# LilyPond

#### Le système de gravure musicale

# Manuel d'initiation

L'équipe de développement de LilyPond

Ce document constitue le manuel d'initiation `a GNU LilyPond 2.25.15.

Pour connaître la place qu'occupe ce manuel dans la documentation, consultez la page Section "Manuels" dans Informations générales.

 $\sqrt{2\pi}$ 

 $\sqrt{2\pi}$ 

✡ ✠

Si vous ne disposez pas de certains manuels, la documentation complète se trouve sur <https://lilypond.org/>.

✡ ✠

Copyright  $\odot$  1998–2023 par les auteurs. The translation of the following copyright notice is provided for courtesy to non-English speakers, but only the notice in English legally counts.

La traduction de la notice de droits d'auteur ci-dessous vise à faciliter sa compréhension par le  $lecteur$  non anglophone, mais seule la notice en anglais a valeur légale.

Vous avez le droit de copier, distribuer et/ou modifier ce document selon les termes de la Licence GNU de documentation libre, version 1.1 ou tout autre version ultérieure publiée par la Free Software Foundation, "sans aucune section invariante". Une copie de la licence est fournie à la section "Licence GNU de documentation" libre".

Permission is granted to copy, distribute and/or modify this document under the terms of the GNU Free Documentation License, Version 1.1 or any later version published by the Free Software Foundation; with no Invariant Sections. A copy of the license is included in the section entitled "GNU Free Documentation License".

Pour LilyPond version 2.25.15

# Table des matières

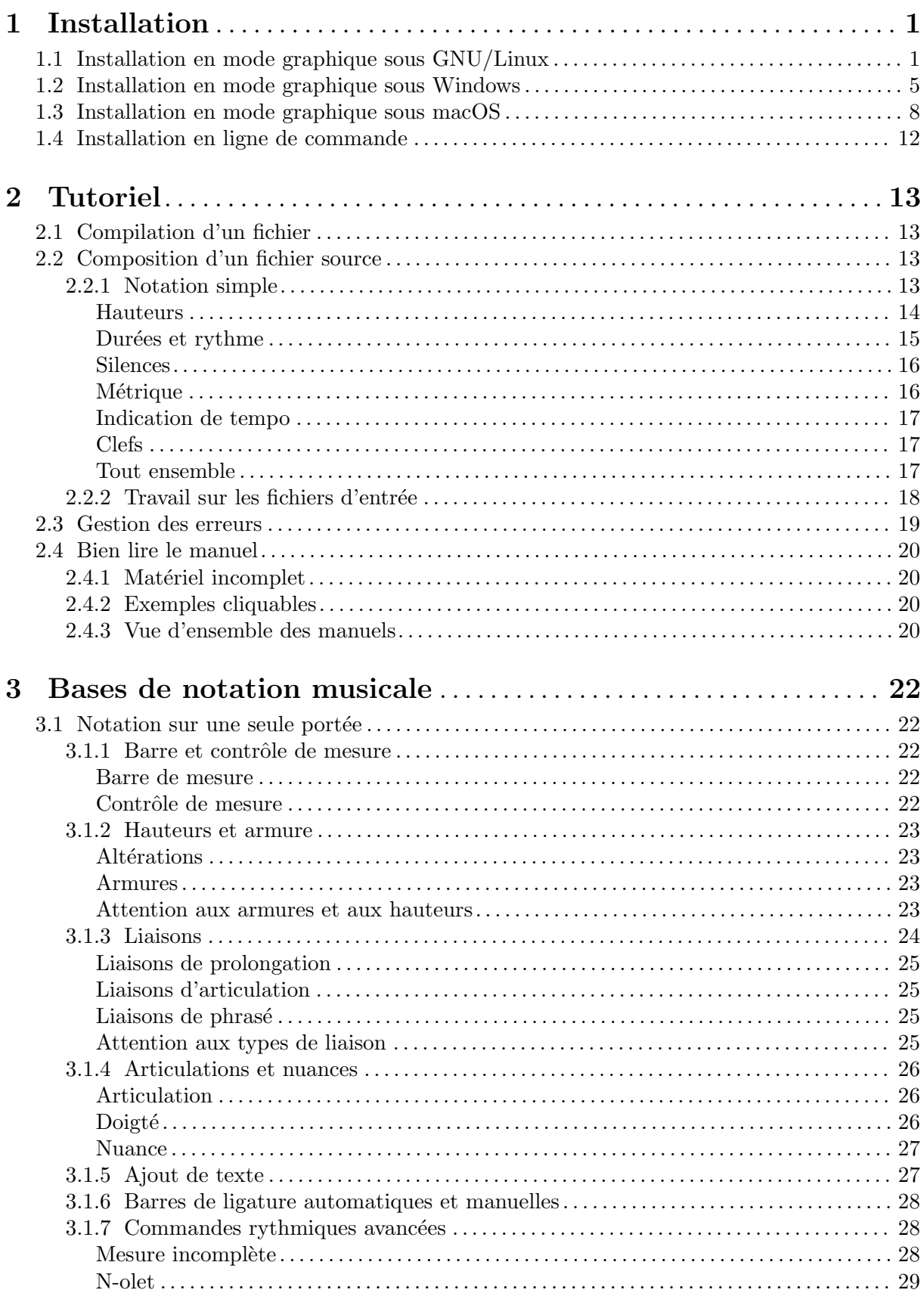

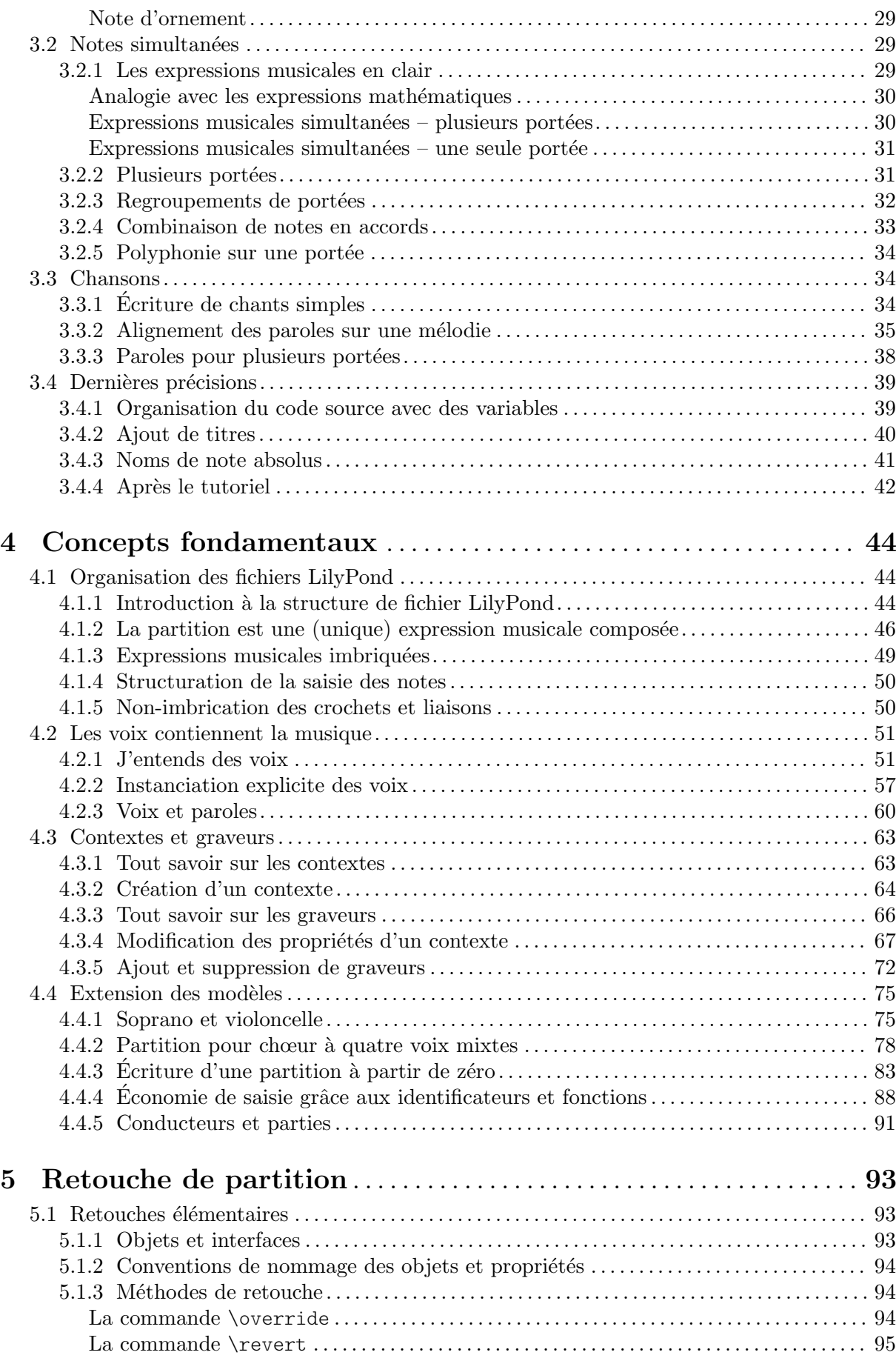

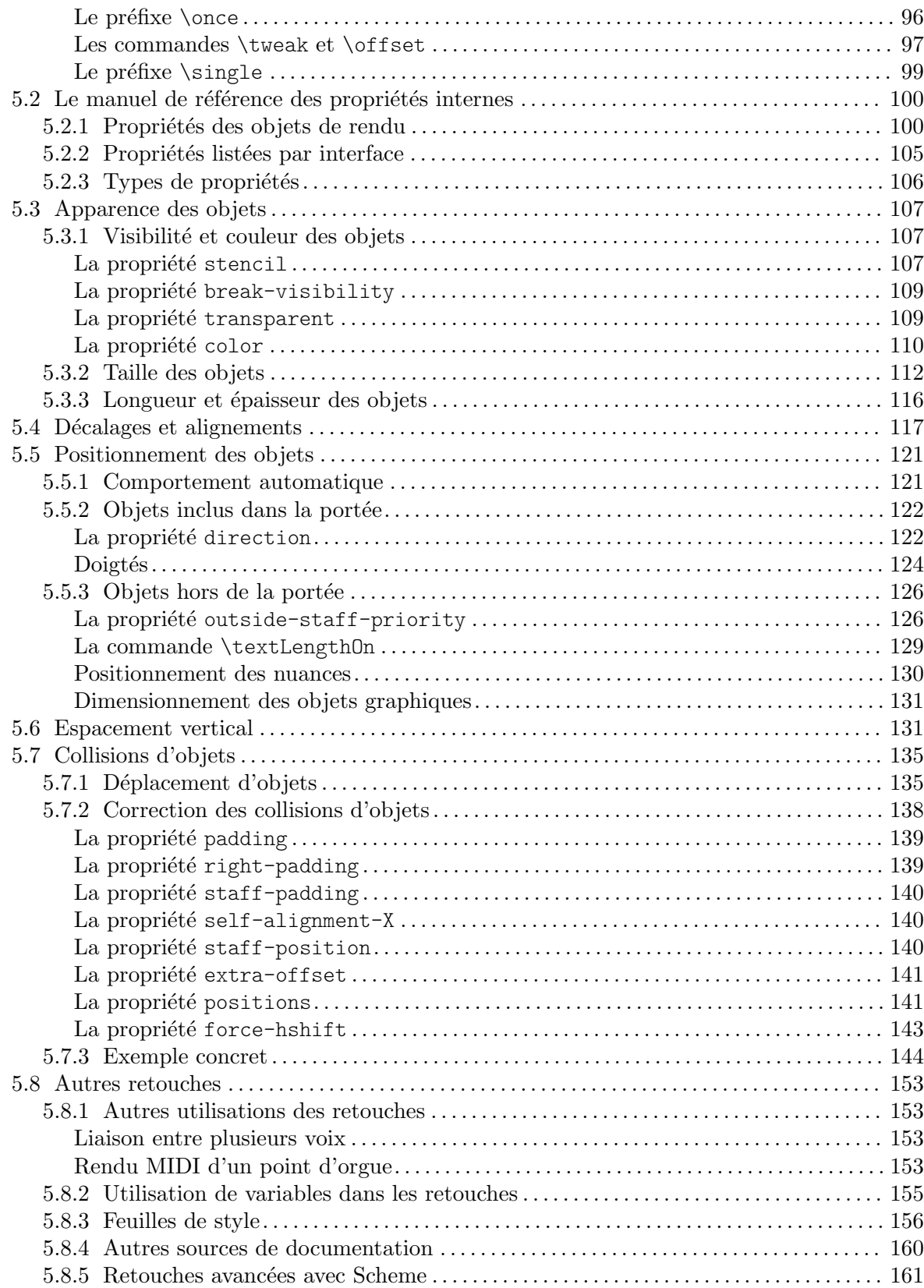

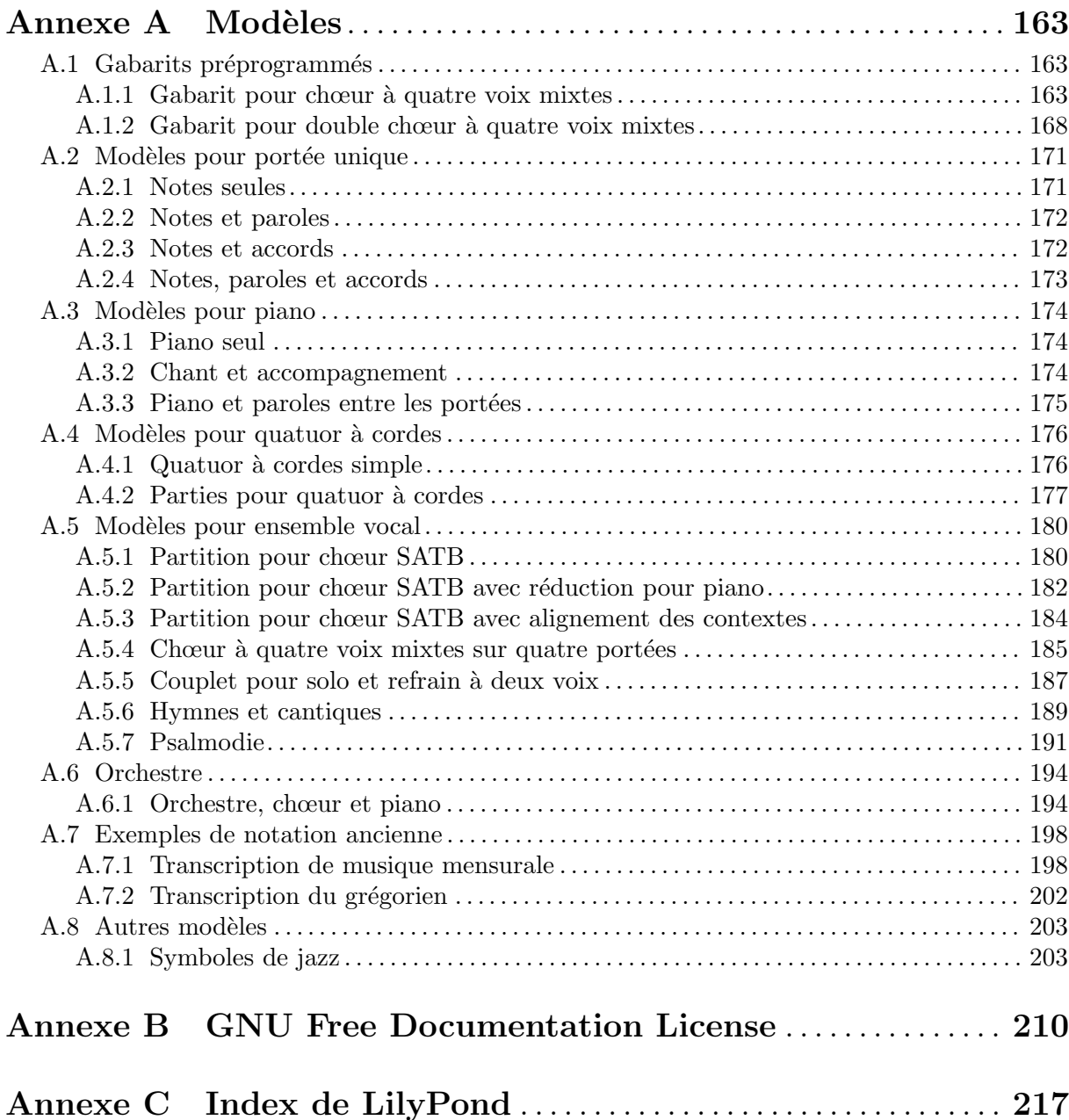

## <span id="page-5-0"></span>1 Installation

Ce tutoriel vous guidera pas à pas dans l'installation et la création d'une première partition musicale.

Les fichiers LilyPond ne contiennent que du simple texte. Vous pouvez utiliser un éditeur de texte brut pour modifier un fichier LilyPond – non pas un logiciel de traitement de texte tel que Microsoft Word – ou l'un des éditeurs spécialement taillés pour LilyPond pour plus de confort dans votre travail d'édition. Nous avons opté, dans les paragraphes qui suivent, pour [Frescobaldi](https://frescobaldi.org)  $(\text{https://frescobaldi.org}), \text{l'un des éditeurs les plus en vogue à ce jour. D'autres possibilités}$  $(\text{https://frescobaldi.org}), \text{l'un des éditeurs les plus en vogue à ce jour. D'autres possibilités}$  $(\text{https://frescobaldi.org}), \text{l'un des éditeurs les plus en vogue à ce jour. D'autres possibilités}$ sont indiquées à la rubrique Section "Facilités d'édition" dans Informations générales.

Plusieurs options s'offrent à vous ; choisissez celle qui convient le mieux à vos besoins. Si vous ne savez pas ce qu'est la « ligne de commande », il vous faut une installation graphique.

## 1.1 Installation en mode graphique sous GNU/Linux

Les instructions qui suivent sont opérationnelles dans un environnement GNOME, installé par d´efaut chez Ubuntu et Fedora entre autres. Pour les autres environnements de bureau, elles peuvent bien sur s'adapter. Pour les distributions minimalistes de GNU/Linux, voir [Section 1.4](#page-16-1) [\[Installation en ligne de commande\], page 12](#page-16-1).

Commencez par lancer le programme GNOME Software – francisé en « Logiciels ».

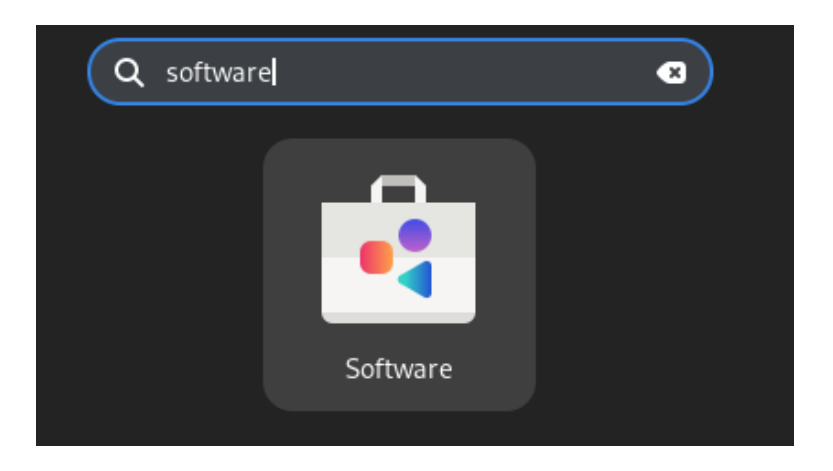

Dans ce gestionnaire de paquetages, recherchez « Frescobaldi ».

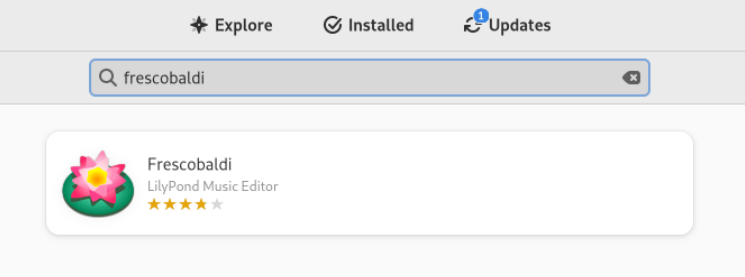

Installez Frescobaldi. Devrait automatiquement s'installer en complément une version de LilyPond.

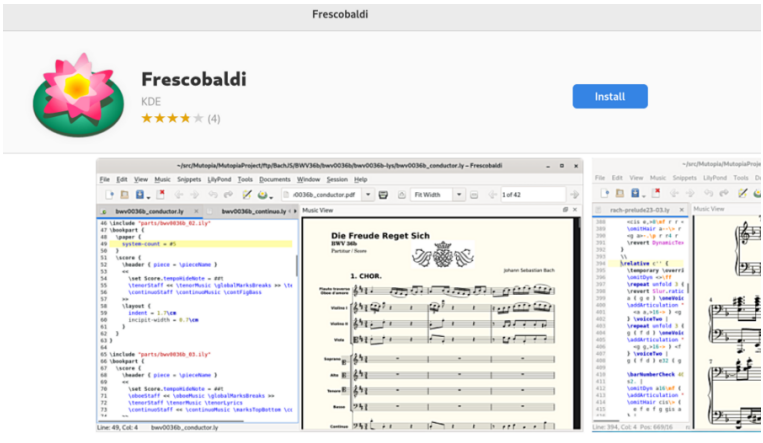

Au lancement de Frescobaldi devrait s'ouvir un nouveau fichier avec du texte pré-saisi et que nous verrons plus tard.

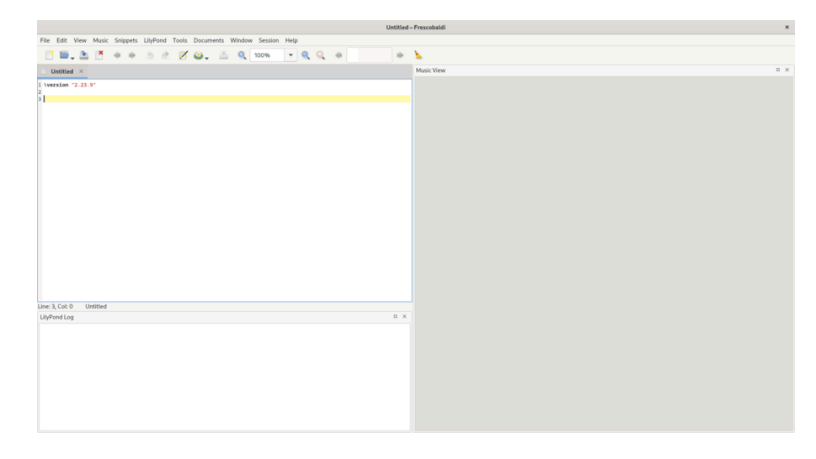

Au-dessous de la ligne \version, saisissez une nouvelle ligne contenant exactement :

#### { c' }

Cliquez alors sur l'icône LilyPond ou faîtes *Control-M*. Sur la droite apparaît alors une partition simple.

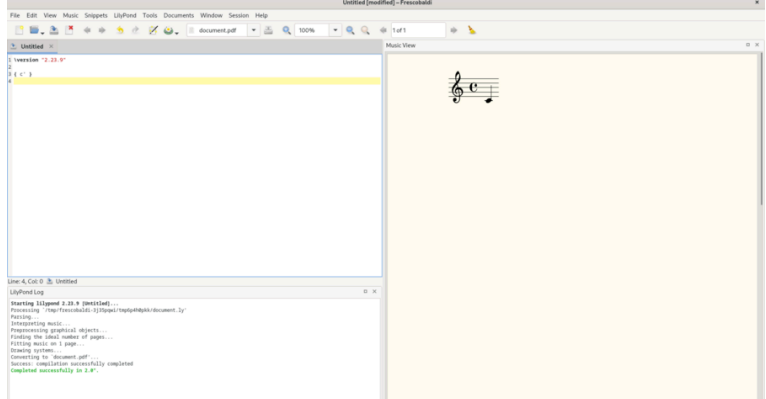

Félicitations, vous venez de créer votre première partition avec LilyPond. Si vous êtes déjà satisfait, vous pouvez passer ce qui suit. Toutefois, il se peut que la version de LilylPond qui vient d'être installée soit différente de celle sur laquelle se base cette documentation. Si vous voulez une autre version de LilyPond, vous pouvez l'indiquer dans Frescobaldi, sans pour autant perdre celle d'origine. Pour ce faire, commencez par en récupérer l'archive à partir de la Section "page de téléchargement" dans Informations générales, puis faites un double clic pour la déplier. Si l'image ci-dessous présente la version 2.23.10, ce n'est que pour les besoins de cette documentation ; vous devrez télécharger l'archive de la version 2.25.15.

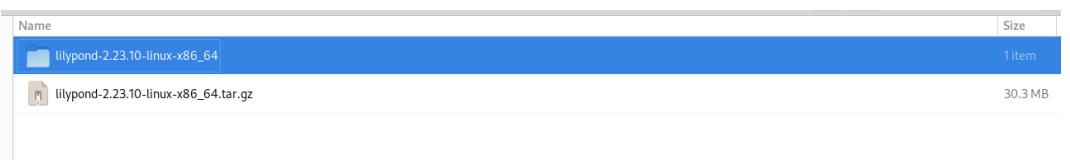

Déplacez le dossier alors créé du répertoire de téléchargement à l'endroit où vous voulez le garder. Par exemple, placez-le dans votre répertoire personnel.

Accédez maintenant aux préférences de Frescobaldi.

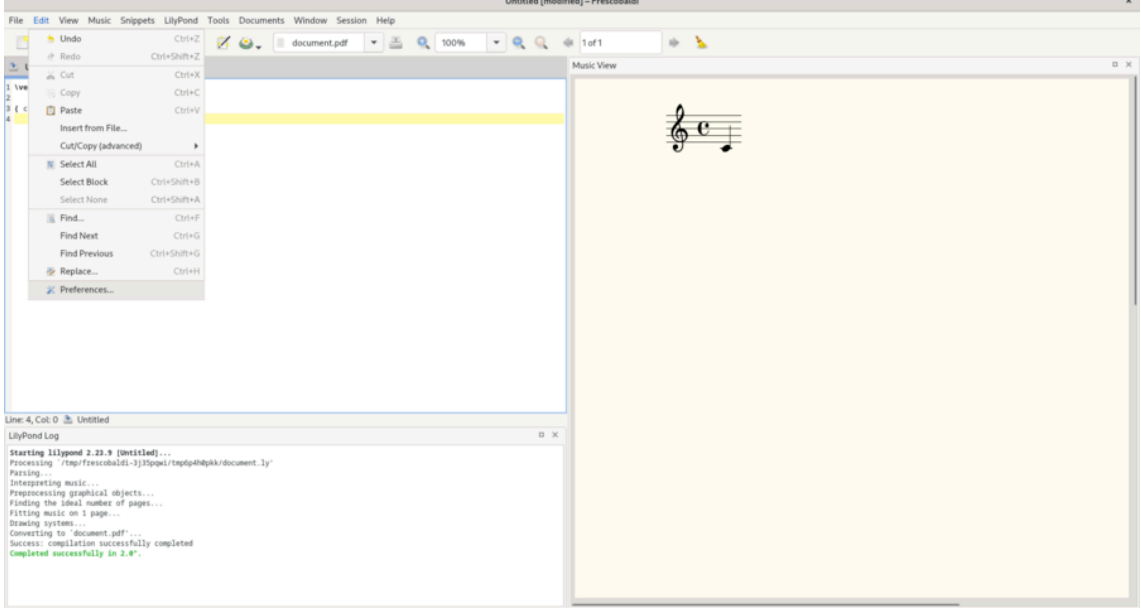

Sélectionnez « Préférences de LilyPond » et cliquez sur « Ajouter » pour enregistrer une nouvelle version de LilyPond.

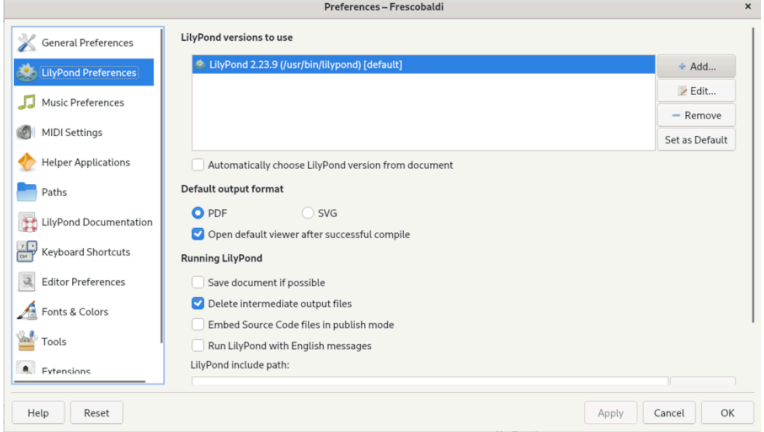

Cliquez sur l'icône d'exploration des fichiers.

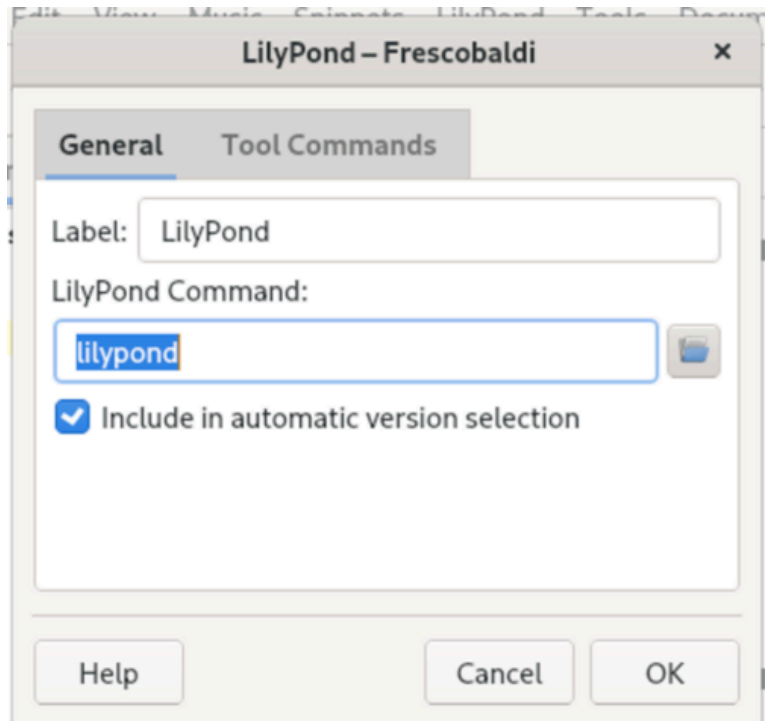

Naviguez jusqu'au dossier que vous avez extrait puis, à l'intérieur de ce dossier, ouvrez le dossier 'bin' et enfin sélectionnez 'lilypond'.

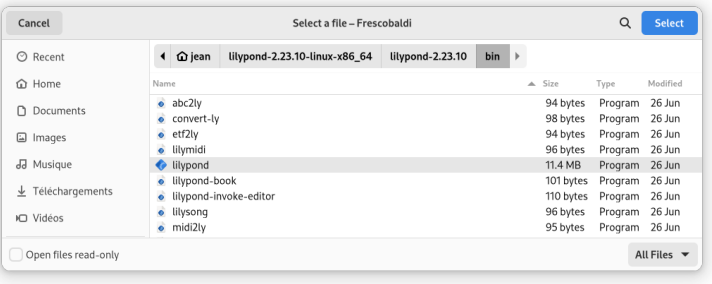

Vous pouvez alors cliquer sur 'OK'. Vous avez dorénavant deux versions de LilyPond installées.

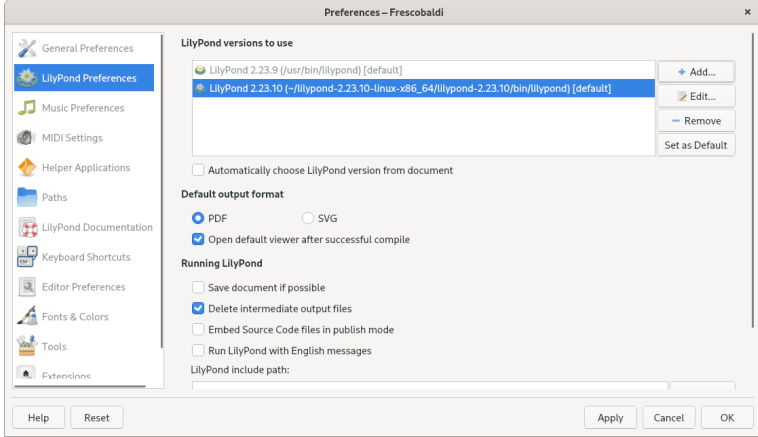

Passez maintenant au [Chapitre 2 \[Tutoriel\], page 13,](#page-17-0) pour en apprendre plus sur la syntaxe de LilyPond.

#### <span id="page-9-0"></span>1.2 Installation en mode graphique sous Windows

Récupérez LilyPond pour Windows à partir de la Section "page de téléchargement" dans Informations générales. Le fichier est une archive ZIP nommée lilypond-*x*.*y*.*z*-mingw-x86\_64.zip (où « mingw » signifie que c'est pour Windows) qu'il faut dézipper dans l'explorateur de fichiers. Placez le nouveau répertoire lilypond-x.*y*.*z*-mingw-x86 64 dans un endroit permanent ; peu importe le dossier, il doit simplement ne pas être modifié par la suite. Vous pourriez choisir de le placer dans votre répertoire personnel.

Récupérez ensuite la dernière version de Frescobaldi à partir de la page de téléchargement du projet (<https://github.com/frescobaldi/frescobaldi/releases>). La version indiquée dans les images ci-dessous  $(3.2)$  n'est pas forcément la plus récente. Prenez le fichier .exe.

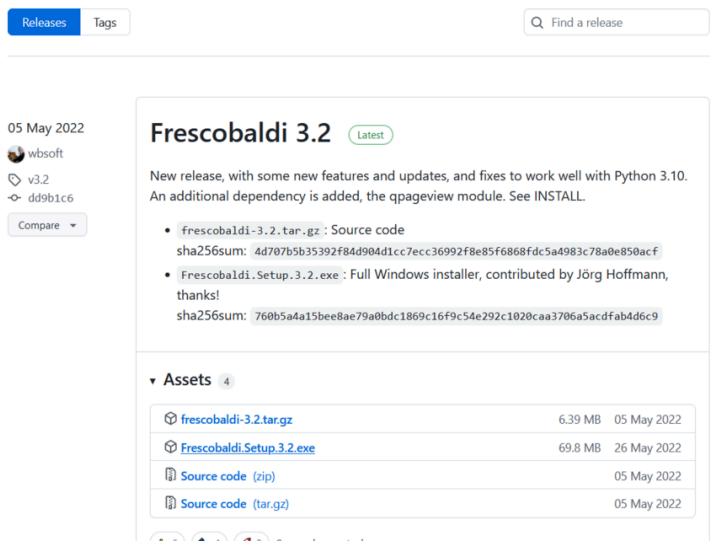

Double-cliquez sur le fichier téléchargé, ce qui lance l'assistant d'installation.

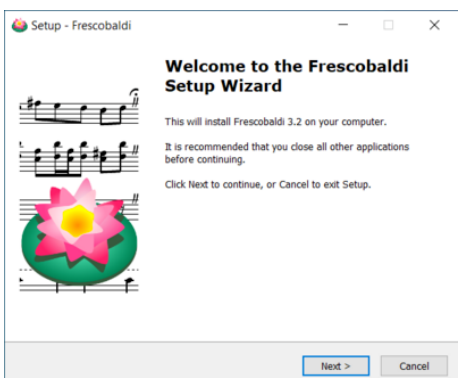

Acceptez la licence et installez Frescobaldi à l'aide de l'assistant. Vous arriverez alor sur un écran de démarrage comme celui-ci :

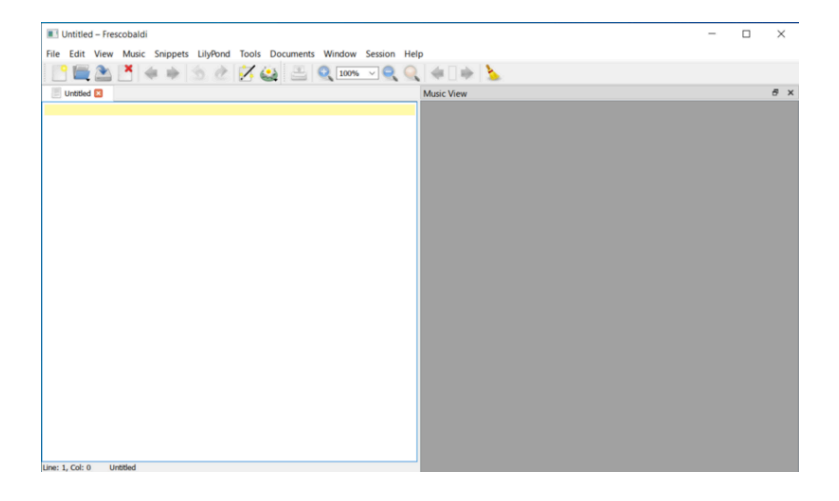

Accédez aux préférences de Frescobaldi.

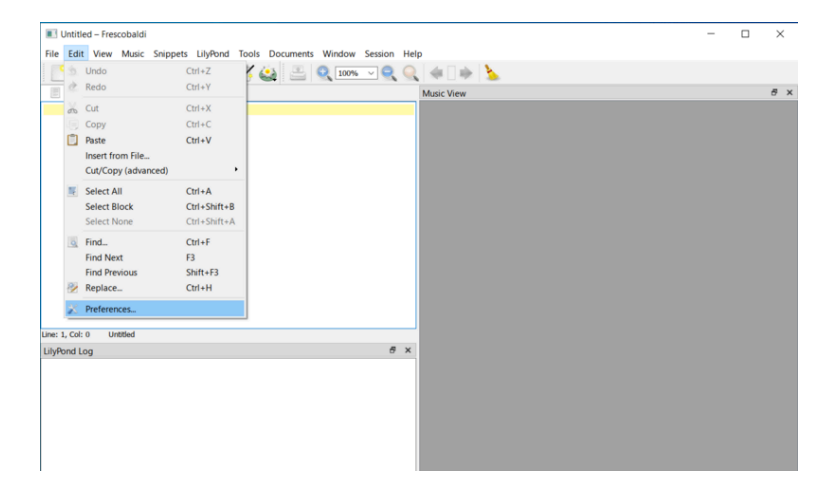

Sélectionnez « Préférences de LilyPond » sur la gauche.

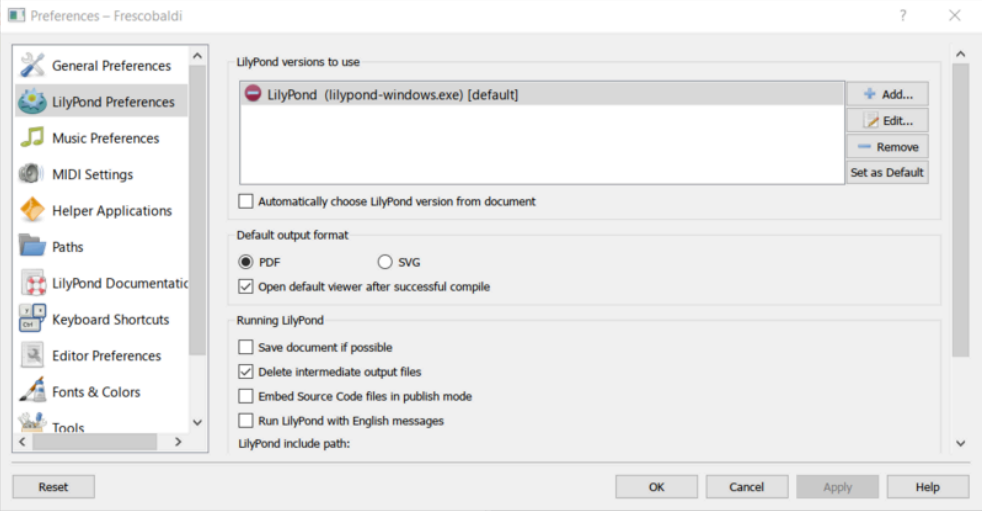

Cliquez « Éditer » sur la droite, ce qui ouvre une boîte de dialogue pour choisir l'exécutable de LilyPond.

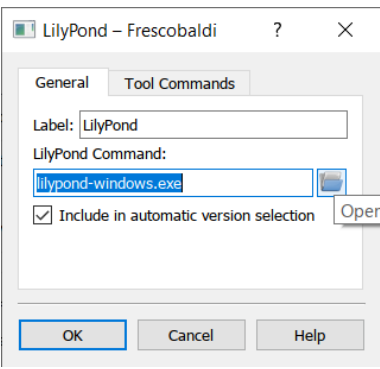

Cliquez sur l'icône dossier et naviguez jusqu'au dossier lilypond-x.y.z-mingw-x86\_64 que vous avez précédemment créé. Dans ce répertoire, ouvrez le dossier lilypond-*x*.*y*.*z*, puis bin, et enfin sélectionnez lilypond.

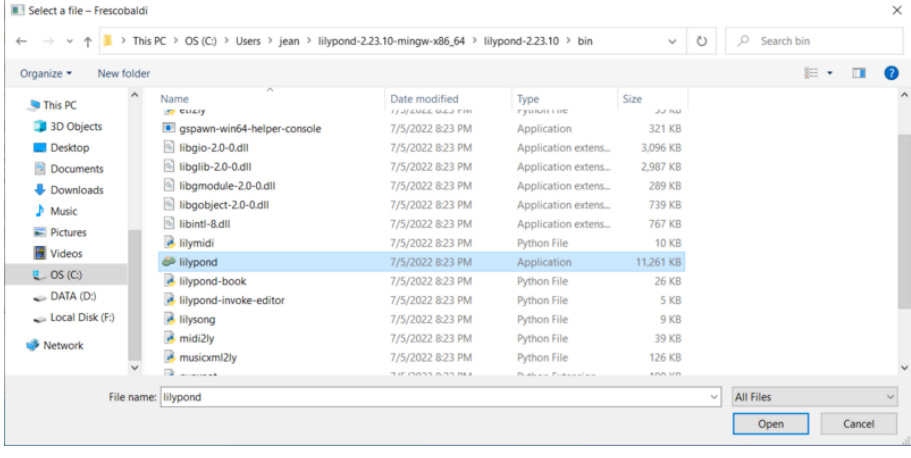

Cliquez alors sur « OK ».

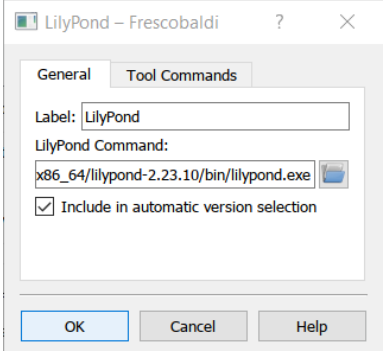

Cliquez à nouveau sur « OK ».

<span id="page-12-0"></span>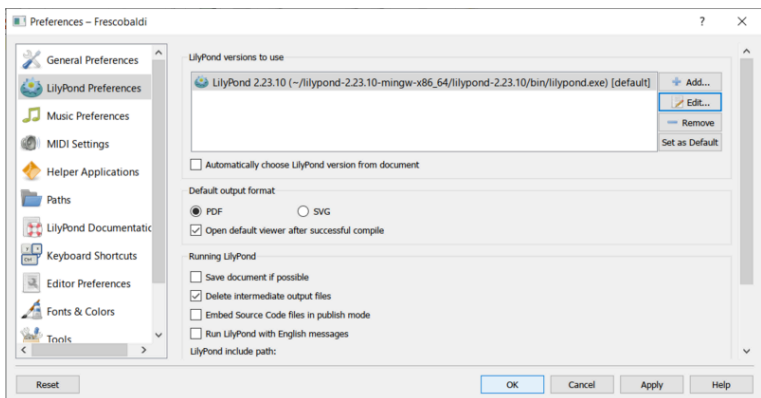

Saisissez ce simple fichier dans la fenêtre :

\version "2.25.15"

{ c' }

Compilez-le par un *Control-M* ou à l'aide de l'icône « LilyPond ». Apparaît alors une partition minimale.

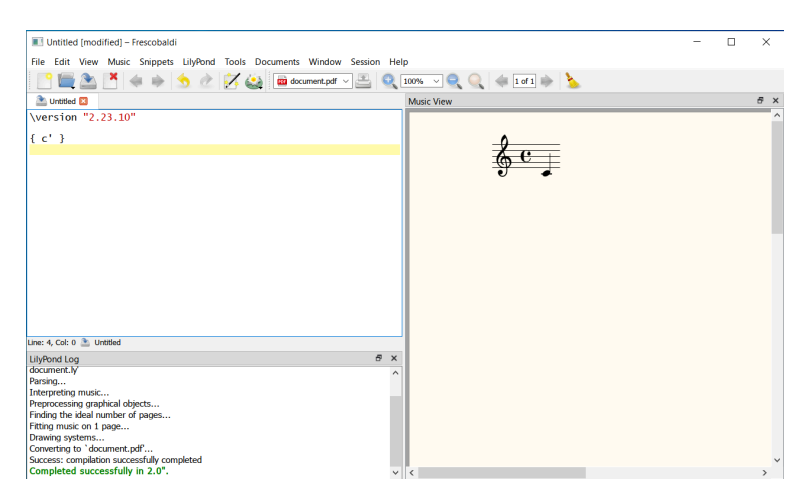

Félicitations, vous venez de créer votre première partition avec LilyPond. Passez maintenant au [Chapitre 2 \[Tutoriel\], page 13,](#page-17-0) pour en apprendre plus sur la syntaxe de LilyPond.

#### 1.3 Installation en mode graphique sous macOS

Récupérez LilyPond pour Windows à partir de la Section "page de téléchargement" dans Informations générales. Le fichier est une archive nommée lilypond-x, y.z-darwin-x86 64.tar.gz (où « darwin » signifie que c'est pour macOS) qu'il faut déplier dans l'explorateur de fichiers. Placez le nouveau répertoire lilypond-*x*.*y*.*z*-darwin-x86\_64 dans un endroit permanent ; peu importe le dossier, il doit simplement ne pas être modifié par la suite. Vous pourriez choisir de le placer dans votre répertoire personnel.

Récupérez ensuite la dernière version de Frescobaldi à partir de la page de téléchargement du projet (<https://github.com/frescobaldi/frescobaldi/releases>). La version indiquée dans les images ci-dessous (3.1.3) n'est pas forcément la plus récente. Prenez le fichier .dmg.

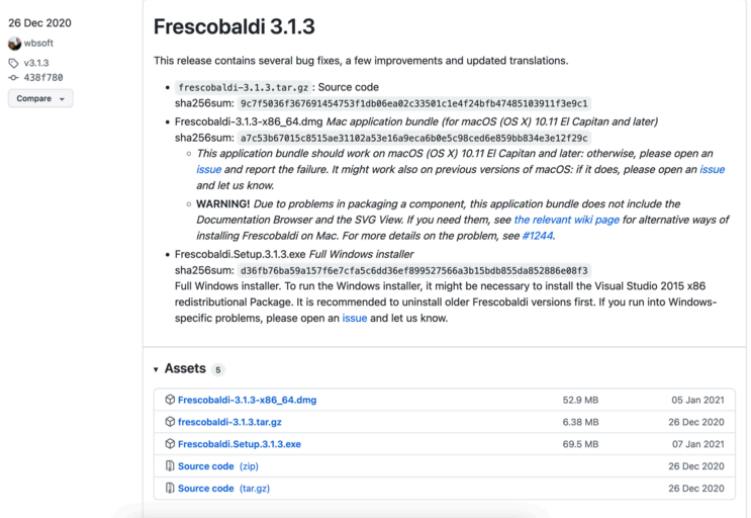

Dans l'explorateur, double-cliquez sur lel fichier pour lancer l'installateur. Vous pourriez, à ce moment rencontrer un problème :

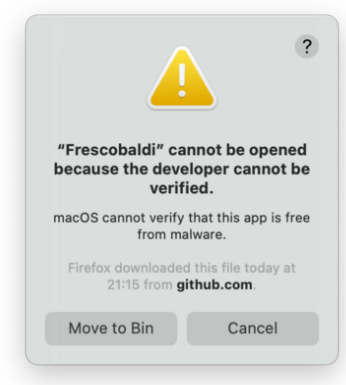

Ceci est du au fait que le développement de Frescobaldi est réalisé indépendamment d'Apple. Ce logiciel est néanmoins sur, mais vous devez le dire à Apple. Pour ce faire, commencez par cliquer « Annuler ». Après avoir cliqué « Annuler », accédez à l'application « Préférences système » et sélectionnez « Sécurité et vie privée ».

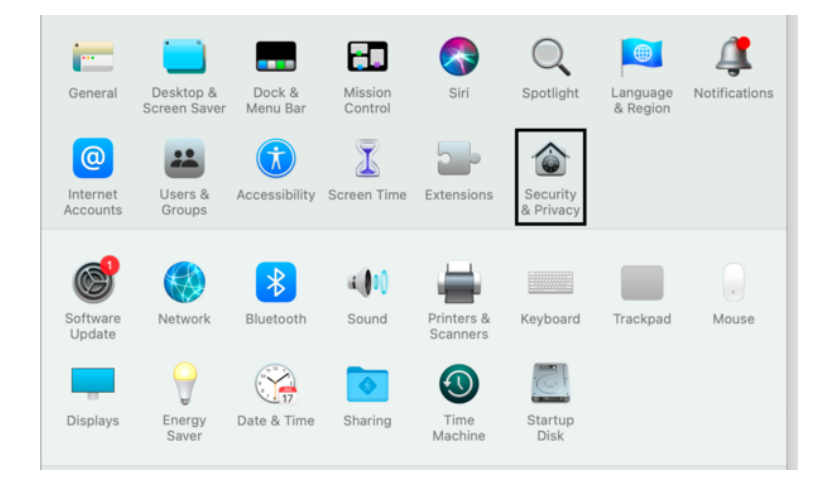

Cliquez alors sur « Ouvrir quand même » (Open Anyway).

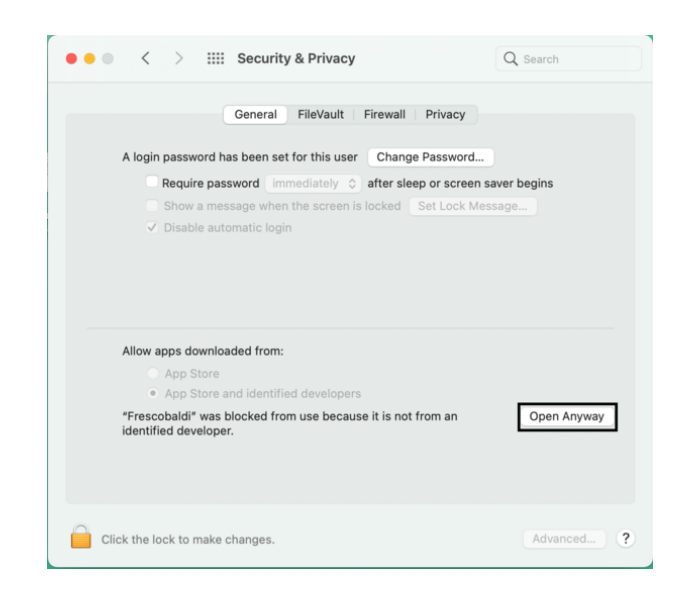

Ceci conduira à un nouvel avertissement de sécurité, mais vous aurez cette fois la possibilité d'accepter. Sélectionnez « Ouvrir ». Encore une fois, ne craignez rien, Frescobaldi est absolument inoffensif pour votre système.

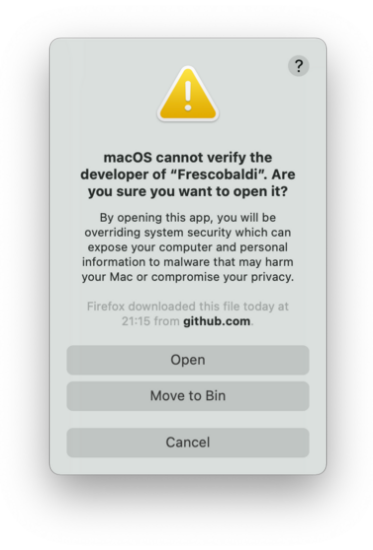

Maintenant que Frescobaldi est ouvert, accédez aux préférences.

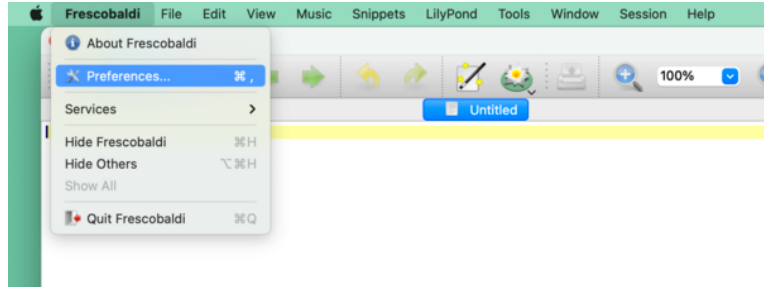

Sélectionnez « Préférences de LilyPond » sur la gauche.

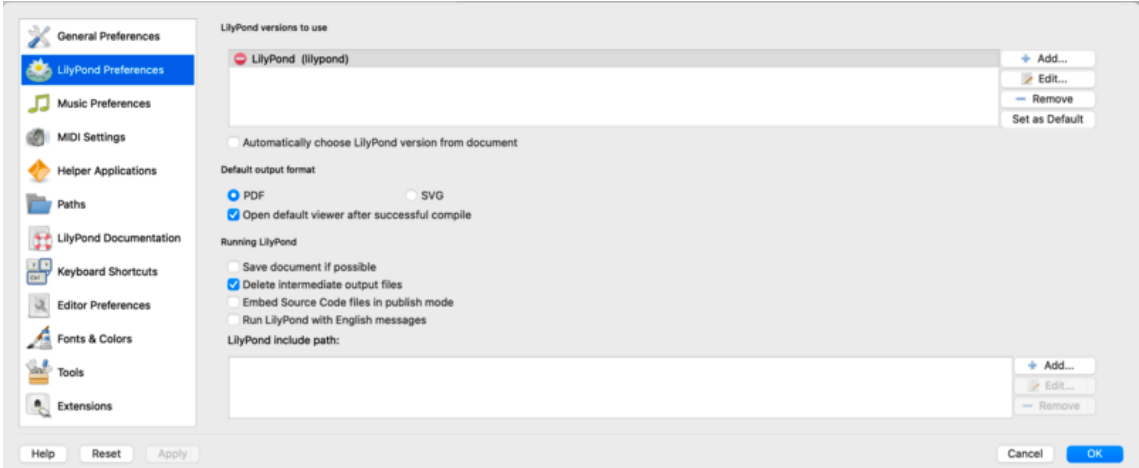

Cliquez « Éditer » sur la droite, ce qui ouvre une nouvelle fenêtre :

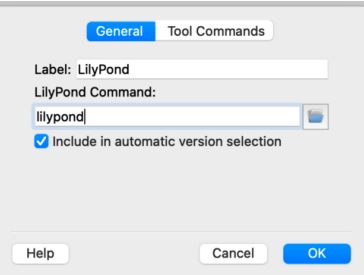

Cliquez sur l'icône dossier et naviguez jusqu'au dossier lilypond-x. y. z-darwin-x86\_64 que vous avez précédemment créé. Dans ce répertoire, ouvrez le dossier lilypond-*x*.*y*.*z*, puis bin, et enfin sélectionnez lilypond.

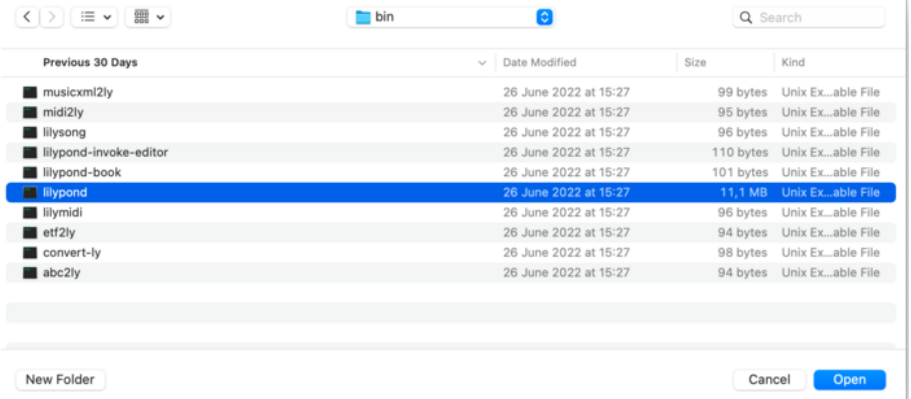

Un nouvel avertissement de sécurité est susceptible de se produire lorsque vous cliquerez sur « OK ». De nouveau, commencez par cliquer sur « Annuler », puis autorisez LilyPond dans les préférences et reprenez la procédure de sélection de lilypond dans l'explorateur.

Répondez maintenant « OK » à tout jusqu'à ce que vous retrouviez la fenêtre principale de Frescobaldi. Saisissez alors ce simple fichier dans la vue des sources, à gauche :

\version "2.25.15"

{ c' }

Cliquez sur le bouton portant l'icône de LilyPond pour compiler le fichier, ou bien utilisez le raccourci clavier *Control-M*. Pour la troisième fois, le système vous préviendra d'un problème <span id="page-16-0"></span>de sécurité, concernant cette fois « gs » (Ghostscript). Une fois de plus, accédez aux Préférences du système pour autoriser le programme à s'exécuter.

Finalement, la compilation suivante aboutira et apparaîtra une partition minimale.

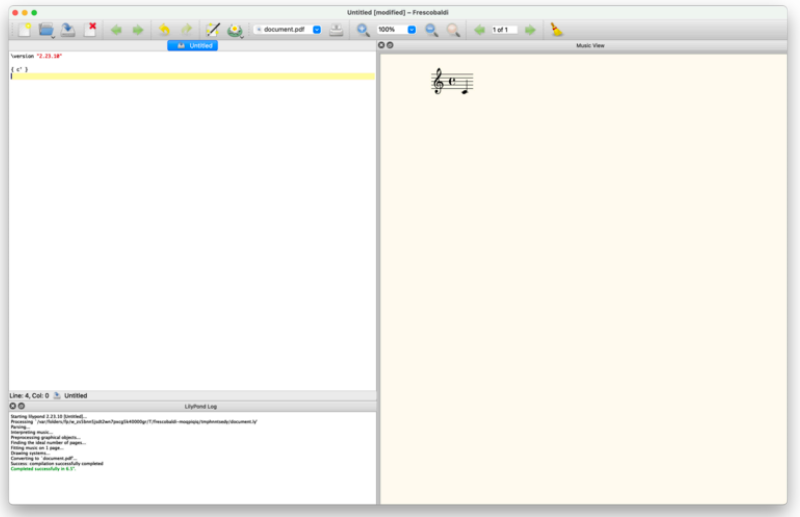

Félicitations, vous venez de créer votre première partition avec LilyPond. Passez maintenant au [Chapitre 2 \[Tutoriel\], page 13,](#page-17-0) pour en apprendre plus sur la syntaxe de LilyPond.

#### <span id="page-16-1"></span>1.4 Installation en ligne de commande

Sur de nombreuses distributions GNU/Linux, on peut installer LilyPond à partir du gestionnaire de paquetages. C'est aussi le cas avec macOS à partir de MacPorts ([https://www.macports.](https://www.macports.org) [org](https://www.macports.org)) ou Homebrew (<https://brew.sh>).

Dans tous les cas, on peut installer LilyPond en dépliant l'archive récupérée à partir de la Section "page de téléchargement" dans Informations générales. Les binaires sont utilisables dès leur expansion. Vous pouvez lancer

/*...*/lilypond-*x*.*y*.*z*/bin/lilypond fichier.ly

(sur Windows, remplacez les « slashes » '/' par des « antislashes » '\').

Ceci compilera fichier.ly et produira fichier.pdf. Pour tester votre installation, vous pouvez utiliser ce fichier minimaliste :

\version "2.25.15"

{ c' }

Ceci produira un résultat dans fichier.pdf :

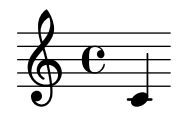

Passez maintenant au [Chapitre 2 \[Tutoriel\], page 13,](#page-17-0) pour en apprendre plus sur la syntaxe de LilyPond, ou consultez Voir Section "Utilisation en ligne de commande" dans Utilisation des programmes pour de plus amples informations sur l'utilisation de LilyPond en ligne de commande.

## <span id="page-17-0"></span>2 Tutoriel

Ce tutoriel est une introduction au langage musical utilisé par LilyPond, qui vous permettra de faire fonctionner le logiciel pour produire une partition.

## 2.1 Compilation d'un fichier

Nous allons ici parler de la « compilation », ou comment LilyPond traite le fichier source que vous avez écrit, pour en faire quelque chose d'imprimable.

Pour créer une partition avec LilyPond, on écrit un fichier texte, appelé fichier source, qui décrit la notation musicale. La *compilation* de ce fichier source par LilyPond produit un fichier graphique imprimable, et si on le désire un fichier MIDI qui peut être joué par un séquenceur.

Voici un premier exemple simple de fichier source LilyPond.

```
\version "2.25.15"
{
 c' e' g' e'
}
```
La compilation de ce fichier donnera quelque chose de sembable à l'image ci-dessous.

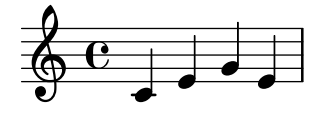

Il est aussi possible d'utiliser les noms de notes français « do re mi fa sol la si », en insérant au début du fichier la ligne *\language* "italiano".

 $\sqrt{a^2 + a^2 + a^2 + a^2 + a^2}$ 

Note : Tout extrait de code LilyPond doit être entouré d'une { paire d'accolades }. De plus, pour éviter toute ambiguïté, il est préférable d'entourer les accolades par des espaces ou retours à la ligne. Bien que certains exemples de ce manuel ne comportent pas d'accolades, ne les oubliez pas dans vos partitions ! Pour plus d'informations sur l'affichage des exemples de cette documentation, voir [Section 2.4 \[Bien lire le manuel\], page 20](#page-24-0).

De plus, LilyPond est sensible à la casse : le code '{ c d e }' est valide, alors que '{  $C D E$  }' produit un message d'erreur.

 $\overline{\phantom{a}}$ 

### 2.2 Composition d'un fichier source

Cette partie présente les bases de la syntaxe de LilyPond, dans le but de vous aider à rédiger vos premiers fichiers sources.

#### 2.2.1 Notation simple

Il y a certains éléments graphiques de notation que LilyPond ajoute automatiquement. Dans l'exemple suivant, nous n'avons fourni que quatre hauteurs, mais LilyPond a ajouté une clef, un chiffre de mesure et du rythme.

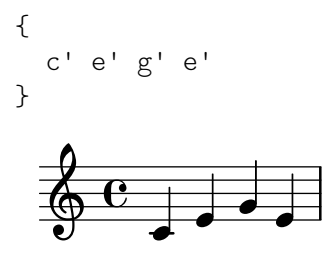

<span id="page-18-0"></span>Ces valeurs automatiques simplifient la saisie du code source dans bien des cas ; nous verrons plus loin comment les indiquer explicitement.

#### Hauteurs

Glossaire musicologique : Section "hauteur" dans Glossaire, Section "intervalle" dans Glossaire, Section "gamme" dans Glossaire, Section "do central" dans Glossaire, Section "octave" dans Glossaire, Section "altération" dans Glossaire.

LilyPond utilise des lettres minuscules pour indiquer les hauteurs. Dans les exemples des manuels de LilyPond est utilisée la nomenclature batave. Néanmoins, LilyPond prend en charge d'autres dénominations des hauteurs – voir Section "Nom des notes dans d'autres langues" dans Manuel de notation. Les lettres c à b indiquent des hauteurs dans l'octave basse – celle sous le do medium. Leur adjoindre un ''' ou un ', ' indique une octave supérieure ou inférieure. Voici une gamme commençant sur le do médium ainsi qu'un arpège :

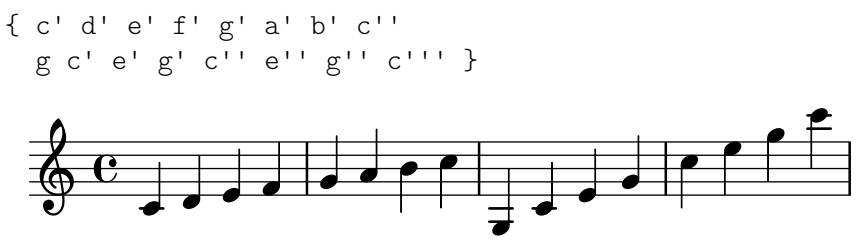

Le moyen le plus simple d'entrer des notes est d'utiliser le mode d'octaves relatives, ou mode  $\text{relative}$ . Dans ce mode, l'octave de chaque note est déterminée automatiquement de façon à ce qu'elle soit le plus proche possible de la note précédente, c'est-à-dire de façon à ce que l'intervalle avec la note précédente soit au plus d'une quarte. Commençons par saisir une partition très simple, à savoir une gamme.

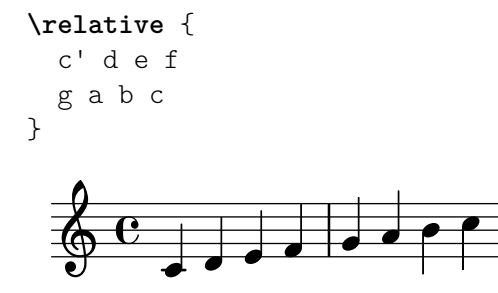

La note de départ est le *do central*, indiqué par c'. Chacune des notes qui suivent est placée à l'octave la plus proche de la note précédente – en d'autres termes, le premier 'c' est le do central, entre la clef de sol et la clef de fa, puis est suivi par le ré le plus proche, et ainsi de suite. On peut bien sûr créer des mélodies avec de plus grands intervalles, toujours avec le mode \relative :

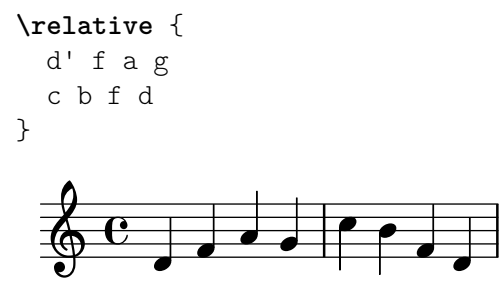

La première note de cet exemple – le 'd'' avec une seule apostrophe – est le ré de l'octave commençant par le do central.

L'ajout (ou la suppression) d'apostrophes ou de virgules à la première note permet de modifier l'octave de départ :

**\relative** {

<span id="page-19-0"></span>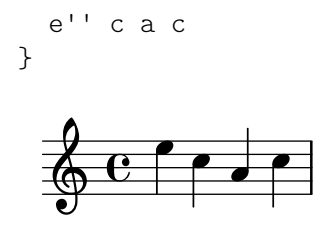

Le mode d'octaves relatives peut être déroutant au début, mais c'est souvent la façon la plus économique de saisir les hauteurs en utilisant le clavier de l'ordinateur de façon classique. Détaillons dans un exemple le calcul des octaves relatives. En partant d'un si sur la troisième ligne de la clé de sol, un do, un ré ou un mi sans indication d'octave particulière seront placés juste au-dessus du si, c'est-à-dire au plus à une quarte ascendante du si, alors qu'un la, un sol ou un fa seront placés juste en-dessous du si, c'est-à-dire au plus à une quarte descendante du si.

```
\relative {
  b' c % c is 1 staff space up, so is the c above
  b d % d is 2 up or 5 down, so is the d above
  b e % e is 3 up or 4 down, so is the e above
  b a % a is 6 up or 1 down, so is the a below
  b g % g is 5 up or 2 down, so is the g below
  b f % f is 4 up or 3 down, so is the f below
}
                                \overline{\phantom{a}}\overline{\phantom{a}}h
                                          <sup>-</sup>
                             h
   \oint_C \frac{\partial}{\partial x}h
                         h
```
Notez que le calcul des octaves relatives ne tient pas compte des altérations des notes, dièse bémol ou bécarre.

Pour obtenir des intervalles supérieurs à une quarte, on peut ajouter des apostrophes ''' – qui font chacune monter la hauteur d'une octave – ou des virgules ',' – qui font chacune descendre la hauteur d'une octave – au nom de la note.

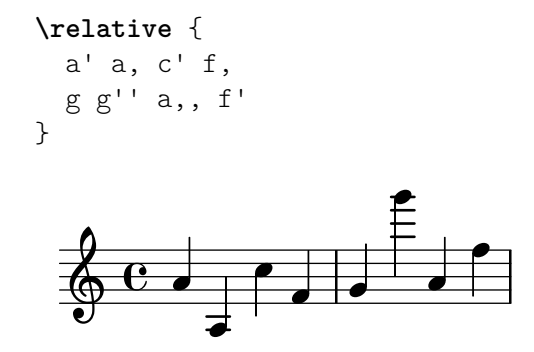

Pour d´eplacer une note deux octaves (ou davantage !) plus haut ou plus bas, il suffit de mettre deux (ou davantage) '' ou ', ' – attention cependant à bien mettre deux apostrophes '', et non un guillemet '"'! C'est de cette même manière que l'on peut modifier la valeur de départ de \relative c'.

#### Durées et rythme

Glossaire musicologique : Section "ligature" dans Glossaire, Section "durée" dans Glossaire, Section "ronde" dans Glossaire, Section "blanche" dans Glossaire, Section "noire" dans Glossaire, Section "note pointée" dans Glossaire.

<span id="page-20-0"></span>La durée d'une note est indiquée par un nombre qui suit sa hauteur : '1' pour une ronde, '2' pour une blanche, '4' pour une noire et ainsi de suite. Les crochets et liens (ou ligaturess) sont ajoutés automatiquement.

Si aucune durée n'est indiquée pour une note, la dernière durée entrée est utilisée. En l'absence d'indication de durée, la première note est une noire.

```
\relative {
   a'1
   a2 a4 a8 a
   a16 a a a a32 a a a a64 a a a a a a a a2
}
    \oint_{\mathbb{R}} \begin{bmatrix} 0 & 0 & 0 \end{bmatrix} , \begin{bmatrix} 0 & 0 & 0 \end{bmatrix} , \begin{bmatrix} 0 & 0 & 0 \end{bmatrix}
```
Une note pointée s'obtient en ajoutant un point  $(')$  à la valeur rythmique. Le point doit être précédé d'un nombre spécifiant la durée de base.

```
\relative {
     a' a a4. a8
     a8. a16 a a8. a8 a4.
}
                                                                           <u>d d d d d d </u>
                                                                                                  \overline{a}\oint_C \left( \begin{array}{ccc} 0 & 0 & 0 \\ 0 & 0 & 0 \end{array} \right) , \left( \begin{array}{ccc} 0 & 0 & 0 \\ 0 & 0 & 0 \end{array} \right)\overline{1}
```
#### Silences

Glossaire musicologique : Section "silence" dans Glossaire.

On saisit un silence tout comme une note, mais avec la lettre 'r' (pour rest).

```
\relative {
    a' r r2
    r8 a r4 r4. r8
}
                                                             \begin{array}{c} \star \ \star \end{array}\overline{a}\oint_C \mathbf{c} \cdot \mathbf{r} = \int \oint_C \mathbf{r} \cdot \mathbf{r}
```
#### Métrique

Glossaire musicologique : Section "métrique" dans Glossaire.

La métrique, aussi appelée chiffre de mesure, peut être définie à l'aide de la commande \time :

```
\relative {
  \time 3/4
  a'4 a a
  \time 6/8
 a4. a
  \time 4/4
  a4 a a a
}
```
<span id="page-21-0"></span>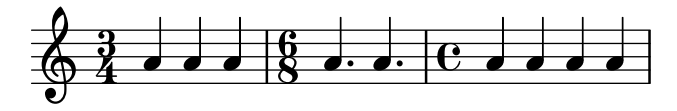

## Indication de tempo

Glossaire musicologique : Section "indication de tempo" dans Glossaire, Section "métronome" dans Glossaire.

La commande  $\tempo$  permet de stipuler aussi bien le  $tempo$  que le métronome :

```
\relative {
  \time 3/4
  \tempo "Andante"
  a'4 a a
  \time 6/8
  \tempo 4. = 96
  a4. a
  \time 4/4
  \tempo "Presto" 4 = 120
  a4 a a a
}
                                 Presto (\boldsymbol{\bullet} = 120)
   3 h h h Ph º h h h h
       4
      Andante
                           P
                     \bullet = 96
                     6
                     8
                         \overline{\phantom{a}}
```
#### Clefs

Glossaire musicologique : Section "clef" dans Glossaire.

La clef peut être définie à l'aide de la commande  $\c{left}$  :

```
\relative {
    \clef treble
    c'1
    \clef alto
    c<sub>1</sub>\clef tenor
    c1
    \clef bass
    c<sub>1</sub>}
                                                      \overline{2}\bullet\overline{\bullet}\bullet\oint_0.
                         \overline{\mathbb{B}}\overline{\phantom{a}}
```
#### Tout ensemble

Voici un bref exemple qui rassemble tous les éléments que nous avons déjà vus :

```
\relative {
  \clef bass
  \time 3/4
  c,2 e8 c'
  g'2.
  f4 e d
```
<span id="page-22-0"></span>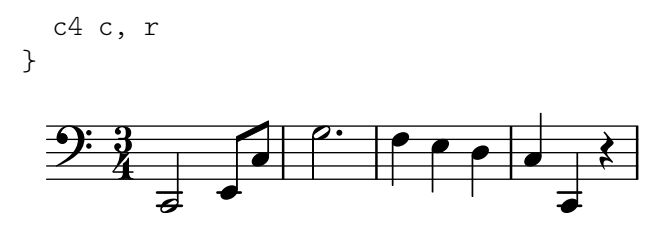

#### Voir aussi

Manuel de notation : Section "Écriture des hauteurs de note" dans Manuel de notation, Section "Écriture du rythme" dans Manuel de notation, Section "Écriture des silences" dans Manuel de notation, Section "Gravure du rythme" dans Manuel de notation, Section "Gravure des hauteurs" dans Manuel de notation.

#### <span id="page-22-1"></span> $2.2.2$  Travail sur les fichiers d'entrée

Le traitement des fichiers source de LilyPond est semblable à celui du code de nombreux langages de programmation. La casse est prise en compte, et les caractères considérés comme espaces ont généralement peu d'importance. Les expressions sont délimitées par des accolades  $\{\}$ , et les commentaires par  $\mathcal{C}$  ou  $\mathcal{C}$  ... }'.

Si cette phrase vous paraît incompréhensible, ne vous en faites pas ! Expliquons tous ces termes :

• La version : Tout fichier LilyPond devrait porter mention de la version. Cette mention prend la forme d'une ligne décrivant le numéro de la version utilisée lors de la confection du fichier en question, comme ici :

\version "2.25.15"

Il est d'usage de porter cette mention au tout début du fichier LilyPond.

Mentionner la version est important pour, au moins, les deux raisons suivantes : cela permet dans un premier temps de faciliter les opérations de mise à jour automatisée au fil de l'évolution de la syntaxe de LilyPond. Ensuite, cela met en évidence le minimum requis pour pouvoir compiler votre fichier.

Si vous ne le mentionnez pas, LilyPond vous rappellera `a l'ordre durant la compilation.

- La casse : LilyPond est sensible à la casse, c'est à dire qu'une lettre capitale n'a pas la même valeur qu'une lettre minuscule. Les notes, par exemple, doivent être entrées en minuscule : '{ c d e }' est un code valide, alors que '{ C D E }' produira un message d'erreur.
- Les espaces multiples : LilyPond ne tient pas compte du nombre d'espaces, de tabulations ou de retours `a la ligne.

```
{ c4 d e}
```
a le même sens que

```
{ c4 d e }
ou que
  \{ c4 d
            e }
```
Bien sûr, ce dernier exemple est illisible. Une bonne habitude à prendre est d'indenter les blocs de code avec des doubles espaces :

{ c4 d e }

L'espace est néanmoins nécessaire pour séparer nombre d'éléments syntaxiques les uns des autres. En d'autres termes, s'il est toujours possible d'ajouter des espaces, il faut <span id="page-23-0"></span>prendre garde `a ne pas trop en supprimer. En effet, l'absence d'une espace peut avoir des conséquences et entraîner une erreur ; aussi nous vous invitons à toujours insérer une espace avant et après chaque élément syntaxique, comme avant et après une accolade.

• Expressions musicales : Tout morceau saisi dans LilyPond doit être placé entre { accolades }. Ces caractères indiquent à LilyPond que ce bloc de texte représente une et une seule expression musicale, tout comme les parenthèses () en mathématiques. Pour éviter toute ambiguïté, il est préférable d'entourer ces accolades d'espaces ou de retours à la ligne.

Un appel de fonction – '\relative { ... }' par exemple – compte également comme une seule expression musicale.

• Les commentaires : Un commentaire est une indication pour tout lecteur humain d'un fichier source de musique ; il est ignoré lors de la compilation et n'a donc aucun effet sur la partition imprim´ee. On distingue deux types de commentaires. Le commentaire de fin de ligne, introduit par le symbole ' $\frac{1}{2}$ ' : tout ce qui suit ce symbole sur la même ligne sera ignoré. Par convention, un commentaire qui occupe une ligne entière se place juste *au-dessus* de la ligne à laquelle il fait référence.

```
a4 a a a
% ce commentaire fait référence aux deux si ci-dessous
b2 b
```
Le bloc de commentaire peut occuper plusieurs lignes, voire toute une section : tout ce qui se trouve entre  $\frac{1}{2}$  et  $\frac{2}{9}$  est ignoré. Les blocs de commentaires ne peuvent s'imbriquer, ce qui signifie que vous ne pouvez pas placer un commentaire-bloc à l'intérieur d'un autre commentaire-bloc. Si jamais vous essayez, vous verrez que la première occurence de  $\mathcal{E}$ terminera « les *deux* commentaires-blocs ». Le fragment suivant met en évidence quelques usages possibles des commentaires :

```
% voici les notes de "ah vous dirai-je maman"
c4 c g' g a a g2
%{
   Ces lignes et les notes qui suivent
   seront ignorées, car elles se trouvent
   dans un bloc de commentaire.
   f f e e d d c2
%}
```
## 2.3 Gestion des erreurs

Parfois, LilyPond ne produit pas le résultat escompté. Voici quelques pistes à suivre pour vous aider à éviter de telles déconvenues.

Résoudre les problèmes rencontrés avec LilyPond est une gageure pour ceux qui ne connaissent que des interfaces graphiques puisque rien n'empèche de créer du code erroné. En pareil cas, il suffit souvent d'un peu de logique pour être en mesure d'identifier les causes du problème et le résoudre simplement. Le chapitre Voir Section "Résolution de problèmes" dans Utilisation des programmes liste quelques directives à ce propos.

Il peut arriver qu'un message d'erreur ne soit pas suffisamment explicite pour solutionner le problème. Quelques cas des plus courants sont répertoriés au chapitre Voir Section "Quelques erreurs des plus courantes" dans Utilisation des programmes.

## <span id="page-24-0"></span>2.4 Bien lire le manuel

Nous allons voir ici comment consulter la documentation le plus efficacement possible. Nous en profiterons pour vous présenter quelques particularités de la documentation en ligne.

## 2.4.1 Matériel incomplet

Comme nous l'avons vu dans Section 2.2.2 [Travail sur les fichiers d'entrée], page 18, un code LilyPond doit être encadré par des accolades  $\{ \}$  ou bien par \relative  $\{ \ldots \}$ . Cependant, dans la suite de ce manuel, certains exemples courts ne feront pas apparaître ces signes.

Pour reproduire les exemples, vous pouvez copier et coller le code affiché, mais à condition de le placer entre { et } comme ici :

```
\relative c'' {
  ...collez ici votre exemple...
}
```
Rappelez-vous aussi que tout fichier LilyPond devrait contenir une mention \version. La plupart des exemples de ce manuel ´etant des extraits, non des fichiers ind´ependants, ils sont d´epourvus de cette ligne \version. C'est cependant une bonne habitude que de toujours inclure cette mention de version dans vos fichiers.

## 2.4.2 Exemples cliquables

Beaucoup de gens apprennent à utiliser les programmes en les essayant et en bidouillant avec. C'est également possible avec LilyPond. Si vous cliquez sur une image dans la version HTML de ce manuel, vous verrez exactement le code LilyPond utilisé pour générer cette image. Essayez sur cette image :

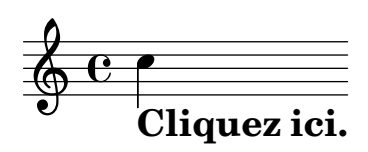

En copiant-collant le code à partir du commentaire  $\langle \rangle$  ly snippet  $\rangle$  vers un fichier test, vous aurez un modèle de base pour faire vos expériences. Pour obtenir une gravure à l'identique, copiez tout le code à partir de « Start cut- $\&$ -pastable section ».

### 2.4.3 Vue d'ensemble des manuels

La documentation de LilyPond est relativement abondante. Ceci peut dérouter les nouveaux utilisateurs qui ne savent pas par quoi commencer ou bien sont tentés de faire l'impasse sur des passages importants.

> Note : Nous vous invitons à ne pas faire l'impasse sur les chapitres importants de notre documentation, au risque de vous retrouver complètement perdu lorsque vous aborderez d'autres parties.

 $\sqrt{a^2 + a^2 + a^2 + a^2 + a^2}$ 

• Avant de vous lancer dans *quoi que ce soit*, lisez le [Chapitre 2 \[Tutoriel\], page 13,](#page-17-0) contenu dans le manuel d'initiation ainsi que les [Chapitre 3 \[Bases de notation musicale\], page 22.](#page-26-0) Si vous y trouvez des termes que vous ne connaissez pas, n'hésitez pas à consulter le Section "Glossaire" dans Glossaire.

 $\overline{\phantom{a}}$ 

• Avant de vous lancer dans la réalisation d'une partition complète, lisez le chapitre Chapitre  $4$ [\[Concepts fondamentaux\], page 44,](#page-48-0) du manuel d'initiation. Vous pourrez alors vous reporter aux parties qui vous intéresseront dans le Section "Manuel de notation" dans Manuel de notation.

- Avant de modifier les réglages par défaut, consultez le chapitre [Chapitre 5 \[Retouche de](#page-97-0) [partition\], page 93,](#page-97-0) du manuel d'initiation.
- Avant de vous lancer dans un projet d'envergure, lisez le chapitre Voir Section "Suggestions pour la saisie de fichiers LilyPond" dans Utilisation des programmes du manuel d'utilisation.

## <span id="page-26-0"></span>3 Bases de notation musicale

Suite au premier contact avec le [Chapitre 2 \[Tutoriel\], page 13](#page-17-0), voyons comment créer de belles partitions utilisant une notation musicale courante.

#### 3.1 Notation sur une seule portée

Cette section présente la notation courante dont on a besoin pour écrire une voix sur une portée.

#### 3.1.1 Barre et contrôle de mesure

#### <span id="page-26-1"></span>Barre de mesure

Les simples barres de mesure se placent automatiquement ; nul n'est besoin de les saisir. D'autres types de barre de mesure sont accessibles par la commande \bar, tels que \bar "||" pour une double barre ou \bar "|." pour la barre finale. Pour une liste des différents styles de barre de mesure, voir [Section "Barres de mesure" dans](#page-26-1) Manuel de notation.

**\relative** { g'1 e1 **\bar** "||" c2. c'4 **\bar** "|." }

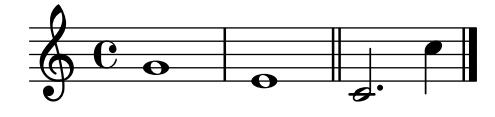

#### Contrôle de mesure

Les contrôles de barre de mesure – bar checks en anglais – ne sont à priori pas strictement nécessaires. Ils permettent cependant d'indiquer directement dans le code saisi – à l'aide d'une barre verticale '|' – l'emplacement des barres de mesure. Grâce à ces contrôleurs, LilyPond sera capable de déterminer si le cumul de la durée que vous avez attribuée aux notes correspond bien à longueur de la mesure qui les contient. Les contrôles de mesure apportent aussi clarté et organisation `a votre code.

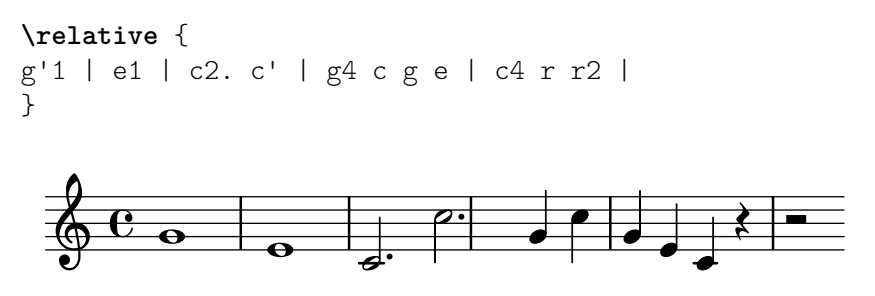

La compilation du code ci-dessus devrait vous afficher le message suivant en console :

Avertissement : échec du contrôle de mesure (bar check) à  $1/2$ g'1 | e1 | c2. c' | g4 c g e | c4 r r2 |

Si la durée manquante est évitente au vu du rendu musical de cet exemple minimaliste, l'avertissement émis en console ne manquera pas de porter à votre attention l'absence du '4' à la troisième mesure.

#### Voir aussi

Manuel de notation : [Section "Barres de mesure" dans](#page-26-1) Manuel de notation, Section "Vérification des limites et numéros de mesure" dans Manuel de notation.

#### <span id="page-27-0"></span>3.1.2 Hauteurs et armure

Note : Si, comme nombre de nouveaux utilisateurs, vous avez du mal à appréhender la notion de tonalité et d'armure dans LilyPond, consultez la note à la fin de cette section.

 $\sqrt{a^2 + b^2}$ 

 $\overline{\phantom{a}}$ 

#### Altérations

Glossaire musicologique : Section "dièse" dans Glossaire, Section "bémol" dans Glossaire, Section "double dièse" dans Glossaire, Section "double bémol" dans Glossaire, Section "altération" dans Glossaire.

LilyPond identifie le nom d'une note par sa hauteur. Par exemple, un c signifiera toujours do naturel, quelle que soit la tonalité ou l'armure.

Dans de nombreuses langues, un nom de note est constitué d'un nom de base correspondant à son degré diatonique dans la gamme de do majeur ou mineur (par exemple ré) et d'un qualificatif (ou suffixe) indiquant l'altération de cette hauteur de base. Dans la notation par défaut, on obtient un dièse en ajoutant 'is' au nom de la note, et un bémol en ajoutant 'es'. Comme vous pouvez vous y attendre, un double di`ese ou double b´emol s'obtiennent en ajoutant 'isis' ou 'eses'. Cette syntaxe est dérivée de la convention de dénomination des notes dans les langues nordiques et germaniques, comme l'allemand ou le hollandais.

Cependant, si vous utilisez la commande \language "italiano" pour entrer les noms de note français au lieu des noms hollandais, il faudra ajouter un 'd' pour obtenir un dièse, et un 'b' pour un bémol. Le double dièse et le double bémol s'obtiennent en ajoutant respectivement 'dd' et 'bb'. Pour en savoir plus sur les autres langues disponibles, consultez Section "Nom des notes dans d'autres langues" dans Manuel de notation.

**\relative** { cis''1 ees fisis, aeses }

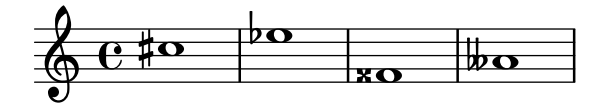

#### Armures

Glossaire musicologique : Section "armure" dans Glossaire, Section "majeur" dans Glossaire, Section "mineur" dans Glossaire.

L'armure est déterminée par la commande  $\key$ , suivie d'une hauteur puis de  $\max$  (majeur) ou \minor (mineur).

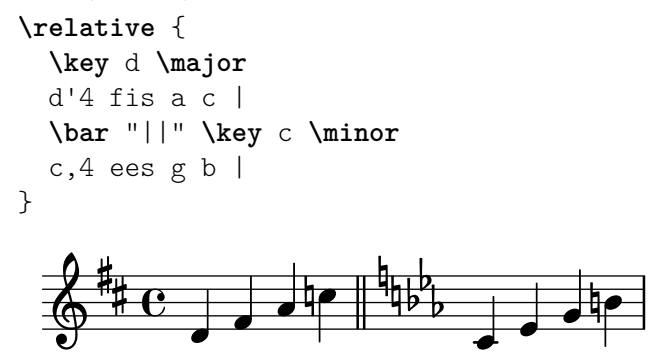

#### Attention aux armures et aux hauteurs

Glossaire musicologique : Section "altération" dans Glossaire, Section "armure" dans Glossaire, Section "hauteur" dans Glossaire, Section "bémol" dans Glossaire, Section "bécarre" dans Glos<span id="page-28-0"></span>saire, Section "dièse" dans Glossaire, Section "transposition" dans Glossaire, Section "Noms de note" dans Glossaire.

LilyPond fait une distinction nette entre le contenu musical et sa représentation sur papier. Un code tel que d4 e fis2 définit la hauteur et la durée de notes ; il s'agit du contenu. L'armure, les altérations « à la clef », fait partie de la représentation imprimée. L'armure définit aussi des règles en matière de représentation des notes imprimées. LilyPond comparera chaque hauteur saisie avec l'armure pour déterminer s'il est besoin d'imprimer une altération accidentelle.

La commande \key détermine l'armure, ce qui affectera la représentation imprimée, et ne modifiera en aucun cas la hauteur assignée à une note telle qu'un c que vous aurez saisi.

Dans cet exemple,

```
\relative {
   \key d \major
   cis''4 d e fis
}
                                \overline{\phantom{a}}\frac{1}{9} \frac{4}{10} \frac{1}{10}ŧ
            .<br># €
                           h
```
aucune note n'a d'altération accidentelle, et pourtant vous devrez entrer le 'is' pour les notes 'cis' et 'fis'.

Le code 'b' ne veut pas dire « Imprimez-moi un point noir sur la troisième ligne de la portée. » Cela signifie plutôt : « Ici se trouve une note dont la hauteur est un si naturel. » Avec une armure de la bémol majeur, ce 'si' est flanqué d'un bécarre accidentel :

```
\relative {
    \key aes \major
    aes'4 c b c
}
      \left( \begin{array}{ccc} 1 & b & b \\ 0 & b & c \end{array} \right)\frac{1}{2}\overline{b}\frac{1}{2}
```
Prenons un autre exemple : imaginez-vous devant un piano ; dès lors que vous voulez enfoncer l'une des touches noires, il vous faudra ajouter un 'is' ou un 'es' au nom de la note.

Ajouter explicitement toutes les altérations demande un peu plus d'effort dans la phase de saisie, mais cela facilite grandement la transposition. De plus, les altérations accidentelles peuvent ainsi être imprimées suivant plusieurs conventions. Pour connaître les différentes manières dont les altérations accidentelles peuvent être imprimées, consultez Section "Altérations accidentelles automatiques" dans Manuel de notation.

#### Voir aussi

Manuel de notation : Section "Nom des notes dans d'autres langues" dans Manuel de notation, Section "Altérations" dans Manuel de notation, Section "Altérations accidentelles automatiques" dans Manuel de notation, Section "Armure" dans Manuel de notation.

#### 3.1.3 Liaisons

Sont regrpoupées dans cette section, en raison de leur apparence similaire, les liaisons de phrasé et les liaisons de tenue.

#### <span id="page-29-0"></span>Liaisons de prolongation

Glossaire musicologique : Section "liaison de tenue" dans Glossaire.

Pour créer une liaison de prolongation – parfois aussi appelée liaison de tenue –, on ajoute un tilde '~' à la première note liée.

**\relative** { g'4**~** g c2**~** | c4**~** c8 a**~** a2 | }

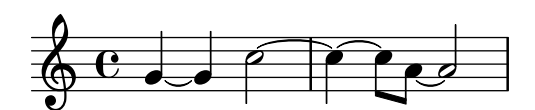

Lorsque la hauteur ne change pas, ce qui est toujours le cas pour des liaisons de tenue, les hauteurs suivantes peuvent être omises auquel cas seules les durées successives seront mentionnées :

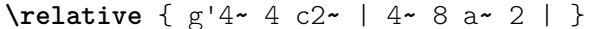

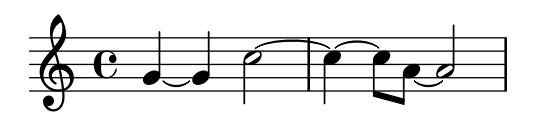

Ce raccourci se révèle fort utile lors d'une succession de rythmes appliqués à une même hauteur. Notez bien qu'une espace entre une hauteur isolée et une durée isolée aura pour effet de ne produire qu'une seule note. Autrement dit,  $c4$  a 8 8' sera interprété comme 'c4 a8 a8', non comme 'c4 a4 a8 a8' ; écrivez plutôt 'c4 a4 8 8'.

#### <span id="page-29-1"></span>Liaisons d'articulation

Glossaire musicologique : Section "liaison" dans Glossaire, Section "phrasé" dans Glossaire.

Une liaison d'articulation ou legato peut englober plusieurs notes. Les notes de départ et d'arriv´ee sont suivies respectivement d'un signe '(' et d'un signe ')'.

**\relative** { d''4**(** c16**)** cis**(** d e c cis d**)** e**(** d4**)** }

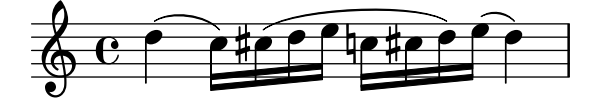

#### <span id="page-29-2"></span>Liaisons de phrasé

De plus longues liaisons, dites de phrasé, sont délimitées par  $\setminus$  et  $\setminus$ ). Il est possible d'avoir en même temps des legatos et des phrasés.

**\relative** { g'4**\(** g8**(** a**)** b**(** c**)** b4**\)** }

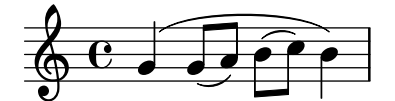

#### Attention aux types de liaison

Glossaire musicologique : Section "articulation" dans Glossaire, Section "liaison" dans Glossaire, Section "liaison de tenue" dans Glossaire.

Une liaison d'articulation ou de phrasé ressemble à une liaison de prolongation, mais n'a pas la même signification. Alors qu'une liaison de prolongation ne peut relier que deux notes de même hauteur, le *legato* indique une articulation de plusieurs notes, éventuellement en grand nombre. Les liaisons de tenue peuvent être enchâssées dans un legato ou un phrasé.

**\relative** { c''4**(~** c8 d**~** 4 e**)** }

<span id="page-30-0"></span>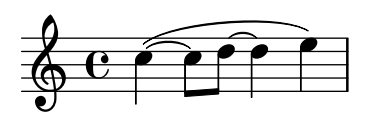

#### Voir aussi

Manuel de notation : [Section "Liaisons de prolongation" dans](#page-29-0) Manuel de notation, [Section](#page-29-1) ["Liaisons d'articulation" dans](#page-29-1) Manuel de notation, Section "Liaisons de phrasé" dans Manuel [de notation](#page-29-2).

#### 3.1.4 Articulations et nuances

Articulations et nuances s'indiquent par ajout de code spécifique à la suite de la note à laquelle elles s'appliquent.

#### Articulation

Glossaire musicologique : Section "articulation" dans Glossaire.

Des articulations peuvent être ajoutées à une note, au moyen d'un tiret  $(2)$  suivi d'un caractère. Voici une liste des articulations les plus courantes.

- $-\hat{ }$  un *marcato* (une pointe vers le haut)
- -- un tenuto (un court trait horizontal)
- -> un accent (une pointe vers la droite)
- -. un point de *staccato*
- un portato (un trait de tenuto additionné d'un point de staccato)

Un recensement exhaustif se trouve à la rubrique Section "Liste des signes d'articulation" dans Manuel de notation.

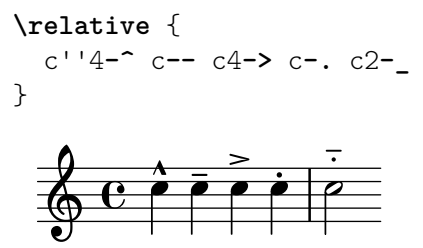

#### Doigté

Glossaire musicologique : Section "doigté" dans Glossaire.

De même, des indications de doigté peuvent être ajoutées à une note en utilisant un tiret  $(2 - \epsilon)$  et le chiffre à écrire :

**\relative** { c''4**-3** e**-5** b**-2** a**-1** }

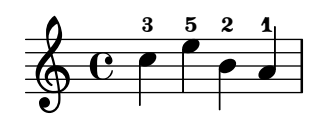

Articulations et doigtés sont habituellement placés automatiquement, mais vous pouvez spécifier leur positionnement en utilisant '<sup>^</sup>' (en haut) ou '\_' (en bas). Vous pouvez aussi utiliser plusieurs articulations sur la mˆeme note. Dans la plupart des cas, cependant, il est bon de laisser LilyPond déterminer l'emplacement de l'articulation.

**\relative** { c''4**\_-^1** d**^.** f**^4\_2->** e**^-\_+** }

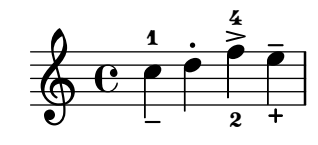

#### <span id="page-31-0"></span>Nuance

Glossaire musicologique : Section "nuances" dans Glossaire, Section "crescendo" dans Glossaire, Section "decrescendo" dans Glossaire.

On obtient un signe de nuance en ajoutant à la note les lettres du signe, précédées d'un anti-slash  $\backslash$  :

**\relative** { c''2\ff c\mf c\p c\pp }

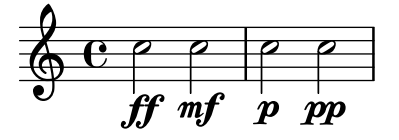

Crescendos et decrescendos débutent avec les commandes  $\langle \langle e, \rangle \rangle$ . Ils se terminent soit par une nuance d'arrivée, par exemple  $\frown f$ , soit par la commande  $\frown$ ! :

**\relative** { c''2\< c\ff\> c c\! }

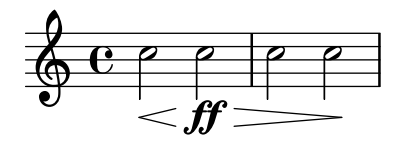

#### Voir aussi

Manuel de notation : Section "Articulations et ornements" dans Manuel de notation, Section "Doigtés" dans Manuel de notation, [Section "Nuances" dans](#page-31-0) Manuel de notation.

#### 3.1.5 Ajout de texte

On peut ajouter du texte à une partition :

```
\relative { c''2^"espr" a'_"legato" }
```

```
p
              legato
         p
         espr \oint_0
```
Pour mettre en forme du texte, on utilise la commande \markup :

```
\relative {
  c''2^\markup { \bold espr }
 a2_\markup {
    \dynamic f \italic \small { 2nd } \hspace #0.1 \dynamic p }
}
```
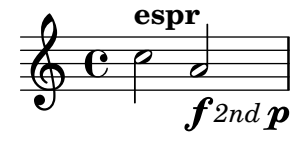

## Voir aussi

Manuel de notation : Section "Ajout de texte" dans Manuel de notation.

#### <span id="page-32-0"></span>3.1.6 Barres de ligature automatiques et manuelles

Glossaire musicologique : Section "ligature" dans Glossaire.

Toutes les barres de ligature sont dessinées automatiquement :

**\relative** { a'8 ais d ees r d c16 b a8 }

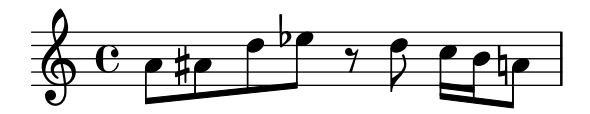

Lorsqu'on n'aime pas la manière dont les notes sont automatiquement groupées, il est possible de les ligaturer manuellement, en marquant la première note à attacher d'un crochet ouvrant '[' et la dernière d'un crochet fermant ']'. Notez bien que le '[' vient après la première note ligaturée.

**\relative** { a'8**[** ais**]** d**[** ees r d**]** c16 b a8 }

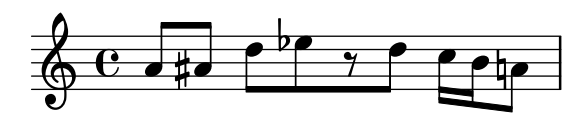

Pour désactiver les barres de ligature automatiques pour des passages entiers, utilisez la commande \autoBeamOff, et utilisez \autoBeamOn pour les réactiver.

```
\relative {
     \autoBeamOff
    a'8 c b4 d8. c16 b4 |
     \autoBeamOn
     a8 c b4 d8. c16 b4 |
}
                                                                                            \begin{array}{|c|c|c|c|c|}\hline \bullet & \bullet & \bullet \end{array}P
                                                                                   h
                                                                                                                           \overline{\mathbf{P}}\overline{a}\overline{\mathbf{f}}\overline{1}\oint_C \mathbf{e}\boldsymbol{z}\frac{1}{2}\overline{z}\overline{\mathbf{f}}
```
#### Voir aussi

Manuel de notation : Section "Barres de ligature automatiques" dans Manuel de notation, Section "Barres de ligature manuelles" dans Manuel de notation.

#### 3.1.7 Commandes rythmiques avancées

Pour compléter le principe de durée simple (un nombre, avec ou sans point, ajouté à une hauteur), intéressons-nous à d'autres concepts afin de couvrir plus d'aspects de la rythmique.

#### Mesure incomplète

Glossaire musicologique : Section "anacrouse" dans Glossaire.

On crée une levée (ou anacrouse) avec la commande \partial, suivie d'une durée : '\partial 4' produit une levée d'une noire et '\partial 8' d'une croche.

```
\relative {
   \partial 8 f''8 |
   c2 d |
}
                           p
               h
    \oint_0\overline{z}\overline{P}
```
#### <span id="page-33-0"></span>N-olet

Glossaire musicologique : Section "valeur d'une note" dans Glossaire, Section "triolet" dans Glossaire.

Les n-olets sont créés avec la commande \tuplet, qui prend deux arguments : une fraction et une expression musicale. La fraction représente le nombre de notes du n-olet à inscrire dans la durée normalement attribuée à un certain nombre de notes de même valeur. Dans le cas de triolets, par exemple, trois notes recouvrent la même durée que deux ; un triolet portera donc une fraction de 3/2.

```
\relative {
   \tuplet 3/2 { f''8 g a }
   \tuplet 3/2 { c8 r c }
   \tuplet 3/2 { f,8 g16[ a g a] }
   \tuplet 3/2 { d4 a8 }
}
                                                              h
                                                                  h
                                                   \rho \rho3 \longrightarrow 3 \longrightarrow \sqcup 33
                                                                         \overline{ }h
                                              \overline{z}\rho \rightarrow\oint_0\rho \rho \rho \rho \rho \rho \rho \rho\overline{z}h
                                    ¢
                               h
                               \overline{z}
```
#### <span id="page-33-1"></span>Note d'ornement

Glossaire musicologique : Section "ornements" dans Glossaire, Section "acciaccature" dans Glossaire, Section "appoggiature" dans Glossaire.

Des notes d'ornement s'obtiennent en appliquant la commande \grace, \appoggiatura (note d'ornement liée à la note principale) ou *\acciaccatura* (note d'ornement barrée et liée à la note principale) à une expression musicale :

```
\relative {
    c''2 \grace { a32 b } c2 |
    c2 \appoggiatura b16 c2 |
    c2 \acciaccatura b16 c2 |
}
                                                    \partial \rho | \rho\overline{a}E<br>E
                                                                           i<br>L
     \oint_C \frac{\partial}{\partial \theta} \frac{\partial}{\partial \theta} \frac{\partial}{\partial \theta} \frac{\partial}{\partial \theta} \frac{\partial}{\partial \theta}\rho , \rho \rho
```
#### Voir aussi

Manuel de notation : [Section "Notes d'ornement" dans](#page-33-1) Manuel de notation, [Section "N-olets"](#page-33-0) dans [Manuel de notation](#page-33-0), Section "Levées" dans Manuel de notation.

#### 3.2 Notes simultanées

Cette section traite de situations où l'on a plus d'une note à la fois : plusieurs instruments, plusieurs voix ou portées pour un même instrument (le piano, par exemple), et les accords.

En théorie musicale, la polyphonie désigne une musique constituée de plusieurs voix ; dans LilyPond, ce terme désigne les situations où il y a plus d'une voix sur une même portée.

#### <span id="page-33-2"></span>3.2.1 Les expressions musicales en clair

Dans les fichiers source LilyPond, la musique est représentée par ce qu'on appelle des expressions musicales. En soi, une seule note peut constituer une expression musicale :

<span id="page-34-0"></span>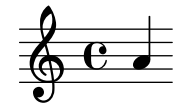

Mettre un groupe de notes entre accolades crée une nouvelle expression musicale, appelée expression musicale composée. En voici un exemple avec deux notes :

**\relative** { a'4 g4 }

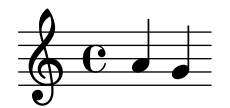

La mise entre accolades d'une séquence d'expressions musicales – des notes par exemple – signifie qu'elles doivent être jouées successivement, les unes après les autres. Le résultat est une expression, qui peut elle-même être regroupée séquentiellement avec d'autres expressions. Ici, l'expression de l'exemple précédent est combinée à deux notes :

**\relative** { { a'4 g } f g }

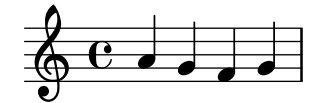

#### Analogie avec les expressions mathématiques

Ce mécanisme est similaire aux formules mathématiques : une grosse formule est créée en assemblant plusieurs petites formules. De telles formules sont appelées expressions, elles ont une définition récursive, de telle sorte que vous pouvez fabriquer des expressions arbitrairement longues et complexes. Par exemple :

$$
\begin{array}{l} 1\\1+2\\(1+2)*3\\((1+2)*3)/(4*5)\end{array}
$$

Ceci est une suite d'expressions, où chacune est contenue dans la suivante. Les expressions les plus simples sont les nombres, et de plus grandes expressions sont produites en combinant des expressions avec des opérateurs – comme  $+$ ,  $*$  et / – et des parenthèses. Tout comme les expressions mathématiques, les expressions musicales peuvent être imbriquées avec une profondeur arbitraire, ce qui est n´ecessaire pour des partitions complexes comme de la musique polyphonique.

#### Expressions musicales simultanées – plusieurs portées

Glossaire musicologique : Section "polyphonie" dans Glossaire.

Cette technique est utile pour de la musique polyphonique. Pour entrer une musique avec plusieurs voix ou plusieurs portées, nous pouvons aussi combiner en parallèle les expressions : deux voix qui doivent être jouées en même temps, sont entrées comme une combinaison simultanée de deux expressions. Une expression musicale « simultanée » est formée en entourant les expressions entre << et >>. Dans l'exemple suivant, trois expressions (contenant chacune deux notes distinctes) sont combinées simultanément.

```
\overline{\mathcal{L}}\relative { a'2 g }
  \relative { f'2 e }
  \relative { d'2 b }
>>
```
<span id="page-35-0"></span>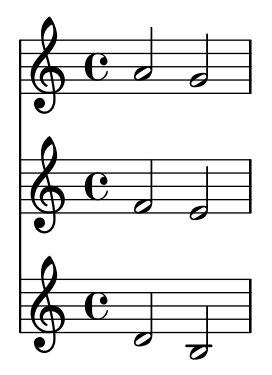

Notez que nous avons ici indenté chaque niveau du fichier d'entrée avec un nombre d'espaces différent. LilyPond se moque – ou presque – de l'espace qu'il peut y avoir ou non au début d'une ligne, mais un code bien indenté est bien plus lisible par des humains.

> Note : La hauteur de chaque note saisie est relative à la précédente ; seule la première première note verra sa hauteur déterminée relativement au au 'c' (une octave sous le do médium) de la commande \relative de départ.

 $\overline{\phantom{a}}$ 

 $\sqrt{a^2 + b^2}$ 

#### $Expressions$  musicales simultanées – une seule portée

Pour déterminer le nombre de portées, LilyPond regarde le début de la première expression. Si c'est une seule note, une seule portée est produite ; si c'est une expression simultanée, plusieurs port´ees sont produites. Nous avons dans l'exemple ci-dessous une expression complexe ; dans la mesure où elle débute par une note seule, elle sera produite sur une unique portée.

```
\relative {
 c''2 <<c e>> |
  << { e2 f } { c <<b d>> } >> |
}
```
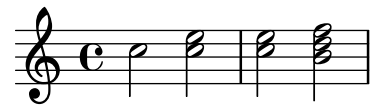

#### 3.2.2 Plusieurs portées

Comme nous l'avons vu dans [Section 3.2.1 \[Les expressions musicales en clair\], page 29](#page-33-2), un fichier d'entr´ee LilyPond est fait d'expressions musicales. Si la partition commence par plusieurs expressions simultanées, LilyPond créera plusieurs portées. Cependant, il est plus facile de prévoir le nombre de portées si on les crée explicitement, ce que nous allons voir.

Pour créer plus d'une portée, on ajoute \new Staff au début de chaque partie de la musique constituant une portée. Ces éléments Staff sont ensuite combinés en parallèle avec  $\langle \cdot |$  et  $\rangle$ , comme ci-dessous.

```
<<\new Staff { \clef treble c''4 }
 \new Staff { \clef bass c4 }
>>
```
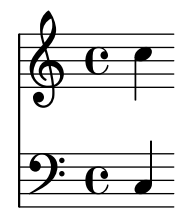

La commande  $\neq$  introduit un *contexte de notation*. Un contexte de notation est un environnement dans lequel les événements musicaux – comme les notes ou les commandes  $\c{c}$  – sont interprétés. Pour des pièces simples, ces contextes sont créés automatiquement. Pour des pièces plus complexes, il est préférable de spécifier explicitement les contextes, afin de s'assurer que chaque fragment aura sa propre portée.

Il existe différents types de contextes. Les contextes Score (partition), Staff (portée) et Voice (voix) gèrent la notation de la mélodie, alors que Lyrics gère les paroles et ChordNames imprime des noms d'accord.

En terme de syntaxe, ajouter \new devant une expression musicale crée une plus grande expression musicale. En reprenant la comparaison précédente, cela ressemble au signe moins en mathématiques. La formule  $(4 + 5)$  est une expression, donc  $-(4 + 5)$  constitue une plus grande expression.

Les chiffres de métrique indiqués sur une portée affectent toutes les autres portées. En revanche l'armure d'une portée n'affecte pas les autres portées. Ces caractéristiques par défaut se justifient par le fait que l'utilisation d'instruments transpositeurs est bien plus fréquente que la musique polyrythmique.

```
<<\new Staff { \clef treble \key d \major \time 3/4 c''4 }
  \new Staff { \clef bass c4 }
\rightarrow\frac{\sqrt{7} + 3}{9}\sharp\frac{1}{4}4
                 \overline{\phantom{a}}9:34
```
## 3.2.3 Regroupements de portées

>>

Glossaire musicologique : Section "accolade" dans Glossaire, Section "portée" dans Glossaire, Section "système" dans Glossaire.

La musique pour piano s'écrit sur deux portées reliées par une accolade. La gravure de ce type de portée est semblable à l'exemple de musique polyphonique de [Section 3.2.2 \[Plusieurs](#page-35-0) portées], page 31, mais maintenant cette expression entière est interprétée dans un contexte PianoStaff :

```
\new PianoStaff <<
    \new Staff ...
    \new Staff ...
  \rightarrowVoici un bref exemple.
  \new PianoStaff <<
    \new Staff \relative { \time 2/4 c''4 e | g g, | }
    \new Staff \relative { \clef bass c4 c' | e c | }
```
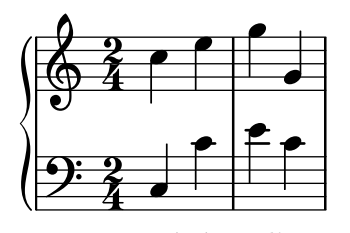

Vous pouvez générer d'autres formes de regroupement, avec \new GrandStaff pour une partition d'orchestre, ou  $\neq$  ChoirStaff qui sied particulièrement aux partitions chorales. Chacun de ces regroupements constitue un contexte à part entière, avec ses particularités, tant au niveau du signe qui regroupe les portées au sein d'un système qu'au niveau de l'étendue des barres de mesure.

#### Voir aussi

Manuel de notation : Section "Instruments utilisant des portées multiples" dans Manuel de notation, Section "Gravure des portées" dans Manuel de notation.

#### 3.2.4 Combinaison de notes en accords

Glossaire musicologique : Section "accord" dans Glossaire.

Nous avons vu précédemment comment combiner des notes simultanément : en les encadrant par des chevrons doubles  $\leq$  et  $\geq$ . Pour produire des accords simples, c'est-à-dire une superposition de notes de même durée, on encadre les hauteurs de notes par des chevrons simples  $\leq$  et  $\geq$ , et on écrit la durée juste après.

**\relative** { r4 <c'' e g> <c f a>2 }

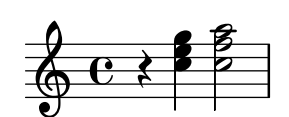

Beaucoup d'éléments de notation que l'on peut attacher à une note simple, comme une liaison, un crochet indiquant un début ou une fin de lien, un signe d'articulation, peuvent être également attachés à un accord : il faut ajouter ces indications après les hauteurs et la durée, donc à l'extérieur des chevrons.

```
\relative {
    r4 <c'' e g>~ <c f a>2 |
    <c e g>8[ <c f a> <c e g> <c f a>]
            <c e g>8\>[ <c f a> q q]\! |
    r4 <c e g>8.\p q16( q4-. <c f a>) |
}
                                                                                                h
                                                                                                                                   h
                                                                                                                                   h
                                                                                                                                   f
                                                                                                                                   \bar{p}\frac{1}{\alpha} \frac{1}{\beta} \frac{1}{\beta} \frac{1}{\beta} \frac{1}{\beta} \frac{1}{\beta} \frac{1}{\beta}h
                                                                                                        h
                                                                                                                \begin{array}{c} \bullet \\ \bullet \\ \bullet \end{array}h
                                                                                                                \overline{\bullet} \overline{\bullet} \overline{\bullet} \overline{\bullet} \overline{\bullet} \overline{\bullet} \overline{\bullet}P
                                                                                                                                       P
                                                                                                                                            h
                                                                                                                                            h
                                                                                                                                            h
                                                                                                                                                  h
                                                                                                                                                  h
                                                                                                                                                  h
                                                                                                                                                   n
                                                                                                                                                            i<br>P
                                                                                                                                                            h
                                          P
                                          g
                                          N
                                                         h
                                                         h
                                                         <u>i é i é i é</u>
     \oint_C e \rightarrow \Rightarrowh
                               f
                                                                                 h
                                                                                 h
                                                                                 h
                                                                                        h
                                                                                        h
                                                                                        f
                                                                                                i<br>P
                                                                         f
                                                                 i<br>P
                                                                 h
                                                                 h
                                                                         h
                                                                         h
```
Cet exemple illustre par ailleurs une fonctionnalité fort intéressante : un accord peut se répéter à l'aide du symbole 'q'. Et ceci est opèrationnel même lorsque des notes isolées viennent s'insérer dans la séquence.

**\relative** { c'8 <e g>8 q q g, q q q }

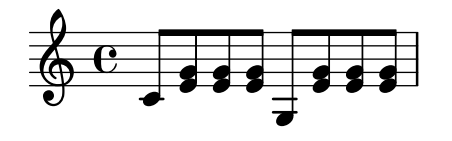

#### Voir aussi

Manuel de notation : Section "Notes en accords" dans Manuel de notation.

## 3.2.5 Polyphonie sur une portée

Bien que LilyPond gère la musique polyphonique sans difficulté, cela fait appel à des concepts que nous n'avons pas encore abordés. C'est la raison pour laquelle nous ne nous étendrons pas tout de suite sur ce sujet et préférons vous inciter à consulter les chapitres dédiés à l'étude de ces concepts.

## Voir aussi

Manuel d'initiation : [Section 4.2 \[Les voix contiennent la musique\],](#page-55-0) page 51.

Manuel de notation : Section "Notes simultanées" dans Manuel de notation.

## 3.3 Chansons

Cette section présente l'écriture vocale et les partitions de variété.

 $\overline{y}$ 

## <span id="page-38-0"></span>3.3.1 Ecriture de chants simples ´

Glossaire musicologique : Section "lyrics" dans Glossaire.

Prenons une mélodie toute simple, la comptine Girls and boys come out to play.

```
\relative {
   \key g \major
   \time 6/8
   d''4 b8 c4 a8 | d4 b8 g4
}
                               \overline{\phantom{a}}\overline{a}\rho \rho \rho \rhoh
                                              b
    \Phiŧ
            G
            8
                      \overline{a}
```
Des paroles peuvent être associées à ces notes, en les combinant avec la commande \addlyrics. On entre les paroles en séparant chaque syllable par une espace :

```
\overline{<}\relative {
       \key g \major
       \time 6/8
       d''4 b8 c4 a8 | d4 b8 g4
   }
   \addlyrics {
       Girls and boys come out to play,
   }
>>
                \begin{array}{c} \begin{array}{c} \hline \text{Girls} \end{array} \end{array} and boys come out to play,
                                                       h
                                                 \overline{1}d
                                                             h
              g
              8
          ŧ
    \pmb{\phi}\overline{\phantom{a}}\overline{\phantom{a}}h
```
Notez les doubles chevrons  $\langle \cdot, \cdot \rangle$  encadrant toute la pièce ; ils indiquent simplement que la musique et les paroles se produisent en même temps.

### 3.3.2 Alignement des paroles sur une mélodie

Glossaire musicologique : Section "mélisme" dans Glossaire, Section "ligne d'extension" dans Glossaire.

La deuxième ligne de la comptine précédente est The moon doth shine as bright as day. Ajoutons-la au code.

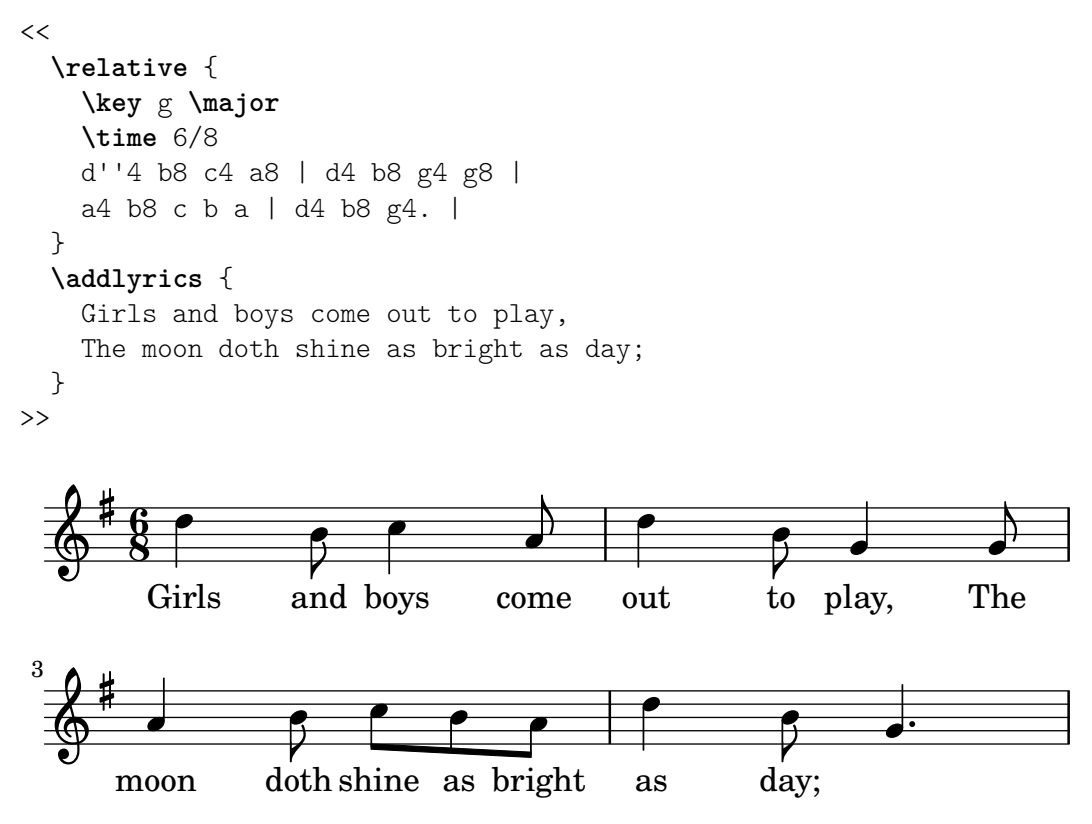

Remarquez comme les paroles ajoutées ne s'alignent pas bien avec les notes. Le mot *shine* devrait être chanté sur deux notes au lieu d'une. On appelle ceci un mélisme : il s'agit d'une seule syllabe chantée sur plus d'une note. Il existe plusieurs façons d'étaler une syllabe sur plusieurs notes, la plus simple étant de lier les notes du mélisme. Pour les détails, consultez [Section 3.1.3](#page-28-0) [\[Liaisons\], page 24.](#page-28-0)

```
<<\relative {
     \key g \major
     \time 6/8
     d''4 b8 c4 a8 | d4 b8 g4 g8 |
     a4 b8 c( b) a | d4 b8 g4. |
  }
  \addlyrics {
     Girls and boys come out to play,
     The moon doth shine as bright as day;
  }
\rightarrowout to play,
                                                                     d
                                                              _{\rm to}^{\rm V}h
                                                                                  \mathbf{r}The
                                                                                h
                      and boys
                        h
          Girls
         g
         8
      ŧ
   \pmb{\phi}\bullet \bullet \bullet \bullet \bullet \bullet \bulletcome
                                          h
                              h
```
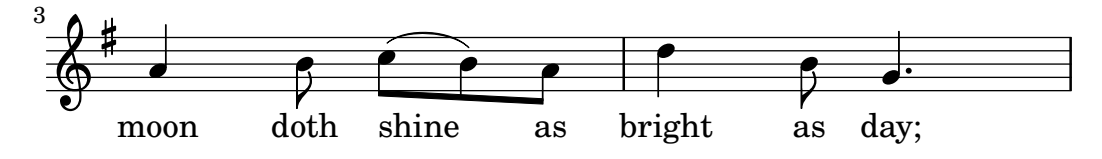

Les paroles sont maintenant correctement alignées, mais les liens de croche automatiques ne conviennent pas pour les notes au-dessus de shine as. On peut les corriger en ajoutant des liens de croche manuels ; pour ceci consultez [Section 3.1.6 \[Barres de ligature automatiques et](#page-32-0) [manuelles\], page 28](#page-32-0).

```
<<\relative {
     \key g \major
     \time 6/8
     d''4 b8 c4 a8 | d4 b8 g4 g8 |
     a4 b8 c([ b]) a | d4 b8 g4. |
  }
  \addlyrics {
     Girls and boys come out to play,
     The moon doth shine as bright as day;
  }
>>
                                                    out to play,
                                                                         d
                                                                 _{\rm to}^{\rm 7}h
                                                                                      \mathbf{r}The
                                                                                     h
                        and boys
                         h
           Girls
         g
         8
       ŧ
   \pmb{\phi}\qquad \qquad \bullet \qquad \qquadcome
                                            d
                                e
                                                                   \frac{1}{\text{as}}h
                                                    bright
                                                        h
                                                                             P
                                                                         day;
                                                                           h
                                               \overline{1}h
        moon
           \overline{\phantom{a}}doth
T
 3
       ŧ
   \Phias
                                      \epsilonshine
                               h
```
Au lieu d'utiliser une liaison, on peut indiquer le mélisme dans les paroles en insérant un caractère souligné '' pour chaque note du mélisme sauf la première.

```
<<\relative {
     \key g \major
     \time 6/8
     d''4 b8 c4 a8 | d4 b8 g4 g8 |
     a4 b8 c[ b] a | d4 b8 g4. |
  }
  \addlyrics {
     Girls and boys come out to play,
     The moon doth shine _ as bright as day;
  }
>>
                                                out to play,
                                                                   d
                                                            _{\rm to}^{\rm V}h
                                                                                \mathbf{r}The
                                                                              h
                      and boys
                       h
          Girls
         g
         8
      ŧ
   \pmb{\phi}\bullet \bullet \bullet \bullet \bullet \bullet \bulletcome
                                         h
                              h
```
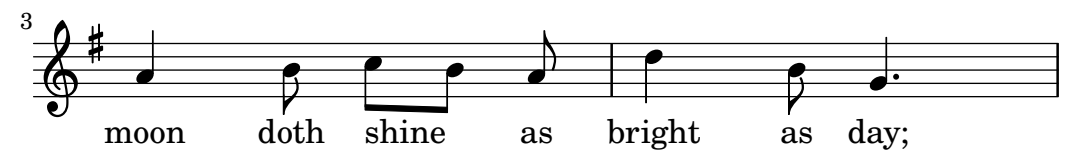

Si une syllabe s'étend sur un grand nombre de notes ou une note très longue, on représente souvent le mélisme par un trait de prolongation, qu'on entre avec double caractère souligné  $\Box$ . Il est important de séparer ce double souligné des syllabes environnantes. L'exemple suivant montre les trois premières mesures de la plainte de Didon, extraite de *Didon et Énée* de Purcell.  $<<$ 

```
\relative {
        \key g \minor
        \time 3/2
      g'2 a bes | bes2( a) b2 |
        c4.( bes8 a4. g8 fis4.) g8 | fis1
    }
    \addlyrics {
        When I am laid,
        am laid __ in earth,
    }
>>
                                                                                             \overline{\phantom{a\phantom{a}}\cdot\phantom{a}}\overline{\mathbf{k}}\overline{\cdot}\begin{array}{c} \begin{matrix} \text{\large $\cdots$} \end{matrix} \end{array}<sup>Z</sup>
                                                                                                          \frac{1}{4} , \frac{1}{4}am laid, am laid_______ in earth,
                                                                                                                      \mathbf{r}.
                               \overline{\phantom{a}}When I am laid,
                                        \rho \mid \rho\oint^{\frac{1}{2}} \frac{3}{2}\frac{1}{2}\frac{1}{2}<u>3</u>
                \frac{3}{2}laid
                                                            \overrightarrow{\sigma}am
                                                                    \neg
```
Aucun exemple jusqu'à présent n'a utilisé de mots de plus d'une syllabe. Dans des paroles, de tels mots sont écrits en syllabes séparées par des traits d'union. Avec LilyPond, on utilise deux tirets (--) pour produire un trait d'union centré entre deux syllabes. Il est important de séparer ce double tiret des syllabes environnantes.

L'exemple suivant montre tout ce que nous avons vu jusqu'à maintenant sur l'alignement de paroles à une mélodie.

```
<<\relative {
      \key g \major
      \time 3/4
      \partial 4
      d'4 | g4 g a8( b) | g4 g b8( c) |
      d4 d e | c2
   }
   \addlyrics {
      A -- way in a _{\text{man}} -- ger,
      no \overline{\phantom{a}} crib for a bed, \overline{\phantom{a}}}
>>
                                                      ger, no<sub>—</sub> crib for
                                                                                h
                                                               h
                                                                   \frac{1}{\rho} h \rho h \rhoa
                                                                                                 P
                                                                                              bed,
                         l
                A - way in
                                                        h
                \mathbf A\pmb{\phi}ŧ
           \frac{3}{4}4
                                \bullet \bullet \bulletman ger,
                                      \overline{\mathcal{L}}a_{-}
```
Avec certaines paroles, en particulier en italien, il se produit la situation inverse : il peut y avoir plusieurs syllabes sur une seule note. On réalise ceci avec LilyPond grâce à un caractère

souligné '\_' sans espace entre les syllabes, ou alors en groupant les syllabes avec des guillemets. L'exemple suivant est extrait de l'air de Figaro Largo al factotum, dans Le barbier de Séville de Rossini, où la syllabe  $al$  est chantée sur la même note que  $go$ .

```
<<\relative {
          \clef bass
          \key c \major
          \time 6/8
          c'4.~ 8 d b | c8([ d]) b c d b | c8
     }
     \addlyrics {
         Lar - go al fac - to - tum del - la cit - tà
    }
>>
                           \overline{\phantom{a}} \overline{\phantom{a}} \overline{\\epsilon \epsilon \epsilon \epsilon \epsilon \epsilon \epsilon \epsilonè
                                                                                                                                           h
                       h
                                                                                                                               h
                                                                          h
                                                                                                                   h
                                                                                                                                                       h
      <u>g:</u>
                g
                                                                                                                                                                        \overline{ }\overline{z}8
                       Lar - go al fac
                                                                                  -t_0\overline{\phantom{a}}tum del - la cit
                                                                                                                                                     cit - tà
```
## Voir aussi

Manuel de notation : Section "Musique vocale" dans Manuel de notation.

## 3.3.3 Paroles pour plusieurs portées

La méthode simple d'ajout de paroles avec \addlyrics peut être également utilisée pour placer des paroles sous plusieurs portées. L'exemple suivant est extrait de Judas Macchabée de Händel.

```
<<\relative {
    \key f \major
    \time 6/8
    \partial 8
    c''8 | c8([ bes]) a a([ g]) f | f'4. b, | c4.~ 4
  }
  \addlyrics {
    Let flee -- cy flocks the hills a -- dorn, \_}
  \relative {
    \key f \major
    \time 6/8
    \partial 8
    r8 | r4. r4 c'8 | a'8([ g]) f f([ e]) d | e8([ d]) c bes'4
  }
  \addlyrics {
    Let flee -- cy flocks the hills a -- dorn,
  }
>>
```
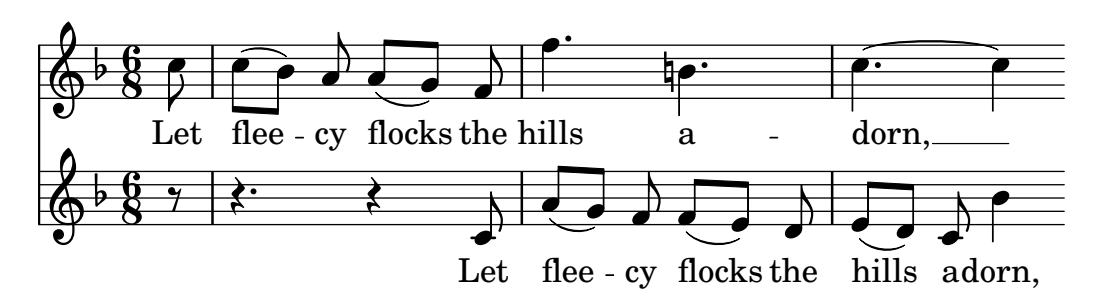

Pour produire des partitions plus complexes ou plus longues que cet exemple simple, il est vivement conseillé de séparer la structure de la partition des notes et paroles, grâce à des variables. Ceci sera détaillé plus loin dans [Section 3.4.1 \[Organisation du code](#page-43-0) source avec des variables], [page 39](#page-43-0).

## Voir aussi

Manuel de notation : Section "Musique vocale" dans Manuel de notation.

## 3.4 Dernières précisions

L'ultime section de ce tutoriel montre comment ajouter une touche finale à des morceaux simples, et constitue une introduction au reste du manuel.

## <span id="page-43-0"></span>3.4.1 Organisation du code source avec des variables

Lorsque l'on combine tous les éléments étudiés précédemment pour écrire des partitions plus longues, les expressions musicales prennent de l'ampleur et, dans le cas des pièces polyphoniques, deviennent profondément imbriquées, jusqu'au point où il devient difficile de se repérer dans le fichier source. Cet inconvénient peut être résolu par l'utilisation de variables.

En utilisant des variables, parfois appel´ees identificateurs ou macros, on peut scinder des expressions musicales complexes en des expressions plus simples. Une variable se définit comme suit :

```
musiqueToto = \{ \ldots \}
```
Le contenu de l'expression musicale musiqueToto pourra être utilisé plus loin en faisant précéder son nom d'un anti-slash, c'est-à-dire \musiqueToto, tout comme n'importe quelle commande LilyPond. Toute variable doit être définie *avant* son utilisation dans une autre expression musicale.

```
violin = \new Staff {
  \relative {
     a'4 b c b}
}
\text{cello} = \text{new} \ \text{Staff} \ \{\relative {
     \clef bass
     e2 d
  }
}
{
  \lt\violin
```
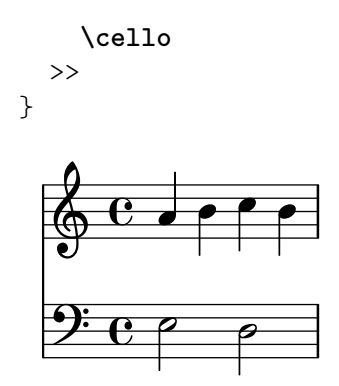

Par convention, un nom de variable ne comporte que des caractères alphabétiques non accentués, aucun nombre ni tiret. Pour de plus amples informations, voir Section "Structure de fichier" dans Manuel de notation.

On peut utiliser une variable  $d\acute{e}j\grave{a}$  définie autant de fois que l'on veut, y compris dans la définition d'une nouvelle variable ; par exemple, cela peut servir à saisir un motif qu'une seule fois, même s'il se répète un grand nombre de fois dans la pièce.

```
tripletA = \text{tuple} 3/2 \{ c, 8 \text{ e } g \}barA = { \tripletA \tripletA \tripletA \tripletA }
\relative c'' {
 \barA \barA
}
                                                                                         h
                                                                                            h
                                                                                                h
                                                                            \frac{1}{\sqrt{2}}h
                                                                                \overline{\phantom{a}}h
                      3 3 3 3 3 3 3 3
                                                                                                        h
                                                                                                             \overline{\phantom{a}}\overline{\phantom{a}}\overline{\phantom{a}}\overline{\phantom{a}}\overrightarrow{e}\oint_0b
                         \overline{\phantom{0}}\overline{\phantom{a}}h
                                                     \overline{\phantom{a}}h
                                             \overline{\phantom{a}}
```
Il est possible d'utiliser des variables de types variés. Par exemple,

```
maLargeur = 60 \frac{\text{m}}{\text{m}} un nombre transmis à une variable \paper
                   % (unité = millimètre)
monNom = "Wendy" % une chaîne transmise à un markup
aCinqPapier = \paper { #(set-paper-size "a5") }
```
En fonction de son contenu, un identificateur peut être utilisé à différents endroits. L'exemple suivant utilise les variables définies ci-dessus.

```
\paper {
  \aFivePaper
  line-width = \maLargeur
}
{
  c4^\monNom
}
```
### 3.4.2 Ajout de titres

On indique les informations bibliographiques – nom du morceau, du compositeur, numéro d'opus... – dans un bloc à part, le bloc d'en-tête \header, qui existe indépendamment de l'expression musicale principale. Le bloc \header est habituellement placé en début de fichier, après le numéro de version.

\version "2.25.15"

h

```
\header {
  title = "Symphonie"
  composer = "Moi"
  opus = "Op. 9"
}
{
 ... la musique ...
}
```
Quand LilyPond traite le fichier, le titre et le compositeur sont imprimés au début de la partition. Vous trouverez plus d'informations sur les titres à la section Section "Création de titres et entête ou pied de page" dans Manuel de notation.

#### 3.4.3 Noms de note absolus

Jusqu'ici nous avons utilisé le mode \relative pour définir les hauteurs de notes. Si c'est souvent le moyen le plus simple de saisir la musique au clavier, il existe une autre façon de procéder : le mode de hauteurs absolues.

Si vous omettez la commande \relative, LilyPond considérera toutes les hauteurs comme des hauteurs absolues : un 'c'' désigne toujours le do central, un 'b' se situe une seconde en dessous du do central, et un 'g,' est situé sur la première ligne de la portée en clé de fa.

```
{
    \clef bass
    c'4 b g, g, |g,4 f, f c' |
}
                                                  \overline{\phantom{a}}h
                                                         h
                          h
                                            \overline{\phantom{a}}h
     9: c
                               \overline{\phantom{a}}
```
Voici une gamme sur quatre octaves :

Il faut beaucoup d'apostrophes pour écrire de la musique dans un registre aigu, comme le montre cet extrait de Mozart.

```
{
    \key a \major
    \time 6/8
    cis''8. d''16 cis''8 e''4 e''8 |
   b'8. cis''16 b'8 d''4 d''8 |
}
                                                             \cdot \cdot \cdot\overline{a}\overline{\phantom{a}}\frac{6}{8} \rightarrow P \rightarrow P \rightarrow P
                  8
          ŧ
            j<br>H
              H<br>H
    \pmb{\phi}h
                                          \overline{\phantom{a}}\overline{z}h
```
Les indications d'octaves communes peuvent ne s'indiquer qu'une seule fois, en faisant suivre la commande  $\frac{d}{u}$ e hauteur de référence :

```
\fixed c'' {
  \key a \major
  \time 6/8
 cis8. d16 cis8 e4 e8 |
 b,8. cis16 b,8 d4 d8 |
}
```
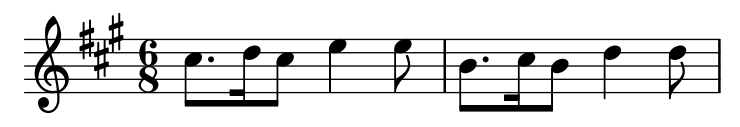

Avec un \relative, le même exemple ne recquiert pas d'indication d'octave puisque la mélodie progresse sur des intervalles ne dépassant pas la tierce.

```
\relative {
   \key a \major
   \time 6/8
   cis''8. d16 cis8 e4 e8 |
   b8. cis16 b8 d4 d8 |
}
                                                               \cdot \cdot \cdot\overline{a}\overline{\phantom{a}}\frac{6}{8} \rightarrow P \rightarrow P \rightarrow P
                  8
          ŧ
            j<br>H
              H<br>H
    \pmb{\phi}h
                                           \overline{\phantom{a}}\overline{z}h
```
Si d'aventure vous faites une erreur d'octaviation (''' ou ','), le mode \relative la mettra en évidence : toutes les notes suivantes seront placées à la mauvaise octave. En mode de hauteurs absolues, une erreur isolée ne serait pas autant visible, et serait donc plus difficile à dénicher.

Cependant, le mode de hauteurs absolues reste utile pour les musiques où les intervalles sont étendus, et plus encore pour les fichiers LilyPond créés par des programmes. Recopier des fragments en hauteurs absolues permet d'en préserver les octaves.

La musique peut être agencée de manière plutôt complexe. Dans le cas d'une imbrication de commandes \relative, chacune des sections est indépendante de l'autre :

**\relative** { c'4 **\relative** { f'' g } c }

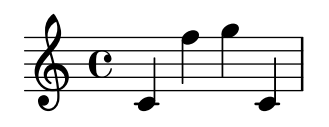

Des hauteurs absolues peuvent tout à fait se trouver au sein d'un bloc en mode relatif, dès lors qu'une instruction \fixed c exclut explicitement de la musique relative le fragment en question :

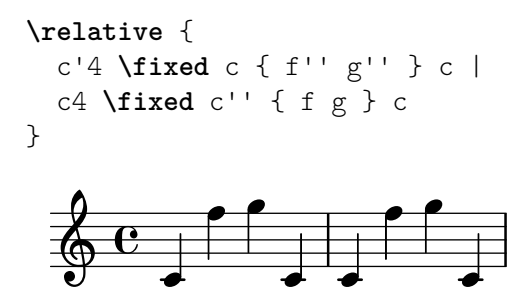

### 3.4.4 Après le tutoriel

Après avoir parcouru ce tutoriel, vous devriez essayer d'écrire un morceau ou deux. Commencez par copier l'un des modèles types et ajoutez-y des notes – consultez les Annexe A  $[Mod\acute{e}els]$ , [page 163.](#page-167-0) Si vous voulez employer une notation que vous n'avez pas trouvée dans le tutoriel, consultez le manuel de notation, en commençant par la Section "Notation musicale générale" dans Manuel de notation. Si vous désirez écrire pour un ensemble instrumental non couvert par les modèles, lisez la section Section 4.4 [Extension des modèles], page 75.

Après avoir écrit quelques pièces courtes, lisez les chapitres 3 à 5 du manuel d'initiation. Rien ne s'oppose à ce que vous consultiez dès à présent ces chapitres, bien sûr ! Néanmoins, le reste du manuel d'initiation part du principe que vous avez déjà bien assimilé la syntaxe de base de LilyPond. Vous pouvez toujours survoler ces chapitres 3 à 5, et y revenir plus tard après avoir acquis de l'expérience.

Dans ce tutoriel comme dans le reste de ce manuel, se trouve à chaque section un paragraphe Voir aussi contenant des références vers d'autres sections : il est conseillé de ne pas les suivre en première lecture ; lorsque vous aurez lu l'ensemble du manuel d'initiation, vous pourrez en relisant certaines sections suivre ces références pour approfondir certains aspects.

Si vous ne l'avez pas encore fait, lisez [Section 2.4.3 \[Vue d'ensemble des manuels\], page 20.](#page-24-0) Les sources de documentation et d'information sur LilyPond sont vastes, il est normal pour un débutant de ne pas savoir où chercher ; si vous passez quelques minutes à lire attentivement cette section, vous vous épargnerez certainement la frustration causée par des heures de recherches infructueuses.

# 4 Concepts fondamentaux

Le tutoriel nous a montré comment obtenir une édition de toute beauté à partir d'un simple fichier texte. Nous nous intéresserons dans cette partie aux concepts et techniques qui permettent d'obtenir des partitions complexes de même qualité.

# 4.1 Organisation des fichiers LilyPond

La mise en forme des fichiers d'entrée de LilyPond est vraiment peu astreignante, afin d'offrir assez de souplesse aux utilisateurs expérimentés pour qu'ils puissent organiser leurs fichiers comme ils l'entendent. Cependant, les nouveaux utilisateurs peuvent parfois se perdre en raison de cette souplesse. Cette section présente sommairement l'organisation du code LilyPond, en privilégiant la simplicité au détriment de certains détails. Vous trouverez une description plus complète dans Section "Structure de fichier" dans Manuel de notation.

## <span id="page-48-0"></span>4.1.1 Introduction à la structure de fichier LilyPond

Un fichier d'entrée LilyPond ressemble à :

```
\version "2.25.15"
\header { }
\score {
   ... expression musicale composite ... % c'est là qu'est la musique !
  \layout { }
  \midi { }
}
```
Il existe de nombreuses variantes à ce schéma simpliste, mais cet exemple est un préambule à notre propos.

Jusqu'à présent, les exemples que nous avons pu voir ne faisaient pas appel à la commande \score. En fait, LilyPond ajoute automatiquement les commandes n´ecessaires au traitement d'un code simpliste. LilyPond considère

```
\relative {
 c''4 a b c
}
```
comme un raccourci de

```
\book {
  \score {
    \new Staff {
      \new Voice {
        \relative {
           c''4 a b c
        }
      }
    }
    \layout { }
  }
}
```
En d'autres termes, si le code n'est constitué que d'une expression musicale simple, LilyPond interprétera le fichier tout comme si cette expression était incluse dans les commandes de notre premier exemple.

Attention : de nombreux exemples, dans la documentation de LilyPond, ne font pas apparaître les commandes \new Staff ou \new Voice, qui sont créées implicitement. Ce qui n'est pas primordial pour des exemples simples le devient d`es que la situation se complexifie un tant soit peu. Le fait de ne pas déclarer explicitement un contexte peut alors amener à des résultats quelque peu surprenants, comme la création d'une portée supplémentaire et indésirable. La manière de créer explicitement des contextes est traitée plus en détails au chapitre [Section 4.3](#page-67-0) [\[Contextes et graveurs\], page 63.](#page-67-0)

> Note : Dès lors que votre musique dépasse quelques lignes, nous vous engageons fortement à créer explicitement les voix et portées.

 $\overline{\phantom{a}}$ 

 $\sqrt{a^2 + a^2 + a^2 + a^2 + a^2}$ 

Mais revenons à notre premier exemple, et penchons-nous tout d'abord sur la commande \score.

Un bloc \score doit contenir une et une seule expression musicale, exprimée immédiatement à la suite de la commande \score. Rappelez-vous que cette expression peut être n'importe quoi, d'une note isolée à un gigantesque

```
{
  \new StaffGroup <<
      ... collez ici la partition complete d'un op ` era de Wagner... ´
  \rightarrow}
```
Dès lors que tout cela est entre accolades : { ... }, LilyPond le considère comme une et une seule expression musicale.

Comme nous l'avons vu précédemment, un bloc \score peut contenir d'autres informations :

```
\score {
  { c'4 a b c' }
  \header { }
  \layout { }
  \midi { }
}
```
Gardez à l'esprit que ces trois commandes –  $\haer, \layout$  et  $\mid$  – sont spécifiques : à l'inverse de toutes les commandes débutant par une oblique inversée  $\setminus$  (backslash en anglais), elles ne constituent pas des expressions musicales et ne peuvent pas faire partie d'expressions musicales. Elles peuvent de ce fait être placées à l'intérieur du bloc \score, ou bien à l'extérieur. En réalité, ces commandes sont la plupart du temps indépendantes du bloc  $\simeq$  – par exemple, la commande \header intervient souvent avant le bloc \score, comme le montre l'exemple cidessus.

Les deux autres commandes –  $\lnot \mid$  divout et  $\mid$  – que nous n'avons pas détaillées pour l'instant, auront respectivement pour effet, lorsqu'elles interviennent, de produire une sortie imprimable et un fichier MIDI. Nous nous y intéressons plus particulièrement dans le manuel de notation, aux chapitres Section "Mise en forme de la partition" dans Manuel de notation et Section "Génération de fichiers MIDI" dans Manuel de notation.

Vous pouvez tout à fait mentionner plusieurs blocs \score. Ils seront traités comme autant de partitions indépendantes qui seront regroupées dans un seul fichier résultant. La commande \book (recueil ou ouvrage) n'est pas obligatoire – elle sera créée implicitement. Néanmoins, le recours à la commande \book vous permettra d'obtenir des fichiers résultants distincts à partir d'un même fichier source  $.1y$  – par exemple un fichier par pupitre.

En résumé :

- Dès que LilyPond rencontre un bloc \book, il crée un fichier distinct (.pdf par exemple). Dans le cas où il n'est pas mentionné explicitement, LilyPond regroupera l'intégralité du code dans un bloc \book.
- Tout bloc \score inclus dans un bloc \book constitue un fragment de musique, par exemple un mouvement d'une symphonie.
- Tout bloc  $\lceil \text{degree} \rceil \rceil \rceil$  and  $\lceil \text{degree} \rceil \rceil \rceil \rceil$  intervient : si c'est à l'intérieur d'un bloc \score, seul celui-ci en sera affecté. Dans le cas où le bloc \layout se trouve à l'extérieur du bloc  $\score$ , que le bloc  $\book$  soit explicite ou non, il affectera chacun des \score compris dans ce \book.

Pour plus de détail à ce sujet, consultez Section "Plusieurs partitions dans un même ouvrage" dans Manuel de notation.

Un autre raccourci pratique est la possibilité de définir des variables, également appelées  $\alpha$  identificateurs  $\gamma$  – voir [Section 3.4.1 \[Organisation du code source avec des variables\], page](#page-43-0) 39, à ce sujet. Dans tous les modèles, vous trouverez :

```
melodie = \relax{\text{relative}} {
  c'4 a b c
}
\score {
  { \melodie }
}
```
Lorsque LilyPond examinera ce fichier, il va prendre la valeur de la variable melodie, c'est-àdire tout ce qui suit le signe =, et l'insérer partout où il rencontrera \melodie. Vous êtes libre de choisir comment dénommer vos variables<sup>1</sup> ; ce peut être melodie, global, maindroitepiano, ou laTeteAToto, tant qu'il ne s'agit pas de « mot réservé ». Pour plus de détails, voir [Section 4.4.4](#page-92-0) [Économie de saisie grâce aux identificateurs et fonctions], page 88.

## Voir aussi

Pour une description complète du format des fichiers d'entrée, voir Section "Structure de fichier" dans Manuel de notation.

## $4.1.2$  La partition est une (unique) expression musicale composée

Dans la section précédente, Section 4.1.1 [Introduction à la structure de fichier LilyPond], page 44, nous avons vu l'organisation générale des fichiers d'entrée de LilyPond. Mais c'est comme si nous avions éludé la question essentielle : comment diable peut-on savoir quoi mettre après \score ?

En fait, nous ne l'avons pas éludée du tout : le grand mystère est tout simplement qu'il n'y a pas de mystère. Allez, expliquons-le en une ligne :

Un bloc \score doit contenir une et une seule expression musicale.

Peut-être serait-il judicieux de relire la section [Section 3.2.1 \[Les expressions musicales en clair\],](#page-33-0) [page 29,](#page-33-0) dans laquelle vous avez appris `a construire de grandes expressions musicales petit bout par petit bout – nous avons vu les notes, puis les accords, etc. Maintenant, nous allons partir d'une grande expression musicale, et remonter la pente. Pour rester simple, nous nous contenterons d'un chanteur accompagn´e au piano. On n'a pas besoin d'une partition d'orchestre  $-c.-\lambda-d.$  des portées regroupées en StaffGroup – donc laissons cela de côté. Par contre, nous voulons bien une voix et une double portée de piano.

\score {

 $1$  Les noms de variables sont sensibles à la casse, et ne peuvent contenir ni chiffre, ni ponctuation, ni caractère accentué, ni espace.

```
{
    <<\new Staff = "chanteur" <<
      >>
      \new PianoStaff = "piano" <<
      >>
    >>
  }
  \layout { }
}
```
Nous avons ici attribué des noms aux portées – « chanteur » et « piano ». Bien que cela ne soit pas primordial, c'est une habitude qu'il est bon d'adopter dès le départ : vous saurez au premier coup d'œil à quoi correspond chaque portée.

Vous vous souvenez que nous avons recours à  $\leq$  et  $\geq$  en lieu et place de { ... } pour gérer des musiques simultanées. Et, pour le coup, on aimerait vraiment que la partie vocale et l'accompagnement soient imprimés ensemble... Bien que faire appel à  $\langle \cdot, \cdot \rangle$  ne soit pas réellement nécessaire pour la portée du chanteur, dans la mesure où elle ne contient qu'une seule expression musicale, nous vous recommandons de prendre l'habitude de l'encadrer ainsi plutôt que par de simples accolades – une portée peut en effet contenir plusieurs voix, ou bien des notes et des paroles. Dans la mesure où nous y ajouterons des paroles, les chevrons sont donc obligatoires. Si vous avez oublié comment ajouter des paroles à l'aide de la commande \addlyrics, relisez le chapitre [Section 3.3.1 \[Ecriture de chants simples\], page 34.](#page-38-0)

```
\score {
   \,<\,\new Staff = "singer" <<
          \neq Voice = "vocal" { c'1 }
          \addlyrics { And }
      \rightarrow\new PianoStaff = "piano" <<
          \neq Staff = "upper" { c'1 }
          \begin{bmatrix} \text{new } \text{Staff} = "lower" { c'1 } \end{bmatrix}>>
   \rightarrow\layout { }
}
               \overline{\bullet}\overline{\phantom{a}}\overline{\bullet}\oint_0And \Phi\oint_0\overline{\mathbf{e}}
```
 $\overline{\mathbf{e}}$ 

On y voit nettement plus clair maintenant. Nous voici donc avec la partie du chanteur, qui contient un ensemble Voice, ce qui dans LilyPond correspond à une voix, au sens de voix d'une polyphonie plutôt que de voix chantée – ce pourrait être une partie de violon par exemple –, et des paroles. Nous avons également une partie de piano, qui contient deux portées : une pour la

main droite, une autre pour la main gauche. Il nous faudra d'ailleurs ajouter une clef de fa `a cette dernière.

 $\hat{A}$  ce point, on pourrait commencer à ajouter les notes. Dans les accolades qui suivent  $\neq$  Voice = "chant", on pourrait commencer à écrire

```
\relative {
  r4 d''8\noBeam g, c4 r
}
```
Mais si l'on procédait ainsi, la section \score deviendrait vite assez touffue, et très rapidement on ne s'y retrouverait plus. C'est pourquoi on utilisera plutôt des variables, ou identificateurs, comme nous l'avons vu plus haut. Pour s'assurer que le contenu de la variable words soit bien interprété comme des paroles, nous le préfixons d'un *\lyricmode*. Sans cette précaution, Lily-Pond tenterait d'interpréter le contenu de cette variable comme des notes, ce qui déclencherait immanquablement des erreurs. LilyPond dispose de différents types de données – voir Section "Modes de saisie" dans Manuel de notation pour plus de détails.

Avec quelques notes de plus et une clef de fa, nous pourrions avoir :

```
melody = \relative { r4 d''8\noBeam g, c4 r }
words = \lyricmode { And God said, }
upper = \text{relative} \{ \langle g' \rangle d g, \langle g \rangle \langle g \rangle g \}lower = \text{relative } { b, 2 e2 }\score {
   \overline{\mathcal{C}}\new Staff = "singer" <<
         \new Voice = "vocal" { \melody }
         \addlyrics { \words }
      >>
      \new PianoStaff = "piano" <<
         \begin{cases}hew Staff = "upper" { \begin{cases}\new Staff = "lower" {
             \clef "bass"
             \lower
         }
      >>
   \rightarrow\layout { }
}
                                        \frac{1}{\sqrt{2}}p
                                  \deltaว∕<br>ด
                                  ו /0\ ו
                 \overline{\mathsf{A}}nd God said,
                                  h
                             \mathbf{r}\overline{\phantom{0}}9e\oint_0\mathcal{L}l Q Q
    \oint_C \epsilon\overline{\phantom{a}}\overline{\phantom{0}}h
```
Quand on écrit ou que l'on lit une section \score, mieux vaut y aller lentement et soigneusement. Commencez par le niveau le plus large, puis travaillez sur chaque niveau plus détaillé. A ce propos, une indentation stricte et propre est vraiment d'une aide précieuse : assurez-vous que chaque élément d'un même niveau a le même décalage horizontal dans votre éditeur de texte !

#### Voir aussi

Manuel de notation : Section "Structure d'une partition" dans Manuel de notation.

### 4.1.3 Expressions musicales imbriquées

Déclarer toutes les portées dès le départ n'est pas une obligation ; elles peuvent intervenir temporairement n'importe où dans la partition. Ceci est tout à fait indiqué pour créer des sections Section "ossia" dans Glossaire. L'exemple suivant illustre la manière de créer temporairement une nouvelle portée, l'espace de trois notes :  $\,$ 

```
\new Staff {
  \relative {
     r4 g'8 g c4 c8 e |
     <<{ c4 c }
        \new Staff {d4 c }
     \rightarrowr2 |
  }
}
                                           h
                              \frac{1}{9} \epsilon\overline{\phantom{a}}de el eeu
   \oint_C e \star \sqrt{e^2 + 2}h
                      \overline{\phantom{0}}
```
Vous noterez la taille de la clef, identique à celle que l'on trouve lors d'un changement en cours de ligne – légèrement plus petite que celle imprimée en tête de ligne.

Une section ossia se placera au dessus de la portée en procédant ainsi :

```
\begin{bmatrix} \text{new } \text{Staff} = "main" \end{bmatrix}\relative {
      r4 g'8 g c4 c8 e |
      <<{ c4 c }
          \new Staff \with {
             alignAboveContext = "main"
          } { d4 c }
      >>
      r2 |
   }
}
                                                     h
                                     \frac{1}{9} \epsilon\overline{\phantom{a}}de el eeu
    \oint_C \mathbf{e} \leftrightarrow \oint_C \mathbf{e} \oint_C \mathbf{e}h
                           \overline{\phantom{0}}
```
Cet exemple recourt à  $\with$ , que nous verrons en détail plus avant. C'est un moyen de modifier le comportement par défaut d'une portée individuelle. Nous indiquons ici que la nouvelle portée doit se placer au-dessus de la portée « main » plutôt qu'en dessous, ce qui est le comportement par défaut.

#### Voir aussi

Les portées d'ossia apparaissent souvent sans clef ni métrique, et dans une taille plus petite. Ceci requiert des commandes dont nous n'avons pas encore parlé. Voir [Section 5.3.2 \[Taille des](#page-116-0) [objets\], page 112,](#page-116-0) et Section "Portées d'ossia" dans Manuel de notation.

### 4.1.4 Structuration de la saisie des notes

La saisie d'une note dans LilyPond est constituée d'une hauteur suivie d'une durée et, accessoirement, d'un ou plusieurs « postévénements ». Les postévénements (post-event en anglais) sont, dans le cadre de LilyPond, des éléments tels que des articulations, des doigtés, des numéros de corde, des liaisons et du texte d'explication.

La hauteur peut être définie explicitement à l'aide de la langue de saisie spécifiée comme indiqu´e dans Section "Nom des notes dans d'autres langues" dans Manuel de notation. La hauteur peut être omise, auquel cas la hauteur en cours sera identique à celle de la note précédente dans le fichier source – voir Section "Durées" dans Manuel de notation. Notez bien que ni 'r' ni 's' (un saut, voir Section "Silences invisibles" dans Manuel de notation) ne sont des hauteurs.

La durée comporte un nombre et accessoirement des points. Lorsque la durée n'est pas explicitement mentionnée, la durée de la note en cours sera identique à celle de la note qui précède, qu'il s'agisse d'une note, d'un accord, d'un silence visible ou d'un saut – voir Section "Durées" dans Manuel de notation.

Les postévénements suivent la note à laquelle ils s'attachent. Prenons par exemple un do croche avec un doigté à 1 et un tenuto, entame une liaison, soit prolongé et soit affublé d'une annotation. Voici comment procéder :

{ c'8**-1--(~^\markup**{"annotation textuelle"} c' d'**)** }

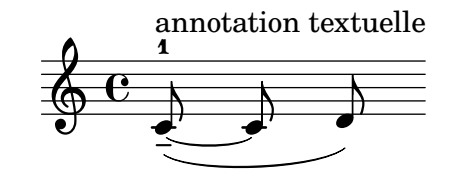

#### Voir aussi

Manuel d'initiation : [Section 3.1.3 \[Liaisons\], page 24,](#page-28-0) [Section 3.1.4 \[Articulations et nuances\],](#page-30-0) [page 26](#page-30-0), [Section 3.1.5 \[Ajout de texte\], page 27.](#page-31-0)

Manuel de notation : [Section "Hauteurs" dans](#page-18-0) Manuel de notation, Section "Rythme" dans Manuel de notation, Section "Signes d'interprétation" dans Manuel de notation.

### 4.1.5 Non-imbrication des crochets et liaisons

Nous avons déjà rencontré plusieurs types de crochet au fil de nos fichiers LilyPond. Ils obéissent à des règles différentes qui peuvent paraître déroutantes de prime abord. Avant d'examiner ces règles, voici une liste des différents types de crochet :

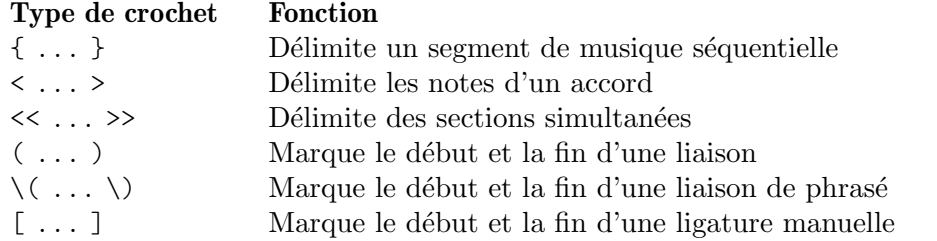

D'autres constructions permettent d'obtenir des lignes regroupant ou en travers des notes : les liaisons de prolongation (indiquées par un tilde ' $\sim$ '), les marques de n-olet avec \tuplet x/y { ... }, ou encore les notes d'ornement avec \grace{ ... }.

En dehors de LilyPond, l'imbrication correcte de différents types de crochets exige un strict respect des conventions, telles que  $\leq \left[ \{ (\ldots) \} \right] \geq \infty$ , où les marques de fermeture interviennent obligatoirement dans l'ordre exactement inverse à celles d'ouverture. Ceci doit être rigoureus ement respecté pour les trois types de crochets utilisés pour **délimiter** comme l'indique le tableau ci-dessus. Une telle rigueur dans l'imbrication n'est pas requise pour les types de crochets dont la fonction est de **marquer**, selon le tableau ci-dessus, lorsqu'il sont utilisés en combinaison avec des liaisons de prolongation ou des n-olets. En effet, il ne s'agit pas de crochets ayant pour fonction de borner quelque chose ; ils agissent plutôt comme marquant le début de quelque chose et sa fin.

Ainsi, et bien que ce ne soit pas très musical, une liaison de phrasé peut débuter avant l'insertion d'une ligature manuelle et s'arrêter avant la fin de la ligature :

**\relative** { g'8**\(** a b**[** c b**\)** a**]** g4 }

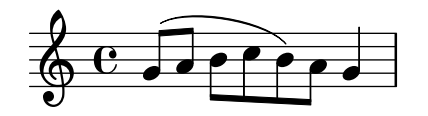

De manière générale, différents types de crochets, notamment s'ils indiquent des n-olets, liaisons de prolongation ou notes d'ornement, peuvent se mélanger entre eux. L'exemple suivant montre une ligature qui se prolonge sur un triolet (ligne 1), puis une liaison qui se prolonge sur un triolet (ligne 2) et enfin une ligature et une liaison qui s'étendent sur un triolet, lui-même lié à un quintolet agrémenté d'une liaison de phrasé se poursuivant (lignes 3 et 4).

```
\relative {
 r16[ g' \tuplet 3/2 { r16 e'8] }
 g,16( a \tuplet 3/2 { b16 d) e }
  g,8[( a \tuplet 3/2 { b8 d) e~] } |
  \tuplet 5/4 { e32\( a, b d e } a4.\)
}
                                                       h
                                              h h
                                         h
                                      h
                  3 3 3
                    \overline{\phantom{a}}¥
  \oint_0 e \cdot \frac{1}{2} \int_0^1h
              \overline{\phantom{a}}h
                  \tilde{\mathbf{P}}5
  \pmb{\phi}2
         h
       É
```
## <span id="page-55-0"></span>4.2 Les voix contiennent la musique

Les chanteurs utilisent leur voix pour chanter ; il en va de même pour LilyPond. En fait, la musique de chacun des instruments d'une partition est contenue dans des voix (Voices en anglais), qui se trouvent être le concept fondamental de LilyPond.

### 4.2.1 J'entends des voix

Dans une partition gérée par LilyPond, le niveau le plus bas, ou bien élémentaire ou fondamental, est le contexte de voix – Voice context en anglais. Pour d'autres logiciels, on fait tantôt référence à la notion de « couche » ou de « calque ».

En réalité, le contexte de voix est le seul à pouvoir contenir de la musique. Si un contexte Voice n'est pas déclaré explicitement, il sera créé automatiquement comme nous l'avons vu au début de ce chapitre. Certains instruments, le hautbois par exemple, ne peuvent jouer qu'une seule note à la fois. Nous n'aurons besoin, pour ces instruments monodiques, que d'une seule voix. Les instruments qui, comme le piano, peuvent émettre plusieurs sons en même temps sont polyphoniques et nécessitent de recourir à plusieurs voix pour gérer efficacement l'alignement des notes et rythmes différents.

Si une voix unique peut tout à fait contenir plusieurs notes dans un accord, à partir de quand aurons-nous vraiment besoin de plusieurs voix ? Considérons déjà ces quatre accords :

```
\relative {
    \key g \major
    <d' g>4 <d fis> <d a'> <d g>
}
                                J
                                \overline{\phantom{a}}i
                                      h
                      d
     \oint_0^{\pi} \mathbf{e}⋕
               \overline{\mathbf{e}}s
                           \overline{\bullet}
```
Nous exprimons ici chacun des accords par l'utilisation de chevrons gauche et droite simples, < ... >, puisque nous n'avons besoin que d'une seule voix. Supposons maintenant que le fa di`ese soit une croche, suivie d'un sol croche – une note de passage vers le la ? Nous avons alors deux notes qui débutent au même moment, mais dont la durée est différente : un ré noire et un fa dièse croche. Comment coder cela ? Dans la mesure où toutes les notes d'un accord doivent avoir la même durée, nous ne pouvons pas écrire un accord. Nous ne pouvons pas non plus écrire deux notes séparées, puisqu'elles débutent en même temps. Nous avons alors besoin de deux voix.

Voyons comment cela se pratique selon la grammaire de LilyPond.

Le plus sûr moyen de saisir un fragment où plusieurs voix cohabitent sur la même portée, consiste à saisir chacune des voix séquentiellement (avec  $\{\ldots\}$ ), puis à les combiner en simultané à l'aide de doubles chevrons gauche/droite, << ... >>. Les fragments devront être séparés par une double oblique inversée,  $\setminus \setminus$  pour les affecter à des voix séparées. Dans le cas contraire, les notes seraient toutes affectées à une même voix, ce qui pourrait générer des erreurs. Cette manière de procéder est tout à fait indiquée dans le cas d'une pièce homophonique ne comportant que quelques courts passages de polyphonie.

Voici comment éclater les accords en deux voix, avec la note de passage et la liaison :

```
\relative {
  \key g \major
  % Voice = "1" Voice = "2"
  << { g'4 fis8( g) a4 g } \\ { d4 d d d } >>
}
                            h
                     \frac{1}{\sqrt{2}}e<br>1
         \mathbf{e} , \mathbf{e}ŧ
   \oint_0^{\pi} \frac{e}{e}h
                  h
                  \overline{\bullet}
```
Notez que les hampes de la seconde voix sont dirigées vers le bas.

```
Autre exemple :
```

```
\key d \minor
```

```
% Voice = "1" Voice = "2"
<< { r4 g g4. a8 } \\ { d,2 d4 g } >> |
<< { bes4 bes c bes } \\ { g4 g g8( a) g4 } >> |
<< { a2. r4 } \qquad \qquad \qquad \wedge { fis2. r4 } \qquad \qquad \rightarrow \qquad |
                                                        h
                                                        \frac{1}{16}h
                                                 \frac{\partial}{\partial \mathbf{f}}\frac{1}{\sqrt{2}}\boldsymbol{\star}P
                                                                  P
                     \frac{1}{\frac{1}{\frac{1}{\sqrt{1}}}\boldsymbol{\hat{\mathbf{x}}}\bigoplus_{i=1}^{n} P_i\overline{a}
```
Le recours à une construction  $\langle \langle \rangle \rangle$  >> particulière à chaque mesure n'est pas nécessaire. Bien qu'on y gagne en lisibilité si chaque mesure ne contient que quelques notes, il est plus judicieux de carrément séparer chaque voix :

```
<<\key d \minor
    \relative { % Voice = "1"
        r4 g' g4. a8 |
        bes4 bes c bes |
        a2. r4 |
    } \\
    \relative { % Voice = "2"
        d'2 d4 g \vertg4 g g8( a) g4 |
        fis2. r4 |
    }
\rightarrowh
                                                                        \frac{1}{16}\overline{\phantom{a}}\frac{\partial}{\partial \mathbf{f}}\frac{1}{\sqrt{2}}\starP
                                                                                      P
                           \frac{1}{2} \frac{1}{2} \frac{1}{2} \frac{1}{2} \frac{1}{2} \frac{1}{2} \frac{1}{2}e<br>P
                     \boldsymbol{\star}\overline{P}\overline{\mathbb{P}}_{\mathbb{P}}e^h e^h e^h e^h $ $
                                              \overline{a}
```
Cet exemple ne comporte que deux voix, mais il peut être étendu pour traiter trois voix ou plus en ajoutant autant de séparateurs  $\setminus \mathcal{A}$  que de besoin.

Les contextes Voice créés implicitement par  $\langle \langle \rangle \rangle$  >> portent les noms "1", "2", etc. Les premiers contextes définissent les voix *extrêmes*, la plus haute au contexte "1", la plus basse au contexte "2". Les voix intermédiaires seront affectées aux contextes "3" et "4". Pour chacun de ces contextes, le positionnement et l'orientation des liaisons, hampes, nuances, etc. est d´efinie automatiquement.

```
\new Staff \relative {
  % Main voice
```

```
c'16 d e f
     % Voice = "1" Voice = "2" Voice = "3"
     << { g4 f e } \\ { r8 e4 d c8~ } >> |
     << { d2 e } \\ { c8 b16 a b8 g~ 2 } \\ { s4 b c2 } >> |
}
                                                                                                            \overrightarrow{r} \overrightarrow{r} \overrightarrow{r} \overrightarrow{r}ہ<br>ا
                                                                                                                                          \overline{\mathbf{e}}F<br>P
                                      h\overline{a} \overline{a} \overline{b} \overline{c} \overline{b} \overline{c} \overline{c} \overline{c} \overline{c} \overline{c} \overline{c} \overline{c} \overline{c} \overline{c} \overline{c} \overline{c} \overline{c} \overline{c} \overline{c} \overline{c} \overline{c} \overline{c} \overline{c} \overline{c} \overline{\oint_0h \rightarrow \frac{h}{\gamma} \rho \rightarrow \rho \rightarrowh
                                                                                    \overline{ }\rho \rho \rho \rho\overline{\phantom{a}}
```
Notez l'utilisation d'un s4 pour insérer un silence invisible, et ainsi décaler le début (visible) de la voix "3".

Les voix peuvent se saisir dans un ordre différent, comme par exemple du haut vers le bas, auquel cas leurs numéros respectifs seront spécifiés dès avant la construction  $\langle \cdot, \cdot \rangle$  à l'aide de la commande \voices comme ici :

```
\new Staff \relative {
  % Main voice
 c'16 d e f
```
*% Voice =* "*1*" *Voice =* "*2*"

<< { g4 f e } \\ { r8 e4 d c8**~** } >> |

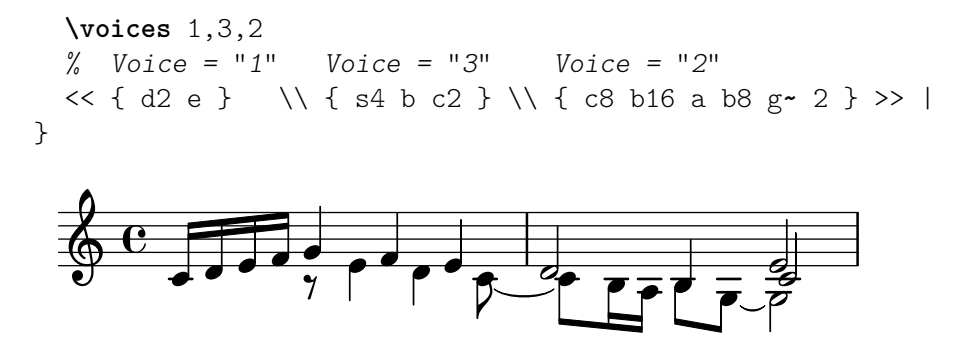

Ces voix sont séparées de la voix principale, laquelle contient les notes en dehors de la construction << ... >> – que nous appellerons construction simultan´ee. Les liaisons, de prolongation ou non, ne peuvent relier des notes que si elles appartiennent à la même voix ; elles ne peuvent ni pénétrer une construction simultanée, ni en sortir. Inversement, les voix parallèles issues de constructions simultanées apparaissant sur une même portée appartiennent à la même voix. Les autres propriétés liées au contexte de voix s'appliquent tout au long des constructions simultanées. Reprenons notre exemple, en affectant une couleur et une allure différentes aux notes de chacune des voix. Vous noterez qu'un changement apporté à une voix ne se propage pas aux autres, et qu'il se reporte jusqu'au bout, et que la voix aux triangles bleus comporte une liaison de prolongation entre deux constructions.

```
\new Staff \relative {
```

```
% Main voice
        c'16 d e f
        << % Bar 1
                { \voiceOneStyle g4 f e }
        \setminus{ \voiceTwoStyle r8 e4 d c8~ }
       \gg |
        << % Bar 2
                % Voice 1 continues
                { d2 e }
        \setminus% Voice 2 continues
                { c8 b16 a b8 g~ 2 }
        \setminus{ \voiceThreeStyle s4 b c2 }
       \gg |
}
                                                                                                                                                          \frac{1}{\sqrt{1+\frac{1}{2}}\sqrt{1-\frac{1}{2}}\sqrt{1-\frac\overline{\overline{r}}Q
                                                                                                                                                                                                            F
                                                       \overline{\phantom{a}}\theta \theta \theta \theta \theta \theta \theta\oint_0 \mathbf{c}\overline{\phantom{a}}\boldsymbol{V}\frac{1}{\sqrt{1-\frac{1}{\sqrt{1-\frac{1\overline{\phantom{a}}
```
Les commandes \voice*XXXStyle* sont principalement dédiées à une utilisation pédagogique, comme l'est ce document. Elles modifient la couleur des hampes et ligatures et le style de tête des notes pour permettre une meilleure distinction entre les différentes voix. La première voix comporte des têtes en losange rouge, la deuxième en triangle bleu, la troisième en cercle barré vert, la quatrième (non utilisée ici) en croix magenta ; \voiceNeutralStyle (non utilisé ici) revient au style par défaut. Nous verrons plus tard comment créer de telles commandes. Voir Section 5.3.1 [Visibilité et couleur des objets], page 107, et [Section 5.8.2 \[Utilisation de variables](#page-159-0) [dans les retouches\], page 155](#page-159-0).

La polyphonie ne modifie en rien la relation entre les notes au sein d'un bloc \relative. Chaque note est calculée par rapport à celle qui la précède, ou bien par rapport à la première note de l'accord qui précède. Ainsi, dans

- \relative c' { noteA << <noteB noteC> \\ noteD >> noteE }
- noteB est relative à noteA ;
- $\bullet$  noteC est relative à noteB, pas à noteA ;
- $\bullet$  noteD est relative à noteB, pas à noteA ni noteC ;
- noteE est relative à noteD, pas à noteA.

Une méthode alternative, et qui peut simplifier les choses si les notes des différentes voix sont espacées, consiste à placer une commande \relative au début de chacune des voix :

```
\relative { noteA ... }
<<\relative { <noteB noteC> ... }
\setminus\relative { noteD ... }
>>
\relative { noteE ... }
```
Pour finir, analysons le principe d'utilisation des voix dans une pièce complexe. Nous allons nous concentrer sur les deux premières mesures du second des *Deux nocturnes*, opus 32 de Chopin. Cet exemple nous servira à plusieurs reprises, y compris dans le chapitre suivant, pour illustrer certaines techniques de notation. Aussi, ne prêtez pas trop d'attention à ce qui pour l'instant pourrait vous paraître vraiment mystérieux dans le code, et intéressons-nous uniquement à ce qui concerne la musique et les voix – ce qui est plus compliqué sera décortiqué plus tard.

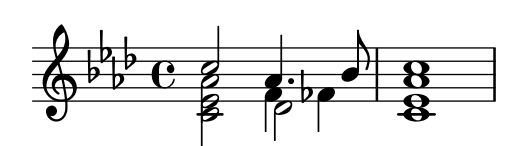

La direction des hampes sert souvent à indiquer dans la continuité deux lignes mélodiques simultanées. Ici, les hampes des notes les plus hautes vont vers le haut, et celles des notes plus basses vers le bas. C'est une première indication de ce que nous avons eu recours à plus d'une voix.

Mais le réel besoin de multiples voix se fait sentir dès lors que plusieurs notes qui débutent en même temps ont des durées différentes. C'est évident au troisième temps de la première mesure : le la bémol est une noire pointée, le fa une noire, et le ré bémol une blanche. On ne peut les grouper dans un accord, puisque toutes les notes composant un accord doivent ˆetre de même durée. On ne peut non plus les écrire séquentiellement, puisqu'elles débutent toutes au même instant. Ce fragment de mesure nécessite trois voix, et une bonne pratique voudrait que l'intégralité de la mesure soit sur trois voix, comme ci-dessous où nous avons une allure et une couleur différentes aux notes de chacune d'entre elles. Une fois de plus, nous reviendrons plus tard sur le code que vous ne comprendriez pas.

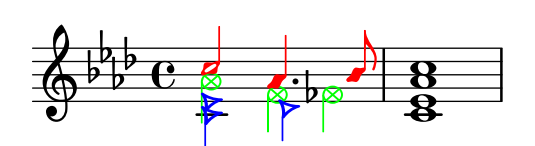

Essayons à présent de coder cette musique en partant de zéro. Comme nous le verrons, certaines difficultés vont se présenter. Partons de ce que nous avons appris : utilisons la construction  $\langle \langle \rangle \rangle$  >> pour saisir la première mesure dans trois voix :

**\new Staff \relative** {

```
\key aes \major
    \,<\,{ c''2 aes4. bes8 } \\ { <ees, c>2 des } \\ { aes'2 f4 fes }
    \gg |
    \langle c \rangle ees aes c>1 |
}
                                                            .<br>8
                                                            ..
                                                      \overline{a}b
                                             \frac{1}{2}\overline{\phantom{a}}\frac{1}{2}\frac{b}{b} C
             \frac{1}{2}\overline{b}\frac{1}{2}6^{6}6^{\circ}ø<br>P
                            Z<br>B
                            \frac{1}{2}\frac{1}{\beta}\overline{\phantom{a}}
```
La direction des hampes est attribuée automatiquement : les voix impaires portent des hampes vers le haut, les voix paires des hampes vers le bas. Les hampes des voix 1 et 2 sont orientées comme il faut mais celles de la voix 3 devraient, dans le cas qui nous occupe, aller vers le bas. Nous pouvons corriger cela en sautant la voix 3 et en plaçant la musique dans la voix 4. Ceci pourrait s'obtenir à l'aide d'un  $\setminus$  supplémentaire, mais nous utiliserons plutôt la commande \voices qui, par ailleurs, nous permettrait de saisir les voix dans un autre ordre selon notre convenance :

```
\new Staff \relative {
   \key aes \major
   \voices 1,2,4 % Omit voice three
   << % Voice one
      { c''2 aes4. bes8 }
   \\ % Voice two
      \{ <ees, c>2 des \}\\ % Voice four
      { aes'2 f4 fes }
   \gg |
   <c ees aes c>1 |
}
                                          .<br>8
                                          <u>ង</u><br>8
                                     \overline{a}b
                               \overline{b}h
        \frac{1}{2}\frac{b}{b} C
         \frac{1}{2}\frac{1}{2}\frac{1}{2}\oint^{\beta} \phiB
                    y<br>B
                    \frac{9}{2}h
                            \vec{\epsilon}
```
Cette manipulation nous permet de régler la direction des hampes, mais le positionnement horizontal des notes n'est pas satisfaisant. LilyPond décale les notes des voix intermédiaires lorsque leur tête ou leur hampe viendrait à chevaucher celles des voix extrêmes. Bien entendu, ce n'est pas souhaitable dans le cas d'une partition pour piano. Dans d'autres situations, les décalages que LilyPond applique peuvent ne pas éviter certaines collisions. LilyPond met à notre disposition plusieurs moyens d'ajuster le positionnement horizontal des notes. Nous ne sommes pas encore tout à fait prêts pour voir comment corriger cela, aussi nous examinerons ce problème dans un autre chapitre (voir la propriété force-hshift dans [Section 5.7.2 \[Correction](#page-142-0) [des collisions d'objets\], page 138](#page-142-0)).

> Note : Paroles et objets étendus (liaisons, soufflets, etc.) ne peuvent passer d'une voix à l'autre.

 $\sqrt{a^2 + a^2 + a^2 + a^2 + a^2}$ 

 $\overline{\phantom{a}}$ 

## Voir aussi

Manuel de notation : Section "Plusieurs voix" dans Manuel de notation.

### 4.2.2 Instanciation explicite des voix

Les contextes de voix (Voice) peuvent être déclarés manuellement dans un bloc  $\langle \times \rangle$  pour créer de la musique polyphonique, en utilisant \voiceOne jusqu'à \voiceFour pour assigner des directions de hampes et un déplacement horizontal pour chaque partie. Cette méthode apporte de la clarté pour des partitions plus importantes puisqu'elle permet de bien séparer les voix et de leur affecter un nom plus parlant.

En particulier, la construction  $\langle \langle \ \rangle \rangle$  and  $\langle \ \rangle$  are now avons vue précédemment :

```
\new Staff {
  \relative {
    << { e'4 f g a } \\ { c,4 d e f } >>
  }
}
```
équivaut à

```
\new Staff <<
  \new Voice = "1" { \voiceOne \relative { e'4 f g a } }
  \new Voice = "2" { \voiceTwo \relative { c'4 d e f } }
\rightarrow
```
Toutes deux produiront

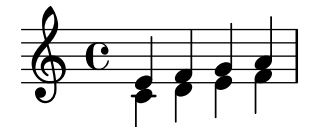

Les commandes \voice*XXX* fixent la direction des hampes, des liaisons de prolongation et de phras´e, des articulations, des annotations, des points d'augmentation des notes point´ees et des doigtés. \voiceOne et \voiceThree font pointer ces objets vers le haut, alors que \voiceTwo et \voiceFour les font pointer vers le bas. Ces commandes génèrent par ailleurs un décalage horizontal de chacune des voix pour éviter tout risque de chevauchement entre plusieurs notes. La commande \oneVoice les ramène aux critères normaux.

Voyons, `a l'aide de ces exemples simples, les effets respectifs de \oneVoice, \voiceOne et \voiceTwo sur les annotations, liaisons de prolongation ou de phras´e, et sur les nuances.

```
\relative {
    % Default behavior or behavior after \oneVoice
    c'4 d8~ 8 e4( f | g4 a) b-> c |
}
                                                                   \geq\begin{array}{c} \bullet \\ \bullet \\ \end{array}\overline{\phantom{0}}\overline{\bullet}\oint_0\overline{\phantom{0}}\overline{\phantom{a}}h
\relative {
    \voiceOne
    c'4 d8~ 8 e4( f | g4 a) b-> c |
    \oneVoice
    c,4 d8~ 8 e4( f | g4 a) b-> c |
}
                                                                                                   \overline{\phantom{a}}\overline{\mathbf{t}}\overline{\mathbf{f}}\frac{1}{\sqrt{2}}\geqh h h h
                   \overline{\phantom{a}}\oint_0\overline{\phantom{a}}\overline{\phantom{a}}\overline{a}\overline{\bullet}h
```

```
\relative {
   \voiceTwo
   c'4 d8~ 8 e4( f | g4 a) b-> c |
   \oneVoice
   c,4 d8~ 8 e4( f | g4 a) b-> c |
}
                                                                              \overline{\phantom{a}}\overline{\mathbf{e}}h
                                                                                                 \frac{1}{\sqrt{2}}\geqh h h h
               h
    \oint_0\overline{\epsilon}h h
                                                     l<br>P
                                                          h
                                                                 \overline{\phantom{a}}
```
Voyons à présent quatre différentes façons d'exprimer un passage polyphonique, à partir d'un exemple de la section précédente. Chacune d'elles aura ses avantages selon les circonstances.

Une expression séquentielle qui apparaît en premier dans un  $\langle \rangle$  > – attention, **pas** dans une construction  $\langle \langle \rangle \rangle$  >> – appartient à la voix principale. Ceci est utile lorsque des voix supplémentaires apparaissent pendant que la voix principale est jouée. Voici une meilleure réalisation de notre exemple. Les notes colorées et en croix mettent en évidence le fait que la mélodie principale est maintenant dans un seul contexte de voix, ce qui permet d'ajouter une liaison de phrasé à l'ensemble.

```
\new Staff \relative {
    \voiceOneStyle
    % This section is homophonic
    c'16^( d e f
    % Start simultaneous section of three voices
    <<% Continue the main voice in parallel
         { g4 f e | d2 e) | }
         % Initiate second voice
         \new Voice {
             % Set stems, etc., down
             \voiceTwo r8 e4 d c8~ | 8 b16 a b8 g~ 2 |
        }
        % Initiate third voice
         \new Voice {
             % Set stems, etc, up
             \voiceThree s2. | s4 b c2 |
        }
    >>
}
                                                                              \begin{array}{|c|c|} \hline \textbf{r} & \textbf{r} \end{array}h<br>P-P
                                                                                                             \frac{1}{2}\frac{1}{\sqrt{2}}k\oint_0 \mathbf{c}\frac{1}{7}\overline{\phantom{0}}\frac{1}{\sqrt{1-\frac{1}{\sqrt{1-\frac{1\overrightarrow{r}\overline{ }
```
La commande \voices peut aussi servir à maintenir une voix principale dans une construction simultanée :

```
\new Staff \relative {
 \new Voice = "main" {
   \voiceOneStyle
   % This section is homophonic
```

```
c'16^( d e f
          % Start simultaneous section of three voices
          \voices "main",2,3
          <<% Continue the main voice in parallel
               { g4 f e | d2 e) | }
               % Initiate second voice
          \setminus% Set stems, etc., down
               { r8 e4 d c8~ | 8 b16 a b8 g~ 2 | }
          \setminus% Initiate third voice
               % Set stems, etc, up
               { s2. | s4 b c2 | }
         \rightarrow}
}
                                                                                         \begin{array}{|c|c|} \hline \textbf{r} & \textbf{r} \end{array}h<br>P-P
                                                                                                                             \frac{1}{2}\frac{1}{\sqrt{2}}k\oint_0 \mathbf{c}\frac{1}{7}\overline{\phantom{a}}\frac{1}{\sqrt{1-\frac{1}{\sqrt{1-\frac{1\overrightarrow{r}\overline{ }
```
Dans certaines circonstances de polyphonie complexe, vous pourrez être amené à recourir à une voix temporaire, ce qui peut être une manière plus naturelle de saisir la musique :

```
\new Staff \relative {
   c'16^( d e f
   \,<{ g4 f e | d2 e) | }
      \new Voice {
         \voiceTwo r8 e4 d c8~ |
         <<{ c8 b16 a b8 g~ 2 | }
            \new Voice {
               \voiceThree s4 b c2 |
            }
         >>
      }
   >>
}
                                                      \overline{\overline{\phantom{0}}\phantom{0}}h<br>P-P
                                                                           \frac{1}{2}h \cdot\overrightarrow{v}\oint_0\frac{1}{7}\overline{\phantom{a}}\overline{\phantom{a}}\overrightarrow{r}\rho\overline{Y}
```
Cette manière de brièvement imbriquer des voix est bien utile pour de courts fragments de musique polyphonique. Mais lorsqu'une portée est très souvent polyphonique, on peut y gagner en clarté si l'on utilise plusieurs voix sur l'ensemble de cette portée et que l'on positionne des silences invisibles pour sauter les moments où il n'y a rien dans cette voix.

**\new Staff \relative** << *% Initiate first voice*

```
\new Voice {
      \voiceOne c'16^( d e f g4 f e | d2 e) |
   }
   % Initiate second voice
   \new Voice {
      % Set stems, etc, down
      \voiceTwo s4 r8 e4 d c8~ | 8 b16 a b8 g~ 2 |
   }
   % Initiate third voice
   \new Voice {
      % Set stems, etc, up
      \voiceThree s1 | s4 b c2 |
   }
\rightarrow\begin{array}{|c|c|} \hline \textbf{r} & \textbf{r} \end{array}h<br>P-P
                                                                             \frac{1}{2}h{f}\overrightarrow{y}\oint_0\frac{1}{7}\overline{\phantom{a}}\overline{\phantom{a}}\overline{\overline{\phantom{a}}\phantom{a}}\rho \rho \rho\overline{Y}
```
#### Empilement des notes

Les notes rapprochées d'un accord, ou des notes de différentes voix qui tombent ensemble, seront rangées sur deux colonnes, voire plus, pour palier d'éventuels chevauchements des têtes. On appelle cela des empilements de notes. Chaque voix dispose de plusieurs empilements, et l'attribution d'un décalage à une voix en particulier s'appliquera à l'empilement en question s'il y avait risque de collision. Nous en avons une illustration à la deuxième mesure de l'exemple ci-dessus : le do de la deuxième voix est décalé à droite du ré de la première voix et, dans l'accord final, le do de la troisième voix est lui aussi décalé à droite des autres notes.

Les commandes \shiftOn, \shiftOnn, \shiftOnnn et \shiftOff spécifient le degré nécessaire de décalage qui sera appliqué aux notes ou accords de la voix en question afin d'éviter une collision. Par défaut, les voix extérieures – normalement les première et deuxième – se verront attribuer  $\shitUff$ , alors que les voix intérieures – trois et quatre – se verront attribuer \shiftOn. Lorsqu'un d´ecalage s'applique, les voix un et trois iront vers la droite, et les voix deux et quatre vers la gauche.

\shiftOnn et \shiftOnnn d´efinissent des degr´es augment´es de d´ecalage auquel on peut devoir temporairement recourir dans des situations complexes – voir Section [5.7.3 \[Exemple concret\],](#page-148-0) [page 144.](#page-148-0)

Un empilement peut ne contenir qu'une note ou un accord dans une voix aux hampes vers le haut, et une note ou un accord dans une voix aux hampes vers le bas. Dans le cas où des notes, issues de deux voix ayant toutes deux des hampes dans la même direction, se retrouvent au même moment et qu'aucun décalage n'a été spécifié ou qu'ils sont identiques, LilyPond vous le signalera par le message « Cette voix requiert un \voice*Xx* ou un réglage \shift*Xx* ».

### Voir aussi

Manuel d'initiation : Section 5.7.1 [Déplacement d'objets], page 135,

Manuel de notation : Section "Plusieurs voix" dans Manuel de notation.

## <span id="page-64-0"></span>4.2.3 Voix et paroles

La musique vocale est une gageure en soi : il nous faut combiner deux expressions différentes – des notes et des paroles.

Nous avons déjà abordé la commande \addlyrics, qui permet de gérer des partitions simples. Cette technique est cependant relativement limitée. Pour de la musique un peu plus compliquée, il vous faudra contenir les paroles dans un contexte Lyrics, créé par la commande  $\neq$  Lyrics ; vous relierez ensuite ces paroles aux notes grâce à la commande *\lyricsto* et au nom assigné à la voix en question.

```
<<\new Voice = "one" {
       \relative {
           \autoBeamOff
           \time 2/4
           c''4 b8. a16 | g4. f8 | e4 d | c2 |
       }
   }
    \new Lyrics \lyricsto "one" {
       No more let | sins and | sor - rows | grow. |}
>>
                                                              \overrightarrow{c}<br>rows gro
                                                                 d
               \begin{array}{ccc} \hline \text{N} & \text{N} & \text{N} \\ \hline \text{N} & \text{N} & \text{N} \\ \hline \end{array} more let sins and sor-rows grow.
                                                   \overline{1}h
                                 \overline{\phantom{a}}P
                         h
    \frac{2}{9}h
                                           P
                                        \overrightarrow{ }\overline{a}
```
Notez bien que les paroles sont liées à un contexte de voix (Voice), non à un contexte de portée (Staff). Il est donc nécessaire de créer explicitement les contextes Staff et Voice.

Si la ligature automatique que LilyPond applique par défaut est pleinement adaptée en matière de musique instrumentale, il n'en va pas de même dans le cas d'une musique associée à des paroles, et pour laquelle soit les ligatures sont carrément absentes, soit elles servent à indiquer un mélisme – plusieurs notes pour une même syllabe. Dans l'exemple qui suit, nous utilisons la commande \autoBeamOff afin de désactiver les ligatures automatiques.

Nous allons reprendre un extrait de Judas Maccabæus pour illustrer ce que cette technique apporte en flexibilité. Nous commençons par utiliser des variables – ou identificateurs – afin de séparer de la structure de la portée aussi bien la musique que les paroles. Nous ajoutons par la même occasion un crochet spécifique aux portées pour chœur (ChoirStaff). Quant aux blocs de paroles, nous les faisons précéder de la commande *\lyricmode pour nous assurer qu'elles seront* interprétées comme telles, et non comme de la musique.

```
global = \{ \key f \major \time 6/8 \partial 8 \}
```

```
SopOneMusic = \relative {
  c''8 | c8([ bes)] a a([ g)] f | f'4. b, | c4.~ 4
}
SopOneLyrics = \lyricmode {
 Let | flee -- cy flocks the | hills a -- dorn,
}
SopTwoMusic = \relative {
 r8 | r4. r4 c'8 | a'8([ g)] f f([ e)] d | e8([ d)] c bes'
}
SopTwoLyrics = \lyricmode {
 Let | flee - cy flocks the | hills a - dorn,
}
\score {
```

```
\new ChoirStaff <<
         \new Staff <<
              \new Voice = "SopOne" {
                   \global
                   \SopOneMusic
              }
              \new Lyrics \lyricsto "SopOne" {
                   \SopOneLyrics
              }
         \rightarrow\new Staff <<
              \new Voice = "SopTwo" {
                   \global
                   \SopTwoMusic
              }
              \new Lyrics \lyricsto "SopTwo" {
                   \SopTwoLyrics
              }
         \rightarrow>>
}
                                                                                                            \overline{\phantom{a}}cy flocks the  hills
                                                                                                   \overline{\bullet}\overline{1}h
                                                                                                                    dorn,
                                                                                                                    \overline{\phantom{a}}P
                                                                                \overline{\bullet} \overline{\bullet}a
                                                                                               P
                                                                                           \overline{\phantom{a}}.<br>م
                                                                                        \overline{1}\overline{ }\overline{\phantom{0}}dorn,
a
                                                                                                                                        h
                                                                                                                                        h
                                                                                                                                  \frac{1}{\mathbf{k}}h
                                \frac{1}{\sqrt{2}}\mathcal{V} Let flee cy flocks the hills
                                \widehat{\mathbf{P}}\oint 6 \frac{1}{8}6<br>8
     \frac{1}{9} - \frac{6}{3}6<sub>6</sub>\frac{1}{2}\mathsf{r}\mathsf{R}g
                 8
                                                                 \overline{\phantom{a}}flee
                                          \overline{\phantom{a}}\overline{\phantom{a}}Let
                                                                    \overline{1}\overline{\phantom{a}}\frac{1}{\mathbf{k}}h
                                             \overline{1}\overline{\phantom{0}}\frac{1}{2}P
                                                        h
```
Voici donc la structure de base valable pour toute partition vocale. On peut y ajouter d'autres portées si besoin est, d'autres voix à chaque portée, plusieurs couplets aux paroles, et les variables contenant la musique peuvent même être stockées dans des fichiers indépendants dès lors que leur longueur devient conséquente.

Voici maintenant la première ligne d'une hymne pour chœur à quatre voix mixtes, comportant quatre couplets. Les paroles sont ici identiques pour les quatre voix. Vous remarquerez le recours aux variables afin de séparer de la structure de portée aussi bien les notes que les paroles. Vous noterez aussi une variable particulière, que nous avons appelée keyTime (armureMetrique), et qui contient plusieurs commandes que nous utiliserons dans les deux portées. Dans de nombreux autres exemples, elle s'appelle « global ».

```
keyTime = \{ \key c \ major \time 4/4 \partial 4 \}SopMusic = \relative \{ c'4 \mid e4. e8 g4 g \mid a4 a g \}AltoMusic = \relative \ { c'4 | c4. c8 e4 e | f4 f e }TenorMusic = \relative { e4 | g4. g8 c4. b8 | a8 b c d e4 }
BassMusic = \text{relative} \{ c4 | c4. c8 c4 c | f8 g a b c4 \}VerseOne =
  \lyricmode { E -- | ter -- nal fa -- ther, | strong to save, }
VerseTwo
  \lyricmode { O | Christ, whose voice the | wa -- ters heard, }
```

```
VerseThree =
    \lyricmode { O | Ho -- ly Spi -- rit, | who didst brood }
VerseFour =
    \lyricmode { O | Tri -- ni -- ty of | love and pow'r }
\score {
    \new ChoirStaff <<
       \new Staff <<
            \clef "treble"
            \new Voice = "Sop" { \voiceOne \keyTime \SopMusic }
            \new Voice = "Alto" { \voiceTwo \AltoMusic }
            \new Lyrics \lyricsto "Sop" { \VerseOne }
           \new Lyrics \lyricsto "Sop" { \VerseTwo }
            \new Lyrics \lyricsto "Sop" { \VerseThree }
            \new Lyrics \lyricsto "Sop" { \VerseFour }
       >>
        \new Staff <<
            \clef "bass"
            \new Voice = "Tenor" { \voiceOne \keyTime \TenorMusic }
            \new Voice = "Bass" { \voiceTwo \BassMusic }
       >>
   >>
}
                                                                             h
                                                                             h
                                                                                  h
                                                                                  h
                                                                                  h
                                                                     love and pow'r
                                                                     who didst brood
                                                                      wa - ters heard,
                                                   fa-ther, strong to
                                                                                  \overline{\bullet}h
                                                                        \overline{\bullet}\overline{a}\overline{\phantom{a}}h
                                                                        h
                                                                                       h
                                                                                       h
                                                                                       save,
                                                                                             f
                                                                                             h
                              \frac{1}{2} \frac{1}{2} \frac{1}{2} \frac{1}{2} \frac{1}{2}h
                           \overline{\phantom{a}}Tri - ni - ty
                         Ho
ly
                 O Christ, whose voice the
                  \begin{bmatrix} 1 & \cdots & \cdots \\ \vdots & \ddots & \vdots \\ \vdots & \ddots & \vdotsf
                           h
                              P
                              .<br>.
                  \overline{\blacktriangle}\Omega\Omega\oint_0ا<br>م
                  h
 \mathsf{r}\mathsf{R}e \rightarrow<u>.</u>
                                                    h
                                                    \frac{1}{\epsilon}\operatorname{Spi-rit},f
                                                    h
                                         \overline{a}h
                                                           of
                                                             h
                                                             h
                                                       P
                                         h
                                         h
                                         h
                                         h
                                           \frac{1}{\sqrt{2}}\overline{\phantom{a}}
```
## Voir aussi

Manuel de notation : Section "Musique vocale" dans Manuel de notation.

## <span id="page-67-0"></span>4.3 Contextes et graveurs

Nous avons évoqué rapidement les contextes et graveurs dans les chapitres précédents ; examinons en détail ces concepts essentiels à la maîtrise de LilyPond.

## <span id="page-67-1"></span>4.3.1 Tout savoir sur les contextes

Imprimer de la musique impose d'ajouter un certain nombre d'éléments de notation. Par exemple, voici un fragment de partition, précédé du code qui l'engendre :

**\relative** { cis''4 cis2. | a4 a2. | }

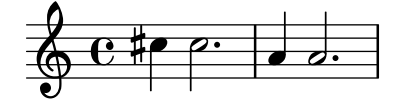

Si le code est assez austère, dans la partition ont été ajoutés un chiffre de mesure, des barres de mesure, des altérations et une clef. Pour une bonne raison : LilyPond *interprète* le code. Il le compulse dans l'ordre chronologique, de même qu'on lit une partition de gauche à droite ; et pendant ce traitement, le logiciel garde en mémoire les limites des mesures, ou encore quelles hauteurs de note demandent des altérations accidentelles. Ces informations se présentent à plusieurs niveaux : ainsi, une altération n'a d'effet que sur une seule portée, tandis qu'une barre de mesure doit être synchronisée sur toute l'étendue verticale de la partition.

LilyPond regroupe ces règles et ces fragments d'information dans des contextes. Certains contextes sont les voix (contexte Voice), les portées (contexte Staff), ou la partition dans son ensemble (contexte Score). Ils sont ordonnés hiérarchiquement : ainsi un contexte Staff peut contenir plusieurs contextes Voice, et un contexte Score peut contenir plusieurs contextes Staff.

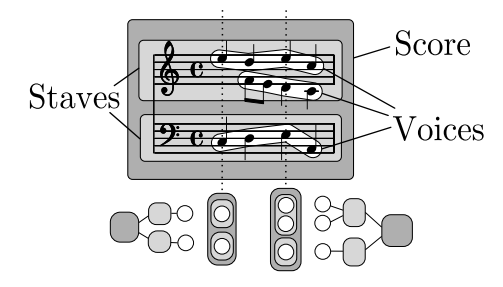

Chaque contexte est chargé de faire appliquer certaines règles de gravure, de créer certains objets, et de prendre en compte les propriétés qui leur sont associées. Ainsi, le contexte Voice peut faire intervenir une altération accidentelle, puis le contexte Staff devra déterminer s'il faudra imprimer ou non cette dernière dans la suite de la mesure.

Les barres de mesure, quant à elles, sont alignées verticalement grâce au contexte Score par défaut. En revanche, dans une musique polymétrique, par exemple mêlant une portée à  $3/4$ et une autre à  $4/4$ , les barres de mesures n'ont plus à être alignées : il faut alors modifier les comportement par défaut des contextes Score et Staff.

Dans une partition très simple, les contextes sont créés implicitement et peuvent être ignorés. Mais lorsqu'il s'agit de morceaux plus amples – entendons par là tout ce qui s'écrit sur plus d'une portée – il faut les créer explicitement pour être sûr d'obtenir toutes les portées nécessaires, et dans le bon ordre. Enfin, pour des morceaux impliquant une notation spéciale, modifier les contextes ou en créer de nouveaux devient extrêmement utile.

En plus des contextes Score, Staff et Voice sont disponibles d'autres contextes intermédiaires entre les niveaux partition et portée, chargés de gérer certains regroupement, tels que PianoStaff ou ChoirStaff. Vous disposez aussi d'autres contextes de portée ou de voix alternatifs, ainsi que des contextes spécifiques pour les paroles, les percussions, les diagrammes pour instruments frettés, la basse chiffrée, etc.

Le nom de chacun des contextes est formé d'un ou plusieurs mots aux initiales en capitale et directement accolés les uns aux autres sans ponctuation, comme par exemple GregorianTranscriptionStaff.

### Voir aussi

Manuel de notation : [Section "Tout savoir sur les contextes" dans](#page-67-1) Manuel de notation.

## 4.3.2 Création d'un contexte

Il en va des contextes comme de toute hiérarchie : il faut un sommet – le contexte Score en l'occurrence. La commande \score est chargée de le créer, mais pour des partitions simples, il le sera automatiquement. Le bloc \score contient donc une expression musicale unique ainsi que,  $\alpha$  is eventuellement, la définition des supports à produire –  $\lceil \alpha \rceil$  pour du visuel,  $\mid \alpha$  pour de l'acoustique, ou bien les deux.

Lorsqu'une partition ne comporte qu'une voix et une seule portée, vous pouvez laisser Lily-Pond créer automatiquement les contextes Voice et Staff ; mais leur présence explicite devient indispensable dès que la situation se complique. Le moyen le plus simple est d'utiliser la commande \new. Elle doit intervenir avant une expression musicale, ainsi :

\new *type expression-musicale*

où type correspond au nom du contexte (tels Staff ou Voice). Cette commande crée un nouveau contexte, puis interprète l'expression-musicale contenue dans ledit contexte.

Nous avons déjà vu au cours des chapitres précédents de nombreux exemples où des contextes Staff ou Voice étaient créés au besoin. Dans un but didactique, voici maintenant une application complète et abondamment commentée :

```
\score { % start of single compound music expression
  << % start of simultaneous staves section
     \time 2/4
     \new Staff { % create RH staff
       \key g \minor
       \clef "treble"
       \new Voice { % create voice for RH notes
          \relative { % start of RH notes
            d''4 ees16 c8. |
            d4 ees16 c8. |
         } % end of RH notes
       } % end of RH voice
    } % end of RH staff
     \new Staff << % create LH staff; needs two simultaneous voices
       \key g \minor
       \clef "bass"
       \new Voice { % create LH voice one
          \voiceOne
          \relative { % start of LH voice one notes
            g8 <bes d> ees, <g c> |
            g8 \text{<} \text{<} \text{<} \text{<} \text{<} \text{<} \text{<} \text{<} \text{<} \text{<} \text{<} \text{<} \text{<} \text{<} \text{<} \text{<} \text{<} \text{<} \text{<} \text{<} \text{<} \text{<} \text{<} \text{<} \text{<} \text{<} \text{<} \} % end of LH voice one notes
       } % end of LH voice one
       \new Voice { % create LH voice two
          \voiceTwo
         \relative { % start of LH voice two notes
            g4 ees |
            g4 ees |
          } % end of LH voice two notes
       } % end of LH voice two
    >> % end of LH staff
  >> % end of simultaneous staves section
} % end of single compound music expression
```
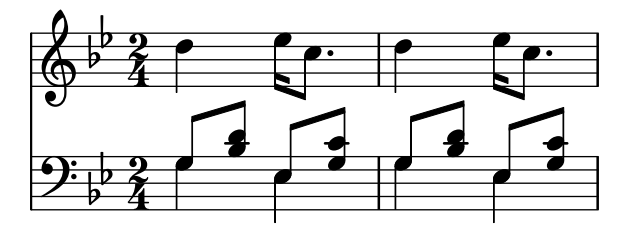

Notez que toute déclaration qui ouvre un bloc par une accolade,  $\{$ , ou un double chevron gauche, <<, est indent´ee de deux espaces suppl´ementaires, et de deux autres pour sa marque de fermeture. Bien que ceci ne soit pas obligatoire, nous vous invitons à adopter cette pratique qui vous évitera nombre d'erreurs « accolades non appariées ». La structure de la musique apparaît ainsi au premier coup d'œil, et les défauts de parité sont plus facilement repérables. Vous remarquerez que la portée LH est créée à l'aide d'un double chevron gauche – nécessaire pour gérer ses deux voix – alors que la portée RH ne contient qu'une seule expression musicale  $-$  il n'y a qu'une voix – bornée par des accolades simples.

La commande \new peut aussi permettre de nommer le contexte créé, et ainsi le distinguer  $des$  autres contextes déjà existants :

\new *type* = *nom expression-musicale*

Vous noterez la distinction entre le nom du type de contexte, Staff, Voice, etc. et le nom – une simple suite de lettres au bon gré de l'utilisateur – permettant d'identifier une instance particulière du type en question. Vous pouvez utiliser des chiffres et espaces, à la stricte condition d'englober le tout dans des guillemets ; l'identificateur suivant est tout à fait valide : \new Staff = "MaPortee 1" *expression-musicale*. Comme nous l'avons déjà vu dans le cha-pitreconsacré aux paroles ([Section 4.2.3 \[Voix et paroles\], page 60](#page-64-0)), cet identifiant permettra ensuite de se référer à ce contexte particulier.

## Voir aussi

Manuel de notation : Section "Création et référencement d'un contexte" dans Manuel de notation.

### 4.3.3 Tout savoir sur les graveurs

Tout point qui compose une partition générée par LilyPond est produit par un graveur (*engraver* en anglais). Ainsi, il y en a un qui imprime les portées, un autre les têtes de note, un autre les hampes, un autre encore pour les ligatures, etc. LilyPond dispose de plus de 140 graveurs ! La plupart des partitions ne requièrent de s'intéresser qu'à quelques-uns seulement, et pour des partitions simples, vous n'aurez même pas à vous en préoccuper.

Les graveurs résident et opèrent au sein des contextes. Les graveurs tels que le Metronome\_mark\_engraver, dont les effets s'appliquent à la partition dans son intégralité, op`erent au sein du contexte de plus haut niveau – le contexte Score.

Les graveurs Clef engraver et Key engraver seront logés dans chacun des contextes Staff; deux portées peuvent requérir des clefs et des armures différentes.

Les graveurs Note\_heads\_engraver et Stem\_engraver résident dans chacun des contextes Voice, contexte du plus bas niveau.

Chaque graveur confectionne les objets spécifiquement associés à sa fonction et traite les propriétés attachées à cette fonction. Ces propriétés, tout comme celles relatives aux contextes, peuvent être modifiées afin d'influencer le comportement du graveur et par voie de conséquence le rendu des éléments dont il a la charge.

Les graveurs ont tous un nom composé, formé des différents mots décrivant leur fonction. Seule l'initiale du premier mot est en majuscule, et les mots qui le composent sont joints par un caractère souligné. Ainsi, le Staff symbol engraver est chargé de créer les lignes de la portée, et le Clef\_engraver détermine la hauteur de référence de la portée en dessinant le symbole de la clef.

Voici quelques-uns des graveurs les plus courants, ainsi que leur fonction. Vous noterez qu'il est facile d'en connaître la fonction à partir du nom, et vice versa.

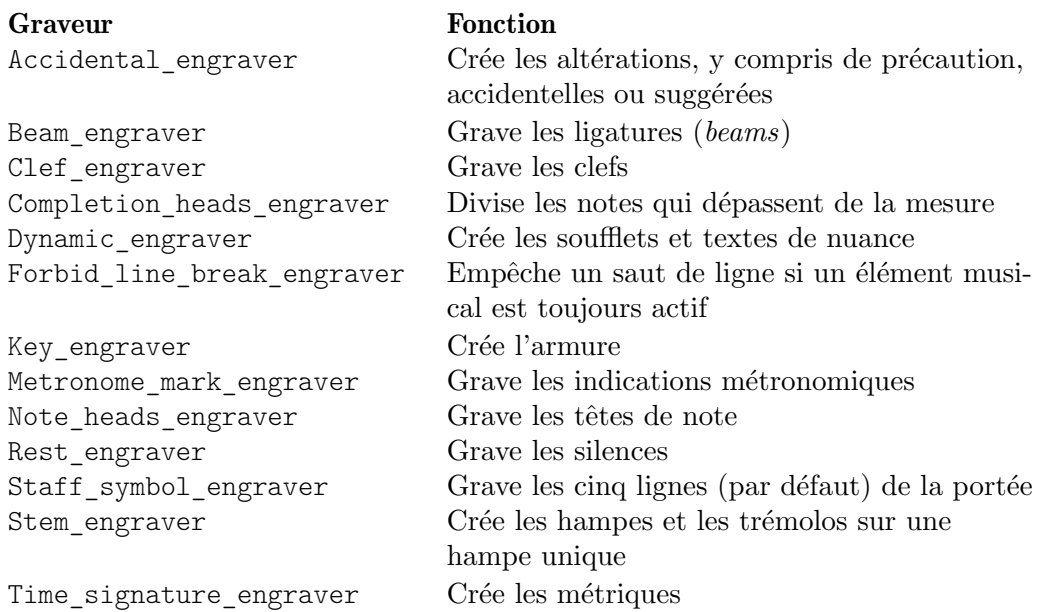

Nous verrons plus avant comment le résultat de LilyPond peut changer lorsqu'on modifie l'action des graveurs.

## Voir aussi

Référence des propriétés internes : Section "Engravers and Performers" dans Référence des propriétés internes.

## 4.3.4 Modification des propriétés d'un contexte

Les contextes gèrent les différentes valeurs des nombreuses propriétés qui leur sont attachées. Beaucoup d'entre elles sont susceptibles d'être modifiées afin d'influer sur l'interprétation de l'input et ainsi changer l'apparence du résultat. On les modifie grâce à la commande \set, qui s'utilise ainsi :

\set *ContexteNomme´*.*propriet´ eNomm ´ ee´* = *valeur*

o`u ContexteNomm´e est habituellement Score, Staff ou Voice. S'il n'est pas mentionn´e, il sera considéré comme étant Voice.

Les noms des propriétés de contexte sont composés de mots accolés sans trait d'union ni caractère souligné, et dont seul le premier n'aura pas d'initiale en majuscule. Voici quelques exemples de celles les plus communément utilisées.

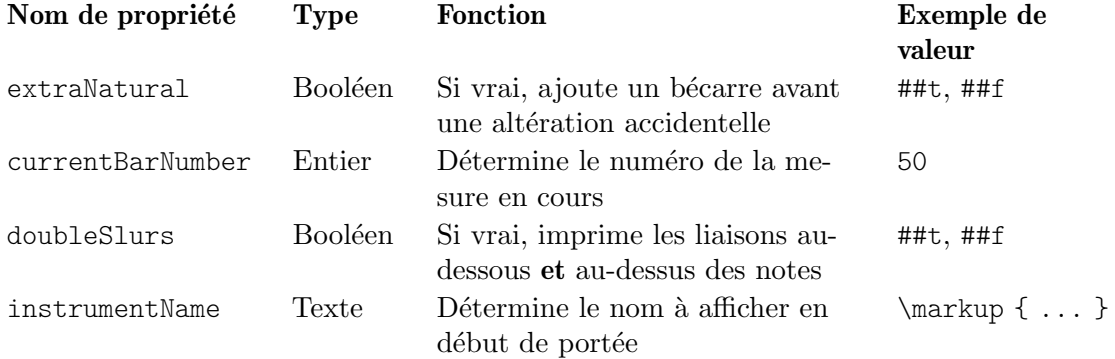
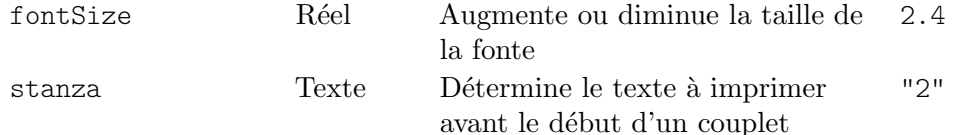

Dans ce tableau, un booléen correspond soit à vrai (#t pour *true* en anglais) ou faux (#f pour false en anglais), un entier est un nombre entier positif, un réel est un nombre décimal positif ou négatif, et texte correspond à une suite de caractères encadrée par des guillemets informatiques. Attention à la présence d'un signe dièse (#) additionnel nécessaire dans le cadre d'une expression Scheme.

Avant de déterminer l'une de ces propriétés, nous devons savoir dans quel contexte elle intervient. Si cela est bien souvent évident, il peut arriver que cela tourne au cauchemar. Lorsque vous ne sp´ecifiez pas le bon contexte, aucun message d'erreur ne s'affiche et l'effet attendu n'est pas au rendez-vous. Par exemple, le clefGlyph est de manière incontestable membre du contexte Staff, puisque c'est bien le glyphe de clef de la portée qui doit être changé. Dans l'exemple suivant, la première portée affiche effectivement la bonne clef, alors que ce n'est pas le cas pour la deuxième – qui porte la clef de sol par défaut au lieu d'une clef de basse (clef de fa) – dans la mesure où le contexte n'a pas été spécifié.

```
<<\new Staff \relative {
     \set Staff.clefGlyph = "clefs.C"
     c''4 c
 }
  \new Staff \relative {
     \set clefGlyph = "clefs.F" % Wrong!
  d'4 d
 }
>>
               h
               \overline{\phantom{a}}\beta e\overline{\bullet}\oint_0
```
Dans la mesure où le nom du contexte par défaut est Voice, la deuxième commande \set a défini la propriété clefGlyph dans le contexte de voix. Puisque LilyPond n'ira pas chercher une telle propriété dans le contexte Voice, celle-ci ne sera pas interprétée. Il ne s'agit pas d'une erreur, aucun message d'erreur ne sera ni émis ni enregistré.

La propriété clefGlyph ne sera prise en compte que si elle est définie dans un contexte Staff ; d'autres propriétés peuvent par contre être définies dans plusieurs contextes différents. C'est le cas de la propriété extraNatural qui est définie par défaut à #t (vrai) pour toutes les portées. Si vous lui attribuez la valeur #f (faux) dans un contexte Staff particulier, elle ne s'appliquera qu'aux altérations de la portée en question ; si vous lui attribuez la valeur « faux » au niveau du contexte Score, cela s'appliquera alors à toutes les portées.

Voici comment supprimer les bécarres supplémentaires pour une portée :

```
\overline{\mathcal{C}}\new Staff \relative {
     aeses'2 aes
  }
  \new Staff \relative {
```

```
\set Staff.extraNatural = ##f
                aeses'2 aes
            }
         \rightarrow\frac{1}{2}\overline{\bullet}\overline{\bullet}\frac{1}{2}\oint_C C \psi\oint_C C \psi\frac{1}{2}et pour toutes les portées :
         <<\new Staff \relative {
```

```
aeses'2 aes
   }
   \new Staff \relative {
       \set Score.extraNatural = ##f
       aeses'2 aes
   }
>>
                       \overline{b}\overline{\bullet}\overline{\mathbf{z}}\frac{1}{2}\oint_C C \psi\oint_C C bo
               \frac{1}{2}
```
Autre exemple, si la propriété clefTransposition est déterminée au niveau du contexte Score, elle modifiera la valeur de la transposition en cours pour toutes les portées actives ; cette valeur sera considérée comme étant la nouvelle valeur par défaut pour toutes les portées à venir.

La commande opposée, \unset, efface la propriété du contexte ; la plupart des propriétés reviennent de ce fait à leur valeur par défaut. En règle générale, la commande \unset n'est pas nécessaire dès lors que vous faites appel à une nouvelle commande \set pour modifier le réglage.

Les commandes \set et \unset peuvent intervenir n'importe où dans votre fichier source. Elles seront effectives dès leur apparition et jusqu'à la fin de la partition, à moins d'être affectées par un \unset ou un nouveau \set.  $\hat{A}$  titre d'exemple, nous allons jouer avec la taille des fontes, ce qui affecte entre autres la grosseur des tˆetes de note. Les modifications s'appliquent toujours par rapport à la valeur par défaut, non par rapport à la dernière valeur définie.

```
\relative {
  c'4 d
  % make note heads smaller
  \setminusset fontSize = -4
  e4 f |
  % make note heads larger
  \set fontSize = 2.5
  g4 a
  % return to default size
  \unset fontSize
```
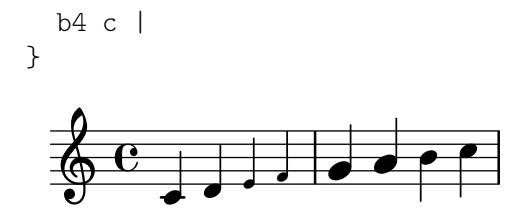

Nous venons de voir comment déterminer la valeur de différents types de propriété. N'oubliez pas que les expressions Scheme doivent être précédées d'un signe dièse (#) ; les valeurs vrai ou faux seront donc libellées respectivement  $\#$ #t et  $\#$ # $f$  – avec deux dièses. Une valeur textuelle doit être encadrée de guillemets anglais, "...", bien que, comme nous le constaterons plus tard, la commande  $\max \uparrow$  permet aussi de spécifier du texte.

#### Définition des propriétés de contexte avec **\with**

Les propriétés d'un contexte peuvent aussi être réglées lors de la création de ce contexte. Ceci constitue parfois une façon plus claire de spécifier les valeurs d'une propriété pour la durée de vie du contexte. Lorsque vous créez un contexte à l'aide de la commande \new, vous pouvez la faire suivre immédiatement d'un bloc \with  $\{ \dots \}$  qui contiendra les réglages des différentes propriétés. Ainsi, si nous voulions par exemple annuler l'impression des bécarres supplémentaires sur la durée d'une portée, nous écririons :

\new Staff \with { extraNatural = ##f } ce qui donnerait :

```
<<\new Staff
         \relative {
             gisis'4 gis aeses aes
         }
    \new Staff \with { extraNatural = ##f } {
         \relative {
             gisis'4 gis aeses aes
         }
    }
\rightarrow\frac{1}{2}\overline{\phantom{a}}to bo bo
                                  \frac{1}{2}\overline{\phantom{a}}\overline{\phantom{a}}\overline{b}-
             \overline{\mathbf{e}}\overline{\mathbf{x}}\oint_C \frac{e^{i\omega}}{1+i\omega}\oint_C \mathbf{e}_{\mathbf{x}}\overline{\phantom{0}}w
                   X
```
Les propriétés réglées de cette manière peuvent néanmoins être modifiées de façon dynamique grâce à  $\setminus$ : un  $\text{ }$  les ramènera à leur valeur initialisée par  $\tilde{a}$ .

La propriété fontSize constitue une exception : lorsqu'elle est déterminée au sein d'un bloc \with, cela red´efinit la valeur par d´efaut de la taille de fonte. Une modification est possible par la commande \set, mais la commande \unset fontSize fera revenir à la nouvelle valeur par défaut.

#### Définition des propriétés de contexte avec **\context**

Vous pouvez régler les valeurs des propriétés de contexte en une seule fois pour tous les contextes d'un même type, par exemple tous les contextes Staff. Le type du contexte doit être donné explicitement d'après son nom, par exemple Staff, précédé d'une oblique inverse, donc nous saisirons \Staff. La manière de régler la valeur des propriétés est la même que ce que nous avons vu avec la commande \with, puisqu'on se place dans un bloc \context inclus dans un bloc \layout. Chaque bloc \context affectera tous les contextes concernés par le bloc \score ou \book au sein duquel apparaît ce bloc \layout. Voici comment le mettre en place :

```
\score {
  \new Staff {
    \relative {
       cisis''4 e d cis
    }
  }
  \layout {
    \context {
       \Staff
       extraNatural = ##t
    }
  }
}
   \oint_C \frac{e^{x}e^{-x}}{e^{x}}h
```
Dans le cas où ces ajustements de propriété doivent affecter toutes les portées de la partition, nous utiliserons alors :

```
\score {
    <<\new Staff {
             \relative {
                 gisis'4 gis aeses aes
             }
        }
        \new Staff {
             \relative {
                 gisis'4 gis aeses aes
             }
        }
    >>
    \layout {
        \context {
             \Score
             extraNatural = ##f
        }
    }
}
                                \frac{1}{2}\overline{\phantom{a}}<u>hobo</u>
                                \frac{1}{2}\overline{\phantom{a}}\overline{\phantom{a}}\frac{1}{2}\frac{1}{2}\overline{\mathbf{e}}X
     \oint_C \frac{e^{i\omega}}{1 + e^{i\omega}}\oint_C \frac{e^{i\omega}}{1+i\omega}\overline{\phantom{0}}h
                   \overline{\mathbf{x}}
```
Les propriétés de contexte ainsi définies peuvent être adaptées pour chacun des contextes en particulier grâce à un bloc \with ou bien une commande \set au fil des notes.

#### Voir aussi

Manuel de notation : Section "Modification des réglages par défaut d'un contexte" dans Manuel de notation, Section "La commande de fixation (set)" dans Manuel de notation.

Référence des propriétés internes : Section "Contexts" dans Référence des propriétés internes, Section "Tunable context properties" dans Référence des propriétés internes.

#### <span id="page-76-0"></span>4.3.5 Ajout et suppression de graveurs

Nous avons vu que chaque contexte met en œuvre plusieurs graveurs et que chacun de ces graveurs est chargé de générer une composante particulière du fichier de sortie, qui les barres de mesure, qui la portée, qui les têtes de note, les hampes, etc. Le fait de supprimer un graveur d'un contexte éliminera sa contribution au fichier de sortie. Bien que ce soit là un moyen radical de modifier le résultat, cette pratique est dans quelques cas fort utile.

#### Modification d'un seul contexte

Nous utilisons, pour supprimer un graveur d'un contexte, la commande  $\tilde{\theta}$  la création du-dit contexte, comme nous l'avons vu dans la section précédente.

Illustrons notre propos en reprenant un exemple du chapitre précédent, duquel nous supprimerons les lignes de la portée. Pour mémoire, les lignes d'une portée sont générées par le Staff symbol engraver.

```
\new Staff \with {
  \remove Staff_symbol_engraver
}
\relative {
  c'4 d
  \set fontSize = -4 % make note heads smaller
  e4 f |
  \set fontSize = 2.5 % make note heads larger
  g4 a
  \unset fontSize % return to default size
  b4 c}
                        d r r
  \oint_C c , .
          \overline{\phantom{a}}\bigcup
```
Vous pouvez aussi ajouter individuellement un graveur à un contexte. La commande se formule ainsi :

```
\consists Nom_du_graveur
```
et se place dans un bloc \with. Certaines partitions vocales font apparaître un Section "ambitus" dans Glossaire au début de la portée, afin d'indiquer ses notes extrêmes. L'ambitus est généré par l'Ambitus engraver, que l'on peut adjoindre à n'importe quel contexte. Si nous l'ajoutons au contexte Voice, seule la tessiture de cette voix sera calculée :

```
\new Staff <<
 \new Voice \with {
    \consists Ambitus_engraver
 } {
    \relative {
```

```
\voiceOne
          c''4 a b g
      }
   }
   \new Voice {
      \relative {
          \voiceTwo
          c'4 e d f
      }
   }
>>
                                 h
                             ۔<br>ا
    \frac{1}{2} \frac{1}{2} \frac{1}{2}h
    \ddot{\bullet}\overline{\phantom{a}}h
                        h
```
Toutefois, si nous l'ajoutons au contexte Staff, l'Ambitus\_engraver calculera l'écart maximal à partir de toutes les notes de toutes les voix de la portée :

```
\new Staff \with {
     \consists Ambitus_engraver
}
<<\new Voice {
           \relative {
                 \voiceOne
                 c''4 a b g
           }
     }
     \new Voice {
           \relative {
                 \voiceTwo
                 c'4 e d f
           }
     }
\rightarrowd<br>P
        \frac{1}{2} \frac{1}{2} \frac{1}{2} \frac{1}{2} \frac{1}{2} \frac{1}{2} \frac{1}{2} \frac{1}{2} \frac{1}{2} \frac{1}{2} \frac{1}{2} \frac{1}{2} \frac{1}{2} \frac{1}{2} \frac{1}{2} \frac{1}{2} \frac{1}{2} \frac{1}{2} \frac{1}{2} \frac{1}{2} \frac{1}{2} \frac{1}{2} \frac{1}{\bullet}h
                                 \overline{\phantom{a}}h
h
```
## Modification de tous les contextes d'un même type

Les exemples ci-dessus nous ont montré comment ajouter ou retirer des graveurs à des contextes individuels. Nous pourrions aussi ajouter ou supprimer des graveurs à tous les contextes d'un même type en insérant les commandes pour le contexte approprié au sein d'un bloc \layout. Si nous voulions afficher un ambitus pour chacune des portées d'un système à quatre portées, il nous suffirait d'écrire :

```
\score {
  <<\,\new Staff {
      \relative {
        c''4 a b g
```

```
}
        }
        \new Staff {
            \relative {
                c'4 a b g
            }
        }
        \new Staff {
            \clef "G_8"
            \relative {
                c'4 a b g
            }
        }
        \new Staff {
            \clef "bass"
            \relative {
                c4 a b g
            }
        }
   >>
    \layout {
        \context {
            \Staff
            \consists Ambitus_engraver
        }
   }
}
                                         \overline{\bullet}\overline{\phantom{a}}\overline{\phantom{0}}\overline{\phantom{a}}h
                                   \overline{\phantom{a}}h
                                   l
     t
     h
          \oint_C \mathbf{e}8
     \frac{2}{9} e
     h
                        \overline{\phantom{a}}9: c
                  \overline{e} \overline{e}\frac{2}{9}h
                        \overline{\phantom{a}}\oint_0i<br>1
                              \overline{\phantom{a}}J
                              \overline{\phantom{a}}\overline{\phantom{a}}h
```
Vous réglerez de la même manière les propriétés de tous les contextes d'un type particulier si vous insérez les commandes  $\setminus$ set dans un bloc  $\setminus$ context.

## Voir aussi

Manuel de notation : Section "Modification des greffons de contexte" dans Manuel de notation, Section "Modification des réglages par défaut d'un contexte" dans Manuel de notation.

## Problèmes connus et avertissements

Dans la mesure où les Stem\_engraver et Beam\_engraver rattachent à des têtes de note les objets qu'ils créent, désactiver le Note heads engraver entraîne l'absence de hampe et de ligature.

## 4.4 Extension des modèles

Bon, vous avez lu le tutoriel, vous savez écrire de la musique. Mais comment obtenir les portées que vous voulez ? Les Annexe A  $[$ Modèles $]$ , page 163, c'est bien beau, mais que faire quand ils ne traitent pas ce que l'on veut précisément ?

Les exemples qui suivent vous donneront des méthodes générales pour adapter des modèles.

#### 4.4.1 Soprano et violoncelle

Commencez par le modèle qui vous semblera le plus proche de ce à quoi vous voulez aboutir. Disons par exemple que vous voulez écrire une pièce pour soprano et violoncelle : dans ce cas, on pourrait commencer par les « notes et paroles », pour la partie de soprano.

```
\version "2.25.15"
melodie = \relax{\text{relative}} {
  \clef "treble"
  \key c \major
  \times 4/4
  a4 b c d
}
texte = \lvert \text{lyricmode} \rvertAaa Bee Cee Dee
}
\score{
  \ll\new Voice = "un" {
       \autoBeamOff
       \melodie
    }
     \new Lyrics \lyricsto "un" \texte
  \rightarrow\layout { }
  \midi { }
}
```
Maintenant, on veut ajouter une partie de violoncelle. Jetons un coup d'œil sur l'exemple avec les notes seules :

```
\version "2.25.15"
melodie = \relaxrightive {
  \clef "treble"
  \key c \major
  \times 4/4
  a4 b c d
}
\score {
  \new Staff \melodie
  \layout { }
  \midi { }
}
```
On n'a pas besoin de deux commandes \version. Ce dont on a besoin, c'est de la section melodie. De même, on n'a pas besoin de deux sections  $\sc$ core – si nous les gardions toutes les deux, on obtiendrait deux parties séparées ; mais nous voulons un vrai duo, avec les deux parties ensemble. Dans la section \score, on n'a pas besoin non plus de deux \layout ni de deux \midi.

Si on se contente de couper et coller les sections melodie, on se retrouvera avec deux sections de ce nom ; il nous faut donc les renommer. Appelons la section pour la soprano sopranoMusique et celle pour le violoncelle violoncelleMusique. Tant qu'on y est, renommons texte en sopranoParoles. Attention à bien renommer les deux occurrences de chacune de ces dénominations : c'est-à-dire la définition de départ, où l'on trouve melodie =  $\relax{\text{relative}}$  { ... }, et l'endroit où cette dénomination est utilisée, dans la section \score.

Et puis, toujours tant qu'on y est, mettons le violoncelle en clé de fa, comme le veut l'usage, et donnons-lui d'autres notes.

```
\version "2.25.15"
sopranoMusique = \relative {
  \clef "treble"
  \key c \major
  \times 4/4
  a4 b c d
}
sopranoParoles = \lyricmode {
  Laaa Siii Dooo Rééé
}
violoncelleMusique = \relative {
  \clef "bass"
  \key c \major
  \time 4/4d4 g fis8 e d4
}
\score{
  \lt\lt\new Voice = "un" {
      \autoBeamOff
      \sopranoMusique
    }
    \new Lyrics \lyricsto "un" \sopranoParoles
  \rightarrow\layout { }
  \midi { }
}
```
Voilà qui est mieux, mais la partie de violoncelle n'apparaît pas sur la partition – en effet, nous n'y avons pas fait appel dans la section \score. Si l'on veut que la partie de violoncelle s'imprime sous la partie de soprano, on va devoir ajouter :

\new Staff \musiqueVioloncelle

en dessous de tout ce qui concerne la soprano. Il nous faut également encadrer la musique par des << et >>, qui feront comprendre à LilyPond que plusieurs événements – ici, des objets Staff – se déroulent en même temps. Le bloc  $\simeq$  ressemble maintenant à

```
\score {
  \,<\,<<\new Voice = "un" {
      \autoBeamOff
      \sopranoMusique
    }
    \new Lyrics \lyricsto "un" \sopranoParoles
  \rightarrow\new Staff \violoncelleMusique
  >>
  \layout { }
  \midi { }
}
```
C'est un peu le bazar dans tout ça ; mais il vous sera facile de mettre un peu d'ordre dans l'indentation. Voici le modèle pour soprano et violoncelle au complet :

```
sopranoMusic = \relative {
  \clef "treble"
  \key c \major
  \time 4/4
  a4 b c d
}
sopranoLyrics = \lyricmode {
 Aaa Bee Cee Dee
}
celloMusic = \relative {
  \clef "bass"
  \key c \major
  \time 4/4
  d4 g fis8 e d4
}
\score {
  <<<<\new Voice = "one" {
        \autoBeamOff
        \sopranoMusic
      }
      \new Lyrics \lyricsto "one" \sopranoLyrics
    \rightarrow\new Staff \celloMusic
  >>
  \layout { }
  \midi { }
}
```
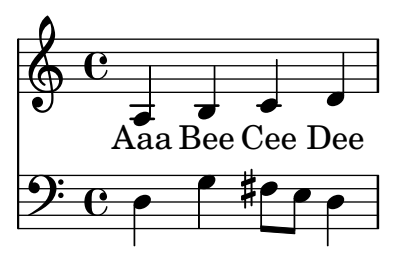

## Voir aussi

Les patrons originaux sont disponibles à l'annexe Section A.2 [Modèles pour portée unique], [page 171.](#page-175-0)

# 4.4.2 Partition pour chœur à quatre voix mixtes

La plupart des œuvres écrites pour chœur à quatre voix mixtes et orchestre, comme Elias de Mendelssohn ou le Messie de Haendel, disposent la musique et les paroles du chœur sur quatre portées  $-$  soprano, alto, ténor et basse – surmontant une réduction pour piano de l'accompagnement orchestral. En voici un exemple, tiré du Messie de Haendel :

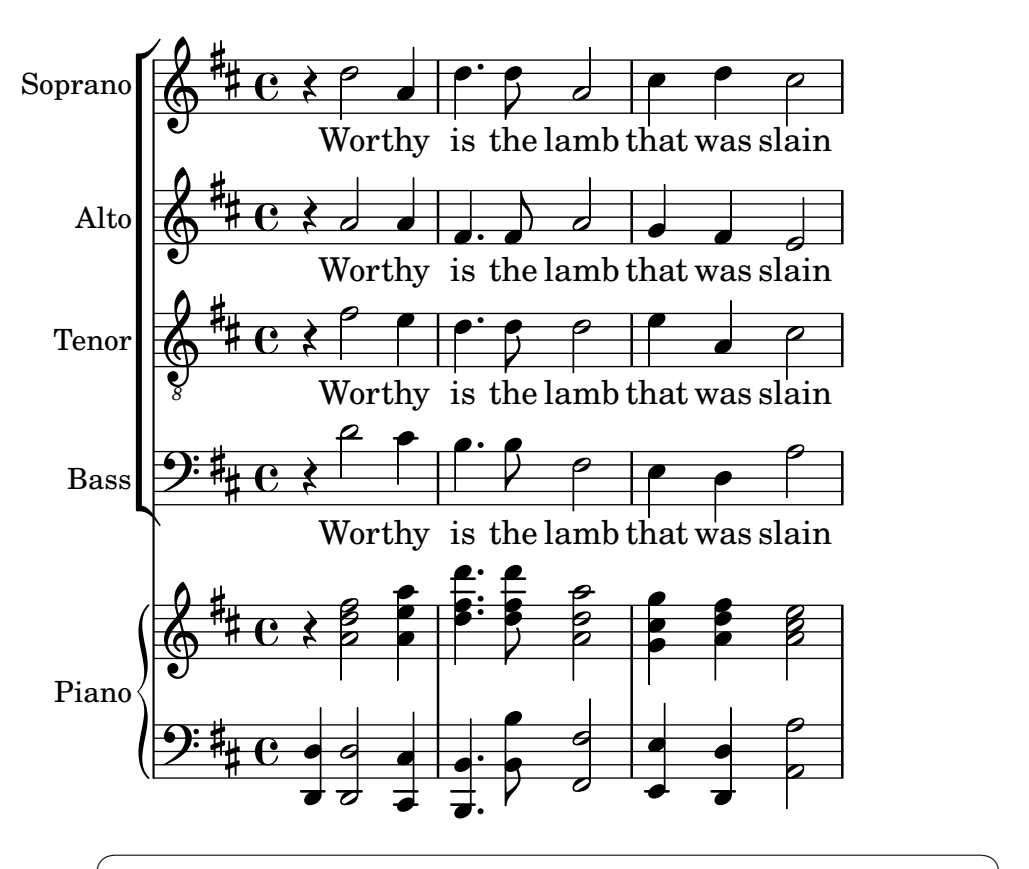

Note : Cette présentation s'obtient facilement à l'aide du gabarit préprogrammé satb.ly – voir Section A.1 [Gabarits préprogrammés] [page 163](#page-167-1). Il masque, dans un but de simplification, totalement la structure des contextes nécessaires et les génère automatiquement. Pour les besoins de la démonstration et à titre didactique nous procèderons ici pas à pas, ce gabarit préprogrammé ne correspondant pas forcément  $\alpha$  vos attentes.

Le gabarit qui se rapprocherait le plus de cette mise en forme est [Section A.5.2 \[Partition pour](#page-186-0) chœur SATB avec réduction pour piano], page  $182$ , – voir Section A.5 [Modèles pour ensemble

 $\overline{\phantom{a}}$ 

[vocal\], page 180,](#page-184-0) – mais encore faudrait-il en modifier la mise en forme et refaire la partie de piano qui n'est plus une simple reprise des parties vocales. Les variables qui gèrent la musique et les paroles du chœur ne n´ecessitent pas de modification, mais il nous faut d'autres variables pour la réduction de piano.

L'ordre dans lequel apparaissent les contextes dans le ChoirStaff du modèle ne correspond pas à ce que nous voyons ci-dessus. Il nous faudra y revenir pour obtenir quatre portées avec des paroles en dessous de chacune d'elles. Toutes les voix devraient être \voiceOne, ce qui est la position par défaut ; il nous faudra donc éliminer toutes les commandes \voiceXXX. Les ténors auront besoin d'une clef spécifique. Enfin, nous n'avons pas encore abordé la façon dont les paroles sont présentées dans le modèle ; nous procéderons donc comme nous en avons l'habitude. Il faudra aussi ajouter un nom à chaque portée.

Une fois tout ceci accompli, voici notre ChoirStaff :

```
\new ChoirStaff <<
 \new Staff = "sopranos"
 \with { instrumentName = "Soprano" }
 <<\new Voice = "sopranos" {
      \global
      \sopranoMusic
    }
 >>
 \new Lyrics \lyricsto "sopranos" {
    \sopranoWords
 }
 \new Staff = "altos"
 \with { instrumentName = "Alto" }
 <<\,\new Voice = "altos" {
      \global
      \altoMusic
    }
 \rightarrow\new Lyrics \lyricsto "altos" {
    \altoWords
 }
 \new Staff = "tenors"
 \with { instrumentName = "Tenor" }
 <<\new Voice = "tenors" {
      \global
      \tenorMusic
    }
 \rightarrow\new Lyrics \lyricsto "tenors" {
    \tenorWords
 }
 \new Staff = "basses"
 \with { instrumentName = "Bass" }
 <<\new Voice = "basses" {
      \global
```

```
\bassMusic
    }
  \rightarrow\new Lyrics \lyricsto "basses" {
    \bassWords
  }
>> % end ChoirStaff
```
Il nous faut maintenant nous occuper de la partie de piano. Nous allons nous contenter de récupérer la partie de piano du modèle « Solo piano » :

```
\new PianoStaff \with { instrumentName = "Piano" }
<<\new Staff = "upper" \superieur
  \new Staff = "lower" \inferieur
>>
```
puis d'ajouter les définitions de variable pour superieur et inferieur.

Les systèmes pour chœur (ChoirStaff)et pour piano (PianoStaff) doivent être combinés à l'aide de doubles chevrons gauche/droite puisqu'ils doivent s'empiler :

```
<< % combine ChoirStaff and PianoStaff one above the other
  \new ChoirStaff <<
    \new Staff = "sopranos" <<
      \new Voice = "sopranos" {
        \global
        \sopranoMusic
      }
    >>
    \new Lyrics \lyricsto "sopranos" {
      \sopranoWords
     }
    \new Staff = "altos" <<
      \new Voice = "altos" {
        \global
        \altoMusic
      }
    \rightarrow\new Lyrics \lyricsto "altos" {
      \altoWords
    }
    \new Staff = "tenors" <<
      \clef "G_8" % tenor clef
      \new Voice = "tenors" {
        \global
        \tenorMusic
      }
    \rightarrow\new Lyrics \lyricsto "tenors" {
      \tenorWords
    }
    \new Staff = "basses" <<
      \clef "bass"
      \new Voice = "basses" {
        \global
```

```
\bassMusic
      }
    >>
    \new Lyrics \lyricsto "basses" {
      \bassWords
    }
  >> % end ChoirStaff
  \new PianoStaff \with { instrumentName = "Piano" }
  <<\new Staff = "upper" \upper
    \new Staff = "lower" \lower
  \rightarrow>>
```
Une fois tout cela mis en place, et après avoir ajouté les notes et les paroles de ces trois mesures du Messie, nous obtenons :

```
global = { \key d \major \time 4/4 }
sopranoMusic = \relative {
  \clef "treble"
  r4 d''2 a4 | d4. d8 a2 | cis4 d cis2 |
}
sopranoWords = \lyricmode {
  Wor -- thy | is the lamb | that was slain |
}
altoMusic = \relative {
  \clef "treble"
  r4 a'2 a4 | fis4. fis8 a2 | g4 fis fis2 |
}
altoWords = \sopranoWords
tenorMusic = \relative {
  \clef "G_8"
  r4 fis'2 e4 | d4. d8 d2 | e4 a, cis2 |
}
tenorWords = \sopranoWords
bassMusic = \relative {
  \clef "bass"
  r4 d'2 cis4 | b4. b8 fis2 | e4 d a'2 |
}
bassWords = \sopranoWords
upper = \relative {
  \clef "treble"
  \global
  r4 <a' d fis>2 <a e' a>4 |
  <d fis d'>4. <d fis d'>8 <a d a'>2 |
  \langle g \text{ cis } g' \rangle 4 \langle a \text{ d fis} \rangle \langle a \text{ cis } e \rangle 2}
lower = \relative {
  \clef "bass"
  \global
  <d, d'>4 <d d'>2 <cis cis'>4 |
  <b b'>4. <b' b'>8 <fis fis'>2 |
```

```
<e e'>4 <d d'> <a' a'>2 |
}
\score {
  << % combine ChoirStaff and PianoStaff in parallel
    \new ChoirStaff <<
      \new Staff = "sopranos"
      \with { instrumentName = "Soprano" }
      <<\new Voice = "sopranos" {
          \global
          \sopranoMusic
        }
      >>
      \new Lyrics \lyricsto "sopranos" {
        \sopranoWords
      }
      \new Staff = "altos"
      \with { instrumentName = "Alto" }
      <<\new Voice = "altos" {
          \global
          \altoMusic
        }
      \,\new Lyrics \lyricsto "altos" {
        \altoWords
      }
      \new Staff = "tenors"
      \with { instrumentName = "Tenor" }
      <<\new Voice = "tenors" {
          \global
          \tenorMusic
        }
      \rightarrow\new Lyrics \lyricsto "tenors" {
        \tenorWords
      }
      \new Staff = "basses"
      \with { instrumentName = "Bass" }
      <<\new Voice = "basses" {
          \global
          \bassMusic
        }
      \rightarrow\new Lyrics \lyricsto "basses" {
        \bassWords
      }
    >> % end ChoirStaff
```
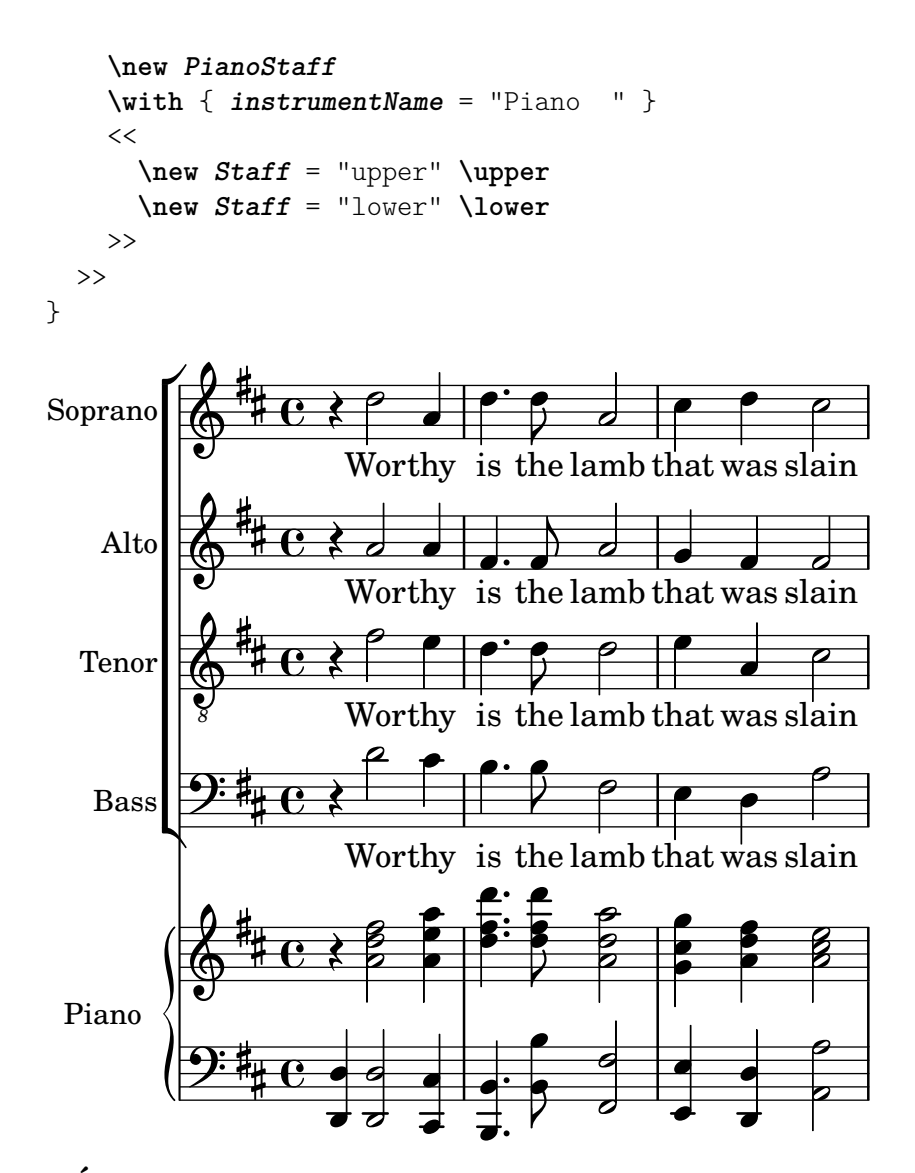

## 4.4.3 Écriture d'une partition à partir de zéro

Après avoir acquis une certaine dextérité dans l'écriture de code LilyPond, vous devez vous sentir suffisamment prêt à vous lancer dans la création d'une partition à partir de zéro, autrement dit en ne partant pas d'un exemple. Vous pourrez ainsi vous construire vos propres patrons selon le type de musique que vous affectionnez plus particulièrement. Pour voir comment procéder, nous allons monter la partition d'un prélude pour orgue.

Nous débutons par une section d'en-tête ; nous y mettrons entre autres le titre et le nom du compositeur. Puis viennent toutes les définitions de toutes les variables. Nous terminons par le bloc \score. Attelons-nous pour cette aventure, en gardant bien à l'esprit ce que nous venons de dire ; nous nous occuperons des détails en temps voulu.

Nous nous appuyons sur les deux premières mesures du prélude sur *Jesu, meine Freude*, écrit pour orgue avec p´edalier. Vous pouvez voir ces deux mesures au bas de cette page. La main droite comporte deux voix, la main gauche et le pédalier une seule. Il nous faut donc quatre définitions de musique, plus une qui contiendra la métrique et l'armure :

```
\version "2.25.15"
\header {
  title = "Jesu, meine Freude"
  composer = "J S Bach"
}
```

```
ArmureMetrique = \{ \key c \min or \time 4/4 \}ManuelUnVoixUnMusique = { s1 }
ManuelUnVoixDeuxMusique = { s1 }
ManuelDeuxMusique = { s1 }
PedalierOrgueMusique = { s1 }
\score {
}
```
Pour l'instant, nous utilisons des silences invisibles, s1, en lieu et place des notes réelles. On verra plus tard.

Passons maintenant au bloc \score et à ce qu'il devrait contenir. Nous y recopions simplement la structure des portées que nous voulons. La musique pour orgue se présente généralement sous la forme de trois portées, une pour chaque main et une pour le pédalier. Les portées du manuel sont regroupées, nous utiliserons donc un PianoStaff. La première partie du manuel requiert deux voix et la seconde une seule.

```
\new PianoStaff <<
  \new Staff = "ManuelUn" <<
    \new Voice {
      \ManuelUnVoixUnMusique
    }
    \new Voice {
      \ManuelUnVoixDeuxMusique
    }
  >> % fin du contexte de portée ManuelUn
  \new Staff = "ManuelDeux" <<
    \new Voice {
      \ManuelDeuxMusique
    }
  >> % fin du contexte de portée ManuelDeux
>> % fin du contexte PianoStaff
```
Il nous faut ajouter à cela une portée pour le pédalier. Elle se place sous le système de piano mais, puisqu'elle doit rester synchrone avec lui, nous utilisons des doubles chevrons pour les regrouper. Négliger ceci nous renverrait une erreur, et personne n'est à l'abri de cette faute ! Pour preuve, il vous suffit de copier l'exemple complet en fin de chapitre, de supprimer ces << et >>, et de le compiler, pour voir de quoi il retourne.

```
<< % Système pianistique et portée de pédalier sont synchrones
 \new PianoStaff <<
    \new Staff = "ManuelUn" <<
      \new Voice {
        \ManuelUnVoixUnMusique
      }
      \new Voice {
        \ManuelUnVoixDeuxMusique
      }
   >> % fin du contexte de portée ManuelUn
    \new Staff = "ManuelDeux" <<
      \new Voice {
        \ManuelDeuxMusique
      }
   >> % fin du contexte de portée ManuelDeux
 >> % fin du contexte PianoStaff
```

```
\new Staff = "PedalierOrgue" <<
    \new Voice {
       \PedalierOrgueMusique
     }
  >>
\rightarrow
```
La construction en simultané –  $\langle \cdot, \cdot \rangle$  – n'est pas strictement obligatoire pour les portées manuel deux et pédalier, qui ne contiennent chacune qu'une seule expression musicale ; mais cela ne mange pas de pain, et c'est une bonne habitude que de toujours encadrer par des doubles chevrons gauche/droite ce qui suit une commande \new Staff au cas où il y aurait plusieurs voix. Il en va autrement pour les contextes Voice : ils doivent être toujours suivis d'accolades –  $\{\ldots\}$  – au cas où vous auriez employé plusieurs variables qui doivent intervenir consécutivement.

Ajoutons donc cette structure au bloc \score, tout en fignolant l'indentation. Nous en profitons pour ajouter les clefs appropriées, effectuer les réglages concernant les hampes et liaisons de la portée supérieure grâce à \voiceOne et \voiceTwo, et mettre en place la métrique et l'armure de chaque portée grâce à notre variable \MetriqueArmure.

```
\score {
  << % Système pianistique et portée de pédalier sont synchrones
    \new PianoStaff <<
      \new Staff = "ManuelUn" <<
        \ArmureMetrique % définition de l'armure et de la métrique
        \clef "treble"
        \new Voice {
          \voiceOne
          \ManuelUnVoixUnMusique
        }
        \new Voice {
          \voiceTwo
          \ManuelUnVoixDeuxMusique
        }
      >> % fin du contexte de la portée ManuelUn
      \new Staff = "ManuelDeux" <<
        \ArmureMetrique
        \clef "bass"
        \new Voice {
          \ManuelDeuxMusique
        }
      >> % fin du contexte de la portée ManuelDeux
    >> % fin du contexte PianoStaff
    \new Staff = "PedalierOrgue" <<
      \ArmureMetrique
      \clef "bass"
      \new Voice {
        \PedalierOrgueMusique
      }
    >> % fin du contexte de la portée PedalOrgan
  \rightarrow} % fin du contexte Score
```
Cette partition pour orgue est presque parfaite. Reste juste ce petit défaut qui ne se remarque pas lorsque l'on considère un seul système : la distance qui sépare la portée de pédalier de celle

de la main gauche devrait être plus ou moins égale à celle qui sépare les deux mains. En fait, la distance entre les deux portées d'un PianoStaff ne saurait trop se dilater ; le pédalier devrait adopter le même comportement.

La propension des portées à se dilater se contrôle à l'aide de la propriété staff-staff-spacing, attachée à « l'objet graphique » VerticalAxisGroup – la documentation de LilyPond utilise souvent l'abréviation grob pour *graphical object*. Pas de panique ! Tout ceci sera expliqué plus tard – pour les curieux, jetez un œil au chapitre Section "Vue d'ensemble de la modification des propriétés" dans Manuel de notation. Revenons à notre propos : nous voulons modifier uniquement la sous-propriété stretchability. Toutes les valeurs qui n'auront pas été modifiées garderont leur valeur par défaut. Les impatients trouveront les valeurs par défaut de la propriété staff-staff-spacing dans le fichier scm/define-grobs.scm, en examinant la définition du *qrob* VerticalAxisGroup. La valeur que nous affecterons à stretchability est celle que contient la définition du contexte PianoStaff telle qu'elle apparaˆıt dans le fichier ly/engraver-init.ly).

```
\score {
  << % Système pianistique et portée de pédalier sont synchrones
    \new PianoStaff <<
      \new Staff = "ManuelUn" <<
        \ArmureMetrique % définition de l'armure et de la métrique
        \clef "treble"
        \new Voice {
          \voiceOne
          \ManuelUnVoixUnMusique
        }
        \new Voice {
          \voiceTwo
          \ManuelUnVoixDeuxMusique
        }
      >> % fin du contexte de la portée ManuelUn
      \new Staff = "ManuelDeux" \with {
        \override VerticalAxisGroup
                  .staff-staff-spacing.stretchability = 5
      \} <<
        \ArmureMetrique
        \clef "bass"
        \new Voice {
          \ManuelDeuxMusique
        }
      >> % fin du contexte de la portée ManuelDeux
    >> % fin du contexte PianoStaff
    \new Staff = "PedalierOrgue" <<
      \ArmureMetrique
      \clef "bass"
      \new Voice {
        \PedalierOrgueMusique
      }
    >> % fin du contexte de la portée PedalOrgan
  >>
} % fin du contexte Score
```
Nous en avons fini avec la structure. Toutes les partitions pour orgue auront cette structure, même si le nombre de voix peut changer. Tout ce qui nous reste à faire maintenant consiste à saisir la musique et à regrouper toutes les parties.

```
\header {
  title = "Jesu, meine Freude"
  composer = "J S Bach"
}
keyTime = { \key c \minor \time 4/4 }
ManualOneVoiceOneMusic = \relative {
  g'4 g f ees |
  d2 c}
ManualOneVoiceTwoMusic = \relative {
  ees'16 d ees8~ 16 f ees d c8 d~ d c~ |
  8 c4 b8 c8. g16 c b c d |
}
ManualTwoMusic = \relative {
  c'16 b c8~ 16 b c g a8 g~ 16 g aes ees |
  f16 ees f d g aes g f ees d ees8~ 16 f ees d |
}
PedalOrganMusic = \relative {
  r8 c16 d ees d ees8~ 16 a, b g c b c8 |
  r16 g ees f g f g8 c,2 |
}
\score {
  << % PianoStaff and Pedal Staff must be simultaneous
    \new PianoStaff <<
      \new Staff = "ManualOne" <<
        \keyTime % set key and time signature
        \clef "treble"
        \new Voice {
          \voiceOne
          \ManualOneVoiceOneMusic
        }
        \new Voice {
          \voiceTwo
          \ManualOneVoiceTwoMusic
        }
      >> % end ManualOne Staff context
      \new Staff = "ManualTwo" \with {
        \override VerticalAxisGroup
                  .staff-staff-spacing.stretchability = 5
      } <<
        \keyTime
        \clef "bass"
        \new Voice {
          \ManualTwoMusic
        \lambda>> % end ManualTwo Staff context
    >> % end PianoStaff context
```

```
\new Staff = "PedalOrgan" <<
      \keyTime
      \clef "bass"
      \new Voice {
        \PedalOrganMusic
      }
    >> % end PedalOrgan Staff context
  \rightarrow} % end Score context
```
# **Jesu, meine Freude**

J S Bach

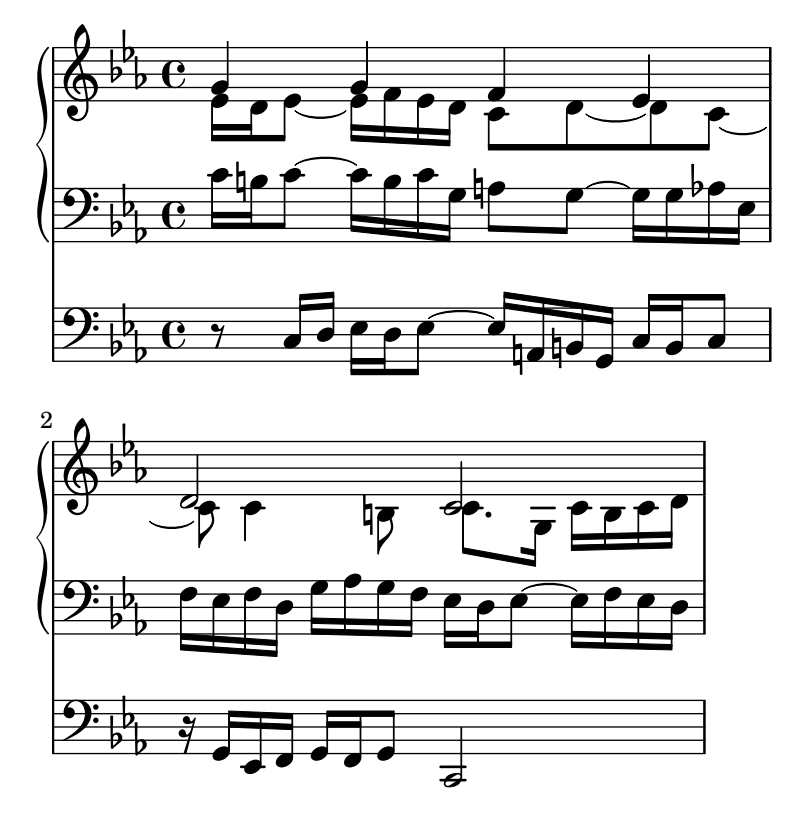

## Voir aussi

Glossaire musicologique : Section "système" dans Glossaire.

# 4.4.4 Économie de saisie grâce aux identificateurs et fonctions

Jusqu'à maintenant, vous avez vu ce type de code :

```
hornNotes = \text{relative} \{ c''4 b dis c }\score {
  {
     \hornNotes
  }
}
   \oint_C \frac{dt}{dt}
```
Vous comprendrez combien cela peut être utile pour écrire de la musique minimaliste :

```
fragmentA = \text{relative} \{ a'4 a8. b16 }fragmentB = \relative { a'8. gis16 ees4 }
violin = \new Staff {
  \fragmentA \fragmentA |
  \fragmentB \fragmentA |
}
\score {
  {
     \violin
  }
}
                                         \overline{\mathbf{h}}\frac{1}{2}\overline{\bullet}\oint_{\mathbb{Q}} \mathbb{C} d a. d a. d a. d a. d
```
N´eanmoins vous pouvez aussi utiliser ces identificateurs – aussi connus sous le nom de variables, macros, ou commandes (définies par l'utilisateur) – pour des retouches :

```
dolce = \markup { \italic \bold dolce }
```

```
centerText = {
   \once \override TextScript.self-alignment-X = #CENTER
}
fthenp = \text{max}\\dynamic f \italic \small { 2nd } \hspace #0.1 \dynamic p
}
violin = \relative {
   \repeat volta 2 {
      c''4._\dolce b8 a8 g a b |
      \centerText
      c4.^"hi there!" d8 e f g d |
      c4.\fthenp b8 c4 c-. |
   }
}
\score {
   {
      \violin
   }
}
                                                                                    P
                                                                                    P
                                                           \overline{\phantom{a}}\boldsymbol{f} 2nd \boldsymbol{p}P
                                              T
                                                 h h h
                                                                               h
                                                                                n
                                                                      h
                                                                       P<br>7
                    <u>e de la de la de la de la de la de la de la de la de la de la de la de la de la de la de la de la de la de la </u>
                     7<br>e
                        \overline{\phantom{a}}h
                               d
              h
              dolce
    \oint_C \left( \frac{\partial}{\partial t} \right)hi there!
                                  \overline{\cdot} \overline{\cdot}
```
Ces identificateurs sont évidemment utiles pour économiser de la frappe. Mais ils peuvent l'être même si vous ne les utilisez qu'une seule fois : ils réduisent la complexité. Regardons

l'exemple précédent sans aucun identificateur. C'est beaucoup plus laborieux à lire, et particulièrement la dernière ligne.

```
violin = \delta \relative {
  \repeat volta 2 {
    c''4._\markup { \italic \bold dolce } b8 a8 g a b |
    \once \override TextScript.self-alignment-X = #CENTER
    c4.^"hi there!" d8 e f g d |
    c4._\markup {
      \dynamic f \italic \small { 2nd } \hspace #0.1 \dynamic p
    }
    b8 c4 c-. |
 }
}
```
Vous n'avez pas oublié les « postévénements » ? Rappelez-vous les articulations, doigtés, tout ce qui peut s'ajouter après une note – voir [Section 4.1.4 \[Structuration de la saisie des notes\],](#page-54-0) [page 50,](#page-54-0) –, souvent introduit par un tiret ou un indicateur de positionnement. Ces événements peuvent eux-mˆeme s'enregistrer sous forme de variable, auquel cas les habituelles accolades ne seront pas nécessaires puiqu'elles n'apparaîtraient pas entre la note et son articulation.

Lorsqu'une telle définition inclut un préfixe, la variable peut alors s'utiliser directement après la note, à moins de vouloir en changer le positionnement à l'aide de l'indicateur adéquat.

```
articulationVar = -^-.
artEsprVar = \articulationVar ^>
\relative c' {
   c\articulationVar d e2^\articulationVar
   d2\artEsprVar c_\artEsprVar
}
                                 n
                                 \geqM
                                       \frac{1}{2}i<br>V
                                       i<br>i
                                \frac{1}{\sqrt{2}}\oint_0n
                F<br>V
               \overline{\bullet}i<br>.<br>.
                         {
                   \overline{\phantom{a}}
```
Jusqu'ici nous avons vu des substitutions statiques : quand LilyPond rencontre \centerText, il le remplace par le contenu que nous lui avons défini – c'est-à-dire le contenu à droite de centerText =.

LilyPond gère également des substitutions non-statiques – vous pouvez les voir comme des fonctions.

```
padText =
#(define-music-function (padding) (number?)
   #{
     \once \override TextScript.padding = #padding
   #})
\relative {
  c''4^"piu mosso" b a b
  \padText 1.8
  c4^"piu mosso" b a b
  \padText 2.6
  c4^"piu mosso" b a b
```
}

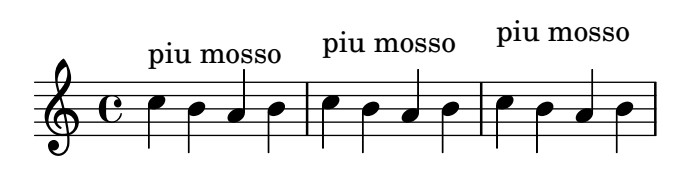

Utiliser des identificateurs est aussi un bon moyen pour vous épargner du travail si la syntaxe de LilyPond change un jour – voir Voir Section "Mise à jour avec convert-ly" dans Utilisation des programmes. Si vous avez une seule définition, par exemple  $\delta$  dolce, pour tous vos fichiers (voir [Section 5.8.3 \[Feuilles de style\], page 156\)](#page-160-0) et que la syntaxe change, alors vous n'aurez qu'à mettre à jour votre seule définition \dolce, au lieu de devoir modifier chaque fichier .ly.

#### 4.4.5 Conducteurs et parties

Dans la musique d'orchestre, toutes les notes sont imprimées deux fois. D'abord dans les parties séparées destinées aux musiciens, et ensuite dans le conducteur destiné au chef. Les variables sont là pour vous éviter un double travail. La musique n'est entrée qu'une seule fois, et stockée dans une variable, dont le contenu servira à imprimer à la fois la partie séparée et la partition d'orchestre.

Il est judicieux de définir les notes dans un fichier séparé. Par exemple, supposons que le fichier musique-Cor.ly contienne la partie suivante pour un duo cor/basson.

```
notesCor = \relative {
  \time 2/4
  r4 f8 a | cis4 f | e d |
}
```
On établira alors une partie séparée en constituant un nouveau fichier :

```
\include "musique-Cor.ly"
```

```
\header {
     instrument = "Cor en Fa"
  }
  {
    \transpose f c' \notesCor
  }
\dot{A} la ligne
```
\include "musique-Cor.ly"

sera substitué le contenu du fichier musique-Cor.ly, et de ce fait la variable notesCor se trouvera définie. La commande \transpose f c' indique que son argument \notesCor sera transposé à la quinte supérieure : le son réel f s'écrit c', ce qui est la caractéristique d'un cor en fa. La transposition est visible comme suit :

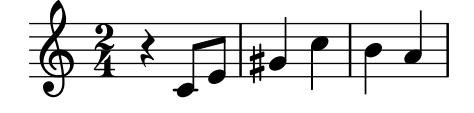

Dans les pièces d'ensemble, il arrive souvent qu'une voix ne joue pas pendant plusieurs mesures. Un silence spécial, appelé silence multimesures, l'indique alors. On l'obtient par un R majuscule, suivi d'une durée : 1 pour une pause, 2 pour une demi-pause, etc. Cette durée peut être multipliée pour établir de plus longs silences. Par exemple, le silence suivant dure trois mesures à  $2/4$ .

Dans une partie séparée, les silences multimesure sont compressés. LilyPond dispose d'une commande à cet effet :

\compressMMRests { ... }

Si l'on ajoute dans la musique ci-dessus le silence multimesure et cette instruction, on obtient le résultat suivant :

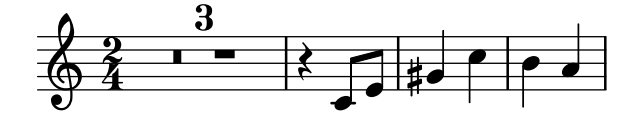

Le conducteur rassemble toute la musique. Si l'on suppose que l'autre voix de notre duo se trouve dans le fichier musique-Basson.ly en tant que variable notesBasson, on établira un conducteur avec

```
\include "musique-Basson.ly"
\include "musique-Cor.ly"
<<\new Staff \notesCor
  \new Staff \notesBasson
>>
```
ce qui équivaut à

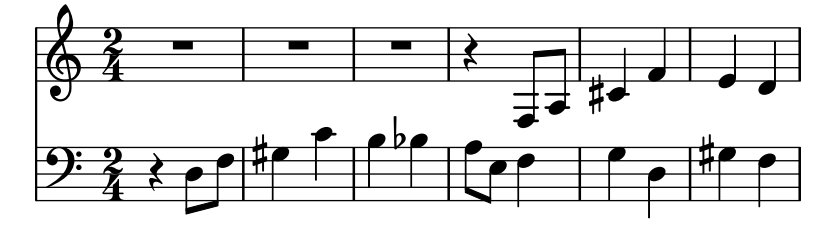

#### Voir aussi

Manuel d'initiation : [Section 3.4.1 \[Organisation du code source avec des variables\], page 39.](#page-43-0)

Manuel de notation : Section "Écriture de parties séparées" dans Manuel de notation, Section "Insertion de fichiers LilyPond" dans Manuel de notation, Section "Silences valant une mesure" dans Manuel de notation, Section "Transposition" dans Manuel de notation.

# 5 Retouche de partition

Ce chapitre indique comment modifier le résultat obtenu. LilyPond offre de nombreuses possibilités de réglages, permettant théoriquement de modifier chaque élément de votre partition.

## 5.1 Retouches élémentaires

LilyPond regroupe sous le terme de « retouches » (*tweaks* en anglais) les différents moyens dont dispose l'utilisateur pour intervenir sur l'interprétation du fichier d'entrée et pour modifier l'apparence du fichier de sortie. Certaines retouches sont très simples à mettre en œuvre ; d'autres sont plus complexes. Mais à elles toutes, elles permettent d'obtenir tout ce qu'on veut en matière de musique imprimée.

Dans ce chapitre, nous traitons des concepts de base nécessaires pour comprendre l'art de la retouche. Puis nous présentons de nombreuses commandes déjà prêtes, qu'il suffit de recopier pour obtenir un résultat identique dans vos partitions ; nous en profitons pour expliquer comment ces commandes ont été construites, si bien que vous pouvez apprendre par la même occasion à développer vos propres retouches.

Avant de vous lancer dans ce chapitre, il peut être utile de revoir la section [Section 4.3](#page-67-0) [\[Contextes et graveurs\], page 63,](#page-67-0) dans la mesure où les contextes, graveurs et autres propriétés qui y sont d´ecrits, sont indispensables pour comprendre et construire les retouches.

#### 5.1.1 Objets et interfaces

Toute retouche implique que l'on modifie les opérations internes et les structures du programme LilyPond. Nous allons donc, pour commencer, présenter certains termes qui servent à décrire ces opérations internes et ces structures.

Le terme « Objet » est un terme générique qui fait référence à une multitude de structures internes mises en place par LilyPond durant la compilation d'un fichier d'entrée. Ainsi, quand une commande du type \new Staff apparaît, un nouvel objet du type Staff est créé. Cet objet Staff contient alors toutes les propriétés associées à cette portée, par exemple son nom et son armure, ainsi que le détail des graveurs qui ont été désignés pour fonctionner dans ce contexte de portée. Certains objets peuvent contenir les propriétés de tous les autres contextes, comme les objets Voice, les objets Score, les objets Lyrics ; d'autres se rapportent à tous les éléments de notation, comme les barres de mesure, les liaisons, les nuances, etc. Chaque objet dispose de son propre échantillon de valeurs pour le réglage des propriétés.

Certains types d'objet portent des noms spécifiques. Les objets qui se rapportent à des  $\acute{e}$ léments de notation sur le fichier de sortie, comme les notes, les hampes, les liaisons de phrasé ou de prolongation, les doigtés, les clefs, etc. sont appelés « Objets de rendu »; ils sont aussi connus sous le nom « d'Objets graphiques » (en anglais : Graphical objects ou grobs pour faire court). Ce sont bien des objets au sens générique ci-dessus et, en tant que tels, ils reçoivent des propriétés qui leur sont associées, comme leur position, leur taille, leur couleur, etc.

Certains objets de rendu, comme les liaisons de phras´e, les soufflets de crescendo, les marques d'octaviation et beaucoup d'autres *grobs*, ont pour particularité de ne pas se situer à un seul et unique endroit – ils ont un point de départ, un point d'arrivée, et éventuellement d'autres propriétés relatives à leur forme. Ces objets avec une forme étendue sont appelés des bandeaux (spanners en anglais).

Les bandeaux ne peuvent être retouchés après leur création. Ceci inclut les StaffSymbol et LedgerLineSpanner qui se déroulent tout au long de la partition – à moins qu'ils n'aient été rompus par une commande \stopStaff puis créés de nouveau à l'aide de la commande \startStaff.

De plus existent certains grobs que l'on peut qualifier  $\alpha$  d'astraits ». Ils n'ont pas pour fonction intrinsèque d'imprimer quelque chose, mais plutôt de collecter, positionner et gérer d'autres objets. Citons, parmi les plus courants, DynamicLineSpanner, BreakAlignment, NoteColumn, VerticalAxisGroup ou NonMusicalPaperColumn. Nous verrons plus avant comment les utiliser.

Il reste à expliquer ce que sont les interfaces. De nombreux objets, qui peuvent être très différents les uns des autres, ont pour point commun de devoir être compilés simultanément. Par exemple, tous les grobs ont une couleur, une taille, une position, etc. et toutes ces propriétés sont compilées simultanément durant l'interprétation du fichier d'entrée par LilyPond. Pour alléger ces opérations internes, ces actions et propriétés communes sont regroupées en un objet appelé grob-interface. Il existe beaucoup d'autres regroupements de propriétés communes dans le genre de celui-ci, chacun portant un nom qui se termine par interface. En tout, on en compte plus d'une centaine. Nous verrons plus loin en quoi c'est intéressant et utile pour l'utilisateur.

Ainsi s'achève le tour des principaux termes relatifs aux objets que nous serons amenés à utiliser dans ce chapitre.

#### 5.1.2 Conventions de nommage des objets et propriétés

Nous avons eu un aperçu, dans [Section 4.3 \[Contextes et graveurs\], page 63](#page-67-0), de la façon de nommer les objets. Voici maintenant une liste de référence des types d'objets et de propriétés les plus courants, avec leurs conventions de nommage et quelques exemples de cas concrets. La lettre A représente n'importe quel caractère alphabétique majuscule, et les lettres aaa un nombre indéterminé de caractères alphabétiques minuscules. Les autres caractères sont à prendre tels qu'ils se présentent.

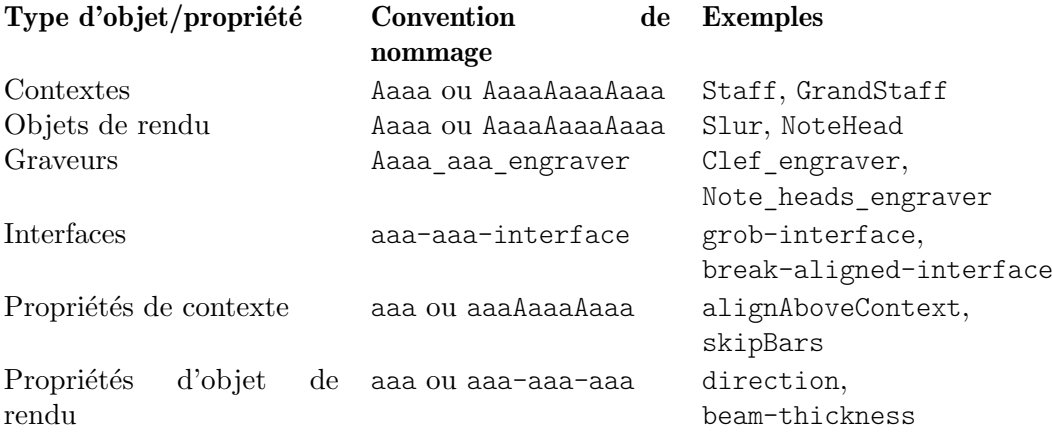

Comme nous le verrons bientôt, les propriétés des différents types d'objet sont modifiées par des commandes différentes, si bien qu'il est bon de savoir reconnaître le type d'un objet ou d'une propriété en fonction de son nom.

#### Voir aussi

Manuel de notation : Section "Conventions de nommage" dans Manuel de notation, Section "Modification de propriétés" dans Manuel de notation.

#### 5.1.3 Méthodes de retouche

#### La commande **\override**

Dans Section 4.3.4 [Modification des propriétés d'un contexte], page 67, et dans [Section 4.3.5](#page-76-0) [\[Ajout et suppression de graveurs\], page 72](#page-76-0), nous avons déjà rencontré les commandes  $\setminus$ set et \with, qui servent à changer les propriétés des contextes et à supprimer ou ajouter des graveurs. Voici maintenant d'autres commandes plus importantes.

La commande pour changer les propriétés des objets de rendu est \override. Du fait que cette commande modifie en profondeur les propriétés internes de LilyPond, sa syntaxe n'est pas aussi simple que pour les commandes vues précédemment. Elle a besoin de savoir avec précision

quelle est la propriété à modifier, pour quel objet et dans quel contexte, et quelle doit être sa nouvelle valeur. Voyons de quoi il retourne.

La syntaxe générale de cette commande est :

\override *Contexte*.*ObjetDeRendu*.*propriet´ e-rendu ´* = *valeur*

Elle attribue à la propriété appelée propriété-rendu, associée à l'objet ObjetDeRendu, appartenant lui-même au contexte Contexte, une valeur valeur.

Le contexte Contexte peut être omis (c'est généralement le cas) quand il n'y a pas d'ambiguïté et qu'il s'agit d'un contexte de très bas niveau, comme Voice, ChordNames ou Lyrics. Dans les exemples qui suivent, le contexte sera très souvent omis. Nous verrons plus tard dans quelles circonstances il doit impérativement être indiqué.

Les sections ci-dessous traitent largement des propriétés et de leurs valeurs – voir [Section 5.2.3](#page-110-0) [Types de propriétés], page  $106$ , – mais, pour illustrer la mise en forme et l'utilisation de ces commandes, nous nous limiterons à n'employer que quelques propriétés et valeurs simples, facilement compréhensibles.

LilyPond reconnaît comme expression primaire les éléments musicaux tels que les notes et durées, ainsi que les chaînes de caractères et annotations (les  $markups)$ ). D'autres expressions spécifiques comme les symboles et listes sont gérées en « mode Scheme », mode appelé en faisant précéder une valeur par un '#'. Quant aux nombres, ils doivent être précédés d'un '#' lorsqu'ils sont utilisés en argument à une fonction de  $markup$  – autrement dit dans un bloc \markup.<sup>1</sup>

Pour de plus amples informations quant au mode Scheme, consultez Section "Syntaxe Scheme dans LilyPond" dans Extension de LilyPond.

La commande \override est la plus fréquemment utilisée pour faire des retouches, et pratiquement tout le reste de ce chapitre aura pour but de montrer, à travers des exemples, comment l'utiliser. L'exemple ci-dessous change la couleur des têtes de notes :

```
\relative {
  c'4 d
  \override NoteHead.color = "red"
  e4 f |
  \override NoteHead.color = "green"
 g4 a b c |
}
```
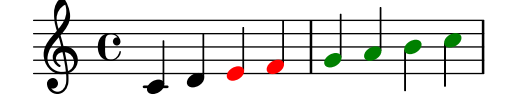

#### La commande **\revert**

Une fois qu'elle a été modifiée, la propriété conserve sa nouvelle valeur jusqu'à ce qu'elle soit à nouveau modifiée ou qu'elle rencontre la commande \revert. La commande \revert obéit à la syntaxe ci-dessous et ramène la valeur de la propriété à sa valeur d'origine. Attention : dans le cas où plusieurs \override ont été employés, il ne s'agit pas de la valeur précédente mais bien de la valeur par défaut.<sup>2</sup>

\revert *Contexte*.*ObjetDeRendu*.*propriet´ e-de-rendu ´*

 $1$  Notez cependant que, pour LilyPond, un nombre doît commencer par un chiffre ou un signe moins suivi d'un chiffre dès qu'on n'est pas en mode Scheme. En d'autre termes, '0.2' ou '-0.2' sont des nombres valides, alors que '.2' et '-.2' ne le sont pas. Si cela était vraiment nécessaire, on pourrait toutefois écrire '#.2' ou '#-.2' – Scheme prend en charge bien d'autres représentations des nombres.

 $^2$  Le comportement de \revert peut être modifié à l'aide d'un \temporary \override – voir Section "Fonctions de substitution intermédiaires" dans Extension de LilyPond.

Tout comme pour la commande \override, la mention du Contexte est souvent facultative. Elle sera omise dans de nombreux exemples ci-dessous. Voici un exemple qui ramène la couleur des deux dernières notes à leur valeur par défaut :

```
\relative {
   c'4 d
   \override NoteHead.color = "red"
   e4 f |
   \override NoteHead.color = "green"
   g4 a
   \revert NoteHead.color
   b4 c}
                                       \overline{\phantom{a}}\overline{\phantom{a}}\overline{\bullet}\overline{\phantom{a}}\oint_0\overline{\phantom{a}}
```
## Le préfixe **\once**

Les commandes \override, \revert, \set et \unset peuvent supporter le préfixe \once. Celuici a pour fonction de n'appliquer la commande considérée qu'à l'instant musical en cours, avant que la propriété ne reprenne sa valeur antérieure – qui n'est pas forcément la valeur par défaut lorsqu'un autre \override ou \set est toujours effectif. Toujours à partir du même exemple, il est possible de ne changer la couleur que d'une seule note :

```
\relative {
   c'4 d
   \override NoteHead.color = "red"
   e4 f |
   \once \override NoteHead.color = "green"
  g4 a
   \once \revert NoteHead.color
  b \ c |
   \revert NoteHead.color
  f2 c |}
                                                 p
                                       h h
                                   \overline{\bullet}\overline{\mathcal{C}}\oint_C \frac{e}{\epsilon}.
              \overline{\phantom{a}}\overline{\phantom{a}}
```
Le préfixe \once peut s'utiliser avec de nombreuses commandes prédéfinies pour en limiter les effets à un seul instant musical :

```
\relative {
   c'4( d)
   \once \slurDashed
   e4( f) |
   g4( a)
   \once \hideNotes
   b( c) |
}
                                              \frac{1}{2}h
                       \overline{\phantom{0}}\oint_0\overline{\bullet}\frac{1}{\sqrt{2}}\overline{\phantom{0}}
```
#### <span id="page-101-0"></span>Les commandes **\tweak** et **\offset**

Les dernières commandes disponibles avec LilyPond pour les retouches sont  $\times$  et  $\of$  fset. Elles servent à changer les propriétés d'objets qui surviennent simultanément dans la musique, comme par exemple les notes d'un accord. La commande \override modifierait toutes les notes de l'accord, tandis que  $\text{true}$  permet de ne modifier que l'élément immédiatement suivant dans la chaîne de saisie.

La commande \offset peut elle aussi s'utiliser en lieu et place de \override. Elle accepte aussi d'autres formes de syntaxe. Voir Section "La commande \offset" dans Manuel de notation pour plus de détails.

Voici un exemple. Supposons que nous voulions changer la taille de la tête de note du milieu (le mi) dans un accord de do majeur. Voyons d'abord ce que donnerait \once \override :

```
\relative {
   \langle c' \rangle e g>4
   \once \override NoteHead.font-size = -3
   \langle c \rangle e g>4\langle c \ e \ g \rangle 4}
                     Î
                     h
                     h
                         Î
                         d
                         h
                h
    \oint_a\overline{\mathbf{e}}
```
Nous voyons que \override modifie **toutes** les têtes de notes de l'accord, car toutes les notes de l'accord surviennent au même **instant musical** et que la fonction de \once est de faire porter la modification sur tous les objets du type spécifié qui surviennent au même instant musical, comme le fait la commande \override elle-même.

Les commandes \tweak et \offset opèrent différemment. Elles agissent sur l'élément immédiatement suivant dans la chaîne de saisie. Dans leur forme la plus simple, elles ne fonctionnent que sur les objets créés directement à partir de l'élément suivant dans la chaîne de saisie, c'est-à-dire essentiellement des têtes de notes et des articulations.

Pour reprendre notre exemple, la taille de la note du milieu d'un accord peut être modifiée de cette manière :

```
\relative {
  \langle c' \rangle e g>4
   <c \tweak font-size -3 e g>4
}
                 h
                  h
                 i
   \oint_C \mathbf{e}h
             h
```
Essayons maintenant de modifier le positionnement vertical d'un symbole \breathe. Par d'efaut, LilyPond calcule automatiquement un espacement vertical par rapport à la ligne médiane. Si nous voulions le remonter de deux unités, par exemple,  $\of$ fset est la commande qu'il convient d'utiliser. Avec un  $\text{true}$ , le positionnement correct ne ne s'obtiendrait qu'en procédant à tâtons.

```
\relative c'' {
  c4
  \breathe
  c4
  \offset Y-offset 2 \breathe
```

```
c2
   \tweak Y-offset 4 \breathe
}
                        p
                      , ,
   \oint_C \mathbf{e} \cdot \mathbf{e}g
```
De toute évidence, \offset n'est effectif que pour traîter des valeurs de type numérique. Il existe d'autres restrictions à ce qui peut se modifier, comme mentionné dans Section "La commande \offset" dans Manuel de notation.

Vous noterez que la syntaxe de \tweak et \offset est différente de celle de la commande \override. Ni le contexte, ni l'objet n'ont besoin d'ˆetre sp´ecifi´es ; au contraire, cela produirait une erreur si on le faisait. Tous deux sont sous-entendus par l'élément suivant dans la chaîne de saisie. Il n'est pareillement pas nécessaire d'insérer un signe égal. La syntaxe générale des commandes \tweak et \offset est donc, tout simplement :

```
\tweak propriet´ e-de-rendu valeur ´
\offset propriet´ e-de-rendu valeur ´
```
\tweak et \offset peuvent aussi s'utiliser quand, dans une s´erie d'articulations, on veut n'en modifier qu'une seule. Ainsi :

```
a'4^"Black"
  -\tweak color "red" ^"Red"
  -\tweak color "green" _"Green"
```
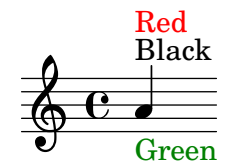

Attention : les commandes \tweak et \offset doivent être précédées d'une marque d'articulation, comme si elles-même étaient des articulations. Dans la cas de multiples positionnements forcés  $-$  ' $\sim$ ' ou ' $\sim$  -, celui le plus à gauche aura préséance puisqu'il sera appliqué en dernier.

Les objets tels que hampes et altérations seront créés postérieurement à l'événement qui survient. L'utilisation des commandes \tweak ou \offset sur de tels objets indirectement créés peut se faire en nommant explicitement l'objet de rendu, si tant est que LilyPond puisse remonter jusqu'à l'événement originel :

```
<\tweak Accidental.color "red" cis''4
 \tweak Accidental.color "green" es''
 g''>
  \oint_C e^{\frac{1}{\hbar^2}}h
h
h
```
Cette forme développée des commandes  $\text{et } \offset$  correspond à :

```
\tweak objet-de-rendu.propriet´ e-de-rendu valeur ´
\offset objet-de-rendu.propriet´ e-de-rendu valeur ´
```
Quand plusieurs n-olets sont imbriqués et commencent au même instant musical, c'est encore la commande \tweak qui est utilisée pour changer l'apparence de l'un d'entre eux. Dans l'exemple suivant, le long crochet de n-olet et le premier des trois crochets courts commencent au même instant musical ; une commande \override s'appliquerait donc à la fois aux deux. En revanche, \tweak permet de les dissocier. La premi`ere commande \tweak indique que le long crochet doit être placé au-dessus des notes, et la seconde indique que le coefficient de n-olet doit être imprimé en rouge sur le premier crochet de triolet court.

```
\relative c'' {
  \tweak direction #up
  \tuplet 3/4 {
    \tweak color "red"
    \tuplet 3/2 { c8[ c c] }
    \tuplet 3/2 { c8[ c c] }
    \tuplet 3/2 { c8[ c c] }
  }
}
                       <u>. . . .</u>
                    3 3
                     3
            3
  \oint_C \overline{C}\rho \rho \rho \rho
```
Si les n-olets imbriqués ne commencent pas au même moment, leur apparence peut alors être modifiée de la façon habituelle, avec la commande \override :

```
\relative {
 \tuplet 3/2 { c'8[ c c] }
 \once \override TupletNumber.text =
   #tuplet-number::calc-fraction-text
 \tuplet 3/2 {
   c8[ c]
   c8[ c]
   \once \override TupletNumber.transparent = ##t
   \tuplet 3/2 { c8[ c c] }
   \tuplet 3/2 { c8[ c c] }
 }
}
                        . . . . .
                                    3
                           3:2
            3
           h h h h
  \oint_0h h h h
```
## Voir aussi

Manuel de notation : Section "La commande d'affinage (tweak)" dans Manuel de notation, Section "La commande \offset" dans Manuel de notation.

# Le préfixe *\single*

Supposons que nous voulions mettre en exergue certaines têtes de note – plus grosses et en rouge  $-$  et, pour nous simplifier la vie, que nous avons réalisé un fonction à ce effet :

```
emphNoteHead = {
  \override NoteHead.color = "red"
  \override NoteHead.font-size = 2
}
\relative {
  c''4 a \once \emphNoteHead f d |
}
```
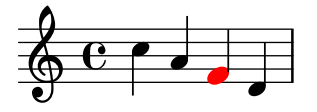

Le préfixe \once fonctionne à merveille dans le cas d'une note isolée ou de l'intégralité d'un accord, mais ne permet pas de souligner individuellement l'une des notes d'un accord. Nous avons vu comment un \tweak permet d'y arriver – voir [\[Les commandes](#page-101-0) \tweak et \offset], [page 97.](#page-101-0) Un \tweak ne peut toutefois pas s'utiliser dans une fonction ; un \single permet d'appliquer la fonction une seule fois :

```
emphNoteHead = {
  \override NoteHead.color = "red"
  \override NoteHead.font-size = 2
}
\relative {
   <c'' a \single \emphNoteHead f d>4
}
  \oint_0h
          h
          ł
          \overline{\bullet}
```
En résumé, l'instruction \single convertit les instructions \override en \tweak de telle sorte que lorsque plusieurs objets se trouvent en un même point du temps musical, comme la tête des notes formant un accord,  $\simeq$  n'en affectera qu'une seule, celle générée par l'expression musicale qui vient juste après, contrairement à un \once qui en affectera tous les objets.

Cette utilisation de \single permet d'appliquer individuellement n'importe quel raccourci de fonction contenant des \override aux notes d'un accord. Néanmoins, l'instruction \single ne permet pas de convertir des \revert, \set ou \unset en \tweak.

#### Voir aussi

Manuel d'initiation : [\[Les commandes](#page-101-0) \tweak et \offset], page 97, [Section 5.8.2 \[Utilisation](#page-159-0) [de variables dans les retouches\], page 155](#page-159-0).

## 5.2 Le manuel de référence des propriétés internes

Le manuel des propriétés internes – Internals Reference abrégé en IR – est la réponse ultime à toute la configuration de LilyPond. Généré automatiquement à partir des sources même du logiciel, aucune infrastructure de traduction n'est à ce jour disponible en ce qui le concerne. Pour comprenndre comment l'utiliser, les sections qui suivent les informations qui vous seront nécessaires.

## 5.2.1 Propriétés des objets de rendu

Imaginons que votre partition contienne une liaison trop fine à votre goût et que vous vouliez la rendre plus épaisse. Comment vous y prendre ? Vous êtes convaincu, avec tout ce qui a été dit sur la souplesse de LilyPond, qu'une telle retouche est réalisable et vous vous dites qu'elle fera sans doute intervenir la commande \override. Mais existe-t-il une propriété épaisseur qui s'applique `a une liaison et, dans l'affirmative, comment faire pour la modifier ? C'est l`a qu'intervient la Référence des propriétés internes. Elle contient toutes les informations dont vous avez besoin pour construire n'importe quelle commande \override.

Avant de nous plonger dans la Référence des propriétés internes, un mot d'avertissement. Il s'agit d'un document de références, de sorte qu'il ne contient pas ou peu d'explications : son but est de présenter les informations de façon précise et concise. Cela peut paraître décourageant à première vue. Pas d'inquiétude ! Les conseils et les explications fournis ici vous permettent de retrouver par vous-même les informations dans la Référence des propriétés internes. Il suffit d'un peu de pratique.

Prenons un exemple concret tiré d'un morceau de musique connu :

```
{
    \key es \major
    \time 6/8
    \relative {
        r4 bes'8 bes[( g]) g |
        g8[( es]) es d[( f]) as |
        as8 g
    }
    \addlyrics {
        The man who | feels love's sweet e - | mo - tion
    }
}
                                                                                    \overline{\phantom{a}}\frac{\partial}{\partial \mathbf{r}}\overline{a}\overline{\phantom{a}}\frac{1}{\sqrt{2}}\overline{\phantom{a}}The man who feels love's sweet e-motion
                                                               h
                                                                                                           \mathbf{r}\overline{a}h
                              h
                                    h
                                           F
                  G
     \oint_0^b \frac{1}{2}\frac{b}{b} \frac{c}{b} \frac{d}{c}\frac{1}{2}\overline{b}t<br>I
                                                    \mathbf{r}\overline{\bullet}
```
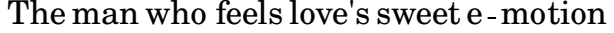

Admettons que nous voulions rendre les traits de liaison plus épais. Est-ce possible ? Une liaison est assurément un objet de rendu, si bien que la question est « Existe-t-il une propriété attachée aux liaisons et qui en contrôle l'épaisseur ? » Pour y répondre, nous consultons la Référence des propriétés internes (ou RPI pour faire court).

Vous trouverez sur le site de LilyPond <https://lilypond.org> la RPI correspondant `a votre version du programme. Allez sur la page Documentation et cliquez sur Référence des propriétés internes. Pour l'apprentissage, mieux vaut utiliser la version HTML standard, et non la « page unique en anglais » ou le PDF. Durant la lecture des prochains paragraphes, il vous est conseillé de vous y reporter r´eellement afin que les explications prennent tout leur sens.

En dessous du bandeau d'en-tête figurent cinq liens. Cliquez sur le lien vers le Backend, où se trouvent les informations sur les objets de rendu. En dessous du titre Backend, choisissez alors le lien vers Tous les objets de rendu. La page qui s'ouvre énumère, dans l'ordre alphabétique, tous les objets utilisés dans votre version de LilyPond. Cliquez sur Slur, et les propriétés des liaisons apparaîtront.

Il existe un autre moyen de trouver cette page, à partir du Manuel de notation. Une des pages qui traitent des liaisons contient un lien vers la Référence des propriétés internes, qui mène directement à cette page. Mais lorsque vous connaissez le nom de l'objet à retoucher, le plus simple est de consulter la RPI.

La page de la RPI sur les liaisons commence par préciser que les objets « Liaison » sont créés par le graveur Slur\_engraver. Vient ensuite la liste des r´eglages standard ; vous y trouverez la propriété susceptible de contrôler l'épaisseur des traits de liaison.

```
thickness (number)
    1.2
    [...] For slurs and ties, this is the distance between the two
    arcs of the curve's outline at its thickest point, [...] This
   property is expressed as a multiple of the current staff-line
   thickness [...]
```
que l'on pourrait traduire ainsi :

```
thickness (nombre)
```
1.2 [...] Pour les liaisons de phrésé et de tenue, c'est la distance entre les deux arcs extérieurs de la courbe à son point le plus épais, [...] Cette propriété s'exprime en multiple de l'épaisseur de ligne de portée en cours  $[...]$ 

Voilà qui semble approprié pour changer l'épaisseur *(thickness* en anglais). On apprend que la valeur de thickness est un simple nombre  $(number)$ , qu'elle est par défaut définie à 1,2 et que cette valeur varie en fonction de l'épaisseur des lignes de portée – on comprend aisément que des petites portées auront des liaisons plus fines.

Comme il a été indiqué, on ne trouve que peu, voire pas du tout d'explication dans la RPI, mais nous en savons assez pour essayer de changer l'´epaisseur de la liaison. Comme nous l'avons vu, le nom de l'objet est Slur, le nom de la propriété à changer est thickness et la nouvelle valeur sera un nombre supérieur à 1.2 si l'on veut augmenter l'épaisseur du trait.

Pour construire la commande \override, il suffit donc de remplacer les valeurs que nous avons trouvées en guise de noms, en laissant de côté le contexte. Commençons par une valeur très ´elev´ee dans un premier temps, pour nous assurer que la commande fonctionne. Nous obtenons :

```
\override Slur.thickness = 5.0
```
La dernière question est : « Où placer cette commande ? » Tant qu'on n'est pas sûr de soi, la meilleure réponse est «  $\hat{A}$  l'intérieur de l'expression musicale, avant la première liaison et proche d'elle. Essayons :

```
{
   \key es \major
   \time 6/8
   \relative {
       % Increase thickness of all following slurs from 1.2 to 5.0
       \override Slur.thickness = 5.0
      r4 bes'8 bes[( g]) g |
      g8[( es]) es d[( f]) as |
      as8 g
   }
   \addlyrics {
      The man who | feels love's sweet e - | mo - tion
   }
}
                                                                    h
                                                                         \frac{\partial}{\partial \mathbf{r}}The man who feels love's sweet e-motion
                                                                           \overline{a}\overline{\phantom{a}}\frac{1}{\sqrt{2}}\overline{\bullet}h
                                                                                       \mathbf{r}\overline{a}h
                         h
                              h
                                   h
               G
    \oint_0^b \frac{1}{2}\frac{b}{b} \frac{c}{b} \frac{d}{c}\frac{1}{2}\overline{b}h
                                          \mathbf{r}\overline{\bullet}
```
et nous constatons que le trait de liaison est beaucoup plus épais.

Telle est la façon normale de construire des commandes \override. Comme nous aurons l'occasion de le voir par la suite, le problème est parfois plus complexe. Dans l'immédiat, nous en savons assez pour construire nos propres commandes – mais il faut encore s'exercer. Les exemples suivants sont là dans cette intention.

## Détermination du contexte adéquat

Tout d'abord, de quoi avions-nous besoin pour préciser le contexte ? À quoi devait-il ressembler ? Gageons que les liaisons appartiennent au contexte de voix (Voice), dans la mesure où elles sont étroitement liées à une ligne mélodique, mais comment en être sûr ? Pour répondre à cette question, revenons en haut de la page de la RPI consacrée aux liaisons ; il est écrit : « Les objets

Liaison sont créés par le graveur Slur\_engraver. » Ainsi les liaisons seront créées dans n'importe quel contexte où se trouve le Slur\_engraver. Suivons le lien vers la page Slur\_engraver. Tout en bas, on lit que le Slur engraver est un élément appartenant à huit contextes Voix, dont le contexte de voix standard, Voice. Notre hypothèse était donc juste. Et parce que Voice est un contexte de très bas niveau, qu'il est activé sans ambiguïté par le fait que l'on est en train de saisir des notes, on peut ici ne pas le mentionner.

#### Redéfinition pour une seule occurrence

Dans le dernier exemple ci-dessus, *toutes* les liaisons étaient plus épaisses. Et si on veut épaissir uniquement la première liaison ? On recourt alors à la commande \once. Placée juste avant la commande \override, elle lui indique de ne changer que la liaison commençant avec la note juste après. Si la note juste après n'ouvre pas une liaison, la commande sera sans aucun effet  $-$  elle ne reste pas en mémoire jusqu'à la prochaine liaison, elle est purement et simplement ignorée. Il faut donc que la commande introduite par  $\overline{\overline{\phantom{a}}\overline{\phantom{a}}}$ once soit insérée comme suit :

```
{
   \key es \major
   \time 6/8
   \relative {
       r4 bes'8
       % Increase thickness of immediately following slur only
       \once \override Slur.thickness = 5.0
       bes8[( g]) g |
       g8[( es]) es d[( f]) as |
       as8 g
   }
   \addlyrics {
       The man who | feels love's sweet e - | mo - tion
   }
}
                                                                              \overline{\phantom{a}}\frac{\partial}{\partial \mathbf{r}}\overline{a}\overline{\phantom{a}}\overline{K}\overline{\phantom{a}}h
                                                                                                    \mathbf{r}\overline{a}h
                            h
                                  h
                                        h
                 G
    \frac{1}{9} \frac{1}{9} \frac{6}{8}\frac{b}{b} \frac{c}{b} \frac{d}{c}\frac{1}{2}\frac{1}{2}\frac{1}{\sqrt{2}}\mathbf{r}\overline{\bullet}
```
love's sweet e The man who feels love's sweet e-motion

Alors seule la première liaison est rendue plus épaisse.

La commande \once peut aussi être utilisée devant la commande \set.

Une alternative à  $\overrightarrow{ }$   $\overrightarrow{ }$   $\overrightarrow{ }$  a utiliser la commande  $\text{'tweak}$ ; on obtiendra le même résultat si l'on remplace

```
\once \override Slur.thickness = 5.0
bes8[(
```
dans l'exemple précédent par

bes8[\tweak thickness 5.0 (

## Rétablissement

{

Et si l'on voulait que les deux premières liaisons soient plus épaisses ? On pourrait bien sûr utiliser deux commandes, chacune précédée de \once et placée juste avant la note par laquelle débute la liaison :

```
\key es \major
\time 6/8
```
```
\relative {
      r4 bes'8
      % Increase thickness of immediately following slur only
      \once \override Slur.thickness = 5.0
      bes[( g]) g |
      % Increase thickness of immediately following slur only
      \once \override Slur.thickness = 5.0
      g8[( es]) es d[( f]) as |
      as8 g
   }
   \addlyrics {
      The man who | feels love's sweet e - | mo - tion
   }
}
                                                                  \overline{\phantom{a}}\frac{\partial}{\partial \mathbf{r}}love's sweet e
                                                                         \overline{1}\overline{\phantom{a}}\frac{1}{\sqrt{2}}\overline{\phantom{a}}The man who feels love's sweet e-motion
                                                  h
                                                                                    \mathbf{r}\overline{a}h
                        h
                             h
                                  h
              g
    \frac{1}{9} \frac{1}{9} \frac{6}{8}\frac{b}{b} \frac{c}{b} \frac{d}{c}\frac{1}{2}\overline{b}h
                                         \mathbf{r}\overline{\bullet}
```
mais on peut aussi, au lieu de la commande \once, utiliser après la seconde liaison la commande \revert, qui ramène la propriété thickness à sa valeur par défaut :

```
{
   \key es \major
   \time 6/8
   \relative {
      r4 bes'8
      % Increase thickness of all following slurs from 1.2 to 5.0
      \override Slur.thickness = 5.0
      bes[( g]) g |
      g8[( es]) es
      % Revert thickness of all following slurs to default of 1.2
      \revert Slur.thickness
      d8[( f]) as |
      as8 g
   }
   \addlyrics {
      The man who | feels love's sweet e - | mo - tion
   }
}
                                                                       \overline{\phantom{a}}\frac{\partial}{\partial t}\overline{1}\overline{\phantom{a}}\frac{1}{\sqrt{2}}\overline{\phantom{a}}h
                                                                                          \mathbf{r}\overline{a}h
                         h
                               \overline{\bullet}h
               6
    \frac{1}{9} ^{16} \frac{6}{8}\frac{b}{b} \frac{c}{b} \frac{d}{c}\frac{1}{2}\frac{1}{2}\frac{1}{\sqrt{2}}\mathbf{r}\overline{\bullet}
```
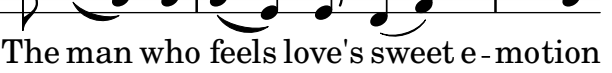

N'importe quelle propriété modifiée par \override peut ainsi être ramenée, grâce à la commande \revert, à sa valeur par défaut.

Ici s'achève notre introduction à la RPI et aux retouches simples. Vous trouverez d'autres exemples dans les prochaines sections de ce chapitre ; ils vous permettront, d'une part, d'apprendre à connaître un peu mieux la RPI et, d'autre part, de vous entraîner un peu plus à y chercher les informations. Ces exemples seront progressivement accompagnés d'explications et introduiront des termes nouveaux.

#### <span id="page-109-0"></span>5.2.2 Propriétés listées par interface

Supposons maintenant que nous voulions imprimer des paroles en italique. Quelle formulation de la commande \override allons-nous utiliser ? Nous consultons en premier lieu, comme précédemment, la page de la RPI qui contient la liste « Tous les objets de rendu », et recherchons un objet qui contrôle les paroles. Nous trouvons LyricText, qui semble approprié. Nous cliquons dessus et nous voyons apparaître les différentes propriétés des paroles, parmi lesquelles font-series et font-size. Mais aucune ne propose l'italique. Car la mise en forme des caractères est une propriété commune à tous les objets d'écriture, si bien que, au lieu de figurer dans tous les objets de rendu, elle est regroupée avec d'autres propriétés semblables et placée dans une Interface, la font-interface.

Il nous faut donc apprendre à trouver les propriétés des interfaces et découvrir les objets qui utilisent les propriétés de ces interfaces.

Retournons à la page de la RPI qui traite des paroles (LyricText). En bas de la page est dressée sous forme de liens la liste des interfaces qui concernent LyricText. Cette liste comporte plusieurs entrées, dont font-interface. En cliquant dessus, nous voyons apparaître les différentes propriétés associées à cette interface, qui sont en même temps les propriétés de tous les objets qui s'y rapportent, parmi lesquels LyricText.

Nous avons alors sous les yeux tous les réglages des propriétés qui contrôlent les polices de caractères, et notamment « font-shape (symbol) ». La valeur entre parenthèses indique le type de valeur attendu pour cette propriété qui, ici, est un symbole Scheme. La référence de propriétés internes indique aussi les valeurs possibles, à savoir upright, italic ou slanted.

Vous remarquerez que font-series et font-size figurent aussi dans la liste. La question qui ne manque pas de se poser est : « Comment se fait-il que les propriétés font-series et font-size se retrouvent à la fois dans LyricText et dans l'interface font-interface alors que ce n'est pas le cas pour font-shape ? » La réponse est que lorsqu'un objet LyricText est créé, les valeurs globales par défaut de font-series et font-size sont modifiées, mais pas celles de font-shape. Les possibilités de modification dans LyricText ne concernent donc que les valeurs à appliquer à LyricText. Les autres objets qui dépendent de font-interface fixeront leurs propriétés différemment lorsqu'ils seront créés.

Voyons maintenant si nous sommes en mesure de formuler la commande \override pour mettre les paroles en italique. L'objet est LyricText, la propriété est font-shape et la valeur est italic. Comme auparavant, nous laissons de côté le contexte.

Signalons rapidement – même si cette remarque est importante – que certaines valeurs de propriétés se présentent sous forme de symboles, comme italics, et doivent donc être précédées d'une simple apostrophe, Ces symboles seront alors interprétés comme tels par LilyPond. À ne pas confondre avec les chaînes de caractères libres qui se présentent comme "un texte libre" ; pour plus de détails sur les symboles et les chaînes de caractères, voir le Section "Tutoriel Scheme" dans Extension de LilyPond.

Ainsi, la commande \override pour mettre les paroles en italique est :

```
\override LyricText.font-shape = #'italic
```
et doit être placée juste devant et tout près des paroles à modifier, comme ceci :

```
{
  \key es \major
  \time 6/8
  \relative {
    r4 bes'8 bes[( g]) g |
    g8[( es]) es d[( f]) as |
    as8 g
  }
```

```
\addlyrics {
         \override LyricText.font-shape = #'italic
         The man who | feels love's sweet e - | mo - tion
    }
}
                                                                                                    \overline{\phantom{a}}\frac{\partial}{\partial \mathbf{r}}\overline{1}\overline{\phantom{a}}\frac{1}{\sqrt{2}}\overline{\phantom{a}}h
                                                                                                                              \mathbf{r}momentum
feels love's sweet e-motion
                                                                                                                      \overline{1}h
                                    h
                                            \overline{\bullet}h
                      g
      \frac{1}{9} \frac{1}{9} \frac{6}{8}\frac{b}{b} \frac{c}{b} \frac{d}{c}\frac{1}{2}\frac{1}{2}\frac{1}{\sqrt{2}}\overline{a}io L
```
*e love's sweet*

et voilà les paroles en italiques.

Note : Dans la saisie des paroles, pensez à toujours laisser une espace entre la dernière syllabe et l'accolade fermante.

 $\sqrt{a^2 + a^2 + a^2 + a^2 + a^2}$ 

 $\overline{\phantom{a}}$ 

## Voir aussi

Manuel d'extension : Section "Tutoriel Scheme" dans Extension de LilyPond.

# 5.2.3 Types de propriétés

Nous avons vu jusqu'à maintenant deux types de propriétés : « nombre » et « symbole ». Pour pouvoir fonctionner, la valeur associée à une propriété doit correspondre au type attendu et suivre les règles liées à ce type. Le type de propriété est toujours donné entre parenthèses après le nom de propriété dans la RPI. Voici une liste des différents types de propriétés, avec les règles qui les régissent et quelques exemples d'utilisation. Il faut, bien sûr, toujours ajouter un symbole hash (#) devant les expressions Scheme lors de la saisie de la commande  $\overline{\overline{\phantom{a}}}$  ce même si la valeur comporte déjà un # en premier caractère. Les exemples ici présentés ne sont que de simples illustrations ; l'utilisation de Scheme pour obtenir des valeurs fait l'objet de la rubrique Section "Scheme et les calculs" dans Extension de LilyPond.

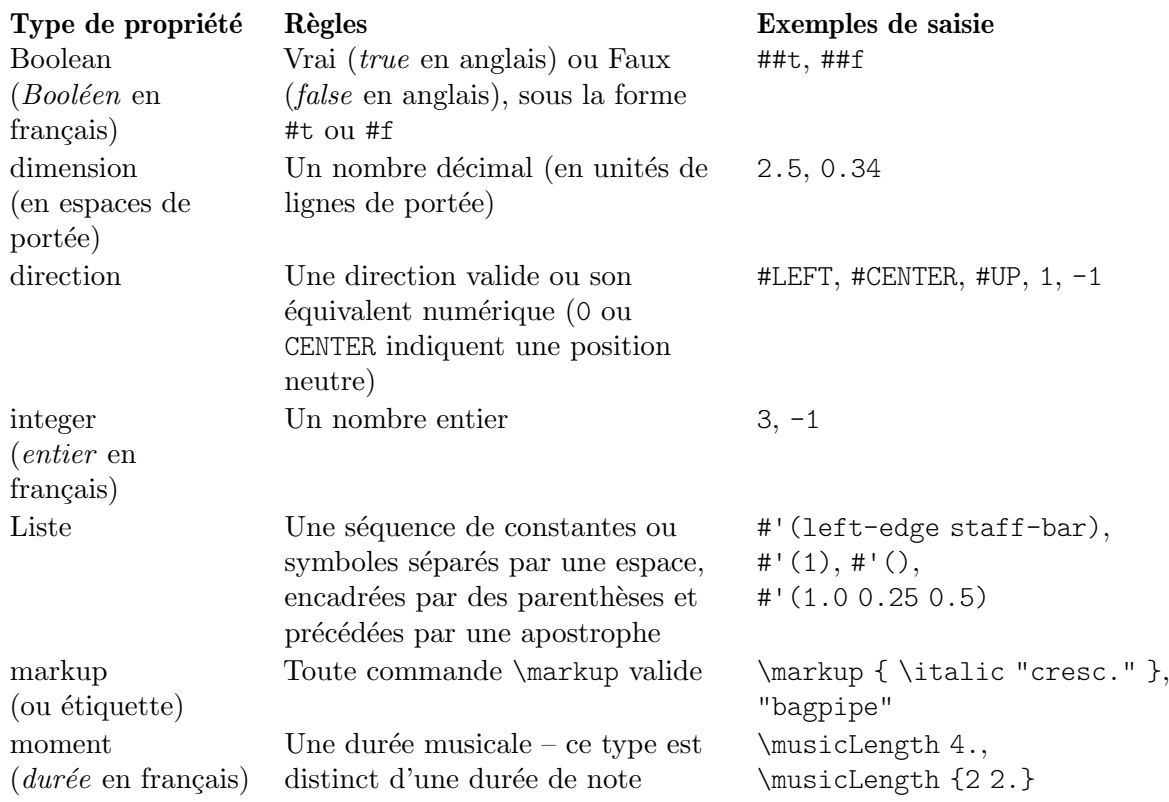

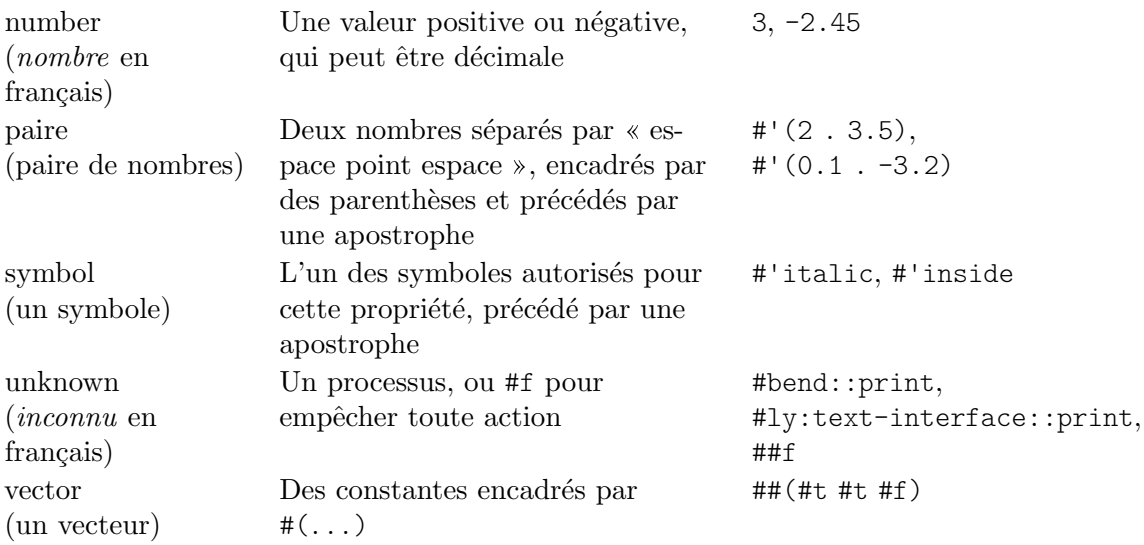

Attention : les arguments numériques aux fonctions de *markup* au sein d'un bloc  $\text{v}$ riquièrent un signe dièse.

### Voir aussi

Manuel d'extension : Section "Tutoriel Scheme" dans Extension de LilyPond.

# 5.3 Apparence des objets

Il est temps de mettre en pratique les notions apprises précédemment pour modifier l'allure de la partition ; les exemples qui suivent montrent l'utilisation des différentes méthodes de retouche.

### 5.3.1 Visibilité et couleur des objets

Dans un but pédagogique, on peut être amené à masquer certains éléments d'une partition, que les élèves doivent ensuite compléter. Imaginons, par exemple, un exercice dans lequel il faudrait r´etablir les barres de mesure dans un morceau de musique. En temps normal, les barres de mesure s'insèrent automatiquement. Comment faire pour les effacer de la partition ?

Avant de nous y attaquer, souvenons-nous que les propriétés d'objets sont parfois groupées dans ce qu'on appelle des interfaces – voir Section  $5.2.2$  [Propriétés listées par interface], page 105. Cela permet de rapprocher toutes les propriétés susceptibles d'être utilisées ensemble pour modifier un objet graphique – si l'une d'elles est choisie pour un objet, elle s'appliquera à tous les autres. Certains objets tirent alors leurs propriétés de telle ou telle interface, d'autres objets de telle ou telle autre interface. La liste des interfaces qui contiennent les propriétés liées à un objet graphique (*grob*) figure dans la RPI, en bas de la page de description du *grob* ; pour voir ces propriétés, il faut aller voir ces interfaces.

Nous avons vu, dans Section 5.2.1 [Propriétés des objets de rendu], page 100, comment trouver les informations sur les grobs. Nous procédons de la même manière et consultons la RPI pour connaître l'objet chargé d'imprimer les barres de mesure. En cliquant sur Backend puis sur Tous les objets de rendu, nous trouvons un objet appelé BarLine. Parmi ses propriétés, deux d'entre elles déterminent son aspect visuel : break-visibility et stencil. L'objet BarLine est également lié à plusieurs interfaces, dont la grob-interface où figurent les propriétés transparent et color. Toutes peuvent modifier l'aspect visuel des barres de mesure – et de beaucoup d'autres objets, bien sûr. Examinons chacune d'elles tour à tour.

## La propriété stencil

Cette propriété contrôle l'apparence des barres de mesure en précisant le type de symbole  $(glyphe)$  à imprimer. Comme pour de nombreuses autres propriétés, on peut lui indiquer de

ne rien imprimer en lui attribuant la valeur #f. Essayons en laissant de côté, une fois encore, le contexte concerné (Voice en l'occurrence) :

```
\relative {
   \time 12/16
   \override BarLine.stencil = ##f
   c''4 b8 c d16 c d8 |
  g,8 a16 b8 c d4 e16 |
   e8
}
                                                        h h
                                                    \overline{\bullet}\frac{1}{2}p
                                                                         h
                            h
                       \overline{r}\frac{12}{96} f
                h
                                               \blacksquare\overline{\mathbf{f} \cdot \mathbf{f}}
```
Les barres de mesure sont encore là ! Pourquoi ? Retournons à la RPI et regardons de nouveau la page qui traite des propriétés de BarLine. En haut de la page, il est précisé que « Les objets BarLine sont créés par le graveur Bar engraver ». Allons à la page de Bar engraver. Tout en bas se trouve la liste des contextes dans lesquels fonctionne ce graveur. Tous sont du type Staff, de sorte que, si la commande  $\overline{\ }$ verride n'a pas fonctionné comme prévu, c'est parceque BarLine n'appartient pas au contexte par défaut, Voice. Si le contexte spécifié est erroné, la commande ne fonctionne pas. Cela n'entraîne pas de message d'erreur, et rien n'apparaît dans le fichier log. Essayons de corriger en mentionnant le bon contexte :

Z

Z

 $\overline{z}$ 

```
\relative {
   \time 12/16
   \override Staff.BarLine.stencil = ##f
   c''4 b8 c d16 c d8 |
  g,8 a16 b8 c d4 e16 |
   e8
}
                                                      \overline{\phantom{0}}\overline{\bullet}\sim 6 \pm\overline{p}h
                            h
                       \overline{y}\frac{12}{9} 16 | 2
                h
                                             \blacksquare\rho \rho
```
Cette fois, les barres de mesure ont disparu. Désactiver la propriété stencil est une opération tellement fréquente que LilyPond dispose d'un raccourci –  $\omit$  (pour  $\infty$  oublier  $\infty$ ) – à cet effet :

```
\relative {
   \time 12/16
   \omit Staff.BarLine
   c''4 b8 c d16 c d8 |
   g,8 a16 b8 c d4 e16 |
   e8
}
                                                             h h
                                                         \overline{\bullet}\sim 6 \pm\boldsymbol{p}h
                               h
                          \overline{r}\frac{12}{9} 16 | 2
                  h
                                                   \blacksquare\overline{\mathbf{f} \cdot \mathbf{f}}
```
Vous remarquerez que l'affectation de la valeur #f à la propriété stencil déclenchera une erreur dès lors que l'objet en question se doit d'avoir des dimensions pour les nécessités du traitement. Ce sera le cas, par exemple, si vous effacez le stencil d'un objet NoteHead. Il vaut mieux, en pareil cas, utiliser la fonction point-stencil qui, quant `a elle, attribue `a l'objet une taille à zéro :

**\relative** {

```
c''4 c
  \once \override NoteHead.stencil = #point-stencil
  c4 c
}
   \oint_C \frac{e^{i\theta}}{e^{i\theta}}
```
### La propriété break-visibility

La RPI mentionne, à la page sur BarLine, que la propriété break-visibility attend comme argument un vecteur de trois booléens. Ceux-ci indiquent respectivement si les barres de mesure doivent être imprimées ou non à la fin de la ligne, à l'intérieur de la ligne et au début de la ligne. Dans notre cas, nous voulons que toutes les barres soient supprimées, si bien que la valeur dont nous avons besoin est #(#f #f #f). Essayons, sans oublier d'ajouter le contexte Staff. Vous remarquerez que, en plus de cette valeur, nous ajoutons ## devant la parenth`ese ouvrante. Un second '#' est nécessaire car il fait partie intégrante de la valeur contenant un vecteur, et le premier '#' est l`a, comme toujours avec la commande \override, pour introduire la valeur elle-même.

```
\relative {
  \time 12/16
  \override Staff.BarLine.break-visibility = ##(#f #f #f)
  c''4 b8 c d16 c d8 |
  g,8 a16 b8 c d4 e16 |
  e8
}
                                                             h
                                                   h h
                                               \overline{\phantom{a}}Z
                                                                      h
                                                                   \boldsymbol{p}h
                          h
                      \overline{y}\frac{12}{9} 16 | 2
               h
                                          \overline{\bullet}\rho \rho
```
Comme on peut le constater, cette solution-là aussi supprime les barres de mesure.

#### La propriété transparent

La RPI mentionne, à la page sur grob-interface, que la propriété transparent attend comme argument un bool´een. Il faudrait donc mettre #t pour rendre l'objet transparent. Dans cet exemple, essayons de rendre transparente la métrique (*time signature* en anglais) plutôt que les barres de mesure. Pour cela, il nous faut trouver le nom du grob chargé de l'indication de mesure. De retour sur la page « Tous les objets de rendu » de la RPI, nous cherchons les propriétés de l'objet TimeSignature. Celui-ci est géré par le graveur Time\_signature\_engraver qui, comme vous pouvez le constater, appartient au contexte Staff et peut se rattacher `a la grob-interface. Dans ces conditions, la commande pour rendre la métrique transparente est :

```
\relative {
   \time 12/16
   \override Staff.TimeSignature.transparent = ##t
   c''4 b8 c d16 c d8 |
   g,8 a16 b8 c d4 e16 |
   e8
}
                                                     h h
                                                  \overline{\bullet}Z
                                                               \frac{1}{2}P
                                                                     h
                           h
                      \overline{r}\pmb{\phi}\overline{\phantom{a}}b
                                \overline{\phantom{a}}
```
L'utilisation de la propriété transparent étant relativement fréquent, LilyPond dispose d'un raccourci à cet effet :  $\hbar$  (pour  $\#$  masquer  $\hbar$ ).

```
\relative {
   \time 12/16
   \hide Staff.TimeSignature
   c''4 b8 c d16 c d8 |
   g,8 a16 b8 c d4 e16 |
   e8
}
                                                            \overline{\phantom{0}}\overline{\bullet}\frac{1}{2}\boldsymbol{z}h
                               h
                         \overline{r}\pmb{\phi}\overline{\phantom{a}}h
                                    \rho \rho
```
La métrique a bien disparu dans les deux cas, mais la commande a laissé un blanc en lieu et place du chiffrage. Ce peut être souhaitable dans le cadre d'un exercice, afin que les élèves aient la place pour compléter, mais dans d'autres circonstances, ce peut être gênant. Pour y remédier, attribuons plutôt au stencil des métriques la valeur #f :

Z

```
\relative {
   \time 12/16
   \omit Staff.TimeSignature
   c''4 b8 c d16 c d8 |
   g,8 a16 b8 c d4 e16 |
   e8
}
                                                       h h
                                                   l
                                                                                Z
                                                                   \frac{1}{\sqrt{1-\frac{1}{2}}}\boldsymbol{p}h
                         h
                   \overline{y}\pmb{\phi}\overline{\phantom{a}}\overline{\bullet}\rho \rho
```
La différence est flagrante : le fait d'attribuer au stencil la valeur #f ou grâce à  $\mathrm{unit}$  supprime totalement l'objet, tandis que le fait de le rendre transparent – ce qui s'obtient aussi par la commande  $\hbar$ de – le laisse en place, mais de façon invisible.

### La propriété color

Essayons enfin de rendre les barres de mesure invisibles en les colorant en blanc. La difficult´e est de savoir si les barres blanches vont couper ou non les lignes de la portée aux endroits où elles se croisent. Vous verrez dans les exemples ci-dessous que cela peut se produire, sans qu'on le sache à l'avance. Les explications de ce phénomène et les solutions pour y remédier sont exposées dans Section "Blanchiment des objets" dans Manuel de notation. Pour le moment, acceptons cet inconvénient et concentrons-nous sur l'apprentissage de la gestion des couleurs.

La grob-interface indique que la valeur de la propriété color est une liste, sans plus d'explication. En fait, cette liste est une liste de valeurs en unités internes ; pour éviter d'avoir `a chercher ce qu'il faut y mettre, il existe diff´erents moyens d'indiquer la couleur. Le premier moyen consiste à utiliser l'une des couleurs CSS de la première Section "Liste des couleurs" dans Manuel de notation. Pour mettre les barres de mesure en blanc, on écrit :

```
\relative {
  \time 12/16
  \override Staff.BarLine.color = "white"
  c''4 b8 c d16 c d8 |
  g,8 a16 b8 c d4 e16 |
  e8
```
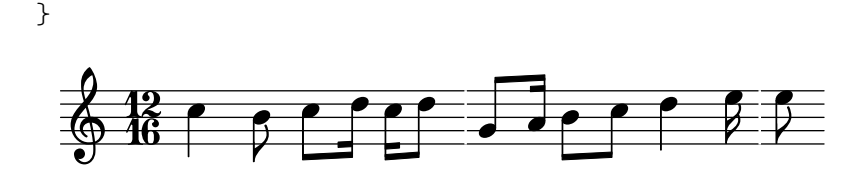

et nous constatons que les barres de mesure sont une fois de plus invisibles. Attention : aucune apostrophe ne précède "white" – il ne s'agit pas d'un symbole, mais d'une chaîne de caractères mappée dans une liste prédéfinie de valeurs internes. La syntaxe de Lilypond, à ce propos, ressemble en tout point au langage CSS (<https://www.w3.org/Style/CSS/>) couremment utilisé pour les pages internet. En plus des noms prédéfinis, il est possible de spécifier une couleur par un code hexadécimal :

```
\relative {
   \time 12/16
   \override Staff.BarLine.color = "#FFFFFF"
   c''4 b8 c d16 c d8 |
   g,8 a16 b8 c d4 e16 |
   e8
}
                                                      h h
                                                   \overline{\phantom{a}}\frac{1}{2}\boldsymbol{\beta}h
                           h
                       \overline{y}\frac{12}{9} 16 | 2
                h
                                              \overline{\bullet}\rho \rho
```
On pourrait tout aussi bien d´efinir cette couleur sous forme de variable que l'on utiliserait ensuite en tant que définition d'une propriété. Dans la mesure où il s'agit à la fois d'une variable LilyPond et d'un objet Scheme, elle pourra indifféremment se préfixer d'une oblique inversée ou d'un hash :

 $\overline{Y}$ 

Z

```
whiteVar = "#FFFFFF"
\relative {
  \time 12/16
  \override Staff.BarLine.color = \whiteVar
  c''4 b8 c d16 c d8 |
  \override Staff.BarLine.color = #whiteVar
  g,8 a16 b8 c d4 e16 |
  e8
}
                                                    h h
                                                \overline{\phantom{a}}\frac{1}{2}\boldsymbol{\beta}h
                          \overline{\mathbf{r}}\overline{y}\frac{12}{9} 16 | 2
               h
                                           \overline{\bullet}\rho \rho
```
Un autre moyen d'ajouter des couleurs à une partition consiste à recourir à une fonction. Deux fonctions sont utiles à cet égard : la fonction x11-colors que nous verrons plus avant, et la fonction rgb-colors qui, quant à elle, illustre la logique interne de LilyPond. Cette fonction prend trois arguments, donnant respectivement l'intensité du rouge, du vert et du bleu. Ces arguments prennent des valeurs comprises entre 0 et 1. Ainsi, pour choisir la couleur rouge, la valeur serait (rgb-color 1 0 0) ; pour le blanc, ce serait (rgb-color 1 1 1) :

```
\relative {
 \time 12/16
 \override Staff.BarLine.color = #(rgb-color 1 1 1)
 c''4 b8 c d16 c d8 |
```
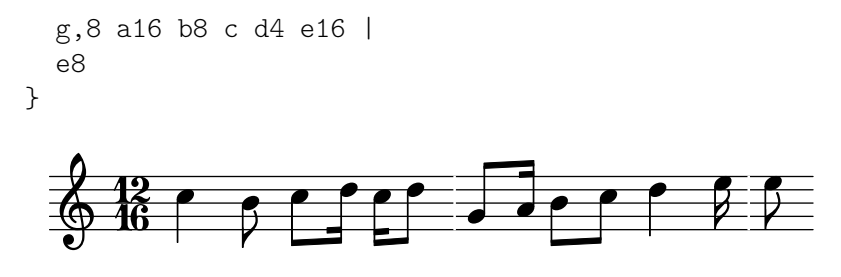

Notez bien que, dans ce cas, l'intégralité de l'appel à cette fonction est borné par des parenthèses. Il en va de même pour la fonction  $x11$ -colors que nous avions laissée de côté.

La fonction x11-colors, elle aussi, convertit les noms symboliques de couleur en une liste de valeurs internes, mais elle offre plus de choix que les couleurs CSS comme on peut le constater dans la Section "Liste des couleurs" dans Manuel de notation. Par exemple, elle comporte une ´echelle de gris qui va du noir ('grey0) au blanc ('grey100), avec un pas de 1. Essayons de l'utiliser en attribuant à tous les objets de notre exemple différentes nuances de gris :

```
\relative {
  \time 12/16
  \override Staff.StaffSymbol.color = #(x11-color 'grey30)
  \override Staff.TimeSignature.color = #(x11-color 'grey60)
  \override Staff.Clef.color = #(x11-color 'grey60)
  \override Voice.NoteHead.color = #(x11-color 'grey85)
  \override Voice.Stem.color = #(x11-color 'grey85)
  \override Staff.BarLine.color = #(x11-color 'grey10)
  c''4 b8 c d16 c d8 |
  g,8 a16 b8 c d4 e16 |
  e8
}
                                       h h
                                     h
                                                        Z
                                               \overline{\phantom{a}}Z<br>C
                                                    h
                    h
                T
  \frac{1}{9} \frac{12}{6}h
                                 z<br>Z
                        \overline{\mathbf{H}}
```
Vous remarquerez le contexte associé à chacun des objets. Une erreur sur ce point empêcherait la commande de fonctionner. Souvenez-vous que le contexte est celui dans lequel est placé le graveur approprié. Pour chaque graveur, on peut trouver son contexte par défaut en partant de l'objet lui-même, puis en cherchant le graveur qui le produit ; la page du graveur dans la RPI nous indique alors le contexte dans lequel le graveur se trouve normalement.

#### 5.3.2 Taille des objets

Pour commencer, reprenons l'exemple qui se trouvait dans [Section 4.1.3 \[Expressions musicales](#page-53-0) imbriquées], page 49, qui montrait comment créer une nouvelle portée temporaire, du type Section "ossia" dans Glossaire.

```
\new Staff ="main" {
  \relative {
    r4 g'8 g c4 c8 d |
    e4 r8
    \epsilon{ f8 c c }
      \new Staff \with {
        alignAboveContext = "main" }
      { f8 f c }
    >>
```
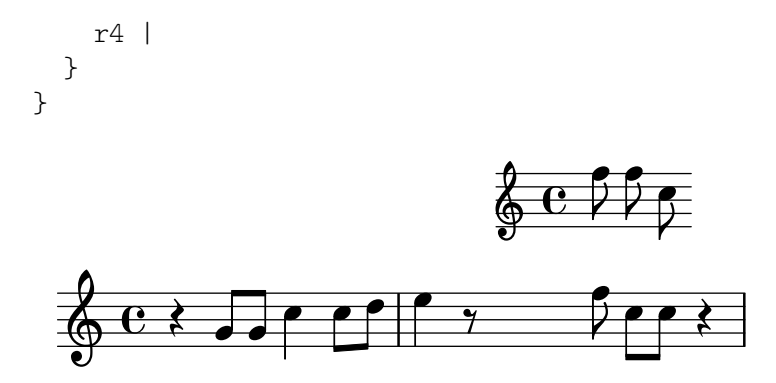

Normalement, les ossias ne comportent ni clef ni indication de mesure, et elles sont imprimées légèrement plus petit que la portée principale. Nous avons déjà appris à enlever la clef et la métrique – il suffit de régler le stencil de chacun sur #f, comme ceci :

```
\new Staff ="main" {
  \relative {
     r4 g'8 g c4 c8 d |
     e4 r8
      <<{ f8 c c }
         \new Staff \with {
            alignAboveContext = "main"
         }
         {
            \omit Staff.Clef
            \omit Staff.TimeSignature
            { f8 f c }
        }
     >>
     r4 |
  }
}
                                                   h
                                                   h
                                           ¢
                                                h
                                                h
                                                \overline{z}\overline{z}\overline{z}h
                                                      \overline{\mathbf{f}}Z
                                                          \frac{1}{2}\oint_C e \rightarrowh
                              \overline{\phantom{a}}
```
La paire d'accolades ajoutée après la clause \with est nécessaire pour être sûr que les retouches (\override) ainsi que la musique qui se trouvent à l'intérieur soient bien appliquées à la portée d'ossia.

Mais alors, quelle différence y a-t-il à modifier le contexte de portée au moyen de  $\with$ ou à modifier les stencils de la clef et de la métrique avec \override ou \omit comme ici ? La principale différence est que les changements opérés dans une clause \with sont réalisés au moment où le contexte est créé et restent par la suite les valeurs par défaut aussi longtemps que ce contexte existe, tandis que les commandes  $\setminus$ et ou  $\overrightarrow{e}$  override insérées dans la musique sont dynamiques – elles provoquent des changements synchronisés avec un point particulier de la musique. Si les changements sont annulés ou désactivés par \unset ou \revert, les réglages reprennent leurs valeurs par défaut, c'est-à-dire celles qui ont été fixées dans la clause \with, ou, en l'absence de celle-ci, les valeurs par défaut normales.

Certaines propriétés de contexte ne peuvent être modifiées que dans une clause \with. Il s'agit des propriétés qu'on ne peut évidemment plus changer après que le contexte a été créé. C'est le cas de alignAboveContext et de son pendant, alignBelowContext – une fois que la portée a été créée, son alignement est décidé et cela n'aurait aucun sens de vouloir le modifier par la suite.

Dans une clause \with, on peut aussi régler les valeurs par défaut des propriétés d'un objet. Il suffit d'utiliser la commande \override normale, sans s'occuper du nom de contexte puisqu'il ne fait pas de doute qu'il s'agit du contexte en cours de modification par la clause \with. Il se produirait même une erreur si le contexte était précisé.

Remplaçons donc l'exemple ci-dessus par celui-ci :

```
\new Staff ="main" {
  \relative {
     r4 g'8 g c4 c8 d |
     e4 r8
     <<{ f8 c c }
        \new Staff \with {
          alignAboveContext = "main"
          % Don't print clefs in this staff
          \override Clef.stencil = ##f
          % Don't print time signatures in this staff
          \override TimeSignature.stencil = ##f
       }
       { f8 f c }
     \rightarrowr4 |
  }
}
                                             h
                                             h
                                      ¢
                                          h
                                          h
                                          \overline{z}\overline{z}\overline{z}h
                                                h
                                                \overline{r}\frac{1}{2}\oint_C e \rightarrowh
                          \overline{\phantom{a}}
```
Nous pourrions tout aussi bien utiliser les raccourcis  $\hat{t}$  et  $\ominus$  pour activer la propriété transparent et désactiver le stencil, ce qui donnerait :

```
\new Staff ="main" {
  \relative {
    r4 g'8 g c4 c8 d |
    e4 r8
    \overline{\mathcal{C}}{ f8 c c }
      \new Staff \with {
        alignAboveContext = "main"
        % Don't print clefs in this staff
        \omit Clef
        % Don't print time signatures in this staff
         \omit TimeSignature
      }
      { f8 f c }
```
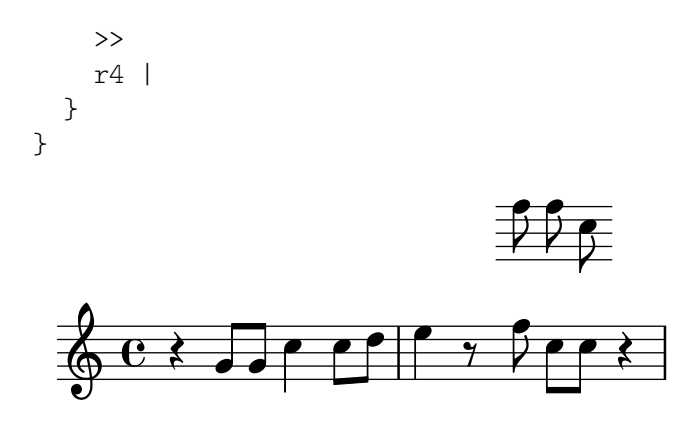

Venons-en finalement au changement de taille des objets.

Certains objets sont créés comme des glyphes choisis dans une police de caractères. C'est le cas des têtes de notes, des altérations, des markup, des clefs, des métriques, des nuances et des paroles. Pour changer leur taille, on modifie la propriété font-size, comme nous le verrons rapidement. D'autres objets, comme les liaisons de phrasé ou de prolongation – en général les objets étendus – sont dessinés à la demande, si bien qu'aucune font-size ne leur est associée. Ces objets tirent généralement leur dimension des objets auxquels ils sont rattachés, de sorte qu'on ne doit pas avoir à les redimensionner à la main. D'autres propriétés, comme la hauteur des hampes et des barres de mesure, l'épaisseur des ligatures et d'autres lignes, et l'écartement des lignes de portée, doivent encore être modifiées de façon particulière.

Si l'on revient à l'exemple d'ossia, commençons par changer la taille de police. Nous pouvons employer deux m´ethodes. Soit nous changeons la taille de police de chaque type d'objet avec des commandes comme celle-ci pour les têtes de notes (NoteHead) :

```
\override NoteHead.font-size = -2
```
soit nous changeons la taille de toutes les polices à la fois grâce à la propriété fontSize, en utilisant  $\setminus$  at ou en l'insérant dans une clause  $\setminus$  ith (mais alors sans le  $\setminus$ set).

```
\setminusset fontSize = -2
```
Chacune de ces méthodes réduira la taille de police de deux points par rapport à sa valeur pr´ec´edente, sachant que chaque point r´eduit ou augmente la taille d'environ 12 %.

Essayons sur l'exemple d'ossia :

```
\new Staff ="main" {
 \relative {
   r4 g'8 g c4 c8 d |
   e4 r8
    <<{ f8 c c }
     \new Staff \with {
       alignAboveContext = "main"
        \omit Clef
        \omit TimeSignature
       % Reduce all font sizes by ~24%

     }
     { f8 f c }
   >>
   r4 |
 }
}
```
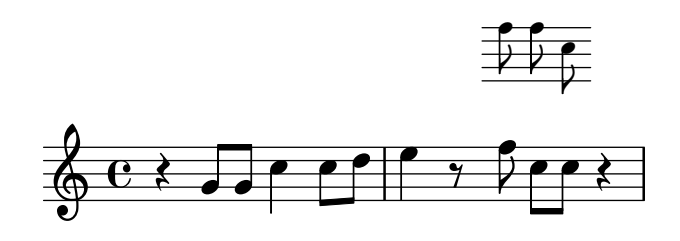

Ce n'est pas encore parfait. Les têtes de notes et les crochets sont plus petits mais, proportionnellement, les hampes sont trop longues et les lignes de la portée trop espacées. Il faut donc les réduire dans les mêmes proportions que les polices de caractères. La prochaine sous-section montrera comment faire.

### 5.3.3 Longueur et épaisseur des objets

Dans LilyPond, les écartements et longueurs sont généralement mesurés en « intervalles de lignes » (staff spaces en anglais), c'est-à-dire l'écartement qui sépare deux lignes adjacentes dans la portée. Plus rarement, il est question de demi-intervalles de lignes. Les propriétés d'épaisseur (thickness), quant à elles, sont généralement mesurées en unités d'une propriété interne appelée « épaisseur de ligne » (propriété thickness de l'objet graphique StaffSymbol). Par exemple, les lignes de (de)crescendo présentent par défaut une épaisseur d'une unité d'épaisseur de ligne de portée, alors que l'épaisseur d'une hampe est de 1,3. Toutefois, certaines propriétés d'épaisseur sont différentes : par exemple, l'épaisseur des ligature – beam-thickness – se mesure en espaces de portée.

Dans ces conditions, comment ajuster les longueurs à la taille des polices de caractères ? La solution consiste à utiliser une fonction spéciale appelée magstep – pseudo facteur de zoom –, créée précisément dans ce but. Elle comporte un argument, le changement de taille de police (la valeur -2 dans l'exemple précédent), à partir duquel elle applique un facteur de mise à l'échelle qui r´eduit, ou augmente, les objets en question. La gageure consiste donc `a ne pas modifier la taille des haampes et autres objets, mais de plutôt jouer sur la l'unité de base de ces tailles – en l'occurrence la propriété staff-space de l'objet graphique StaffSymmbol.

```
\new Staff ="main" {
 \relative {
   r4 g'8 g c4 c8 d |
   e4 r8
    <<{ f8 c c }
      \new Staff \with {
        alignAboveContext = "main"
        \omit Clef
        \omit TimeSignature

       % Reduce stem length and line spacing to match
        \override StaffSymbol.staff-space = #(magstep -2)
     }
     { f8 f c }
   >>
   r4 |
 }
}
```
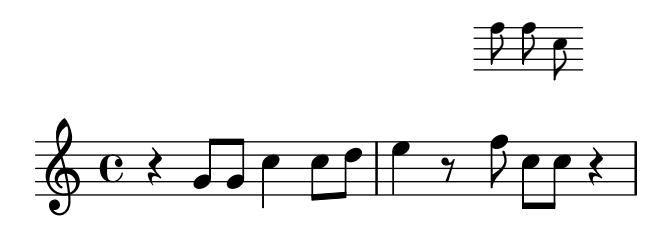

Bien que la modification de staff-space affecte la taille de l'ossia, cela ne change en rien l'espacement horizontal – la dimension horizontale étant déterminée par les objets de la portée principale de façon à rester synchronisée vis-à-vis d'elle, elle n'est pas affectée par tous ces changements de taille. Bien sûr, si l'échelle de toute la portée principale était modifiée, tout le placement horizontal s'en trouverait affect´e. Il en sera question plus bas dans cette section.

Voilà qui complète la création d'une ossia. Les taille et longueur de tous les objets peuvent être modifiées de manière analogue.

Pour de petits changements d'échelle, comme dans l'exemple ci-dessus, il n'est généralement pas utile d'ajuster l'épaisseur des différentes lignes telles que les barres de mesure, les ligatures, les soufflets de crescendo ou decrescendo, les liaisons, etc. Si l'épaisseur d'un objet en particulier doit être ajustée, le mieux est de modifier sa propriété thickness. Nous avons vu plus haut, dans Section 5.2.1 [Propriétés des objets de rendu], page 100, un exemple de modification de l'épaisseur des liaisons. L'épaisseur de tous les objets tracés (c'est-à-dire ceux qui ne proviennent pas d'une police de caractère) peut être changée de la même manière.

### <span id="page-121-0"></span>5.4 Décalages et alignements

LilyPond a besoin de connaître où chacun des objets graphiques devrait se placer. Cette information quant au positionnement est enregistrée sous forme de coordonnées relatives : le positionnement d'un objet se définit relativement au positionnement de son parent. Si l'on travaillait en coordonnées absolues – autrement dit à partir des coins de la page –, préserver la relation spatiale entre les différents objets relèverait du cauchemar.

Chaque objet graphique sait quel est son parent dans l'axe respectif. Par exemple, un objet Flag (crochet) sait que son parent sur l'axe des abscisses est un objet Stem (hampe) particulier.

Les coordonnées relatives qui décrivent le positionnement d'un objet sont enregistrées dans les propriétés d'objet appelées X-offset et Y-offset. Elles sont exprimées en espace de portée. X-offset est le décalage horizontal entre le point de référence d'un objet et le point de référence d'un objet parent sur l'axe des X (il en va de même pour Y-offset).

Mais qu'est-ce qu'un point de référence ? Il s'agit d'un point spécifique qui définit le positionnement de l'objet. Faisons un peu de géométrie : si l'on doit placer des formes sur un plan, on pourrait bien dire « le coin inférieur gauche de ce carré a pour coordonnées  $(0, 2)$  » ou « le centre de ce cercle est en  $(-1, 3)$  ». « Coin inférieur gauche » et « centre » seront respectivement les points de référence du carré et du cercle.

L'illustration ci-dessous montre où se place le point de référence de quelques objets particuliers, indiqué par un point rouge – par exemple, la ligne médiane pour les barres de mesure, l'intersection entre la ligne de base et le bord gauche d'une boîte de texte, ou bien encore le centre vertical sur la gauche d'une tête de note.

```
{
  \override NoteHead.style = #'altdefault % for breve
 \time 4/2 g'2-> c''\fermata as'1^"Yogi" |
 b'\breve _"Larry" |
 \mark "Twinkle" e''8 s4.. \bar "|."
}
```
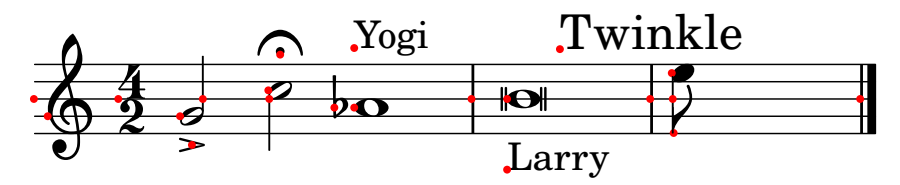

Une dérogation aux valeurs de X-offset ou Y-offset peut faire se déplacer des objets relativement à leurs parents :

{ \override Script.X-offset = 3 % fermata, accent \override TextScript.X-offset = 2 % "Yogi", "Larry" \override Stem.X-offset = -2 \override Score.RehearsalMark.Y-offset = 5 % "Twinkle" \override NoteHead.style = #'altdefault % for breve \time 4/2 g'2-> c''\fermata as'1^"Yogi" | b'\breve \_"Larry" | \mark "Twinkle" e''8 s4.. \bar "|." }  $\frac{4}{9}$   $\frac{9}{2}$  P  $\frac{9}{2}$ Twinkle Ph  $\overline{Y}$ 」<br>1  $\sum_{i=1}^{n}$  $rac{4}{5}$  $\overline{\bm{v}}$  $\frac{4}{9}$  $\overline{\phantom{a}}$ Pk  $\overline{\bullet}$ P  $\overline{\mathbf{b}}$  $\blacktriangleright$ Yogi  $\overline{\textbf{o}}$ 

Vous n'aurez pas manqué de constater que l'objet Flag s'est déplacé comme son parent Stem.

 $\sqrt{a^2 + a^2 + a^2 + a^2 + a^2}$ 

 $\overline{\phantom{a}}$ 

Larry

Note : Modifier X-offset ou Y-offset ne produit pas toujours les effets escomptés, voir Section "Alignement des objets" dans Manuel de notation.

Venons-en maintenant à une autre paire de propriétés : X-extent et Y-extent. Toutes deux sont constituées d'une paire de nombres, que LilyPond appelle en interne un *intervalle*, et enregistrent la taille relative d'un objet par rapport à son point de référence. Par exemple, un X-extent égal à  $(-1 \cdot 4)$  signifie que le bord gauche du grob est à 1 espace de portée sur la gauche de son point de référence, et son bord droit à 4 espaces de portée sur la droite du point de référence, pour une largeur totale de  $4 - (-1) = 4 + 1 = 5$  espaces de portée. Les deux nombres d'une étendue peuvent être positifs ; par exemple,  $(2 \cdot 3)$  est une étendue tout à fait valide : cela signifie que l'intégralité du grob est à droite de son point de référence, et que la largeur de ce grob est de  $3 - 2 = 1$  espace de portée. De la même manière, les deux nombres pourraient être négatifs ; bien que peu probable, cette situation ne perturberait pas LilyPond. Dans la plupart des cas, du moins pour X-extent, le premier nombre est 0, ce qui signifie que le point de référence est sur le bord gauche de l'objet graphique.

L'exemple précédent illustre ceci tout à fait : le bord gauche aussi bien de l'accent que du point d'orgue est à gauche du point de référence ; il en va de même pour la tête de la brève (nous avons préféré le style de tête 'altdefault pour plus de visibilité).

Supposons maintenant que nous voulions positionner un objet RehearsalMark de telle sorte que son bord droit s'aligne sur une barre de mesure (par défaut, LilyPond centre horizontalemenet la marque de repère). Avec un X-offset égal à zéro, c'est à dire que son point de référence

s'aligne sur le point de référence de son parent, à savoir la barre de mesure dans le cas présent, le grob RehearsalMark se place comme ceci :

```
{
    \override Score.RehearsalMark.X-offset = 0
    b4 b b b \mark "Twinkle" b b b b
}
                                                  \overline{\phantom{a}}Twinkle
                         \overrightarrow{v} \overrightarrow{v} \overrightarrow{v} \overrightarrow{v} \overrightarrow{v}\oint_0\overrightarrow{v} \overrightarrow{v} \overrightarrow{v}
```
Il nous faut donc le décaler. N'oublions pas la signification du second nombre de X-extent : il s'agit de la position du bord droit de l'objet relativement à son point de référence. Si nous soustrayons cette valeur à zéro, nous devrions obtenir le décalage horizontal voulu :

```
{
   % value -10.4 found by trial and error
   \override Score.RehearsalMark.X-offset = -10.4
   b4 b b b \mark "Twinkle" b b b b
}
                                           \overline{\phantom{a}}Twinkle
                     \overrightarrow{v} \overrightarrow{v} \overrightarrow{v} \overrightarrow{v} \overrightarrow{v}\oint_0\overrightarrow{v} \overrightarrow{v} \overrightarrow{v}
```
Et si nous voulions centrer un objet sur le point de référence de son parent ? Rien de plus simple : calculons le déplacement entre le point de référence de cet objet et le *centre* de son ´etendue. Quelques exemples :

- X-extent  $= (-2 \cdot 2)$  $\Rightarrow$  X-offset = 0 - 0 = 0
- X-extent  $=(0.4)$  $\Rightarrow$  X-offset = 0 - (0 + 0.5 \* 4) = -2
- X-extent  $= (-2.4)$  $\Rightarrow$  X-offset = 0 - ((0.5 \* -2) + (0.5 \* 4)) = 0 - (-1 + 2) = -1

Une fonction avec un nom à rallonges est déjà disponible et capable de réaliser ces calculs pour nous :

```
\override GrobName.X-offset =
```
#ly:self-alignment-interface::x-aligned-on-self

à laquelle il suffit d'indiquer l'alignement désiré :

\override *GrobName*.self-alignment-X = #RIGHT

Ce code demande à la procédure de trouver la distance entre le point de référence de l'objet et son bord droit, puis de l'utiliser comme décalage horizontal, ce qui aura pour résultat que l'objet sera aligné par sa droite.

Si donc on change l'étendue d'un objet, on affecte la manière dont il sera aligné – parce que LilyPond pensera que les dimensions de l'objet sont différentes :

```
{
  \override Score.RehearsalMark.X-extent = #'(0 . 8)
  \override Score.RehearsalMark.self-alignment-X = #RIGHT
 b4 b b b \mark "Twinkle" b b b b
}
```
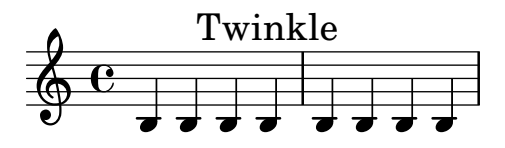

Bien sûr, si l'étendue d'un objet est vide (sa paire ne forme pas un intervalle), les procédures telles que x-aligned-on-self n'auront aucune information quant aux dimensions de cet objet et ne pourront donc pas calculer de décalage (elles retourneront simplement la valeur 0). Autrement dit, un grob dont l'étendue est vide ne peut « s'aligner » que sur son point de référence puisqu'aucune autre information n'est disponible pour l'alignement :

```
{
  \override Score.RehearsalMark.X-extent = ##f
  b4 b b b \mark "Twinkle" b b b b
}
                    Twinkle
```
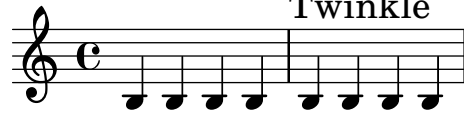

Notez bien qu'une étendue vide et une étendue égale à zéro résultent en un même positionnement :

```
{
  \override Score.RehearsalMark.X-extent = #'(0 . 0)
 b4 b b b \mark "Twinkle" b b b b
}
                    Twinkle
```
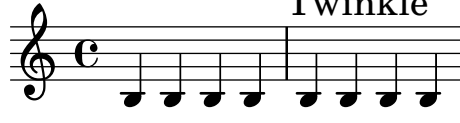

Néanmoins, une étendue vide (ou nulle, ou autre) ne nous empêche pas de placer l'objet à l'endroit où nous le souhaitons – on doit juste se passer des procédures d'alignement. On peut toujours spécifier le décalage désiré, et tout fonctionne comme à l'accoutumée :

```
{
  \override Score.RehearsalMark.X-extent = ##f
  \override Score.RehearsalMark.X-offset = -10.4
  b4 b b b \mark "Twinkle" b b b b
}
           Twinkle
  \oint_0
```
 $\overline{\phantom{a}}$ 

 $\overrightarrow{v}$   $\overrightarrow{v}$   $\overrightarrow{v}$   $\overrightarrow{v}$   $\overrightarrow{v}$ 

 $\overrightarrow{v}$   $\overrightarrow{v}$   $\overrightarrow{v}$ 

Il y a encore quelque chose à garder à l'esprit : le parent d'un grob a, lui aussi, ses propres dimensions, et nous devons en tenir compte. Par exemple, si nous disons

```
{ a'1 }
\addlyrics {
  \override LyricText.X-offset =
    #ly:self-alignment-interface::x-aligned-on-self
  \override LyricText.self-alignment-X = #CENTER
 nn
}
```
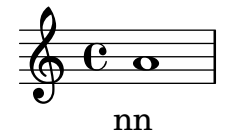

l'objet LyricText sera centré, mais sur le point de référence de son parent – c'est à dire que le centre de la syllabe s'alignera sur le point de référence de la tête de note. Si nous voulons que le centre de l'objet LyricText s'aligne avec le centre de son objet parent NoteHead, il nous faut recourir à une autre procédure : aligned-on-x-parent. Son comportement est similaire à x-aligned-on-self mais, en plus de calculer un décalage sur la base de l'étendue d'un objet, elle utilise aussi l'étendue de l'objet parent pour déterminer les positions relatives au centre de l'étendue :

```
{ a'1 }
\addlyrics {
  \override LyricText.X-offset =
    #ly:self-alignment-interface::aligned-on-x-parent
  \override LyricText.self-alignment-X = #CENTER
  nn
}
  \oint_C \mathbf{c} \cdot \mathbf{c}nn
```
### 5.5 Positionnement des objets

#### <span id="page-125-0"></span>5.5.1 Comportement automatique

Dans la notation musicale, il y a des objets qui appartiennent à la portée et d'autres qui sont placés à l'extérieur de la portée. On les appelle respectivement les « objets de la portée » (within-staff objects en anglais) et les « objets extérieurs à la portée » (outside-staff objects en anglais).

Les objets de la portée sont ceux qui sont placés sur la portée – les têtes de notes et les hampes, les altérations, etc. Leur position est généralement déterminée par la musique elle-même – ils sont placés verticalement sur des lignes spécifiques ou sont liés à d'autres objets placés de cette manière. Normalement, les collisions entre les têtes et queues de notes et les altérations dans des accords proches sont évitées automatiquement. Comme nous le verrons rapidement, il existe des commandes et des possibilités de retouche qui permettent de modifier ce comportement automatique.

Parmi les objets extérieurs à la portée, on compte des éléments comme les marques de reprise, les indications de texte ou de nuance. Dans LilyPond, la règle est de placer verticalement ces objets extérieurs à la portée le plus près possible de la portée, tout en évitant la collision avec d'autres objets. LilyPond utilise la propriété outside-staff-priority pour déterminer l'ordre selon lequel placer ces objets, de la manière suivante :

D'abord, LilyPond dresse la liste de tous les objets extérieurs à la portée. Puis ceux-ci sont classés suivant leur outside-staff-priority. Enfin, ils sont pris un par un, en commençant par les objets avec la outside-staff-priority la plus basse, et placés de façon à ne pas entrer en collision avec d'autres objets déjà positionnés. Cela signifie que, si deux grobs extérieurs à la portée doivent occuper la même place, c'est celui qui a la outside-staff-priority la plus basse qui est placé le plus près de la portée. Et si deux objets ont la même outside-staff-priority, le premier rencontré sera placé au plus près de la portée.

Dans l'exemple suivant, tous les markup ont la même priorité, dans la mesure où rien n'est indiqué explicitement. Vous remarquerez que Text3 est également positionné près de la portée, juste en-dessous de Text2.

```
c''2^"Text1"
c''2^"Text2" |
c''2^"Text3"
c''2^"Text4" |
                          Text3
                               Text4
             \frac{\text{Text1}}{2}\oint_0Text2
                   \frac{1}{\rho}
```
Les portées aussi sont positionnées, par défaut, le plus près possible les unes des autres, en ménageant tout de même une certaine séparation. Si des notes se rapprochent nettement d'une portée adjacente, elles ne forceront les portées à s'écarter que s'il y a un risque de chevauchement.

```
<<\new Staff {
    \relative { c'4 a, }
  }
  \new Staff {
    \relative { c''''4 a, }
  }
>>
```
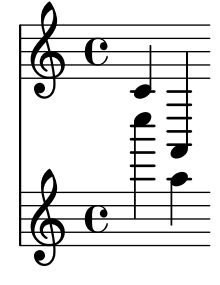

<span id="page-126-0"></span>5.5.2 Objets inclus dans la portée

Nous avons vu que les commandes \voice*XXX* jouent sur la direction des liaisons, des doigtés et sur tout autre élément lié à l'orientation des hampes – voir [Section 4.2.2 \[Instanciation ex](#page-61-0)[plicite des voix\], page 57.](#page-61-0) Ces commandes sont essentielles dans la musique polyphonique pour distinguer des lignes mélodiques entremêlées. Mais il arrive qu'on ait besoin de modifier ce comportement automatique. On peut le faire pour toutes les parties de la musique ou juste pour une note. La propriété qui contrôle ce comportement est la propriété direction de chaque objet. Expliquons d'abord ce qu'elle fait, puis nous présenterons un certain nombre de commandes déjà prêtes qui évitent, pour les modifications les plus courantes, d'avoir à encoder les retouches.

Certains objets comme les traits des liaisons se recourbent tantôt vers le haut, tantôt vers le bas ; d'autres encore, comme les hampes et les crochets, peuvent se décaler vers la gauche ou vers la droite selon qu'ils pointent vers le haut ou vers le bas. Ce comportement est géré automatiquement dès lors que direction est activé.

### La propriété direction

L'exemple ci-dessous montre dans la première mesure le positionnement par défaut des liaisons – celles des notes les plus hautes en surplomb des tˆetes et celles des notes les plus basses audessous ; viennent ensuite une mesure avec les liaisons forcées vers le bas, puis une mesure

avec les liaisons forcées vers le haut, et pour finir une mesure où elles adoptent de nouveau le comportement par défaut.

```
a'4( g') c''( a') |
\override Slur.direction = #DOWN
a'4( g') c''( a') |
\override Slur.direction = #UP
a'4( g') c''( a') |
\revert Slur.direction
a'4( g') c''( a') |
```
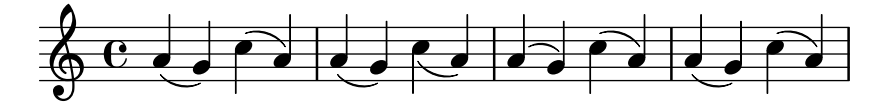

Nous utilisons ici les directions DOWN et UP. Elles correspondent respectivement aux valeurs  $-1$  et  $+1$ , que l'on peut utiliser à la place. La valeur 0 peut aussi être utilisée dans certains cas. Elle est interprétée comme un UP pour les liaisons, et comme un « centré » pour d'autres objets. Il existe une direction, CENTER, qui correspond à la valeur 0.

Quoi qu'il en soit, ces retouches manuelles sont rarement utilisées car il existe des équivalents sous forme de commandes prédéfinies. Voici un tableau des plus courantes. Lorsque ce n'est pas  $évident$ , leur signification est précisée.

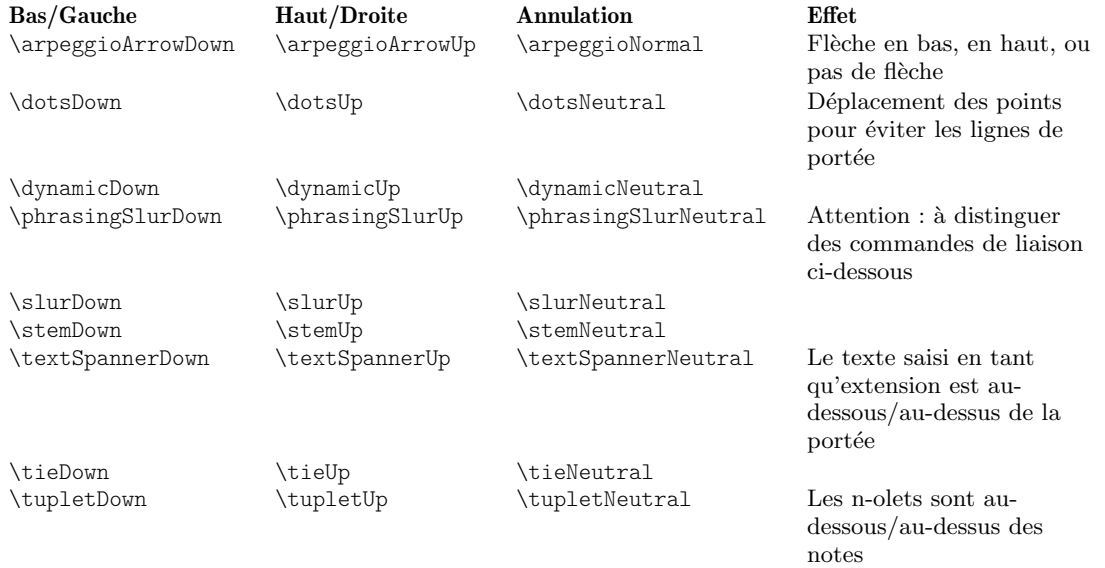

Les variantes  $\x$ *xxx*Neutral et  $\x$ *xxxNormal de ces commandes sont implémentées à l'aide* de \revert ; elles ne doivent pas être précédées de \once. Pour limiter les effets des autres commandes prédéfinies (fonctionnant à base de \override) à une seule note, il faut les faire précéder d'un \once, comme pour toute dérogation.

Dans le cas où un seul objet de rendu doit déroger à la règle, LilyPond dispose des indicateurs de positionnement '<sup>o</sup>' et '\_' :

```
a'4( g') c''( a') |
a'4^( g') c''_( a') |
```
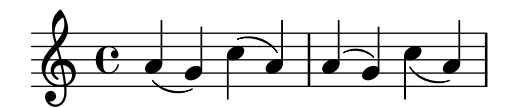

#### Doigtés

Le placement des doigtés sur des notes simples peut aussi être contrôlé par la propriété direction, mais le changement de direction n'a pas d'effet sur les accords. Comme nous le verrons, il existe des commandes qui permettent de contrôler le doigté sur chaque note d'un accord, en plaçant l'indication de doigté au-dessus, en dessous, à gauche ou à droite de chaque note.

Tout d'abord, voici l'effet de direction sur le doigté lié à une note simple. La première mesure montre le comportement par défaut, et les deux suivantes montrent l'effet lorsqu'on indique DOWN et UP :

```
\relative {
   c''4-5 a-3 f-1 c'-5 |
   \override Fingering.direction = #DOWN
   c4-5 a-3 f-1 c'-5 |
   \override Fingering.direction = #UP
   c4-5 a-3 f-1 c'-5 |
}
                                                            \frac{5}{2}5
                                                     h
                                                \overline{\bullet}\begin{array}{c|c} 1 & 5 \\ \hline \end{array}d
                                                                 3
                                                                 \overline{\bullet}3
                           1
                           \overline{\phantom{a}}3
    \oint_C e \bullet\begin{array}{|c|c|c|c|}\n\hline\n\hline\n\end{array}5
                                       h
```
Le fait d'intervenir sur la propriété direction n'est sûrement pas la façon la plus simple de placer manuellement les doigt´es au-dessus ou en dessous des notes ; mieux vaut utiliser \_ ou ^ devant le chiffre de doigté plutôt que -. Voici ce que donne l'exemple précédent avec cette méthode :

```
\relative {
     c''4-5 a-3 f-1 c'-5 |
     c4_5 a_3 f_1 c'_5 |
     c4^5 a^3 f^1 c'^5 |
}
                                                                                    \frac{5}{2}5
                                                                          h
                                                                   \overline{\bullet}\begin{array}{c|c} 1 & 5 \\ \hline \end{array}d
                                                                                           3
                                                                                          \overline{\phantom{a}}\overline{3}1
                                     \overline{\phantom{a}}3
      \oint_C e \rightarrow\begin{array}{|c|c|c|c|c|}\n\hline\n\hline\n\end{array}5
                                                      h
```
La propriété direction ne fonctionne pas pour les accords alors que les préfixes de direction, '\_' et '^', fonctionnent. Par défaut, le doigté est placé automatiquement à la fois au-dessus et au-dessous des notes d'un accord, comme ceci :

```
\relative {
     <c''-5 g-3>4
     <c-5 g-3 e-2>4
     <c-5 g-3 e-2 c-1>4
}
                               h<br>S
                               j<br>?
                               5
                               \tilde{3}\overline{2}h
                                     h
                                     h
                                      5
                                      \tilde{3}\overline{2}\overline{\mathbf{1}}\oint_C \mathbf{e}\overline{\mathbf{e}}5
                        \overline{\mathbf{3}}j<br>2
```
mais il est possible de forcer manuellement vers le haut ou vers le bas le placement de tous ou certains chiffres de doigté, comme ceci :

**\relative** {

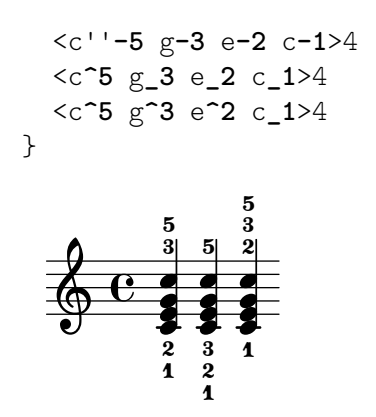

On peut aller encore plus loin dans le positionnement des doigtés pour chacune des notes d'un accord grâce à la commande \set fingeringOrientations. La syntaxe de cette commande est :

\set fingeringOrientations = #'([up] [left/right] [down])

On utilise \set car fingeringOrientations est une propriété du contexte Voice, créée et utilisée par le graveur New fingering engraver.

On peut attribuer à cette propriété une liste composée de une à trois valeurs. Celles-ci déterminent si l'indication de doigté doit être placée au-dessus (lorsque up apparaît dans la liste), au-dessous (lorsque down apparaît), à gauche (lorsque left apparaît) ou à droite (lorsque right apparaît). En revanche, si une valeur n'est pas dans la liste, aucun doigté n'ira à cet emplacement. LilyPond garde ces contraintes en mémoire et recherche le meilleur emplacement pour le doigté des notes des accords suivants. Vous remarquerez que left et right s'excluent l'un l'autre – l'indication de doigté ne peut être placée que d'un côté ou de l'autre, pas des deux.

> Note : Pour contrôler à l'aide de cette commande le placement du doigté sur une note simple, il faut la saisir comme un accord composé d'une note unique, en l'encadrant de chevrons.

 $\overline{\phantom{a}}$ 

 $\sqrt{a^2 + a^2 + a^2 + a^2 + a^2}$ 

Voici quelques exemples :

```
\relative {
   \set fingeringOrientations = #'(left)
   <f'-2>4
   <c-1 e-2 g-3 b-5>4
   \set fingeringOrientations = #'(left)
   <f-2>4
   <c-1 e-2 g-3 b-5>4 |
   \set fingeringOrientations = #'(up left down)
   <f-2>4
   <c-1 e-2 g-3 b-5>4
   \set fingeringOrientations = #'(up left)
   <f-2>4
   <c-1 e-2 g-3 b-5>4 |
   \set fingeringOrientations = #'(right)
   <f-2>4
   <c-1 e-2 g-3 b-5>4
}
                                          \frac{1}{2}\overline{2}h
                                              j
                                              d
                                              h
                                             ĩ
                                      h
                                      \frac{1}{2}d
                                      h
                                      \overline{\mathbf{1}}\frac{8}{2}\overline{3}5
                                                        z
                                                        i
                                                        h
                                                        h
                                                           ĩ
                                                           \frac{8}{2}ă
                                                           5
                                                    d
                                              5
                                                      2
                 ă
                   Î
                   j
                   d
                   h
                 \tilde{\mathbf{1}}\frac{9}{2}\oint_{2} \frac{5}{2}\overline{\mathbf{e}}2
                          \frac{8}{2}\overline{\phantom{a}}\overline{2}5
                          \frac{5}{2}2
                           h
                           j
                           h
                          \tilde{\mathbf{1}}
```
Si les indications de doigtés paraissent un peu serrées, on peut toujours réduire la taille de police (font-size). La valeur par défaut donnée dans la RPI à la page de l'objet Fingering étant -5, essayons -7 :

```
\relative {
  \override Fingering.font-size = -7
  \set fingeringOrientations = #'(left)
  <f'-2>4
   <c-1 e-2 g-3 b-5>4
  \set fingeringOrientations = #'(left)
  <f-2>4
  <c-1 e-2 g-3 b-5>4 |
  \set fingeringOrientations = #'(up left down)
  <f-2>4
  <c-1 e-2 g-3 b-5>4
  \set fingeringOrientations = #'(up left)
   <f-2>4
  <c-1 e-2 g-3 b-5>4 |
  \set fingeringOrientations = #'(right)
  <f-2>4
   <c-1 e-2 g-3 b-5>4
}
                                       \frac{1}{2}2
                                          z
                                          h
                                          h
                                          h
                                   \sum_{i=1}^{\infty}\frac{1}{2}d
                                   h
                                   1
                                 ž
                                 3
                                   5
                                                    h
                                                    j
                                                    d
                                                    h
                                                      î
                                                      ž
                                                      ă
                                                      \overline{5}\overline{\phantom{a}}5
                                                  2
                ă
                 z
                 j
                 d
                 h
                ĩ
                ž
   \bigoplus_{2} \bigoplus_{2} \bigoplus_{2} \bigoplus_{2}\overline{\mathbf{e}}2
                        ž
                               \overline{\phantom{a}}2
                        \overline{5}\frac{5}{2}h
                         j
                         h
                        ĩ
```
5.5.3 Objets hors de la portée

Les objets extérieurs à la portée sont placés automatiquement de façon à éviter les collisions. Il est toutefois possible, grâce à différentes méthodes, de rectifier un positionnement automatique qui se révèlerait ne pas être optimal.

### La propriété outside-staff-priority

Les objets avec la plus petite valeur de la propriété outside-staff-priority sont placés au plus près de la portée, tandis que les autres sont écartés autant qu'il faut pour éviter les collisions. La outside-staff-priority est définie dans la grob-interface ; elle est donc une propriété commune à tous les objets de rendu. Par défaut, elle est réglée sur #f pour tous les objets de la portée, et porte une valeur numérique appropriée à chacun des objets extérieurs à la portée, à mesure qu'ils sont créés. Une Section "annexe spécifique" dans Manuel de notation recense les différents objets concernés, avec leur valeur par défaut.

Vous noterez au passage certaines particularités quant au nom des objets. En effet, des objets à extension sont automatiquement créés dans le but de pouvoir contrôler le positionnement vertical des extrémités d'un *grob* qui commencerait et se terminerait à des instants musicaux différents. C'est la raison pour laquelle modifier le outside-staff-priority du grob sous-jacent n'aura aucun effet. C'est par exemple le cas lorsque vous modifiez l'alignement d'un objet Hairpin `a l'aide de outside-staff-priority ; puisque le soufflet est associé à un objet DynamicLineSpanner, c'est sur celui-ci que doit porter l'effet de outside-staff-priority. L'instruction dérogatoire se place au début du bandeau qui constitue une ligne de base susceptible de contenir plusieurs soufflets ou indications de nuance.

Voici un exemple qui montre le placement par défaut de certains d'entre eux.

*% set details for later TextSpanner*

```
\override TextSpanner.bound-details.left.text =
   \markup { \small \bold Slower }
% place dynamics above staff
\dynamicUp
% start ottava bracket
\ottava 1
c''4 \startTextSpan
% add dynamic text and hairpin
c''4\pp\\leqc''4
% add text script
c''4^Text |
c''4 c''
% add dynamic text and terminate hairpin
c''4\ff c'' \stopTextSpan |
% stop ottava bracket
\ottava 0
c'4 c' c' c' |
                                           \overrightarrow{ }ff
                                       \overline{\bullet}8\ldots Text
              Slower
                      \overrightarrow{a} \overrightarrow{b} \overrightarrow{c} \overrightarrow{d} \overrightarrow{d} \overrightarrow{d} \overrightarrow{d}pp
                  \overline{\bullet}\oint \mathbf{e}\overline{\bullet}\overline{\bullet} \overline{\bullet}
```
Cet exemple montre comment créer des extensions de texte (text spanners en anglais) – texte avec des longues lignes au-dessus d'un passage musical. L'extension s'étend depuis la commande \startTextSpan jusqu'à la commande \stopTextSpan et le format de texte est défini par la commande \override TextSpanner. Pour de plus amples détails, voir Section "Indication textuelle avec extension" dans Manuel de notation.

Il montre aussi comment créer des marques d'octaviation.

Si les valeurs de outside-staff-priority par défaut ne donnent pas les résultats escomptés, il suffit de modifier la priorité de l'un de ces objets. Supposons que vous vouliez placer l'indication d'octaviation sous le bandeau de texte, dans l'exemple précédent. Tout ce que nous devons faire, c'est regarder la priorité de OttavaBracket dans la Référence des propriétés internes ou dans Section "Valeurs par d´efaut de outside-staff-priority" dans Manuel de notation, et la ramener à une valeur plus basse que celle de TextSpanner, en gardant à l'esprit que OttavaBracket est créé dans le contexte Staff :

```
% set details for later text spanner
\override TextSpanner.bound-details.left.text =
  \markup { \small \bold Slower }
% place dynamics above staff
\dynamicUp
% place following ottava bracket below text spanners
\once \override Staff.OttavaBracket.outside-staff-priority = 340
% start ottava bracket
\ottava 1
c''4 \startTextSpan
% add dynamic text
c''4\pp
% add dynamic line spanner
```

```
c''4\<
% add text script
c''4^Text |
c''4 c''
% add dynamic text
c''4\ff c'' \stopTextSpan |
% stop ottava bracket
\ottava 0
c'4 c' c' c' |
```
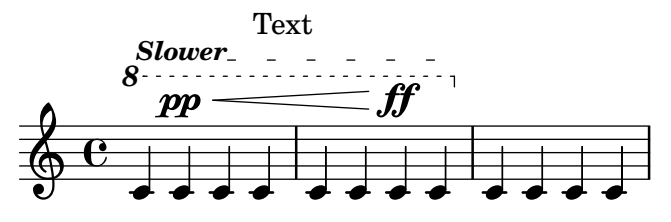

N'oublions pas que certains objets, tels les numéros de mesure, indications métronomiques et marques-repères, sont par défaut attachés au contexte Score.

Les liaisons sont intrinsèquement des objets membres de la portée (within-staff objects) bien qu'elles la surplombent lorsque les notes auxquelles elles se rattachent sont relativement hautes. Ceci peut avoir pour conséquence de remonter d'autant les objets externes (outsidestaff objects) tels les articulations. La propriété avoid-slur de l'articulation en question peut se voir déterminée à 'inside dans le but de « ramener » cette articulation à l'intérieur de la liaison. Cette propriété avoid-slur ne sera toutefois effective que dans la mesure où la outside-staff-priority est désactivée (valeur #f). Dans le même esprit, il est possible d'affecter une valeur numérique particulière à la propriété outside-staff-priority d'une liaison dans le but de regrouper la liaison avec les objets externes. L'exemple suivant illustre ces deux différentes méthodes.

```
\relative c'' {
  c4( c^\markup { \tiny \sharp } d4.) c8 |
  c4(
     \once \override TextScript.avoid-slur = #'inside
     \once \override TextScript.outside-staff-priority = ##f
     c4^\markup { \tiny \sharp } d4.) c8 |
  \once \override Slur.outside-staff-priority = 500
     c4( c^\markup { \tiny \sharp } d4.) c8 |
}
                                              h
                                     \mathsf{P} .
                                                  \overbrace{\phantom{137281}}^{\text{}}ī
                   \overrightarrow{P}H<br>11
   \oint_C \epsilon \epsilon\theta \theta \theta \thetaī
```
Le fait de changer la outside-staff-priority peut aussi servir à contrôler le positionnement vertical des objets individuels, quoique le résultat ne soit pas toujours formidable. Imaginons que nous voulions placer « Text3 » au-dessus de « Text4 » dans l'exemple de la section [Section 5.5.1](#page-125-0) [\[Comportement automatique\], page 121](#page-125-0), plus haut. Il nous suffit pour cela de regarder dans la Référence des propriétés internes ou dans le tableau plus haut la priorité de TextScript, et d'augmenter la priorité de « Text3 » jusqu'à une valeur très haute :

 $\overline{a}$ 

Z

```
c''2^"Text1"
c''2^"Text2" |
\once \override TextScript.outside-staff-priority = 500
```
 $\overline{z}$ 

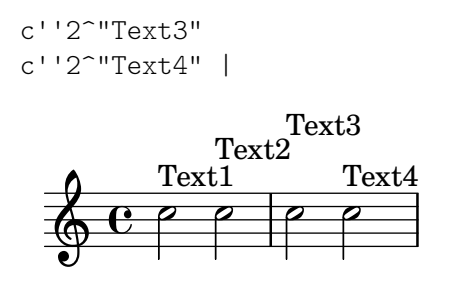

S'il est vrai que cela place « Text3 » au-dessus de « Text4 », ça le place aussi plus haut que « Text2 » tandis que « Text4 » dégringole. Ce n'est peut-être pas si bien que ça. En fait, ce que nous aimerions faire, c'est placer toutes les annotations à égale distance de la portée. Pour cela, nous avons besoin d'espacer horizontalement les notes pour laisser plus de place au texte. C'est possible grâce à la commande \textLengthOn.

### La commande **\textLengthOn**

Par défaut, l'espacement horizontal d'un texte produit sous forme de markup (ou d'étiquette) n'est pas pris en compte, dans la mesure où ce qui est concerné n'entre pas dans la musique. La commande \textLengthOn modifie ce comportement, faisant en sorte que les notes soient espacées autant qu'il le faut pour s'adapter au texte :

```
\textLengthOn % Cause notes to space out to accommodate text
c''2^"Text1"
c''2^"Text2" |
c''2^"Text3"
c''2^"Text4" |
         Text1 Text2 Text3 Text4
  \oint_0
```
La commande qui permet de revenir au comportement par défaut est  $\text{LengthOff}.$  Alternativement, lorsque l'instruction \textLengthOn se limite `a un seul instant musical, vous pouvez la préfixer d'un \once.

LilyPond dispose de commandes équivalentes et dévolues au traitement des repères et indications de tempo : \markLengthOn et \markLengthOff.

Les textes des markup éviteront également les notes qui s'échappent au-dessus de la portée. Si ce n'est pas notre souhait, il est possible de supprimer ce déplacement automatique vers le haut en attribuant à la priorité la valeur #f. Voici un exemple qui montre comment les textes des markup interagissent avec ces types de note.

```
\relative {
```

```
% This markup is short enough to fit without collision
c''2^"Tex" c'' |
R1 |
% This is too long to fit, so it is displaced upwards
c,,2^{\sim}"Text" c'' |
R1% Turn off collision avoidance
\once \override TextScript.outside-staff-priority = ##f
c,,2^"Long Text " c'' |
R1 |
```
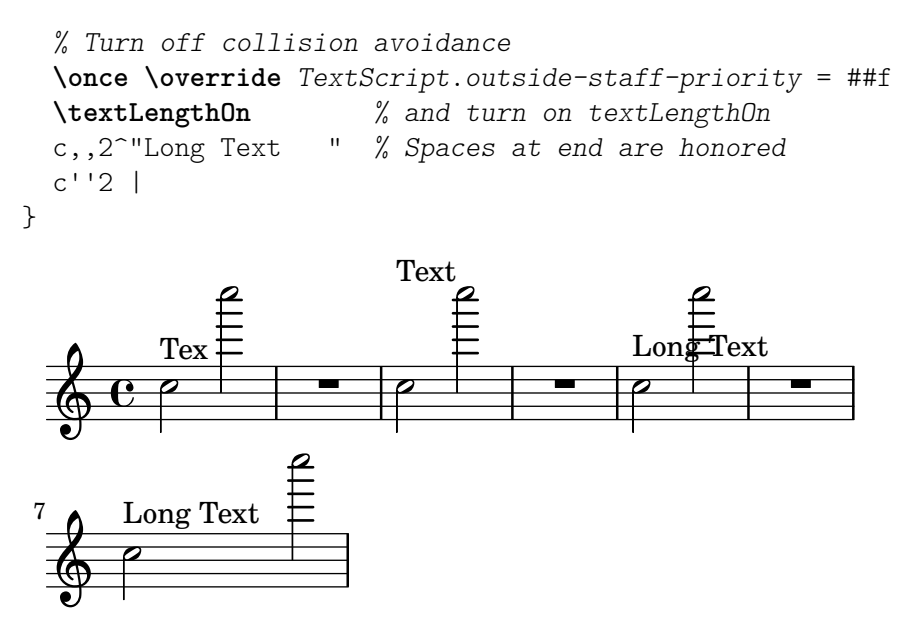

#### Positionnement des nuances

Les indications de nuance se placent normalement sous la portée, mais on peut les placer audessus avec la commande \dynamicUp. Elles se positionnent verticalement par rapport à la note à laquelle elles sont liées et se décalent vers le bas (ou le haut) en fonction des objets de la portée comme les liaisons de phrasé ou les numéros de mesure. Cela peut donner d'assez bons résultats, comme le montre cet exemple :

```
\relative {
   \clef "bass"
   \key aes \major
   \time 9/8
   \dynamicUp
   bes4.~\f\< \( bes4 bes8 des4\ff\> c16 bes\! |
   ees,2.~\)\mf ees4 r8 |
}
                                                                   \widehat{\hspace{1cm}}mf
                                                                \overline{\overline{a}} \overline{a} \overline{a}\widehat{\mathbf{\cdot} }<u>ց</u>
                  8
          b
           \frac{1}{2}\frac{1}{2}2 - \frac{1}{2}f
                       \overbrace{p\cdot p}ff
                                              \frac{\partial}{\partial \rho}\overline{z}h
```
De toute façon, si les notes et les nuances qui leur sont liées sont trop proches, le positionnement automatique évitera les collisions en déplaçant davantage les nuances suivantes, mais le résultat peut ne pas être très satisfaisant, comme le montre cet exemple artificiel :

```
\dynamicUp
\relative { a'4\f b\mf a\mp b\p }
```
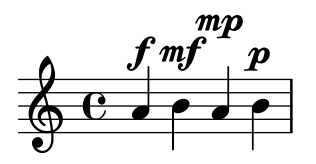

Si une telle situation devait survenir dans de la musique « réelle », il serait préférable d'espacer un peu plus les notes, de façon que les indications de nuance puissent toutes se situer à la même distance de la portée. S'il est possible de faire cela pour les textes de markup grâce à la commande \textLengthOn, il n'existe pas d'équivalent pour les indications de nuance. Il nous faut donc chercher à faire cela avec la commande \override.

#### Dimensionnement des objets graphiques

En règle générale, tous les objets graphiques disposent de la grob-interface qui contient, entre autres, les propriétés X-offset, Y-offset, X-extent et Y-extent – voir Section 5.4 [Décalages [et alignements\], page 117,](#page-121-0) pour une introduction minutieuse.

Par défaut, la largeur des objets extérieurs à la portée est donnée comme étant nulle, si bien qu'ils peuvent se chevaucher horizontalement. Pour remédier à cela, on a ajouté l'infini à l'extension gauche et moins l'infini à l'extension droite, en attribuant à extra-spacing-width la valeur '(+inf.0). Pour être sûr que les objets ne se chevaucheront pas horizontalement, nous devons donc corriger cette valeur de extra-spacing-width pour leur attribuer un peu d'espace supplémentaire. L'unité de base est ici la largeur séparant deux lignes de portée ; décaler le bord gauche d'une demie unité vers la gauche et le bord droit d'une demie unité vers la droite devrait suffire :

\override DynamicText.extra-spacing-width = #'(-0.5 . 0.5)

Voyons si ca marche sur notre exemple précédent :

```
\dynamicUp
```

```
% Extend width by 1 staff space
\override DynamicText.extra-spacing-width = #'(-0.5 . 0.5)
\relative { a'4\f b\mf a\mp b\p }
```
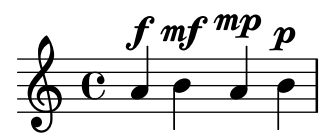

C'est mieux mais nous voulons peut-être aligner les indications de nuance sur une même ligne plutôt que de les voir monter et descendre avec les notes. La propriété qui gère cela est staff-padding – voir [Section 5.7 \[Collisions d'objets\], page 135](#page-139-0).

#### 5.6 Espacement vertical

En règle générale, LilyPond est plutôt performant en matière d'espacement vertical des objets musicaux. Examinons ce qui se passe avec un chant simple à deux voix accompagnées au piano :

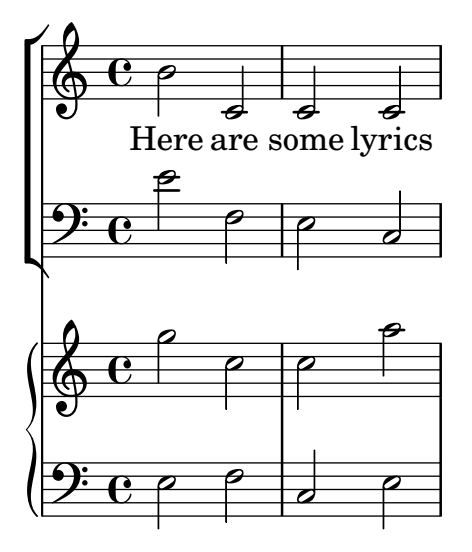

Il n'y a rien à redire quant à l'espacement vertical. Toutefois, partons du principe que nous travaillons avec un éditeur dont les exigences en matière d'espacement vertical sont les suivantes : les paroles doivent être clairement détachées des notes, l'accompagnement de piano séparé du chant et les portées de piano rapprochées l'une de l'autre. Commençons par les paroles.

Les paroles résident dans un système ; les commandes dévolues à leur espacement sont donc mentionnées à la section Section "Espacement vertical au sein d'un système" dans Manuel de notation. Nous y constatons que les paroles sont des lignes de non-portée (non-staff lines) ; les commandes qui gèrent leur espacement font donc référence à des propriétés dont le nom contient nonstaff. Les décaler de la portée à laquelle elles sont attachées (celle du haut) jouera sur le vocable relatedstaff, les décaler de la ligne inférieure sur le vocable unrelatedstaff. Les parties vocales sont membre d'un VerticalAxisGroup ; ce sont donc les propriétés de ce groupe qui doivent être ajustées. Faisons un premier essai pour voir :

```
++
  \lt\lt\new ChoirStaff
    \lt\lt\new Staff {
         \new Voice = "music" {
          b'2 c' c' c'
         }
      }
       \new Lyrics \with {
         \override VerticalAxisGroup
                    .nonstaff-relatedstaff-spacing.padding = 5
         \override VerticalAxisGroup
                    .nonstaff-unrelatedstaff-spacing.padding = 5
      }
      \lyricsto "music" {
        Here are some lyrics
      }
       \new Staff {
         \clef bass e'2 f e c
      }
    >>
    \new PianoStaff
    \lt\lt\new Staff {
        g''2 c'' c'' a''
      }
       \new Staff {
         \clef bass e2 f c e
      }
    >>
  >>
```
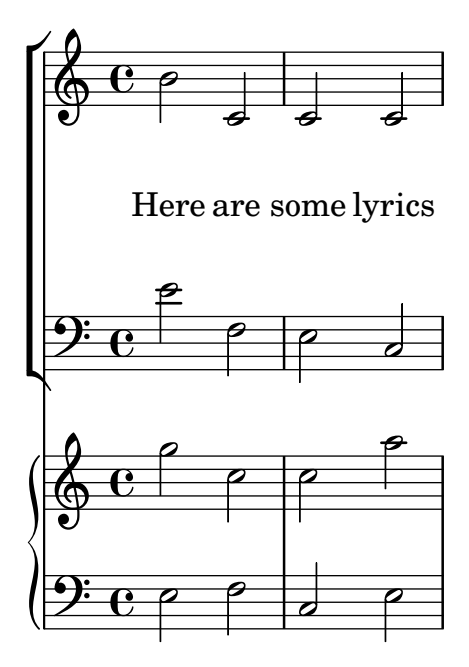

L'espacement est maintenant quelque peu exagéré. Lorsque nous affectons 5 à la variable padding, LilyPond ajoute cinq espaces de portée à la distance séparant deux objets, ce qui est plus que généreux. Nous nous limiterons à 2.

Occupons-nous à présent de séparer l'accompagnement du chant. La musique vocale fait l'objet d'un contexte ChoirStaff ; il nous faut donc augmenter l'espace entre ce groupe et la portée de piano qui le suit. Nous y parviendrons en modifiant la sous-propriété basic-distance de la staffgroup-staff-spacing du grob StaffGrouper.

```
<<\new ChoirStaff \with {
    \override StaffGrouper
               .staffgroup-staff-spacing.basic-distance = 15
 }
  <<\new Staff {
      \new Voice = "music" {
        b'2 c' c' c'
      }
    }
    \new Lyrics \with {
      \override VerticalAxisGroup
                 .nonstaff-relatedstaff-spacing.padding = 2
      \override VerticalAxisGroup
                 .nonstaff-unrelatedstaff-spacing.padding = 2
    }
    \lyricsto "music" {
      Here are some lyrics
    }
    \new Staff {
      \clef bass e'2 f e c
    }
 \rightarrow\new PianoStaff
  \,<\,
```

```
\new Staff {
    g''2 c'' c'' a''
  }
  \new Staff {
     \clef bass e2 f c e
  }
\rightarrow
```
 $\rightarrow$ 

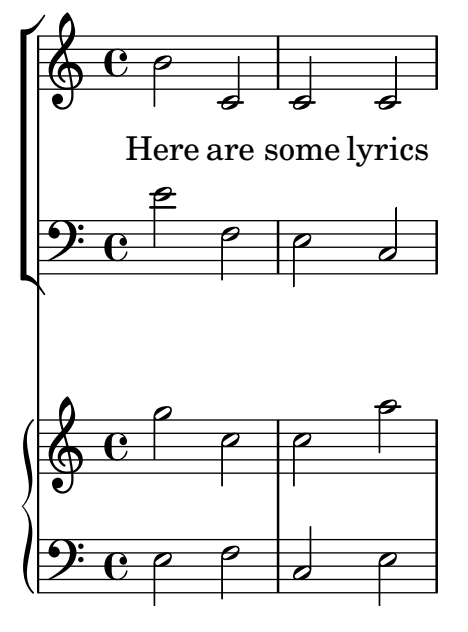

Excellent. Ne reste plus qu'à répondre à la dernière exigence : resserrer les portées du piano. Pour y parvenir, nous ajusterons à nouveau les propriétés du grob StaffGrouper, ici en jouant à la fois sur la distance de base (basic-distance) et le décalage (padding) comme ci-dessous :

```
<<\new ChoirStaff \with {
    \override StaffGrouper
              .staffgroup-staff-spacing.basic-distance = 15
 }
  <<\new Staff {
      \new Voice = "music" {
       b'2 c' c' c'
      }
    }
    \new Lyrics \with {
      \override VerticalAxisGroup
                .nonstaff-relatedstaff-spacing.padding = 2
      \override VerticalAxisGroup
                .nonstaff-unrelatedstaff-spacing.padding = 2
    }
    \lyricsto "music" {
     Here are some lyrics
    }
    \new Staff {
      \clef bass e'2 f e c
```

```
}
   >>
   \new PianoStaff \with {
       \override StaffGrouper.staff-staff-spacing =
                              #'((basic-distance . 0)
                                   (padding . 0))
   }
   <<\new Staff {
           g''2 c'' c'' a''
       }
       \new Staff {
           \clef bass e2 f c e
       }
   >>
>>
                                             \overline{\bullet}\overline{\mathbf{z}}p
                                             \overline{\phantom{a}}p
              Here are some lyrics
           \overline{\mathbf{e}}9: e \epsilon\Phi\overline{P}\mathsf{r}\mathsf{r}J
    \oint_C \mathbf{e}^{-\beta}N
    9<del>: c</del>
                 p
                                  \overline{\bullet}P
                         \overline{\bullet}\overline{P}P
                         \overline{P}
```
Les portées sont vraiment rapprochées, mais c'est ce que veut l'éditeur. On pourra toujours les écarter au besoin en jouant sur les éléments padding ou basic-distance.

Il existe bien des manières de modifier l'espacement vertical. Le point crucial à ne pas oublier est que l'espacement des objets au sein d'un regroupement – un StaffGroup, tels GrandStaff ou PianoStaff – dépend des variables d'espacement d'un StaffGrouper ; l'espacement de portées non regroupées (comme Lyrics et Staff) dépend des variables d'un VerticalAxisGroup. Voir Section "Variables d'espacement vertical fluctuant" dans Manuel de notation et Section "Espacement vertical au sein d'un système" dans Manuel de notation pour de plus amples détails.

# <span id="page-139-0"></span>5.7 Collisions d'objets

Les trucs et astuces présentés dans cette section sont l'application et l'extension d'aspects vus pr´ec´edemment dans ce manuel. Vous devriez vous sentir `a l'aise avec les concepts d'extent, offset et alignment, voir Section 5.4 [Décalages et alignements], page 117.

### 5.7.1 Déplacement d'objets

Aussi surprenant que cela puisse paraître, LilyPond n'est pas parfait. Certains éléments sur la partition peuvent se chevaucher, ce qui est regrettable mais, le plus souvent, facile à corriger. En général, quand on déplace des objets, c'est pour des raisons de lisibilité ou d'esthétique – ils rendraient mieux avec un peu plus ou un peu moins d'espace autour d'eux.

Il y a trois façons de résoudre les problèmes de chevauchement. Il est préférable de les aborder dans l'ordre suivant :

- 1. L'orientation d'un objet qui en chevauche un autre peut être changée grâce aux commandes prédéfinies dont la liste a été donnée plus haut à propos des objets de portée ( voir Section 5.5.2 [Objets inclus dans la portée], page 122). Les queues de note, les liaisons de phrasé et de prolongation, les crochets, les nuances et les n-olets peuvent facilement être repositionnés de cette manière. En contrepartie, vous n'avez le choix qu'entre deux positions, sans personnalisation possible.
- 2. Les propriétés d'objet, auxquelles LilyPond a recours pour positionner les objets, sont modifiables avec \override. Il y a deux avantages à changer ces propriétés : (a) d'autres objets pourront être déplacés automatiquement si nécessaire pour faire de la place et (b) la même retouche peut s'appliquer à toutes les occurrences du même type d'objet. Ces propriétés sont :
	- direction

Ce point a déjà été traité en détails – voir Section 5.5.2 [Objets inclus dans la portée], [page 122](#page-126-0).

• padding, right-padding, staff-padding

Au moment de positionner un objet, la valeur de sa propriété padding détermine l'espace à laisser libre entre celui-ci et le coin le plus proche de l'objet à côté duquel il est placé. Vous remarquerez que c'est la valeur padding de l'objet à placer qui compte ; la valeur padding de l'objet déjà placé est ignorée. Les espaces libres déterminés par padding s'appliquent à tous les objets associés à la side-position-interface.

Le positionnement de groupes d'altérations est contrôlé par right-padding, et non plus padding. Cette propriété appartient à l'objet AccidentalPlacement qui, vous le remarquerez, prend place dans le contexte Staff. Dans le processus de composition, les têtes de notes sont disposées en premier, puis les altérations, s'il y en a, sont ajoutées à gauche des têtes de note suivant la propriété right-padding qui détermine l'espacement par rapport aux têtes de note. C'est pourquoi seule la propriété right-padding de l'objet AccidentalPlacement joue sur le positionnement des altérations.

La propriété staff-padding est très proche de la propriété padding : padding contrôle l'espace minimum entre un objet qui accepte la side-position-interface et l'objet le plus proche (généralement une note ou une ligne de portée) ; staff-padding ne s'applique qu'aux objets qui sont toujours placés au-dehors de la portée – il contrôle l'espace minimum à insérer entre la portée et l'objet extérieur. Attention : staff-padding concerne les objets positionnés par rapport à la portée et n'a aucun effet sur les objets qui sont positionnés par rapport à une note ; tout aménagement qui lui serait apporté ne provoquera pas d'erreur, mais sera ignoré.

Pour trouver quelle propriété padding employer pour l'objet que vous cherchez à repositionner, il vous faut consulter les propriétés de l'objet dans la Référence des propriétés internes. Prenez garde que les propriétés padding ne sont pas forcément traitées dans l'objet en question ; il faut alors regarder les objets qui semblent s'en rapprocher.

Toutes les valeurs padding sont exprimées en espace de portée. Pour la plupart des objets, la valeur par défaut est aux alentours de 1,0 et parfois moins (cela dépend de chaque objet). Il est possible de la modifier lorsqu'on a besoin d'un espace vide plus grand (ou plus petit).

• self-alignment-X

Cette propriété sert à aligner les objets sur la gauche, sur la droite ou à les centrer par rapport au point de référence des objets parents. Elle peut être utilisée avec tous les

objets qui acceptent la self-alignment-interface. Il s'agit, en général, des objets qui contiennent du texte. Les valeurs admises sont LEFT, RIGHT et CENTER. On peut aussi attribuer à la place une valeur numérique entre  $-1$  et  $+1$ , où  $-1$  signifie alignement sur la gauche, +1 alignement sur la droite, et les nombres intermédiaires déplacent progressivement le texte de la gauche vers la droite. Des valeurs num´eriques sup´erieures à 1 sont également admises pour déplacer le texte encore plus loin vers la gauche, ou des valeurs inférieures à -1 pour déplacer le texte encore plus loin vers la droite. Un  $\acute{e}$ cart de 1 en valeur correspond à un déplacement de la moitié de la longueur du texte.

• extra-spacing-width

Cette propriété est utilisée pour tous les objets qui acceptent la item-interface. Elle reçoit deux nombres, le premier étant ajouté au bord gauche et le second au bord droit. Des nombres négatifs déplacent le coin vers la gauche, des nombres positifs vers la droite, si bien que pour élargir un objet, le premier nombre doit être négatif et le second positif. Attention : tous les objets n'acceptent pas forcément les deux nombres. Par exemple, l'objet Accidental ne retient que le premier nombre (coin gauche).

• staff-position

Cette propriété est attachée à la staff-symbol-referencer-interface, qui s'applique aux objets positionnés par rapport à la portée. Elle indique, en demi-espace de portée, la position verticale des objets par rapport à la ligne médiane de la portée. C'est bien pratique pour résoudre des problèmes de collision entre des objets comme les silences valant mesure entière, les liaisons et les notes de différentes voix.

• horizontal-shift

Au sein d'une même voix, toutes les notes intervenant au même instant musical sont regroupées dans un empilement (une colonne) et est créé un objet NoteColumn afin de contrôler le positionnement horizontal de ce groupe de notes – voir « Empilement de notes dans [Section 4.2.2 \[Instanciation explicite des voix\], page 57.](#page-61-0) Si, et seulement si deux ou plusieurs empilements au sein d'un même contexte de portée ont une orientation de hampe identique et se produisent au même instant musical, les valeurs de leurs propriétés horizontal-shift permettront de les ordonner, les empilements de rang supérieur étant progressivement décalés pour éviter les chevauchements des têtes. Cette propriété est déterminée par les commandes *\voiceXXX* et peut se voir aménagée par une commande \override ou, plus habituellemnt, par les commandes \shiftOn. Notez bien que cette propriété ne fait qu'affecter un rang aux empilements pour leur décalage ; elle ne détermine en rien la magnitude du décalage, qui sera augmentera progressivement et selon un pas proprotionnel à la largeur des têtes de chaque rang. Le pas, généralement de la moitié de la largeur d'une tête, peut aller jusqu'à la pleine largeur de tête en cas de groupes resserrés.

• force-hshift

La propriété force-hshift appartient aux grobs NoteColumn (en réalité à la note-column-interface). Le fait de la modifier permet de déplacer un empilement dans le cas de chevauchement d'empilements. Notez bien qu'elle sera sans effet en l'absence de chevauchement. Elle s'exprime en unité appropriée aux colonnes de notes, à savoir la largeur des têtes de note de la première voix. Son utilisation est réservée `a des situations complexes dans lesquelles les commandes habituelles \shiftOn (voir [Section 4.2.2 \[Instanciation explicite des voix\], page 57](#page-61-0)) ne suffisent plus à résoudre les conflits. Elle est alors préférable à l'utilisation de la propriété extra-offset, dans la mesure où on n'a pas besoin d'exprimer la distance en espace de portée et où le fait de déplacer les notes à l'intérieur ou à l'extérieur d'une NoteColumn affecte d'autres actions comme les fusions de notes.

- 3. Pour terminer, quand toutes les autres méthodes ont échoué, il est possible de repositionner verticalement les objets à la main par rapport à la ligne médiane de la portée, ou en les déplaçant à une distance donnée vers une nouvelle position. Les inconvénients sont qu'il faut individuellement, pour chaque objet, trouver les valeurs correctes de repositionnement souvent par tâtonnement et que, puisque le mouvement est opéré après que LilyPond a placé tous les autres objets, c'est à l'utilisateur de résoudre tous les problèmes de collision qui pourraient survenir. Et le pire avec cette méthode est que, le jour où la musique est modifiée, il faut de nouveau rechercher les valeurs de repositionnement. Les propriétés à utiliser pour ce type de repositionnement manuel sont :
	- extra-offset

Cette propriété s'applique à tout objet acceptant la grob-interface. Elle reçoit une paire de nombres qui indiquent le déplacement supplémentaire dans le sens horizontal et vertical. Des nombres négatifs déplacent l'objet vers la gauche ou vers le bas. L'unité utilisée est l'espace de portée. Le déplacement supplémentaire intervient une fois que la composition des objets est achevée, si bien qu'un objet peut être repositionné à n'importe quel endroit sans perturber quoi que ce soit.

• positions

Cette propriété est très utile pour ajuster manuellement l'inclinaison et la hauteur des barres de ligature, des liaisons et des n-olets. Elle est suivie de deux nombres qui donnent la position des extrémités gauche et droite des barres, liaisons, etc. par rapport à la ligne médiane de la portée. L'unité de référence est l'intervalle de lignes de portée. Attention toute fois au fait que les liaisons et phrasés ne peuvent pas être repositionnés n'importe où. LilyPond commence par dresser la liste des emplacements possibles pour les liaisons et choisit par défaut la liaison qui « semble la meilleure ». Si la propriété positions a été retouchée, la liaison la plus proche de la position demandée sera retenue dans la liste.

Il est possible qu'un objet ne dispose pas de toutes ces propriétés. Il est donc nécessaire de consulter la RPI pour vérifier quelles sont les propriétés disponibles pour l'objet en question.

Voici une liste d'objets les plus couramment impliqués dans les collisions, avec le nom de l'objet à consulter dans la RPI afin de trouver les propriétés à retoucher pour obtenir un déplacement.

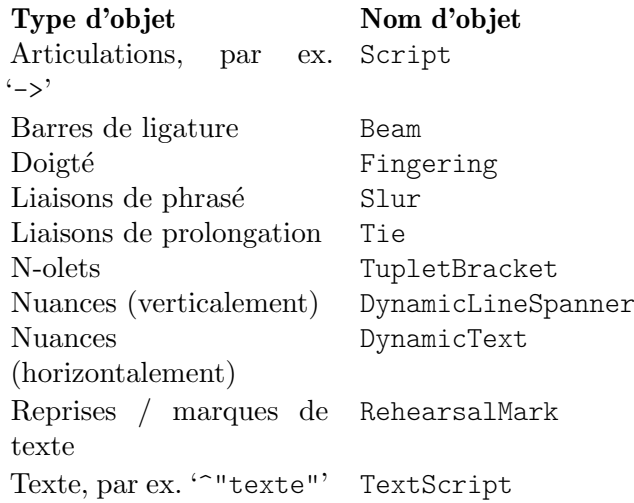

### 5.7.2 Correction des collisions d'objets

Voyons maintenant comment les propriétés décrites dans la section précédente peuvent nous aider à résoudre les collisions.

# La propriété padding

En jouant sur la propriété padding (littéralement « rembourrage »), on augmente (ou on diminue) la distance entre des symboles qui sont imprim´es au-dessus ou en dessous des notes.

```
c'2\fermata
\override Script.padding = 3
b2\fermata
```

$$
\begin{array}{c}\n\bullet \\
\bullet \\
\bullet \\
\bullet \\
\bullet \\
\bullet \\
\bullet\n\end{array}
$$

*% This will not work, see below:* **\override** *MetronomeMark*.*padding* = 3 **\tempo** 4=120  $c'1$ *% This works:* **\override Score**.*MetronomeMark*.*padding* = 3 **\tempo** 4=80 d'1 |

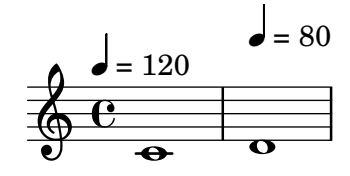

Vous remarquerez dans le second exemple à quel point il est important de préciser le nom du contexte qui contient l'objet. Puisque l'objet MetronomeMark appartient au contexte Score, le fait de modifier la propriété dans le contexte Voice passera inaperçu. Pour plus de détails, voir Section "Modification de propriétés" dans Manuel de notation.

Si on augmente la propriété padding d'un objet alors que celui-ci fait partie d'un ensemble d'objets positionnés en fonction de leur outside-staff-priority, cet objet sera déplacé, ainsi que tous les autres objets du groupe.

# La propriété right-padding

La propriété right-padding joue sur l'espacement entre une altération et la note sur laquelle elle porte.<sup>3</sup> On ne l'utilise pas souvent, mais l'espacement par défaut peut se révéler inadéquat avec certaines altérations ou certains glyphes utilisés en musique microtonale.

```
\relative c' {
  cis8[ dis eis fis gis ais bis cis]
}
\relative c' {
  % move accents nearer to note heads
  \override Score.AccidentalPlacement.right-padding = -0.1
  cis8[ dis eis fis gis ais bis cis]
}
```
L'objet DynamicText dispose aussi de la propriété right-padding, mais avec un fonctionnement radicalement différent : elle contrôle l'espacement horizontal entre une nuance absolue et une nuance textuelle avec extenseur démarrant au même moment.
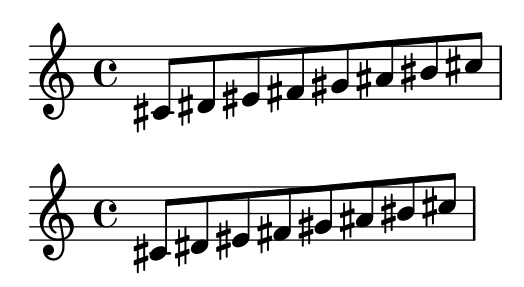

#### La propriété staff-padding

staff-padding sert à aligner des objets tels que des nuances sur une ligne fictive à une distance donnée par rapport à la portée en l'absence d'autre élément de notation qui les repousserait. Ce n'est pas une propriété de DynamicText mais de DynamicLineSpanner, car la ligne fictive est destinée à s'appliquer autant à **toutes** les nuances, notamment celles qui sont créées comme des bandeaux en longueur (en anglais Spanners). Tel est donc le moyen d'aligner les indications de nuance, comme dans cet exemple repris de la section précédente :

**\override** *DynamicLineSpanner*.*staff-padding* = 3 **\relative** { a'4\f b\mf a\p b\mp }

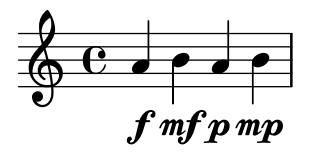

#### La propriété self-alignment-X

L'exemple suivant montre comment ajuster le positionnement d'une indication de corde relativement à une hampe, en alignant le coin droit sur le point de référence de la note parente :

```
\voiceOne
<a''\2>
\once \override StringNumber.self-alignment-X = #RIGHT
<a''\2>
```

$$
\begin{array}{c}\n\circ \\
\downarrow \\
\hline\n\circ \\
\hline\n\circ \\
\hline\n\end{array}
$$

#### La propriété staff-position

Dans une voix, un silence valant une mesure entière peut chevaucher les notes d'une autre voix. Vu que ces silences sont centrés entre les deux barres de mesure, il serait très compliqué de programmer LilyPond pour repérer ces risques de collision dans la mesure où, normalement, toutes les collisions entre notes ou entre notes et silences se produisent sur des notes et silences simultanés. Voici un exemple de collision de ce type :

<< **\relative** { c'4 c c c } \\ { R1 } >>

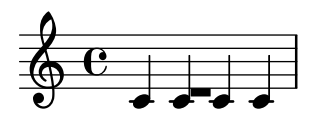

Ici, la meilleure solution consiste à déplacer le symbole de pause vers le bas – puisque cette pause appartient à une voix inférieure. Par défaut, dans la \voiceTwo (c'est-à-dire dans la seconde voix d'une construction  $\langle\{\dots\}\rangle\setminus\{\dots\}$ >>), la propriété staff-position est réglée sur -6 pour les MultiMeasureRest ; nous avons donc besoin de la déplacer, disons, de quatre demi-intervalles vers le bas, ce qui donne -10.

```
<<\relative { c'4 c c c }
  \setminus\override MultiMeasureRest.staff-position = -10
  { R1 }
\rightarrow
```

```
\overline{\cdot}\overline{\phantom{a}}\oint_0\overline{\phantom{a}}
```
C'est mieux que d'utiliser, par exemple, extra-offset, car la ligne supplémentaire au-dessus du silence est insérée automatiquement.

Il faut noter une particularité à propos de cette propriété lorsqu'on l'applique à un objet Tie : LilyPond fait une distinction entre des nombres exacts (entiers ou fractions) et inexacts (nombres à virgule). Voir le morceau choisi « Dessin à main levée de liaisons de tenue » dans la section [Section "Liaisons de prolongation" dans](#page-29-0) Manuel de notation pour ce qui différencie des valeurs exactes des valeurs inexactes.

#### La propriété extra-offset

La propriété extra-offset offre la possibilité de contrôler entièrement le placement d'un objet, aussi bien horizontalement que verticalement.

Dans l'exemple suivant, la seconde indication de doigté est déplacée légèrement vers la gauche et de 1,8 intervalle de lignes vers le bas :

```
f'4-5
\once \override Fingering.extra-offset = #'(-0.3 . -1.8)
f'4-5
```

$$
\begin{array}{c|c}\n & 5 \\
\hline\n0 & 0\n\end{array}
$$

#### La propriété positions

La propriété positions permet de contrôler manuellement la position et l'inclinaison des n-olets, coulés, liaisons de phrasé et barres de ligature.

Voici un exemple où la liaison de phrasé recouvre la liaison d'articulation :

**\relative** { a'8 **\( (** a'16 **)** a **\)** }

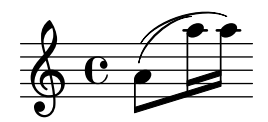

Nous pourrions envisager de remonter quelque peu les extrémités de la liaison de phrasé. Commençons par repositionner l'extrémité gauche à 2,5 espaces de portée au-dessus de la ligne médiane, et la droite à  $4.5$ ; LilyPond choisira la courbe dont les extrémités seront les plus approchantes de celle déterminées :

```
\once \override PhrasingSlur.positions = #'(2.5 . 4.5)
a'8 \( ( a''16 ) a'' \)
```
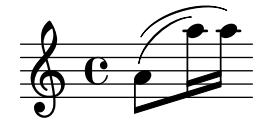

C'est déjà mieux, mais ne pourrait-on pas maintenant abaisser un peu l'extrémité droite de la liaison d'articulation ? Vous constaterez qu'il n'est pas possible d'y arriver, tout simplement parce qu'il n'y a pas de meilleur candidat ; la propriété positions n'est alors d'aucune utilité. Les liaisons, aussi bien de tenue que d'articulation ou de phrasé, peuvent se positionner et se dessiner tout en finesse lorsque nécessaire – voir à ce sujet Section "Modification des liaisons" dans Manuel de notation.

Voici un autre exemple. Comme nous pouvons le constater, les barres de ligature chevauchent les liaisons de tenue :

```
{
   \time 4/2
   <<\relative { c'1~ 2. e8 f }
      \setminus\relative {
         e''8 e e e
         e e e e
         f2g}
   >>
   <<\relative { c'1~ 2. e8 f }
      \setminus\relative {
         e''8 e e e
         e e e e
         f2 g
      }
   >>
}
                                                               h h h h h h
                                                                                                    d
                                                                                   h
                                                                                       \frac{1}{6}P
                                                                                         P
                                                                                             P
                                                                                                 h
                     h h h h h
              .
              h
   \frac{4}{9}2
                                                            \overline{\bullet}h
                                                   \overline{\phantom{a}}N
                                                      \overline{\phantom{a}}\rho \rho \rho\blacksquarep
                                            P
```
On peut y remédier en déplaçant manuellement vers le haut les deux extrémités des ligatures de croches, non plus à  $1,81$  intervalle au-dessous de la ligne médiane mais, disons, à 1 :

```
{
  \time 4/2
  <<\relative { c'1~ 2. e8 f }
    \setminus\relative {
      \override Beam.positions = #'(-1 . -1)
      e''8 e e e
      e e e e
      f2 g}
  >>
```

```
<<\relative { c'1~ 2. e8 f }
       \setminus\relative {
          e''8 e e e
          e e e e
          f2 g
          \revert Beam.positions
       }
   >>
}
                                                                         h h h h h h
                                                                                                 h
                                                                                                     \frac{1}{6}N
                                                                                                        P
                                                                                                             P
                        h h h h h
                 \overline{\bullet}h
    \frac{4}{9}2
                                                                      \overline{\bullet}h
                                                           \overline{\phantom{a}}N
                                                               \overline{\phantom{a}}\rho \rho \rho\blacksquarep
                                                   P
```
Vous remarquerez que la retouche continue de s'appliquer au second bloc de croches de la deuxième voix mais qu'il ne s'applique à aucune des ligatures de la première voix, même dans la seconde mesure. Dès que la dérogation ne doit plus s'appliquer, il suffit de l'annuler comme indiqué ici.

### La propriété force-hshift

Maintenant, nous sommes prêts à appliquer les dernières corrections à l'exemple de Chopin présenté à la fin de [Section 4.2.1 \[J'entends des voix\], page 51,](#page-55-0) que nous avions laissé dans cet  $état:$ 

```
\new Staff \relative {
    \key aes \major
    <<\,{ c''2 aes4. bes8 }
        \setminus\{ <ees, c>2 des \}\setminus\setminus{ aes'2 f4 fes }
   \gg |
    <c ees aes c>1 |
}
                                                        .<br>8<br>e
                                                        ..
                                                  \overline{a}h
                                          \frac{1}{2}h
           \frac{1}{2}\frac{b}{b} C
             \frac{1}{2}\overline{b}\frac{1}{2}\oint^{\beta} \frac{p}{p} \cdot cE<br>P
                           y<br>B
                           \frac{1}{2}h
                                     \overline{\epsilon}
```
La note intermédiaire du premier accord, le la bémol à la quatrième voix, doit rester dans le même empilement que la note haute, ce pourquoi nous utilisons un \shiftOff

Quant au second accord, il serait préférable que le fa s'aligne avec le la et que la note la plus basse se positionne un peu plus sur la droite pour éviter que les hampes se chevauchent. Pour cela, nous réglons le force-hshift au niveau du NoteColumn du ré bémol de telle sorte qu'il se déplace de la moitié d'un espace de portée vers la droite et le force-hshift du fa sur zéro. Vous noterez la présence du  $\oneq$ once qui évite la propagation de ces réglages au-delà de cet instant musical particulier – bien que la présence du  $\overline{\}$  du second  $\overline{\}$  de la quatrième voix ne soient pas indispensables dans ce court extrait, ce ne serait pas montrer l'exemple que de les omettre.

**d** 

h

```
Et voici le résultat final :
```

```
\new Staff \relative {
   \key aes \major
   <<\,{ c''2 aes4. bes8 }
       \setminus{ <ees, c>2 \once \override NoteColumn.force-hshift = #0.5 des }
       \setminus\setminus{ \once \shiftOff aes'2 \once \shiftOff f4 fes }
   \gg |
   \langle \text{c} \text{ ees} \text{ aes } \text{c} \rangle1 |
}
                                              .<br>8<br>e
                                              ..
                                         \overline{a}l
                                  \frac{1}{2}h
         \frac{1}{2}\frac{b}{b} C
           \frac{1}{2}\overline{b}\frac{1}{2}\oint^{\beta} \frac{b}{c}E
                      Z<br>B
                      2h<br>P
                              )<br>S
```
#### 5.7.3 Exemple concret

Pour terminer ce chapitre consacré aux retouches, voici, étape par étape, la mise en forme d'un exemple concret nécessitant un certain nombre de retouches jusqu'à l'obtention du résultat attendu. Cet exemple a été choisi en raison des problèmes inhabituels de notation qu'il soulevait et pour vous apprendre à les résoudre grâce au Manuel de notation. Il n'est pas représentatif d'une opération normale de gravure ; que ces difficultés ne vous découragent donc pas ! Des difficultés comme celles-ci ne sont, heureusement, pas courantes.

Cet exemple est tiré de la Première Ballade de Chopin, Op. 23, mesures 6 à 9 ; cela correspond à la transition entre le Lento d'ouverture et le Moderato.<sup>4</sup> Voici, pour commencer, ce à quoi nous voulons que la partition ressemble ; pour limiter les complications, nous n'avons pas fait apparaître les indications de nuance, de doigté ni de pédale, et n'avons pas poussé les affinages autant qu'il aurait été posssible.

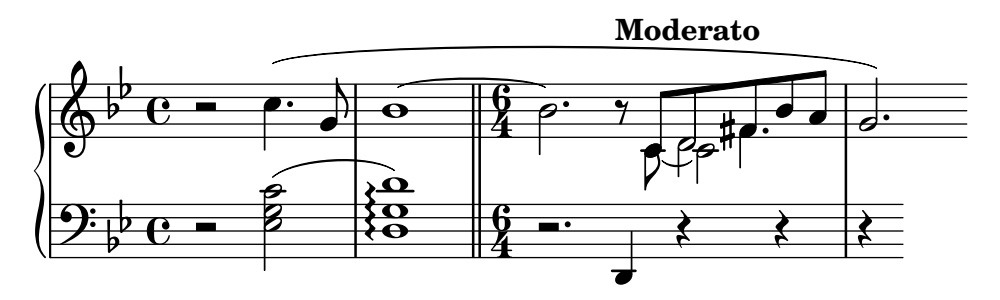

Nous constatons tout d'abord que, dans la troisième mesure, la main droite compte quatre voix. Ce sont les cinq croches avec une barre, le do avec liaison, le r´e blanche qui se fond avec le ré croche, et le fa dièse noire pointée qui se fond lui aussi avec la croche de même hauteur. Tout le reste se réduit à une seule voix. Le plus simple est donc de créer temporairement ces trois voix supplémentaires au moment opportun. Si vous avez oublié comment faire, reportez-vous  $\alpha$  [Section 4.2.1 \[J'entends des voix\], page 51,](#page-55-0) et [Section 4.2.2 \[Instanciation explicite des voix\],](#page-61-0) [page 57.](#page-61-0) Nous opterons ici pour une d´eclaration explicite des voix du passage polyphonique, puisque LilyPond est alors plus performant en matière d'évitement des collisions.

 $4$  Ceci est extrait d'une partition plus ancienne et différente de la version Urtext disponible chez Henle, par exemple.

Commençons par saisir les notes comme appartenant à deux variables, mettons en place l'ossature des portées dans un bloc \Score et voyons ce que LilyPond propose par défaut :

```
rhMusic = \relative {
  \new Voice {
    r2 c''4. g8 |
    bes1~ |
    \time 6/4
    bes2. r8
    % Start polyphonic section of four voices
    <<{ c,8 d fis bes a } % continuation of main voice
      \new Voice {
        \voiceTwo
        c,8~ 2
      }
      \new Voice {
        \voiceThree
        s8 d2
      }
      \new Voice {
        \voiceFour
        s4 fis4.
      }
    \gg |
    g2. % continuation of main voice
  }
}
lhMusic = \relative {
  r2 <c' g ees>2 |
  \langle d g, d \rangle1 |
  r2. d,,4 r4 r |
  r4
}
\score {
  \new PianoStaff <<
    \neq Staff = "RH" <<
      \key g \minor
      \rhMusic
    \rightarrow\new Staff = "LH" <<
      \key g \minor
      \clef "bass"
      \lhMusic
    >>
  >>
}
```
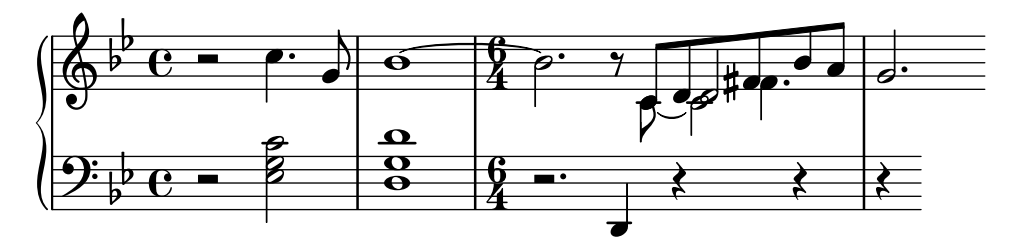

Toutes les notes sont correctes mais l'allure générale est loin d'être satisfaisante. La liaison se heurte à l'indication de mesure lors du changement de métrique, la ligature des croches n'est pas bonne dans la troisième mesure, les notes ne sont pas fusionnées et il manque plusieurs éléments de notation. Commençons par le plus simple. Nous pouvons corriger la ligature des croches en la créant manuellement et nous pouvons facilement ajouter les limites droite et gauche de la liaison de phrasé, puisque tout cela a déjà été traité dans le tutoriel. Voici le résultat :

```
rhMusic = \relative {
  \new Voice {
    r2 c''4.\( g8 |
    bes1~ |
    \time 6/4
    bes2. r8
    % Start polyphonic section of four voices
    <<{ c,8 d fis bes a } % continuation of main voice
      \new Voice {
        \voiceTwo
        c,8~ 2
      }
      \new Voice {
        \voiceThree
        s8 d2
      }
      \new Voice {
        \voiceFour
        s4 fis4.
      }
    \gg |
    g2.\) % continuation of main voice
  }
}
lhMusic = \relative {
  r2 <c' g ees>2( |
  <d g, d>1) |
  r2. d,,4 r4 r |
  r4
}
\score {
  \new PianoStaff <<
    \new Staff = "RH" <<
      \key g \minor
      \rhMusic
```
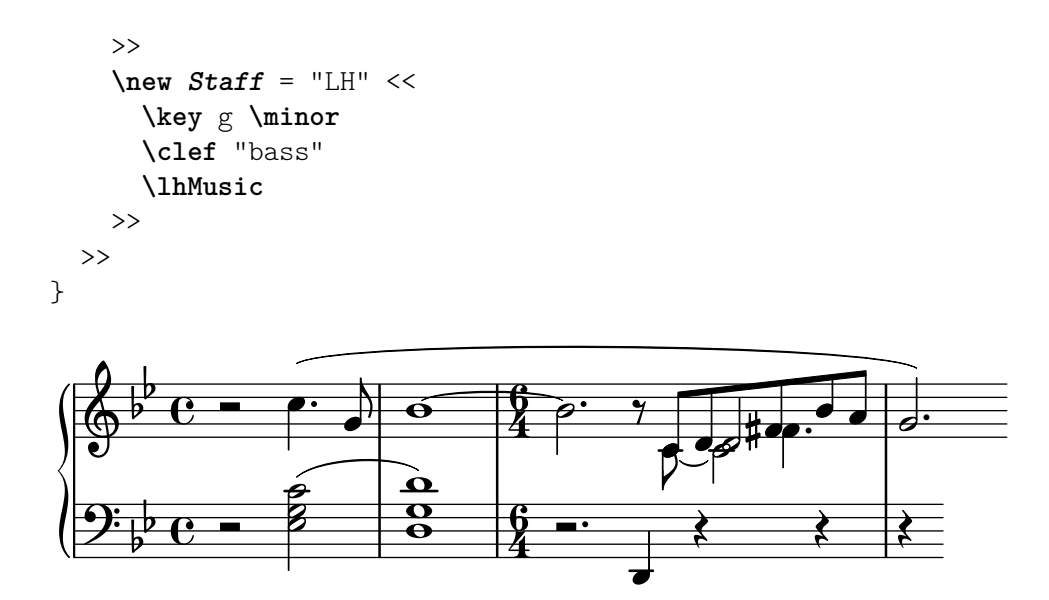

La première mesure est maintenant correcte. La seconde contient un arpège et doit se terminer par une double barre. Comment faire, puisque cela n'a pas été traité dans le Manuel d'initiation ? C'est alors qu'il faut nous reporter au Manuel de notation. Quand on cherche « arpège » et  $\ast$  barre de mesure  $\ast$  dans l'index, on voit aisément qu'il faut ajouter \arpeggio à un accord pour produire un arpège et qu'une double barre est le résultat de la commande \bar "||". Rien de plus facile ! Nous devons ensuite corriger la collision entre la liaison et l'indication de mesure. Le mieux est de déplacer la liaison vers le haut.<sup>5</sup> La méthode pour déplacer les objets a déjà ´et´e pr´esent´ee dans [Section 5.7.1 \[D´eplacement d'objets\], page](#page-139-0) 135, et l'on sait que, pour des objets positionnés par rapport à la portée, il nous faut modifier leur propriété staff-position, exprimée en demi-intervalles de lignes par rapport à la ligne médiane de la portée. Voici donc la retouche à insérer juste devant la première note liée ; elle est censée déplacer la liaison vers le haut de 3,5 demi-intervalles de lignes au-dessus de la ligne médiane :

\once \override Tie.staff-position = 3.5

Cela s'adjoint à la deuxième mesure, pour donner :

```
rhMusic = \relative {
  \new Voice {
    r2 c''4.\( g8 |
    \once \override Tie.staff-position = 3.5
    bes1~ |
    \bar "||"
    \time 6/4
    bes2. r8
    % Start polyphonic section of four voices
    <<{ c,8 d fis bes a } % continuation of main voice
      \new Voice {
        \voiceTwo
        c,8~ 2
      }
      \new Voice {
        \voiceThree
        s8 d2
      }
```
Une alternative consisterait à ajuster Tie.details.height-limit pour rendre la liaison plus concave.

```
\new Voice {
                 \voiceFour
                 s4 fis4.
             }
        \gg |
        g2.\) % continuation of main voice
    }
}
lhMusic = \relative {
    r2 <c' g ees>2( |
    <d g, d>1)\arpeggio |
    r2. d,,4 r4 r |
    r4
}
\score {
    \new PianoStaff <<
         \text{New Staff} = "RH" <<\key g \minor
             \rhMusic
        \rightarrow\text{New Staff} = "LH" <<\key g \minor
             \clef "bass"
             \lhMusic
        >>
    >>
}
                                                                                                  N
                                                                                                        \frac{1}{\sqrt{2}}¢
                                                                                     \overline{\phantom{a}}h
                                                                                              \frac{1}{2}\overline{Y}جو
                                                                                                                            \overline{a}\frac{1}{2}P
                                                                                                      \sharpee:
                                                                                                                \overline{\bullet}\frac{1}{2}l
                                   P
                                      P
                                           \overline{\bullet}\overline{\mathbf{z}}\overline{}\vec{e}}<br>}
                                                 }<br>}
                                                 }<br>\<br>!
                                                 \\<br>=
                                                    \frac{1}{\mathbf{p}}\mathbf{\Theta}\frac{1}{2}\frac{1}{2}\overline{\mathbf{e}}\frac{1}{2} b \frac{1}{2} c
              \frac{1}{2} º
                                                    0<br>0<br>2
     \oint_{\Theta} \frac{b}{c}j<br>B
                                                                    <u>հ</u><br>4
                                                                   4
                                                                              P
                                                                          P
                                                                    <u>6</u><br>4
                                                                   4
   \overline{\phantom{a}}\frac{1}{\beta}
```
Venons-en à la troisième mesure et au début de la section Moderato. Dans le Tutoriel, il est indiqué comment insérer une indication de tempo à l'aide de la commande \tempo ; pas de problème, du coup, pour ajouter « Moderato ». Mais comment faire pour fusionner les notes de différentes voix ? C'est là que le Manuel de notation peut nous venir en aide. Une recherche sur « fusionnement de notes » dans l'index nous renvoie au chapitre Section "Résolution des collisions" dans Manuel de notation, et plus précisément aux commandes permettant de fusionner des notes en fonction de leur type et selon qu'elles sont pointées ou non. Dans notre exemple, pour la durée de la polyphonie de la troisième mesure, nous avons besoin de fusionner deux types de notes ; grâce aux informations trouvées dans le Manuel de notation, nous ajoutons

```
\mergeDifferentlyHeadedOn
\mergeDifferentlyDottedOn
```
au début de cette section et

\mergeDifferentlyHeadedOff \mergeDifferentlyDottedOff

```
`a la fin, ce qui donne :
```

```
rhMusic = \relative {
  \new Voice {
    r2 c''4.\( g8 |
    \once \override Tie.staff-position = 3.5
    bes1~ |
    \bar "||"
    \time 6/4
    bes2.\tempo "Moderato" r8
    \mergeDifferentlyHeadedOn
    \mergeDifferentlyDottedOn
    % Start polyphonic section of four voices
    <<{ c,8 d fis bes a } % continuation of main voice
      \new Voice {
        \voiceTwo
        c,8~ 2
      }
      \new Voice {
        \voiceThree
        s8 d2
      }
      \new Voice {
        \voiceFour
        s4 fis4.
      }
    >> |
    \mergeDifferentlyHeadedOff
    \mergeDifferentlyDottedOff
    g2.\) % continuation of main voice
  }
}
lhMusic = \relative {
  r2 <c' g ees>2( |
  <d g, d>1)\arpeggio |
  r2. d,,4 r4 r |
  r4
}
\score {
  \new PianoStaff <<
    \new Staff = "RH" <<
      \key g \minor
      \rhMusic
    \rightarrow\new Staff = "LH" <<
      \key g \minor
      \clef "bass"
      \lhMusic
    >>
```
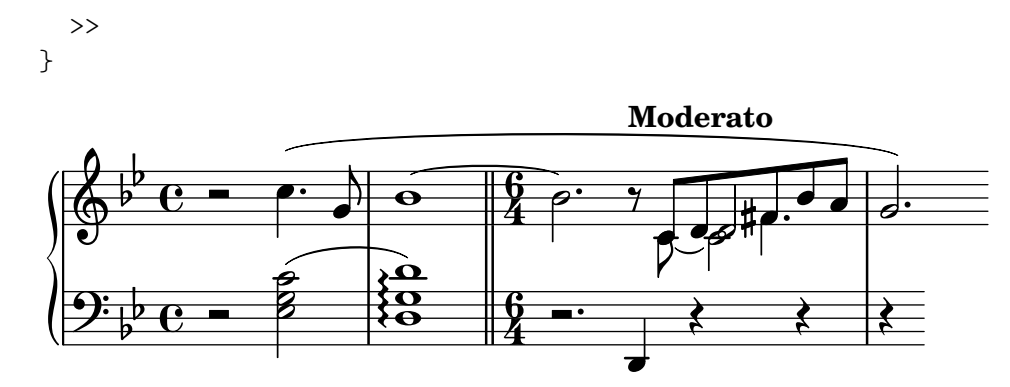

Ces retouches ont permis de fusionner les deux fa dièse mais pas les deux ré. Pourquoi ? La réponse se trouve dans la même section du Manuel de notation : les notes à fusionner doivent avoir des hampes dans des directions opposées et deux notes ne peuvent pas être fusionnées s'il y a une troisième note dans la même colonne. Ici, les deux ré ont leur hampe orientée vers le haut et il y a une troisième note, do. Nous savons changer l'orientation de la hampe avec \stemDown et le Manuel de notation nous indique également comment déplacer le do – en produisant un décalage grâce à l'une des commandes \shift. Mais laquelle ? Le do appartient à la deuxième voix et n'est pas décalé ; les deux ré appartiennent respectivement à la première et à la troisième voix, et l'un n'est pas décalé tandis que l'autre l'est. Il nous faut donc décaler largement le do avec la commande \shiftOnn pour éviter une interférence avec les deux ré. Voici ce que donnent ces modifications :

```
rhMusic = \relative {
  \new Voice {
    r2 c''4.\( g8 |
    \once \override Tie.staff-position = 3.5
    bes1~ |
    \bar "||"
    \time 6/4
    bes2.\tempo "Moderato" r8
    \mergeDifferentlyHeadedOn
    \mergeDifferentlyDottedOn
    % Start polyphonic section of four voices
    <<{ c,8 d fis bes a } % continuation of main voice
      \new Voice {
        \voiceTwo
        % Move the c2 out of the main note column
        % so the merge will work
        c,8~ \shiftOnn c2
      }
      \new Voice {
        \voiceThree
        % Stem on the d2 must be down to permit merging
        s8 \stemDown d2
      }
      \new Voice {
        \voiceFour
        s4 fis4.
      }
    >> |
    \mergeDifferentlyHeadedOff
```

```
\mergeDifferentlyDottedOff
        g2.\) % continuation of main voice
    }
}
lhMusic = \relative {
    r2 <c' g ees>2( |
    <d g, d>1)\arpeggio |
    r2. d,,4 r4 r |
    r4
}
\score {
    \new PianoStaff <<
         \lambdanew Staff = "RH" <<
             \key g \minor
             \rhMusic
        \rightarrow\text{New Staff} = "LH" <<\key g \minor
             \clef "bass"
             \lhMusic
        \rightarrow>>
}
                                                                                              \frac{1}{2}\overline{\overline{\rho}}h
                                                                                         h
                                                                                     ¢
                                                                                     \overline{\phantom{a}}Moderato
                                                                                         \overline{Y}\overline{P}\overline{\bullet}\frac{1}{2}P
                                                                                                    ╫┍┵
                                                                                                            h
                                                                                                            \frac{1}{2}<sup>d</sup>
                                  e
                                  )<br>B
                                  NN
                                      P
                                          \overline{\phantom{0}}r<br>T
                                                   \overline{\bullet}}<br>}
                                                 }<br>}
                                                 }<br>{
                                                 \<br>≡
                                                   \Omega\frac{1}{2}\frac{1}{2}\overline{\phantom{a}}\overline{\mathbb{P}}_{\mathbb{P}}^{\circ} C ^{\circ}\frac{1}{2}\overline{\mathbf{e}}9.6e\sqrt[6]{\phantom{a}}4
                                                                   \frac{6}{4} –
                                                                   4
                                                                             P
                                                   \frac{8}{9} \frac{6}{4} \frac{1}{9}\overline{\mathbf{C}}
```
Pas loin ! Il ne reste plus que deux problèmes : les ré une fois fusionnés ne devraient plus avoir de hampe vers le bas, et le do serait mieux à la droite des ré. Nous savons remédier à ces deux problèmes grâce aux retouches précédentes : nous allons rendre la hampe transparente et déplacer le do avec la propriété force-hshift. Et voici le résultat final :

```
rhMusic = \relative {
  \new Voice {
    r2 c''4.\( g8 |
    \once \override Tie.staff-position = 3.5
    bes1~ |
    \bar "||"
    \time 6/4
    bes2.\tempo "Moderato" r8
    \mergeDifferentlyHeadedOn
    \mergeDifferentlyDottedOn
    % Start polyphonic section of four voices
    <<{ c,8 d fis bes a } % continuation of main voice
      \new Voice {
```

```
\voiceTwo
        c,8~
        % Reposition the c2 to the right of the merged note
        \once \override NoteColumn.force-hshift = 1.0
        % Move the c2 out of the main note column
        % so the merge will work
        \shiftOnn
        c<sub>2</sub>}
      \new Voice {
        \voiceThree
        s8
        % Stem on the d2 must be down to permit merging
        \stemDown
        % Stem on the d2 should be invisible
        \tweak Flag.transparent ##t
        d2
      }
      \new Voice {
        \voiceFour
        s4 fis4.
      }
    \gg |
    \mergeDifferentlyHeadedOff
    \mergeDifferentlyDottedOff
    g2.\) % continuation of main voice
  }
}
lhMusic = \relative {
  r2 <c' g ees>2( |
  <d g, d>1)\arpeggio |
  r2. d,,4 r4 r |
  r4
}
\score {
  \new PianoStaff <<
    \neq Staff = "RH" <<
      \key g \minor
      \rhMusic
    >>
    \text{New Staff} = "LH" <<\key g \minor
      \clef "bass"
      \lhMusic
    >>
 >>
}
```
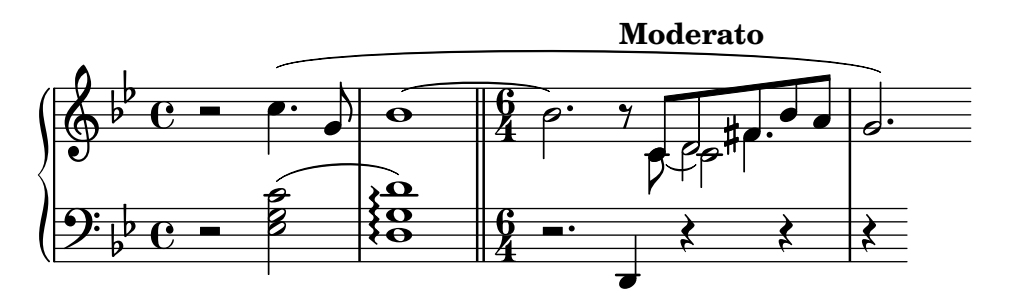

### 5.8 Autres retouches

Nous avons pratiquement fait le tour de cette introduction aux retouches. Quelques aspects méritent un peu d'attention.

### 5.8.1 Autres utilisations des retouches

Nous allons ici aborder des situations qui se produisent régulièrement dans les partitions courantes.

### Liaison entre plusieurs voix

Voici un exemple qui montre comment créer une liaison de prolongation entre des notes appartenant à des voix différentes. En temps normal, seules deux notes appartenant à une même voix peuvent être ainsi liées. La solution consiste à utiliser deux voix, dont l'une avec les notes liées,

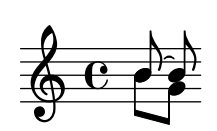

et à supprimer la première hampe ascendante et le crochet dans cette voix ; on a alors l'impression que la liaison couvre les deux voix.

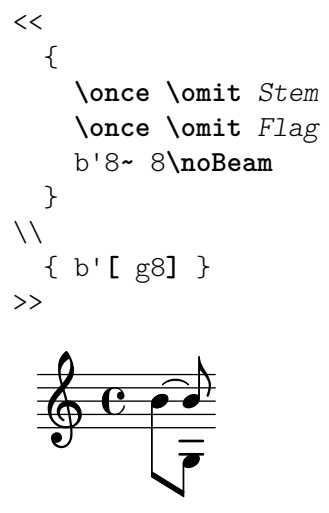

### Voir aussi

Manuel d'initiation : [Le préfixe \once], page  $96$ , [La propriété stencil], page 107.

### Rendu MIDI d'un point d'orgue

En ce qui concerne les objets extérieurs à la portée, quand on veut les faire disparaître de la partition imprimée, il est généralement préférable de modifier leur propriété stencil plutôt que leur propriété transparent. Le fait d'attribuer à la propriété stencil d'un objet la valeur #f supprimera entièrement celui-ci de la partition. Il ne risquera donc pas de gêner le placement d'autres objets.

Par exemple, si nous voulons changer le réglage de métronome pour simuler un point d'orgue dans le fichier MIDI, nous ne voulons surtout pas que cette indication métronomique apparaisse sur la partition ni qu'elle influence l'espacement entre les deux systèmes ou la position des annotations voisines sur la portée. Le fait d'attribuer à la propriété stencil la valeur #f est donc la bonne solution. Nous montrons ci-dessous le résultat des deux méthodes :

```
\score {
  \relative {
     % Visible tempo marking
    \tempo 4=120
    a'4 a a
    \once \hide Score.MetronomeMark
     % Invisible tempo marking to lengthen fermata in MIDI
    \tempo 4=80
    a4\fermata |
    % New tempo for next section
    \tempo 4=100
    a4 a a a |}
  \layout { }
  \midi { }
}
                             \overline{\phantom{a}}\epsilon = 100h h
         = 120\oint_C e \rightarrow \rightarrow\ddot{\phantom{0}}\overline{\phantom{a}}\score {
  \relative {
     % Visible tempo marking
    \tempo 4=120
    a'4 a a
    \once \omit Score.MetronomeMark
     % Invisible tempo marking to lengthen fermata in MIDI
    \tempo 4=80
    a4\fermata |
     % New tempo for next section
    \tempo 4=100
    a4 a a a |}
  \layout { }
  \midi { }
}
                             \overline{\phantom{a}}\bullet = 100h h
           120
   \oint_C e \rightarrow \rightarrow \rightarrow\ddot{\phantom{0}}\overline{\phantom{a}}
```
Les deux méthodes permettent d'enlever l'indication métronomique qui allonge le point d'orgue de la partition, et toutes deux modifient le rythme MIDI comme souhaité mais, dans la première,

l'indication métronomique transparente repousse vers le haut l'indication de tempo, contrairement à la seconde (avec le stencil désactivé) qui la laisse à sa place.

### Voir aussi

Glossaire musicologique : Section "système" dans Glossaire.

#### 5.8.2 Utilisation de variables dans les retouches

Les commandes de retouche sont souvent longues et pénibles à taper, et ne tolèrent pas la moindre erreur. Lorsqu'on a besoin de faire plusieurs fois les mêmes retouches, il est préférable de définir des variables qui les contiennent.

Imaginons que nous voulions accentuer certains mots dans des paroles en les mettant en italique. Au lieu des commandes \italic et \bold, qui ne fonctionnent dans les paroles que si elles sont enchâssées dans un  $\max\upmu$  – ce qui les rend pénibles à saisir – pouvons-nous employer les commandes \override et \revert ?

```
\override Lyrics.LyricText.font-shape = #'italic
\override Lyrics.LyricText.font-series = #'bold
\revert Lyrics.LyricText.font-shape
\revert Lyrics.LyricText.font-series
```
Là encore, ce serait extrêmement pénible à saisir, surtout s'il y avait beaucoup de mots à retoucher de cette façon. Plutôt que cette solution, nous déclarons ces commandes comme étant deux variables, et les utilisons comme ci-après – quoique on choisirait sans doute pour les variables des noms plus courts pour simplifier la frappe. Par ailleurs, le fait de recourir à une variable ne nous expose plus à l'oubli des espaces entourant les points lorsqu'explicités au beau milieu d'un bloc \lyricmode !

```
emphasize = {
  \override Lyrics.LyricText.font-shape = #'italic
  \override Lyrics.LyricText.font-series = #'bold
}
normal = {\revert Lyrics.LyricText.font-shape
  \revert Lyrics.LyricText.font-series
}
global = \{\ \text{key } c \ \text{time } 4/4 \ \ \ \ \ \ \text{4 }\}SopranoMusic = \text{relative } { c'4 | e4. e8 g4 g} | a4 a g }
AltoMusic = \text{relative } \{ c'4 \mid c4. c8 \text{ } e \} \text{ if } \{ e \}TenorMusic = \text{relative} { e4 | g4. g8 c4. b8 | a8 b c d e4 }BassMusic = \text{relative} { c4 | c4. c8 c4 c | f8 g a b c4 }VerseOne = \lyricmode {
  E -- | ter -- nal \emphasize Fa -- ther, | \normal strong to save,
}
VerseTwo = \lyricmode {
  O | \emphasize Christ, \normal whose voice the | wa -- ters heard,
}
VerseThree = \lyricmode {
```

```
O | \emphasize Ho -- ly Spi -- rit, | \normal who didst brood
}
VerseFour = \lyricmode {
  O | \emphasize Tri -- ni -- ty \normal of | love and pow'r
}
\score {
  \new ChoirStaff <<
     \new Staff <<
        \clef "treble"
        \new Voice = "Soprano" { \voiceOne \global \SopranoMusic }
        \new Voice = "Alto" { \voiceTwo \AltoMusic }
        \new Lyrics \lyricsto "Soprano" { \VerseOne }
        \new Lyrics \lyricsto "Soprano" { \VerseTwo }
        \new Lyrics \lyricsto "Soprano" { \VerseThree }
        \new Lyrics \lyricsto "Soprano" { \VerseFour }
     >>
     \new Staff <<
        \clef "bass"
        \new Voice = "Tenor" { \voiceOne \TenorMusic }
        \new Voice = "Bass" { \voiceTwo \BassMusic }
     \rightarrow>>
}
                                                      h
                                                      h
                                                          h
                                                          h
                                                          h
                                                 love and pow'r
                                                 who didst brood
                                                  wa - ters heard,
                                    Fa-ther, strong to save,
                                                          \overline{\bullet}h
                                                   \overline{\bullet}\overline{a}\bulleth
                                                   h
                                                             h
                                                             h
                                                                 h
                                                                 h
                     \frac{1}{2} \frac{1}{2} \frac{1}{2} \frac{1}{2} \frac{1}{2}h
                   \frac{1}{\sqrt{2}}Tri
                 Ho
            O Christ, whose voice the
               ter
                   F
                   h
                     P
                     P
                     P
            O
            O
            E
   \oint_0h
            \overline{\bullet}\mathsf{r}\mathsf{R}9: e \prime\primeni - ty
                                     h
                                     \blacktriangleSpi
rit,
                                     f
                                     h
                             \overline{r}h
                                          of
                                           p
                                           \overline{\bullet}P
                             h
                              \frac{1}{\sqrt{2}}\overline{\phantom{a}}\mathbf{v}nal
T
                             h
                             e<br>R
                              \overline{\phantom{a}}
```
### 5.8.3 Feuilles de style

La sortie que produit LilyPond peut être largement modifiée – voir [Chapitre 5 \[Retouche de](#page-97-0) [partition\], page 93,](#page-97-0) pour plus de détails. Mais que faire si vous avez beaucoup de fichiers auxquels vous souhaitez appliquer vos retouches ? Ou si vous souhaitez simplement séparer les retouches de la musique elle-même ? Rien de plus facile.

Prenons un exemple. Ne vous inquiétez pas si vous ne comprenez pas les parties avec tous les #(...). Celles-ci sont expliquées dans Section 5.8.5 [Retouches avancées avec Scheme], page 161.

```
mpdolce =
  \tweak self-alignment-X -0.6
  #(make-dynamic-script
    #{ \markup { \dynamic mp \normal-text \italic \bold dolce } #})
```

```
inst =
#(define-music-function
        (string)
       (string?)
    #{ <>^\markup \bold \box #string #})
\relative {
   \tempo 4=50
   a'4.\mpdolce d8 cis4--\glissando a |
  b4 bes a2 |
   \inst "Clarinet"
   cis4.\backslash< d8 e4 fis |
  g8(\! fis)-. e( d)-. cis2 |
}
                                                                     ,<br>#<del>p ____</del>
                                                              h
                                                              \overline{K}\frac{1}{\sqrt{1-\frac{1}{2}}}#n
                                                                                h fi
                                                                                         .<br>.<br>.
                       H
                    \frac{1}{2}\frac{1}{2}\bullet. \circ \bullet \bullet \bulletmp dolce
   \oint_0\bullet = 50
                P
                                                        Clarinet
                                        \frac{1}{2}\rho defined \overline{\mathcal{P}}
```
On peut faire quelque chose pour les définitions de mpdolce et inst. Elles produisent le résultat que nous désirons, mais nous pourrions aussi vouloir les utiliser dans une autre pièce. Il suffirait de les copier et coller au début de chaque fichier, mais c'est fastidieux. De plus, cela laisse les d´efinitions dans nos fichiers de musique, et je trouve personnellement tous ces #() assez laids. Stockons-les dans un autre fichier :

```
%%% enregistrez ceci dans un fichier nommé "definitions.ily"
mpdolce =
  \tweak self-alignment-X -0.6
  #(make-dynamic-script
    #{ \markup { \dynamic mp \normal-text \italic \bold dolce } #})
inst =
#(define-music-function
     (string)
     (string?)
   #{ <>^\markup \bold \box #string #})
```
Nous rappellerons ce fichier par une simple commande \include au début de notre fichier de musique. Lui attribuer l'extension .ily nous permet de distinguer aisément qu'il s'agit d'un fichier voué à être inclus dans un fichier maître ; il n'est pas destiné à être compilé isolément. Maintenant, modifions notre musique (enregistrez ce fichier sous musique.ly).

```
\include "definitions.ily"
```

```
\relative {
  \tempo 4=50
  a'4.\mpdolce d8 cis4--\glissando a |
  b4 bes a2 |
  \inst "Clarinet"
  cis4.\& d8 e4 fis |
  g8(\! fis)-. e( d)-. cis2 |
}
```
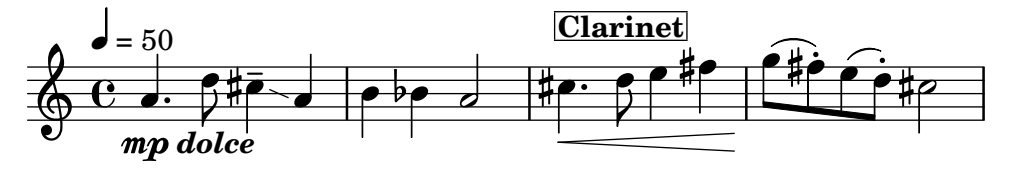

C'est mieux, mais effectuons encore quelques retouches. Le glissando est peu visible, c'est pourquoi nous allons l'épaissir et le rapprocher des têtes de note. Déplaçons l'indication métronomique au-dessus de la clef, au lieu de la laisser au-dessus de la première note. Et pour finir, mon professeur de composition déteste les chiffrages de mesure en  $\kappa$  C  $\lambda$ , nous allons donc le transformer en «  $4/4$  ».

Cependant, ne changez pas le fichier musique.ly. Remplacez le fichier definitions.ily par ceci :

```
%%% definitions.ily
mpdolce =
    \tweak self-alignment-X -0.6
    #(make-dynamic-script
        #{ \markup { \dynamic mp \normal-text \italic \bold dolce } #})
inst =
#(define-music-function
           (string)
           (string?)
      #{ <>^\markup \bold \box #string #})
\layout{
    \context {
        \Score
        \override MetronomeMark.extra-offset = #'(-5 . 0)
         \override MetronomeMark.padding = 3
    }
    \context {
        \Staff
        \numericTimeSignature
    }
    \context {
        \Voice
        \override Glissando.thickness = 3
        \override Glissando.gap = 0.1
    }
}
                                                                                              ,<br>#<del>p ____</del>
                                                                                     h
                                                                                      \frac{1}{2}\frac{1}{\sqrt{1-\frac{1}{\sqrt{1-\frac{1#n
                                                                                                             \hat{\mathbb{H}}.<br>.<br>.
                               Ħ
                            \frac{1}{2}\frac{1}{2}\bullet. \frac{\bullet}{\bullet} \frac{\bullet}{\bullet} \frac{\bullet}{\bullet} \bulletmp dolce
     \oint 44
   \bullet = 50
                      P
                                                                             Clarinet
                                                       \frac{1}{2}\rho defined \overline{\mathcal{P}}
```
C'est encore mieux ! Mais supposons maintenant que je veuille publier cette pièce. Mon professeur de composition n'aime pas les chiffrages de mesure en C , mais moi je les aime bien. Copions l'actuel definitions.ily dans le fichier publication-web.ily, et modifions ce dernier. Puisque la musique est destinée à produire un fichier PDF affiché sur écran, nous allons aussi augmenter la taille globale de police.

```
%%% web-publish.ily
mpdolce =
    \tweak self-alignment-X -0.6
   #(make-dynamic-script
       #{ \markup { \dynamic mp \normal-text \italic \bold dolce } #})
inst =
#(define-music-function
          (string)
          (string?)
      #{ <>^\markup \bold \box #string #})
#(set-global-staff-size 23)
\layout{
    \context {
       \Score
        \override MetronomeMark.extra-offset = #'(-5 . 0)
        \override MetronomeMark.padding = 3
    }
    \context {
        \Staff
    }
    \context {
        \Voice
        \override Glissando.thickness = 3
        \override Glissando.gap = 0.1
    }
}
                                                            \rho and \frac{\# \rho}{\# \rho}Clarinet
                                                         \frac{1}{2} - \frac{1}{2}\overline{\mathcal{P}}\frac{1}{\sqrt{1-\frac{1}{\sqrt{1-\frac{1\overline{2}\frac{1}{\sqrt{12}}\overline{z}h
                                     p
                       P
   \triangleleft = 50
     \oint \mathbf{e}mp dolce
                    \overline{\phantom{a}}|<br>|}
                                           \overline{\phantom{a}}\hat{\mathbf{f}}n
                               .<br>Li
 4
               h
     \Phin
                  h
```
Il ne nous reste plus qu'à remplacer \include "definitions.ily" par \include "publication-web.ily" dans notre fichier de musique.

Il est possible, bien sûr, de rendre cela encore plus pratique. Nous pourrions créer un fichier definitions.ily qui ne contiendrait que les définitions de \mpdolce et de \inst, un fichier publication-web.ily qui ne contiendrait que la section \layout décrite ci-dessus et un fichier universite.ily qui ne contiendrait que les retouches pour produire le résultat que mon professeur préfère. Le début du fichier musique.ly ressemblerait alors à

```
\include "definitions.ily"
```

```
%%% Décommentez seulement une de ces deux lignes !
\include "publication-web.ily"
```

```
%\include "universite.ily"
```
Cette approche peut être utile même si vous ne produisez qu'un seul jeu de partitions. J'utilise personnellement une demi-douzaine de fichiers de feuille de style pour mes projets. Je commence chaque fichier de musique par \include "../global.ily" qui contient :

```
%%% global.ily
\version "2.25.15"
#(ly:set-option 'point-and-click #f)
\include "../init/init-defs.ly"
\include "../init/init-mise-en-page.ly"
\include "../init/init-en-tetes.ly"
\include "../init/init-papier.ly"
```
### <span id="page-164-0"></span>5.8.4 Autres sources de documentation

La référence des propriétés internes contient beaucoup d'informations sur LilyPond. Cependant vous pouvez en d´ecouvrir encore plus en consultant les fichiers internes de LilyPond. Pour cela, il vous faut d'abord connaître le répertoire *ad hoc* sur votre système. L'emplacement du répertoire dépend du fait que, pour vous procurer LilyPond, vous avez téléchargé un paquet précompilé sur lilypond.org ou vous l'avez installé grâce à votre gestionnaire de paquetages (c'est-à-dire distribué avec GNU/Linux ou installé avec MacPorts, Homebrew, +Cygwin, Chocolatey, etc.), ou encore vous l'avez compilé directement à partir des sources.

• Téléchargé depuis lilypond.org

Accédez au dossier

*INSTALLDIR*/lilypond-2.25.15/share/lilypond/2.25.15/

• Installé par un gestionnaire de paquetages ou compilé d'après les sources

Accédez au dossier *PREFIX*/share/lilypond/2.25.15/, où PREFIX est déterminé par votre gestionnaire de paquetages ou par le script configure.

Dans ce répertoire, deux sous-répertoires sont particulièrement intéressants :

- ly/ contient les fichiers en format LilyPond
- scm/ contient les fichiers en format Scheme

Commençons par examiner quelques fichiers contenus dans ly/. Nous ouvrons  $ly/property-init.ly dans un éditeur de texte – celui que vous avez l'habitude d'utiliser$ pour les fichiers .ly fera très bien l'affaire. Ce fichier contient les définitions de toutes les commandes standard prédéfinies de LilyPond, comme \tieUp et \slurDotted. Vous pouvez constater que ce n'est rien d'autre que des définitions de variables composées d'un ou plusieurs groupes de commandes \override. Par exemple, \textLengthOn est défini comme :

```
textLengthOn = {
 % 0.4 staff-space between adjacent texts
 \override TextScript.extra-spacing-width = #'(-0.0 . 0.4)
 \override TextScript.extra-spacing-height = #'(-inf.0 . +inf.0)
}
```
Si vous n'aimez pas les valeurs par défaut, les commandes prédéfinies peuvent être facilement redéfinies, comme n'importe quelle autre variable, en tête de votre fichier d'entrée.

Voici les fichiers les plus utiles dans le répertoire  $1y/$ :

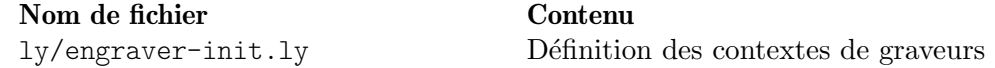

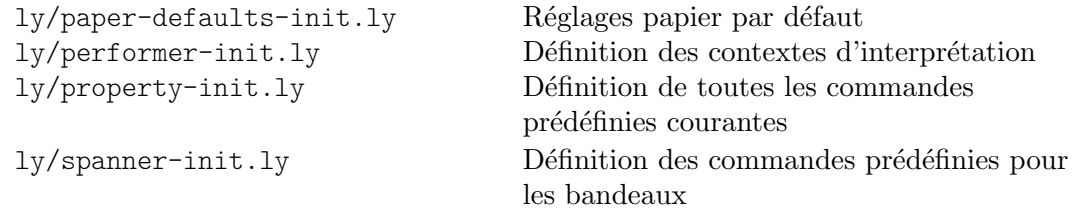

Les autres réglages (comme les définitions de commandes  $markup$ ) sont conservés comme fichiers .scm (Scheme). Le langage de programmation Scheme offre une interface programmable dans le processus interne de LilyPond. De plus amples explications sur ces fichiers dépasseraient le cadre de ce manuel dans la mesure où elles requièrent la connaissance du langage Scheme. Les utilisateurs qui souhaiteraient comprendre le fonctionnement de ces fichiers de configuration doivent être avertis que des connaissances techniques substantielles et beaucoup de temps sont n´ecessaires (voir le Section "Tutoriel Scheme" dans Extension de LilyPond).

Si c'est votre cas, les fichiers Scheme les plus utiles à connaître sont :

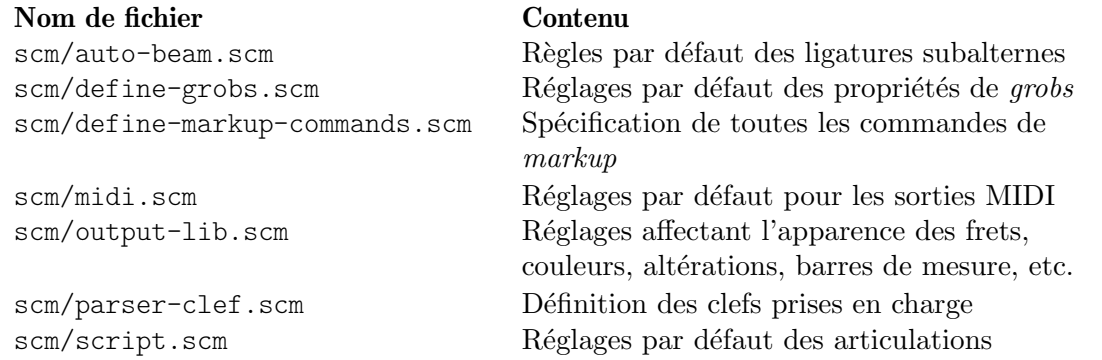

### <span id="page-165-0"></span>5.8.5 Retouches avancées avec Scheme

Nous avons vu à quel point le résultat obtenu avec LilyPond peut être largement personnalisé à l'aide de commandes comme \override et \tweak. Et pourtant l'utilisation de Scheme ouvre des possibilités encore plus grandes. Le code écrit dans le langage de programmation Scheme peut être intégré directement dans le processus interne de LilyPond. Bien sûr, il faut pour cela connaître un minimum de programmation en langage Scheme. Pour des explications complètes là-dessus, consultez le Section "Tutoriel Scheme" dans Extension de LilyPond.

En guise d'illustration – et ce n'est qu'une possibilité parmi tant d'autres – nous allons attribuer à une propriété non pas une valeur préétablie mais une procédure Scheme qui sera lancée à chaque utilisation de la propriété par LilyPond. De cette façon, nous obtenons un réglage dynamique de la propriété par le simple fait d'invoquer la procédure. Dans cet exemple, nous colorons les têtes de notes en fonction de leur position sur la portée.

```
#(define (color-notehead grob)
  "Color the notehead according to its position on the staff."
   (let ((mod-position (modulo (ly:grob-property grob 'staff-position)
                              7)))
     (case mod-position
      ;; Return rainbow colors
      ((1) (x11-color 'red )) ; for C
      ((2) (x11-color 'orange )) ; for D
      ((3) (x11-color 'yellow )) ; for E
      ((4) (x11-color 'green )) ; for F
      ((5) (x11-color 'blue )) ; for G
      ((6) (x11-color 'purple )) ; for A
      ((0) (x11-color 'violet )) ; for B
```

```
)))
\relative {
  % Arrange to obtain color from color-notehead procedure
  \override NoteHead.color = #color-notehead
  a2 b | c2 d | e2 f | g2 a |
}
                                            \Box\frac{1}{6} \frac{1}{6}N
                  \overline{\bullet}rac{1}{\sqrt{2}}\overline{\phantom{a}}
```
Vous trouverez dans Section "Fonctions de rappel" dans Extension de LilyPond d'autres exemples d'utilisation de ces interfaces programmables.

# Annexe A Modèles

Cette annexe du manuel d'initiation propose des patrons de partition LilyPond, prets `a l'emploi. Il vous suffira d'y ajouter quelques notes, de lancer LilyPond, et d'aprécier le résultat.

### A.1 Gabarits préprogrammés

LilyPond est livré avec plusieurs gabarits convenant à différentes configurations chorales. Ils permettent de g´erer de la musique chorale simple, avec ou sans accompagnement de piano, présentée sur deux, quatre ou huit portées. Contrairement aux autre gabarits, celui-ci est « préprogrammé », ce qui signifie qu'il ne nécessite pas d'être recopié et édité ; il suffit en fait d'ajouter une instruction \include au fichier source.

> Note : Contrairement à la plupart des inclusions, la commande \include traitant ces gabarit préprogrammés doit se placer à la fin du fichier source.

 $\overline{\phantom{a}}$ 

 $\sqrt{a^2 + a^2 + a^2 + a^2 + a^2}$ 

Les expressions musicales nécessaires sont affectées à des variables spécifiques. Ces définitions doivent intervenir avant la commande \include.

La musique peut se présenter en une ou deux voix par portée à l'aide du commutateur TwoVoicesPerStaff  $(DeuxVoir ParPortée)$  – valorisé à ##f ou ##t selon le cas.

#### <span id="page-167-0"></span>A.1.1 Gabarit pour chœur à quatre voix mixtes

Voici l'intégralité d'un fichier permettant d'obtenir une partition pour chœur à quatre voix avec paroles individuelles et accompagnement de piano :

```
SopranoMusic = \relative { a'4\f a8 a a4 a }
SopranoLyrics = \lvert \text{Sym} - \text{Sym} - \AltoMusic = \relative \{ d'4\} d d dAltoLyrics = \lvert \text{div} \rvert = \lvert \text{div} \rvert = \lvert \text{div} \rvert = \lvert \text{div} \rvert = \lvert \text{div} \rvert = \lvert \text{div} \rvert = \lvert \text{div} \rvert = \lvert \text{div} \rvert = \lvert \text{div} \rvert = \lvert \text{div} \rvert = \lvert \text{div} \rvert = \lvert \text{div} \rvert = \lvert \text{div} \rvert = 
TenorMusic = \text{relative } \{ a4\} a a a \}TenorLyrics = \lyricmode { Te -- nor ly -- rics }
BassMusic = \text{relative } { c2\p c4 c }BassLyrics = \lyricmode { Bass ly -- rics }
PianoRHMusic = \relative { c' e g c }
PianoDynamics = \{ s2\mp s4 s4 \}PianoLHMusic = \relative { c e g c }
\include "satb.ly"
```
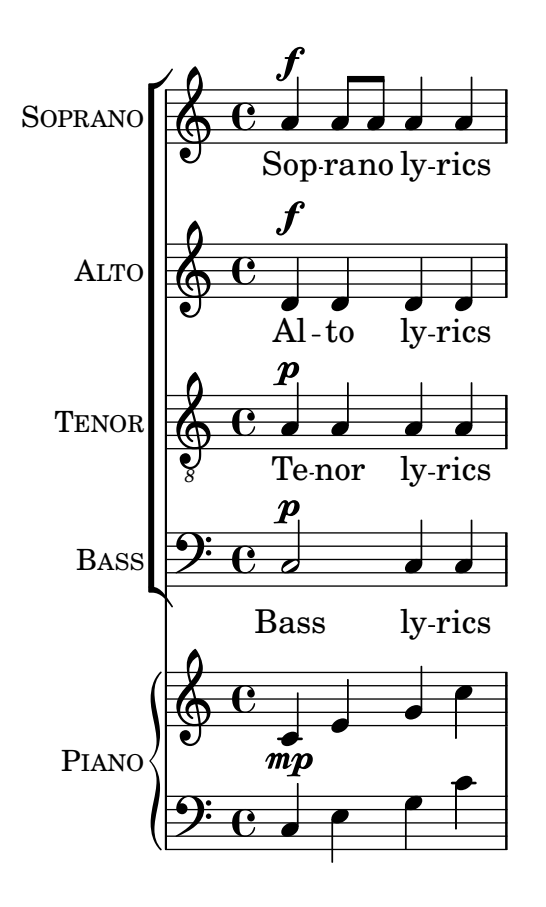

Ce même fichier peut servir à générer une partition dans laquelle deux voix partagent une même portée, après avoir simplement commuté TwoVoicesPerStaff à ##t. Chaque voix dispose `a nouveau de ses propres paroles.

```
SopranoMusic = \relative { a'4\f a8 a a4 a }
SopranoLyrics = \lyricmode { Sop -- ra -- no ly -- rics }
AltoMusic = \relative { d'4\f d d d }
AltoLyrics = \lvert \text{lyriconode} \rvert Al -- to ly -- rics }
TenorMusic = \relative { a4\p a a a }
TenorLyrics = \Upsilonvricmode { Te -- nor ly -- rics }
BassMusic = \text{relative} { c2\p c4 c }BassLyrics = \lyricmode { Bass ly -- rics }
PianoRHMusic = \relative { c' e g c }
PianoDynamics = \{ s2\mp s4 s4 \}PianoLHMusic = \relative { c e g c }
TwoVoicesPerStaff = ##t
\include "satb.ly"
```
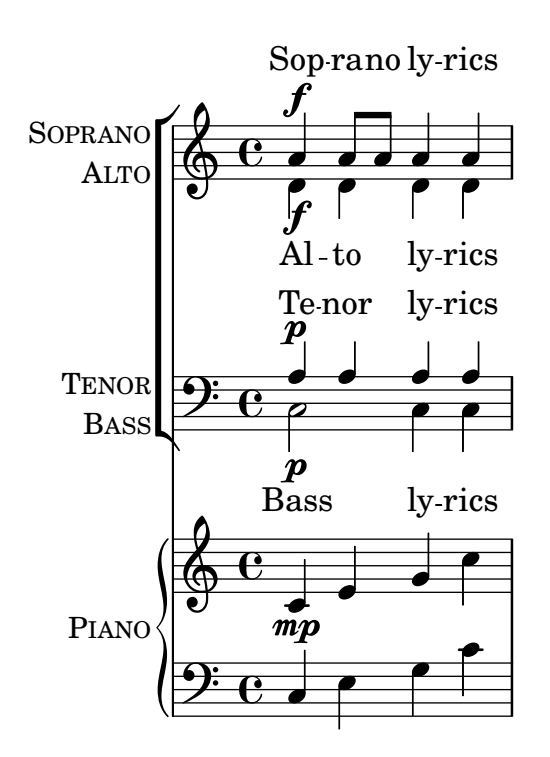

Désactiver TwoVoicesPerStaff, ou le laisser à sa valeur par défaut, et se limiter à certaines variables seulement permet d'obtenir un agencement pour moins de voix. Voici, par exemple, comment saisir un duo soprano basse :

```
SopranoMusic = \relative { c'' c c c }
SopranoLyrics = \lyricmode { High voice ly -- rics }
BassMusic = \relative { a a a a }
BassLyrics = \lyricmode { Low voice ly -- rics }
\include "satb.ly"
```
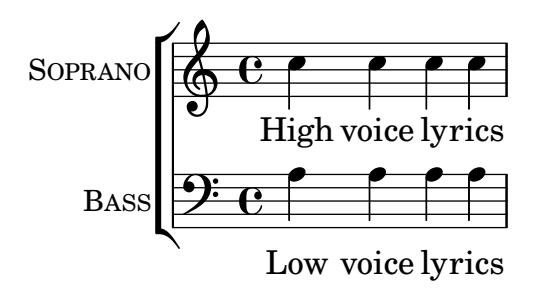

Chacune des parties peut se voir adjoindre un deuxième couplet ou des paroles alternatives :

```
SopranoMusic = \relative { a'4 a a a }
SopranoLyricsOne = \lyricmode {
  \set stanza = "1."
  Words to verse one
}
SopranoLyricsTwo = \lyricmode {
  \set stanza = "2."
  Words to verse two
}
\include "satb.ly"
```
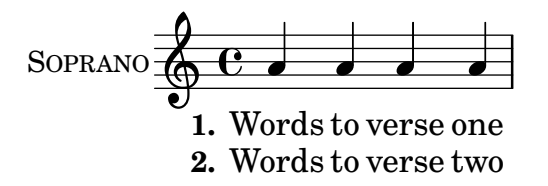

Lorsque paroles et rythme sont identiques à toutes les voix, la partition peut s'agencer sur deux portées, chacune comportant deux voix. Le gabarit préprogrammé autorise jusqu'à neuf couplets. L'exemple suivant, d´epourvu d'accompagnement, se contente de trois couplets.

```
SopranoMusic = \relative { a' a a a }
AltoMusic = \relaxrightive \relax f' \relax f f fVerseOne = \lyricmode {
  \set stanza = "1."
  Words to verse one
}
VerseTwo = \lyricmode {
  \set stanza = "2."
  Words to verse two
}
VerseThree = \lyricmode {
  \set stanza = "3."
  Words to verse three
}
TenorMusic = \relative { a a a a }
BassMusic = \text{relative} \{ f f f f \}TwoVoicesPerStaff = ##t
\include "satb.ly"
                                         h
                                         \overline{\bullet}h
                1. Words to verse one
                2. Words to verse two
                3. Words to verse three
                                         h
                                 \overline{\bullet}h
                                 h
                                 h
             9: c <sup>3</sup>
SOPRANO
    ALTO
   TENOR
    BASS
           \mathsf{r}\mathsf{r}\oint_C \mathbf{e}\overline{\mathbf{e}}h
                            h
                            \overline{\bullet}h
```
Dautres variables peuvent se voir attribuer une valeur. C'est notamment le cas de la tonalité et de la métrique :

```
Key = \key a \mainTime = {
  \time 5/4
  \tempo "Allegro" 4 = 144
}
SopranoMusic = \relative { gis' gis gis gis gis }
AltoMusic = \relative { cis' cis cis cis cis }
VerseOne = \lyricmode { Words to this du -- et }
TwoVoicesPerStaff = ##t
\include "satb.ly"
```
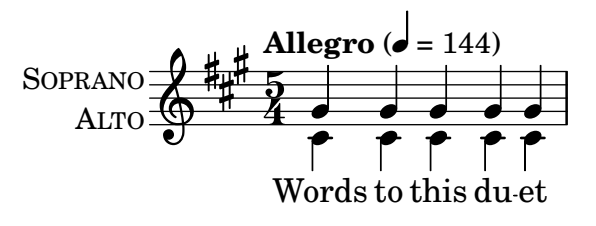

Les intitulés d'instrument, ainsi que leur version abrégée, sont modifiables :

```
SopranoMusic = \text{relative} \{ c'' c c c \}SopranoLyrics = \lyricmode { High voice ly -- rics }
SopranoInstrumentName = "Soprano 1"
SopranoShortInstrumentName = "S1"
AltoMusic = \relative { a' a a a }
AltoLyrics = \lyricmode { Low voice ly -- rics }
AltoInstrumentName = "Soprano 2"
AltoShortInstrumentName = "S2"
\include "satb.ly"
```
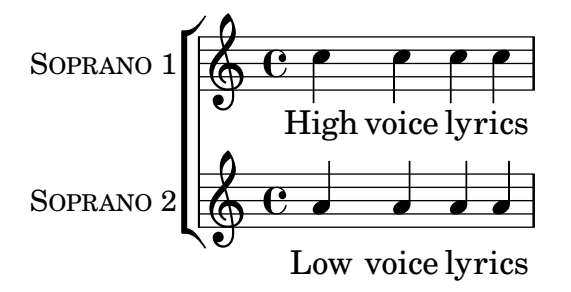

bien que, dans ce cas particulier, il est plus simple d'utiliser le gabarit ssaattbb.ly – voir Section A.1.2 [Gabarit pour double chœur à quatre voix mixtes], page 168.

Une partie de soliste s'ajoute à l'aide de la variable DescantMusic, à laquelle s'appliqueront les paroles contenues dans la variable DescantLyrics. De la même manière, une partie de solo peut s'ajouter au-dessus du chœur en alimentant les variables SoloMusic et SoloLyrics.

Comme pour n'importe quelle partition, vous pouver y ajouter des blocs \header et \paper en tête de fichier ; leur contenu sera combiné (sans les remplacer) aux réglages du gabarit préprogrammé. Tous les réglages par défaut du gabarit seront annulés dès lors que toutes ses valeurs auront été redéfinies dans une variable Layout :

Layout =  $\lceil \text{layer} \rceil$  ... }

Le jeu complet des variables modifiables disponibles est contenu dans le fichier ly/satb.ly – voir [Section 5.8.4 \[Autres sources de documentation\], page 160](#page-164-0).

### Voir aussi

Manuel d'initiation : [Section 5.8.4 \[Autres sources de documentation\], page 160](#page-164-0), [Section 4.4](#page-79-0) [Extension des modèles], page 75, Section A.5 [Modèles pour ensemble vocal], page 180, [Section 3.4.1 \[Organisation du code source avec des variables\], page 39.](#page-43-0)

#### Problèmes connus et avertissements

Les réglages de la variable TwoVoicesPerStaff (deux voix par portée) s'étendent à l'intégralité de la partition ; ils ne sauraient varier en cours de partition.

Des arrangements plus complexes de partition pour chœur mixte à quatre voix ne sont pas réalisables avec ce gabarit préprogrammé.

### <span id="page-172-0"></span>A.1.2 Gabarit pour double chœur à quatre voix mixtes

Ce gabarit préprogrammé dispose, à l'exception des variables VerseXxx, des mêmes variable que le gabarit  $SATB$  – voir Section A.1.1 [Gabarit pour chœur à quatre voix mixtes], page 163. Pour chacune des quatre parties, paroles et musique peuvent être dédoublées en alimentant les variables SopranoOneMusic et SopranoTwoMusic, etc. ainsi que leurs paroles associées dans SopranoOneLyrics et SopranoTwoLyrics, etc. Jusqu'à quatre couplets supplémentaires peuvent venir s'ajouter aux paroles, `a l'aide de variables de la forme SopranoOneLyricsOne.

Le commutateur TwoVoicesPerStaff, basculé sur ##t, regroupera toutes les parties sur une même portée. Lui laisser sa valeur par défaut ou lui affecter ##f laisse la possibilité de répartir les voix sur une ou deux portées selon le réglage de SopranoTwoVoicesPerStaff, MenTwoVoicesPerStaff, etc.

Prenons par exmple un pièce pour soprano et alto qui commence à l'unisson, puis passe à deux voix (soprano et alto), lesquelles finissent par se diviser. Cette partition pourrait se coder ainsi :

```
Time = { s1 \break s1 \break }
WomenMusic = \relative { a'4 a a a }
WomenLyrics = \lvert \text{lyricmode} \rvert \text{We -- men ly -- rics } \rvertSopranoMusic = \text{relative} \{ s1 \} c''4 c c c8 c \}SopranoLyrics = \lyricmode{ So -- pra -- no ly -- rics }
AltoMusic = \relative \{ s1 | g'4 g g g \}AltoLyrics = \lvert \Delta \rvert + \lvert \Delta \rvert + 
SopranoOneMusic = \relative { s1 | s1 |e''4 e e e }
SopranoOneLyrics = \lyricmode { Sop One ly -- rics }
SopranoTwoMusic = \relative { s1 | s1 | c''4 c c c }
SopranoTwoLyrics = \lyricmode { Sop Two ly -- rics }
AltoOneMusic = \relative \{ s1 | s1 | g'4 g g g8 g \}AltoOneLyrics = \lyricmode { Al -- to One ly -- rics }
AltoTwoMusic = \relative \{ s1 \ s1 \ e'4 \ e \ e8 \ e \}AltoTwoLyrics = \lvert \text{div} \rvert = \lvert \text{div} \rvert + \lvert \text{div} \rvert = \lvert \text{div} \rvert = \lvert \text{div} \rvert = \lvert \text{div} \rvert = \lvert \text{div} \rvert = \lvert \text{div} \rvert = \lvert \text{div} \rvert = \lvert \text{div} \rvert = \lvert \text{div} \rvert = \lvert \text{div} \rvert = \lvert \text{div} \rvert\layout { ragged-right = ##t }
\include "ssaattbb.ly"
```
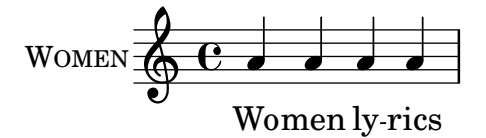

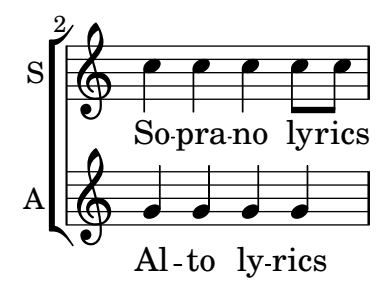

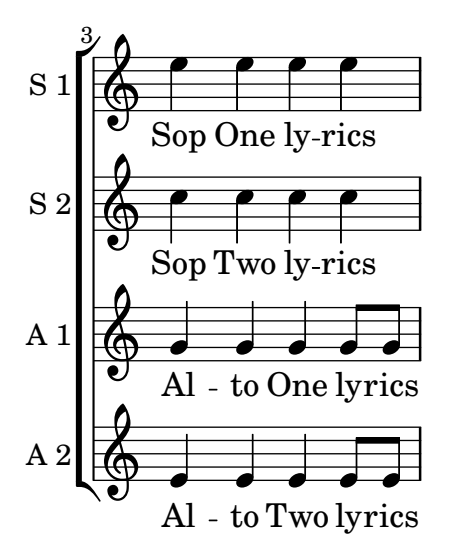

Les voix d'homme s'ajouteront de la même manière.

Les sopranos, une fois divisées, peuvent partager la même portée en basculant SopranoTwoVoicesPerStaff sur ##t tout en laissant les autres parties inchangées, comme ici :

```
SopranoTwoVoicesPerStaff = ##t
Time = { s1 \break s1 \break }
WomenMusic = \relative { a'4 a a a }
WomenLyrics = \lvert \text{lyricmode} \rvert Wo -- men ly -- rics }
SopranoMusic = \text{relative } \s1 \text{ c}'\s4 \text{ c } \s6 \text{ c}SopranoLyrics = \lyricmode{ So -- pra -- no ly -- rics }
AltoMusic = \text{relative } \{ \text{ s1 } \text{ g g g } \}AltoLyrics = \lvert \Delta \rvert + \lvert \Delta \rvert + 
SopranoOneMusic = \relative { s1 | s1 |e''4 e e e }
SopranoOneLyrics = \lyricmode { Sop One ly -- rics }
SopranoTwoMusic = \text{relative } \s1 \mid s1 \mid c' \in c \in c \}SopranoTwoLyrics = \lyricmode { Sop Two ly -- rics }
AltoOneMusic = \relative \{ s1 | s1 | g'4 g g g8 g \}AltoOneLyrics = \lvert \text{lyricmode} \rvert Al -- to One ly -- rics }
AltoTwoMusic = \relaxrightive { s1 | s1 | e'4 e e e8 e }
AltoTwoLyrics = \lyricmode { Al -- to Two ly -- rics }
\layout { ragged-right = ##t }
\include "ssaattbb.ly"
```
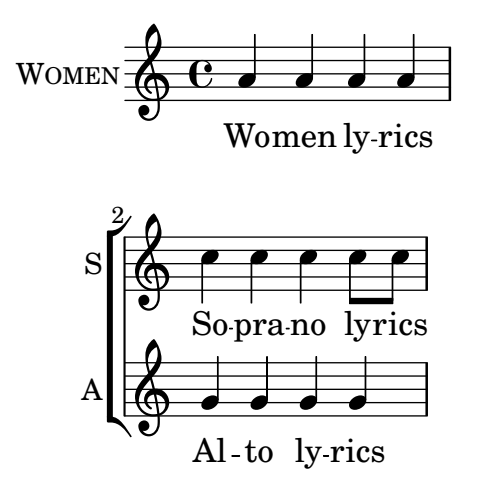

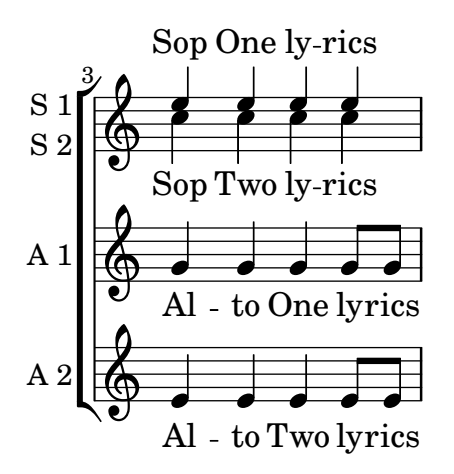

Le regroupement de chaque pupitre divisé sur une même portée demande simplement d'activer TwoVoicesPerStaff :

```
TwoVoicesPerStaff = ##t
Time = { s1 \break s1 \break }
WomenMusic = \relative { a'4 a a a }
WomenLyrics = \Upsilonyricmode { Wo -- men ly -- rics }
SopranoMusic = \text{relative} \{ s1 | c''4 c c c8 c }SopranoLyrics = \lyricmode{ So -- pra -- no ly -- rics }
AltoMusic = \relative \{ s1 | g'4 g g g \}AltoLyrics = \lyricmode { Al -- to ly -- rics }
SopranoOneMusic = \relative { s1 | s1 |e''4 e e e }
SopranoOneLyrics = \lyricmode { Sop One ly -- rics }
SopranoTwoMusic = \relative { s1 | s1 | c''4 c c c }
SopranoTwoLyrics = \lyricmode { Sop Two ly -- rics }
AltoOneMusic = \relative \{ s1 | s1 | g'4 g g g8 g \}AltoOneLyrics = \lyricmode { Al -- to One ly -- rics }
AltoTwoMusic = \relative \{ s1 \mid s1 \mid e'4 \in e \in 8 e }AltoTwoLyrics = \lvert \text{div} \rvert = \lvert \text{div} \rvert + \lvert \text{div} \rvert = \lvert \text{div} \rvert = \lvert \text{div} \rvert = \lvert \text{div} \rvert = \lvert \text{div} \rvert = \lvert \text{div} \rvert = \lvert \text{div} \rvert = \lvert \text{div} \rvert = \lvert \text{div} \rvert = \lvert \text{div} \rvert = \lvert \text{div} \rvert\layout { ragged-right = ##t }
\include "ssaattbb.ly"
```
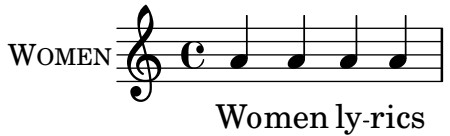

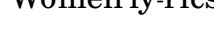

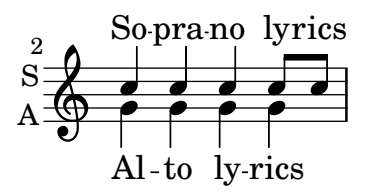

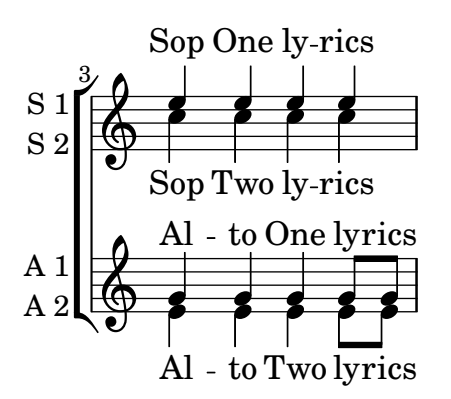

Le jeu complet des variables modifiables disponibles est contenu dans le fichier ly/ssaattbb.ly – voir [Section 5.8.4 \[Autres sources de documentation\], page 160](#page-164-0).

### Voir aussi

Manuel d'initiation : [Section 5.8.4 \[Autres sources de documentation\], page 160](#page-164-0), [Section 4.4](#page-79-0) [Extension des modèles], page 75, Section A.5 [Modèles pour ensemble vocal], page 180, [Section 3.4.1 \[Organisation du code source avec des variables\], page 39.](#page-43-0)

#### Problèmes connus et avertissements

Les réglages des variables ...TwoVoicesPerStaff (deux voix par portée) s'étendent à l'intégralité de la partition ; ils ne sauraient varier en cours de partition.

Des arrangements plus complexes de partition pour chœur à huit voix ne sont pas réalisables avec ce gabarit préprogrammé.

### A.2 Modèles pour portée unique

### A.2.1 Notes seules

Cet exemple simpliste se compose d'une portée agrémentée de quelques notes. Il convient tout à fait pour un instrument seul ou un fragment mélodique. Recopiez-le dans un nouveau fichier, ajoutez-y d'autres notes et c'est prêt !

```
melody = \relative c' {
   \clef treble
   \key c \major
   \time 4/4
   a4 b c d
}
\score {
   \new Staff \melody
   \layout { }
   \midi { }
}
                      \overline{\phantom{a}}\overline{\phantom{0}}\oint_0\overline{\phantom{a}}
```
### A.2.2 Notes et paroles

Ce canevas comporte une simple ligne mélodique agrémentée de paroles. Recopiez-le, ajoutez-y d'autres notes et paroles. Les ligatures automatiques sont ici désactivées comme il est d'usage en matière de musique vocale. Pour activer la fonction de ligature automatique, modifiez ou commentez la ligne en question.

```
melody = \relative c' {
  \clef treble
  \key c \major
  \time 4/4
  a4 b c d
}
text = \lyricmode {
  Aaa Bee Cee Dee
}
\score{
  <<\new Voice = "one" {
        \autoBeamOff
        \melody
     }
     \new Lyrics \lyricsto "one" \text
  \rightarrow\layout { }
  \midi { }
}
                       J
          \overrightarrow{A}aa Bee Cee Dee
                             \overline{\phantom{a}}\oint_0\overline{\phantom{a}}
```
### A.2.3 Notes et accords

Vous avez besoin de la partition d'une mélodie avec les accords ? N'allez pas plus loin !

```
melody = \relative c' {
  \clef treble
  \key c \major
  \time 4/4
  f4 e8[ c] d4 g
  a2 ~ a
}
harmonies = \chordmode {
  c4:m f:min7 g:maj c:aug
  d2:dim b4:5 e:sus
}
\score {
```

```
<<\,\new ChordNames {
            \set chordChanges = ##t
            \harmonies
        }
        \new Staff \melody
    >>
    \layout{ }
    \midi { }
}
                   Cm \text{Fm}^7 G<sup>\triangle</sup> C+ D<sup>o</sup> B<sup>5</sup> E<sup>sus4</sup>
                                                       \frac{1}{2}d
                                                               \frac{1}{2}h
     \oint_0\overline{\phantom{a}}\overline{\phantom{a}}\overline{\phantom{a}}
```
### A.2.4 Notes, paroles et accords

Ce canevas comporte tous les éléments d'une chanson : la mélodie, les paroles, les accords.

```
melody = \relaxleftive c' {\n\clef treble
  \key c \major
  \time 4/4
  a4 b c d
}
text = \lyricmode {
  Aaa Bee Cee Dee
}
harmonies = \chordmode {
  a2 c
}
\score {
  \,<\,\new ChordNames {
       \set chordChanges = ##t
       \harmonies
     }
     \new Voice = "one" { \autoBeamOff \melody }
     \new Lyrics \lyricsto "one" \text
  >>
  \layout { }
  \midi { }
}
                      C
                      J
          \overrightarrow{A}aa Bee Cee Dee
                           \overline{\phantom{a}}A
   \oint_0\overline{\phantom{a}}
```
# A.3 Modèles pour piano

## A.3.1 Piano seul

Voici une simple partition pour piano avec quelques notes.

```
upper = \text{relative c} {
  \clef treble
  \key c \major
  \time 4/4
  a4 b c d
}
lower = \text{relative } c \{ }\clef bass
  \key c \major
  \time 4/4
  a2 c
}
\score {
  \new PianoStaff \with { instrumentName = "Piano" }
  \lt\new Staff = "upper" \upper
     \new Staff = "lower" \lower
  >>
  \layout { }
  \midi { }
}
                            h
                         \overline{\mathbf{z}}h
                  \overline{\phantom{a}}9: c
                  \overline{\phantom{a}}\oint_0Piano
```
### A.3.2 Chant et accompagnement

Il s'agit du format classique pour le chant : une portée pour la mélodie et les paroles au-dessus de l'accompagnement au piano.

```
melody = \relative c'' {
  \clef treble
  \key c \major
  \time 4/4
  a b c d
}
text = \lyricmode {
  Aaa Bee Cee Dee
}
```

```
upper = \relative c'' {
  \clef treble
  \key c \major
  \time 4/4
  a4 b c d
}
lower = \text{relative } c \{\clef bass
  \key c \major
  \time 4/4
  a2 c
}
\score {
  \lt\new Voice = "mel" { \autoBeamOff \melody }
     \new Lyrics \lyricsto mel \text
     \new PianoStaff <<
       \new Staff = "upper" \upper
        \new Staff = "lower" \lower
     >>
  >>
  \layout {
     \context { \Staff \RemoveEmptyStaves }
  }
  \midi { }
}
                            h
          Aaa Bee Cee Dee
                            h
                      \overline{\mathbf{z}}l<br>C
        e \rightarrow e9: c
            \overline{\phantom{a}}\oint_C \mathbf{e}\oint_C \mathbf{c}\overline{\phantom{a}}h
                 h
```
### A.3.3 Piano et paroles entre les portées

Lorsque la mélodie est doublée au piano, cela ne nécessite pas forcément une portée spécifique. Les paroles peuvent s'insérer entre les deux portées de la partition pour piano.

```
upper = \text{relative } c' \text{ }\clef treble
  \key c \major
  \time 4/4
  a4 b c d
```
```
}
lower = \relative c {
  \clef bass
  \key c \major
  \time 4/4
  a2 c
}
text = \lyricmode {
  Aaa Bee Cee Dee
}
\score {
  \new PianoStaff <<
     \new Staff = upper { \new Voice = "singer" \upper }
     \new Lyrics \lyricsto "singer" \text
     \begin{bmatrix} \text{new } \text{S} \text{true} \end{bmatrix}>>
  \layout { }
  \midi { }
}
  | Aaa Bee Cee Dee
                           h
                      \overline{\mathbf{z}}6c9: c
            \overline{\phantom{a}}\overline{\mathbf{e}} .
                 h
```
# A.4 Modèles pour quatuor à cordes

## A.4.1 Quatuor à cordes simple

Voici un canevas pour quatuor à cordes. Notez l'utilisation de la variable \global pour traiter la métrique et la tonalité.

```
global= {
  \time 4/4
  \key c \major
}
violinOne = \new Voice \relative c'' {
  c2 d
  e1
  \bar "|."
}
violinTwo = \new Voice \relative c'' {
  g2 f
  e1
  \bar "|."
```

```
}
viola = \new Voice \relative c' {
  \clef alto
  e2 d
  c<sub>1</sub>\bar "|."
}
cello = \new Voice \relative c' {
  \clef bass
  c2 b
  a1
  \bar "|."
}
\score {
  \new StaffGroup <<
     \new Staff \with { instrumentName = "Violin 1" }
     << \global \violinOne >>
     \new Staff \with { instrumentName = "Violin 2" }
     << \global \violinTwo >>
     \new Staff \with { instrumentName = "Viola" }
     << \global \viola >>
     \new Staff \with { instrumentName = "Cello" }
     << \global \cello >>
  >>
  \layout { }
  \midi { }
}
                                   \mathbf{\Theta}\overline{\bullet}.
                                   0
             \oint_0\stackrel{\circ}{\mathbb{R}} e \stackrel{\circ}{\mathbb{R}}p
             <u>g:</u>
                      \overline{\bullet}\overline{\mathbf{e}}Violin 1
Violin 2
   Viola
   Cello
          \mathsf{r}\mathsf{R}6 e^e\overline{P}\overline{\bullet}p
                           p
```
A.4.2 Parties pour quatuor à cordes

Grâce à ce canevas, vous pouvez obtenir une partition d'excellente facture pour quatuor à cordes mais aussi, si le besoin s'en faisait sentir, une partie séparée par instrument. Par ailleurs, cet exemple illustre l'utilisation de la fonction  $\tag{10.1}$  des parties s'eparées.

Il vous faudra découper ce canevas en plusieurs fichiers séparés ; leur nom respectif est indiqué en commentaire : piece.ly comporte tout ce qui a trait à la musique, les autres fichiers – score.ly, vn1.ly, vn2.ly, vla.ly et vlc.ly – vous permettront d'obtenir les parties selon le pupitre.

N'oubliez pas de supprimer les commentaires superflus des fichiers individualisés !

```
% piece.ly
% (This is the global definitions file)
global= {
  \time 4/4
  \key c \major
}
Violinone = \new Voice \relative c'' {
  c2 d e1
  \bar "|."
}
Violintwo = \new Voice \relative c'' {
  g2 g e1
  \bar "|."
}
Viola = \new Voice \relative c' {
  \clef alto
  e2 d c1
  \bar "|."
}
Cello = \new Voice \relative c' {
  \clef bass
  c2 b a1
  \bar "|."
}
music = {<<\tag #'score \tag #'vn1
    \new Staff \with { instrumentName = "Violin 1" }
    << \global \Violinone >>
    \tag #'score \tag #'vn2
    \new Staff \with { instrumentName = "Violin 2" }
    << \global \Violintwo >>
    \tag #'score \tag #'vla
    \new Staff \with { instrumentName = "Viola" }
    << \global \Viola >>
    \tag #'score \tag #'vlc
    \new Staff \with { instrumentName = "Cello" }
    << \global \Cello >>
  \rightarrow
```

```
}
% These are the other files you need to save on your computer
% score.ly
% (This is the main file)
% uncomment the line below when using a separate file
%\include "piece.ly"
#(set-global-staff-size 14)
\score {
  \new StaffGroup \keepWithTag #'score \music
  \layout { }
  \midi { }
}
%{ Uncomment this block when using separate files
% vn1.ly
% (This is the Violin 1 part file)
\include "piece.ly"
\score {
  \keepWithTag #'vn1 \music
  \layout { }
}
% vn2.ly
% (This is the Violin 2 part file)
\include "piece.ly"
\score {
  \keepWithTag #'vn2 \music
  \layout { }
}
% vla.ly
% (This is the Viola part file)
\include "piece.ly"
\score {
  \keepWithTag #'vla \music
 \layout { }
}
% vlc.ly
% (This is the Cello part file)
\include "piece.ly"
```
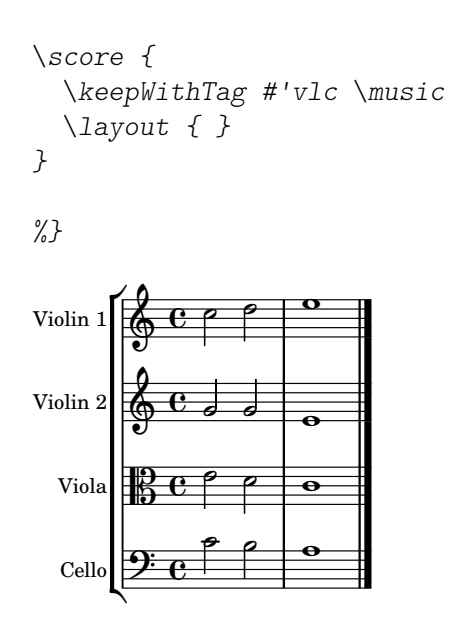

# A.5 Modèles pour ensemble vocal

Les exemples ci-après demandent à être recopiés et édités dans vos propres fichiers. Pour des constructions simples, vous pouvez adopter une construction préprogrammée appelée par une instruction  $\infty$  – voir Section A.1 [Gabarits préprogrammés], page 163.

# A.5.1 Partition pour chœur SATB

Ce fichier constitue un canevas standard de partition pour chœur à quatre voix mixtes. Lorsque les ensembles s'étoffent, il est judicieux de recourir à une section spécifique incluse dans chacune des parties, tout particulièrement pour gérer la métrique et la tonalité qui, la plupart du temps, sont communes à tous les pupitres. Comme il est d'usage pour les hymnes, les quatre voix sont réparties sur deux portées.

```
\paper {
  top-system-spacing.basic-distance = 10
  score-system-spacing.basic-distance = 20
  system-system-spacing.basic-distance = 20
  last-bottom-spacing.basic-distance = 10
}
global = {
  \key c \major
  \time 4/4
}
sopMusic = \relative {
  c''4 c c8[( b)] c4
}
sopWords = \lyricmode {
 hi hi hi hi
}
altoMusic = \relative {
  e'4 f d e
}
altoWords = \lyricmode {
```

```
ha ha ha ha
}
tenorMusic = \relative {
 g4 a f g
}
tenorWords = \lyricmode {
 hu hu hu hu
}
bassMusic = \relative {
 c4 c g c
}
bassWords = \lyricmode {
 ho ho ho ho
}
\score {
  \new ChoirStaff <<
    \new Lyrics = "sopranos" \with {
      % this is needed for lyrics above a staff
      \override VerticalAxisGroup.staff-affinity = #DOWN
    }
    \new Staff = "women" <<
      \new Voice = "sopranos" {
        \voiceOne
        << \global \sopMusic >>
      }
      \new Voice = "altos" {
        \voiceTwo
        << \global \altoMusic >>
      }
    \rightarrow\new Lyrics = "altos"
    \new Lyrics = "tenors" \with {
      % this is needed for lyrics above a staff
      \override VerticalAxisGroup.staff-affinity = #DOWN
    }
    \new Staff = "men" <<
      \clef bass
      \new Voice = "tenors" {
        \voiceOne
        << \global \tenorMusic >>
      }
      \new Voice = "basses" {
        \voiceTwo << \global \bassMusic >>
      }
    \rightarrow\new Lyrics = "basses"
    \context Lyrics = "sopranos" \lyricsto "sopranos" \sopWords
    \context Lyrics = "altos" \lyricsto "altos" \altoWords
    \context Lyrics = "tenors" \lyricsto "tenors" \tenorWords
```

```
\context Lyrics = "basses" \lyricsto "basses" \bassWords
    >>
}
                                            b
                      hi
hi
hi
hi
                                                  \overline{\phantom{a}}h
                                               ha
                     hu
hu
hu
hu
                                                  \frac{1}{\cdot}h
                                               ho
                                       \blacksquareh
                      ho
ho
ho
               \overline{\mathbf{e}}\overline{\mathbf{P}}ha
ha
ha
 \mathsf{r}\mathsf{R}\oint_{0} \frac{e}{h}\overline{\mathbf{e}}d
                       e<br>C
                                       \overline{\phantom{a}}h
                               \overline{\phantom{a}}e<br>F
                               \overline{\bullet}e<br>C
```
## A.5.2 Partition pour chœur SATB avec réduction pour piano

Ce canevas ajoute une réduction pour piano à une partition standard pour chœur à quatre voix mixtes. Ceci illustre l'un des avantages de LilyPond : une expression musicale peut être réutilisée sans effort. Toute modification apportée à l'une des voix, mettons tenorMusique, sera automatiquement reportée dans la réduction pour piano.

```
\paper {
  top-system-spacing.basic-distance = 10
  score-system-spacing.basic-distance = 20
  system-system-spacing.basic-distance = 20
  last-bottom-spacing.basic-distance = 10
}
global = {
  \key c \major
  \time 4/4
}
sopMusic = \relative {
  c''4 c c8[( b)] c4
}
sopWords = \lyricmode {
 hi hi hi hi
}
altoMusic = \relative {
  e'4 f d e
}
altoWords =\lyricmode {
  ha ha ha ha
}
tenorMusic = \relative {
  g4 a f g
}
tenorWords = \lyricmode {
  hu hu hu hu
```
}

}

```
bassMusic = \relative {
  c4 c g c
bassWords = \lyricmode {
  ho ho ho ho
}
\score {
  <<\new ChoirStaff <<
      \new Lyrics = "sopranos" \with {
        % This is needed for lyrics above a staff
        \override VerticalAxisGroup.staff-affinity = #DOWN
      }
      \new Staff = "women" <<
        \new Voice = "sopranos" { \voiceOne << \global \sopMusic >> }
        \new Voice = "altos" { \voiceTwo << \global \altoMusic >> }
      \rightarrow\new Lyrics = "altos"
      \new Lyrics = "tenors" \with {
        % This is needed for lyrics above a staff
        \override VerticalAxisGroup.staff-affinity = #DOWN
      }
      \new Staff = "men" <<
        \clef bass
        \new Voice = "tenors" { \voiceOne << \global \tenorMusic >> }
        \new Voice = "basses" { \voiceTwo << \global \bassMusic >> }
      >>
      \new Lyrics = "basses"
      \context Lyrics = "sopranos" \lyricsto "sopranos" \sopWords
      \context Lyrics = "altos" \lyricsto "altos" \altoWords
      \context Lyrics = "tenors" \lyricsto "tenors" \tenorWords
      \context Lyrics = "basses" \lyricsto "basses" \bassWords
    >>
    \new PianoStaff <<
      \new Staff <<
        \set Staff.printPartCombineTexts = ##f
        \partCombine
        << \global \sopMusic >>
        << \global \altoMusic >>
      \rightarrow\new Staff <<
        \clef bass
        \set Staff.printPartCombineTexts = ##f
        \partCombine
        << \global \tenorMusic >>
        << \global \bassMusic >>
      >>
    >>
```
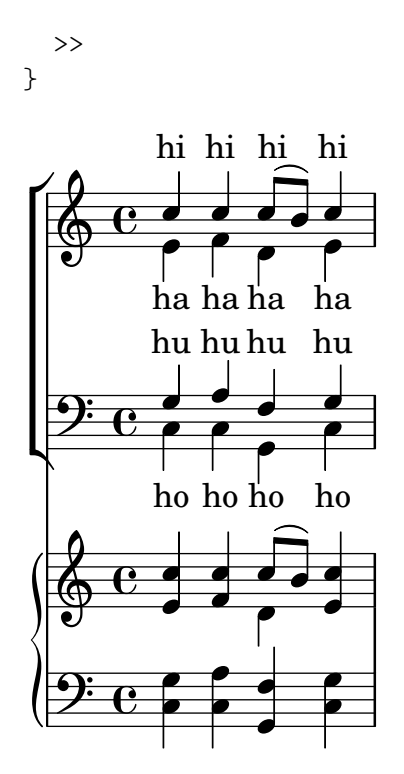

## A.5.3 Partition pour chœur SATB avec alignement des contextes

Ce canevas ressemble beaucoup à celui pour chœur à quatre voix mixtes. La différence réside dans le fait que les paroles sont positionnées en ayant recours à alignAboveContext et alignBelowContext.

```
global = {
  \key c \major
  \time 4/4
}
sopMusic = \relative c'' {
  c4 c c8[( b)] c4
}
sopWords = \lyricmode {
  hi hi hi hi
}
altoMusic = \relative c' {
  e4 f d e
}
altoWords = \lyricmode {
  ha ha ha ha
}
tenorMusic = \relative c' {
  g4 a f g
}
tenorWords = \lyricmode {
  hu hu hu hu
}
```

```
bassMusic = \relative c {
  c4 c g c
}
bassWords = \lyricmode {
  ho ho ho ho
}
\score {
  \new ChoirStaff <<
     \new Staff = "women" <<
       \new Voice = "sopranos" { \voiceOne << \global \sopMusic >> }
       \new Voice = "altos" { \voiceTwo << \global \altoMusic >> }
    \rightarrow\new Lyrics \with { alignAboveContext = "women" }
       \lyricsto "sopranos" \sopWords
    \new Lyrics \with { alignBelowContext = "women" }
       \lyricsto "altos" \altoWords
     % we could remove the line about this with the line below, since
     % we want the alto lyrics to be below the alto Voice anyway.
    % \new Lyrics \lyricsto "altos" \altoWords
    \new Staff = "men" <<
       \clef bass
       \new Voice = "tenors" { \voiceOne << \global \tenorMusic >> }
       \new Voice = "basses" { \voiceTwo << \global \bassMusic >> }
    \rightarrow\new Lyrics \with { alignAboveContext = "men" }
       \lyricsto "tenors" \tenorWords
    \new Lyrics \with { alignBelowContext = "men" }
       \lyricsto "basses" \bassWords
     % again, we could replace the line above this with the line below.
    % \new Lyrics \lyricsto "basses" \bassWords
  >>
}
                      \frac{1}{\cdot}۔<br>م
           hi
hi
hi
hi
                       ha
                        \overline{\phantom{a}}h
          hu
hu
hu
hu
                   \overline{\phantom{a}}\overline{\mathbf{e}}\overline{\mathbf{9}}ha
ha
ha
\mathsf{r}\oint_{0} \frac{e}{h}\overline{\mathbf{e}}d
           e<br>P
                   \overline{\phantom{a}}h
               \overline{\phantom{a}}e<br>P
               \overline{\bullet}h
```
ho h ho ho ho

## A.5.4 Chœur à quatre voix mixtes sur quatre portées

Modèle pour chœur à quatre voix mixtes, chaque pupitre ayant sa propre portée.

$$
\begin{array}{rcl}\n\text{global} & = \{ \\
\text{key } c \text{major} \\
\text{time } 4/4\n\end{array}
$$

 $\mathsf{R}$ 

```
\dynamicUp
}
sopranonotes = \relative c'' {
  c2 \p \< d c d \f
}
sopranowords = \lyricmode { do do do do }
altonotes = \relative c'' {
  c2\p d c d
}
altowords = \lvert \text{1}yricmode { re re re re }
tenornotes = {
  \clef "G_8"
  c2\mp d c d
}
tenorwords = \lyricmode { mi mi mi mi }
bassnotes = {
  \clef bass
  c2\mf d c d
}
basswords = \lyricmode { mi mi mi mi }
\score {
  \new ChoirStaff <<
    \new Staff <<
      \new Voice = "soprano" <<
        \global
        \sopranonotes
      >>
      \new Lyrics \lyricsto "soprano" \sopranowords
    >>
    \new Staff <<
      \new Voice = "alto" <<
        \global
        \altonotes
      >>
      \new Lyrics \lyricsto "alto" \altowords
    >>
    \new Staff <<
      \new Voice = "tenor" <<
        \global
        \tenornotes
      >>
      \new Lyrics \lyricsto "tenor" \tenorwords
    \rightarrow\new Staff <<
      \new Voice = "bass" <<
        \global
        \bassnotes
      >>
      \new Lyrics \lyricsto "bass" \basswords
    \,>>
```
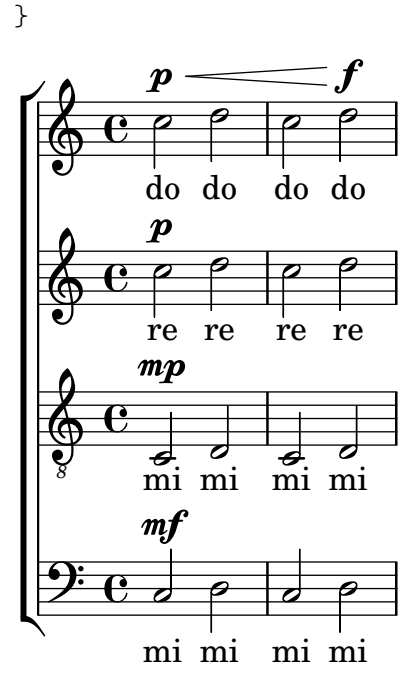

### A.5.5 Couplet pour solo et refrain à deux voix

Ce canevas illustre la manière d'agencer une œuvre vocale où le couplet est chanté en solo et le refrain à deux voix. Vous noterez le recours aux silences invisibles dans la variable \global : ils permettent de positionner les changements de métrique et autres éléments communs à toutes les parties, ce pour l'intégralité du morceau.

```
\header { tagline = ##f }
global = {
  \key g \major
  % verse
  \time 3/4
  s2.*2
  \break
  % refrain
  \time 2/4
  s2*2
  \bar "|."
}
SoloNotes = \relative g' {
  \clef "treble"
  % verse
  g4 g g |
  b4 b b% refrain
  R2*2 |
}
```

```
SoloLyrics = \lyricmode {
  One two three |
  four five six |
}
SopranoNotes = \relative c'' {
  \clef "treble"
  % verse
  R2.*2 |
  % refrain
  c4 c |
  g4 g |
}
SopranoLyrics = \lyricmode {
  la la |
  la la |
}
BassNotes = \relative c {
  \clef "bass"
  % verse
  R2.*2 |
  % refrain
  c4 e |
  d4 d}
BassLyrics = \lyricmode {
  dum dum |
  dum dum |
}
\score {
  <<\new Voice = "SoloVoice" << \global \SoloNotes >>
    \new Lyrics \lyricsto "SoloVoice" \SoloLyrics
    \new ChoirStaff <<
      \new Voice = "SopranoVoice" << \global \SopranoNotes >>
      \new Lyrics \lyricsto "SopranoVoice" \SopranoLyrics
      \new Voice = "BassVoice" << \global \BassNotes >>
      \new Lyrics \lyricsto "BassVoice" \BassLyrics
    >>
  \rightarrow\layout {
    ragged-right = ##t
```

```
\context { \Staff
           % these lines prevent empty staves from being printed
           \RemoveEmptyStaves
           \override VerticalAxisGroup.remove-first = ##t
       }
   }
}
                                                          h
                One two three four five \mathrm{six}h
                                                                <u>ን</u><br>2
                                                                4
             \frac{3}{4}4
          \sharp\oint \frac{1}{4}\overline{\phantom{a}}l
                                            h
                                             <sup>z</sup>
                                            la
                                     h
                                   la
                                     <sup>z</sup>
                                             h
             2<br>2
             4
    \Phi\sharp<u>ን</u><br>2
             4
    9:1\frac{3}{5}\mathsf{R}h
                           la
                   \overline{\phantom{a}}la
                   \overline{\phantom{a}}
```
dum dum dum dum

#### A.5.6 Hymnes et cantiques

Le code ci-dessous illustre la manière d'agencer un cantique liturgique dans lequel chaque ligne débute et se termine par une mesure incomplète. Vous noterez par ailleurs l'affichage des paroles indépendamment de la musique.

```
Timeline = {
  \time 4/4
  \tempo 4=96
  \partial 2
  s2 | s1 | s2 \breathe s2 | s1 | s2 \caesura \break
  s2 | s1 | s2 \breathe s2 | s1 | s2 \fine
}
SopranoMusic = \relative g' {
  g4 g | g g g g | g g g g | g g g g | g2
  g4 g | g g g g | g g g g | g g g g | g2
}
AltoMusic = \relative c' {
  d4 d | d d d d | d d d d | d d d d | d2
  d4 d | d d d d | d d d d | d d d d | d2
}
TenorMusic = \relative a {
  b4 b | b b b b | b b b b | b b b b | b2
  b4 b | b b b b | b b b b | b b b b | b2
}
BassMusic = \relative g {
  g4 g | g g g g | g g g g | g g g gg4 g | g g g g | g g g g | g g g g | g}
```

```
global = {
 \key g \major
}
\score { % Start score
  \lt<\new PianoStaff << % Start pianostaff
      \new Staff << % Start Staff = RH
        \global
        \clef "treble"
        \new Voice = "Soprano" << % Start Voice = "Soprano"
          \Timeline
          \voiceOne
          \SopranoMusic
        >> % End Voice = "Soprano"
        \new Voice = "Alto" << % Start Voice = "Alto"
          \Timeline
          \voiceTwo
          \AltoMusic
        >> % End Voice = "Alto"
      >> % End Staff = RH
      \new Staff << % Start Staff = LH
        \global
        \clef "bass"
        \new Voice = "Tenor" << % Start Voice = "Tenor"
          \Timeline
          \voiceOne
          \TenorMusic
        >> % End Voice = "Tenor"
        \new Voice = "Bass" << % Start Voice = "Bass"
          \Timeline
          \voiceTwo
          \BassMusic
        >> % End Voice = "Bass"
      >> % End Staff = LH
    >> % End pianostaff
  \rightarrow} % End score
\markup {
  \fill-line {
    ^{\rm{m}}{
      \column {
        \left-align {
          "This is line one of the first verse"
          "This is line two of the same"
          "And here's line three of the first verse"
          "And the last line of the same"
        }
      }
```

```
}
       ^{\rm{m}}}
}
\layout {
   \context {
       \Score
       caesuraType = #'((bar-line . "||''))fineBarType = "||"
   }
}
\paper { % Start paper block
   indent = 0 % don't indent first system
   line-width = 130 % shorten line length to suit music
   tagline = ##f % Don't print tag line, can be removed
} % End paper block
                                                                           l<br>S
                                                                           h
                                                                           h
                                                                           h
                                                                                l<br>S
                                                                                h
                                                                                h
                                                             g
                                                             \frac{1}{2}l<br>2
                                                               e<br>P
                                                               h
                                                                    h
                                                                    l<br>2
                                                                    e<br>P
                                                                    h
                                                                                                N
                                                                                                ।<br>ट्व
                                                                                                e<br>P
                                                                                                \overline{\mathbf{e}}h
                                                                                     i<br>2
                                                                                     e<br>P
                                                                                     h
                                                                                         h
                                                                                         i<br>2
                                                                                         e<br>P
                                                                                         h
                               <u>222223322</u>
                               l<br>S
                               e<br>P
                               h
                                    h
                                    l<br>S
                                    e<br>P
                                    h
                   h
                = 969:# c
                   l<br>2
             \overline{\mathbf{e}}\sharp\oint_0^{\pi} \frac{e}{\sqrt{2\pi}}h
  \overline{\phantom{a}}h
                        l<br>2
                        e<br>P
                        h
                                                    l<br>2
                                                    h
                                                    e<br>P
                                                    h
                                                         h
                                                         l<br>2
                                                         e<br>P
                                                         h
                                         h
                                         l<br>S
                                         e<br>P
                                         i e l
                                             h
                                             i Q
                                             e<br>P
                                             l<br>S
                                                                       l<br>S
                                                                       h
                                                                       h
                                                                       h
                                                                            '<br>S
                                                                            h
                                                                            h
                                                         g
                                                         \frac{1}{2}l<br>S
                                                            e<br>P
                                                            h
                                                                h
                                                                l<br>S
                                                                e<br>P
                                                                d
                                                                                             p
                                                                                             ।<br>8
                                                                                             P<br>P
                                                                                             \frac{1}{2}h
                                                                                 i<br>2
                                                                                 h
                                                                                 \frac{1}{2}h
                                                                                      i<br>2
                                                                                      h
                           2222232222
                           l<br>S
                           e<br>P
                           h
                                h
                                l<br>S
                                h
                                h
                h
                l<br>S
                e<br>P
                h
    9: #
          \sharp\pmb{\phi}\overline{\phantom{a}}h
                    l<br>S
                    e<br>P
                    h
                                                h
                                                l<br>S
                                                e<br>P
                                                l
                                                     h
                                                     l<br>S
                                                     e<br>P
                                                     h
                                     l<br>S
                                     h
                                     h
                                     h
                                          h
                                          l<br>2
                                          h
                                          e<br>P
                               This is line one of the first verse
                               This is line two of the same
                               And here's line three of the first verse
                               And the last line of the same
```
# A.5.7 Psalmodie

Cet exemple illustre la manière de présenter un cantique tel qu'on le trouve dans l'église anglicane. Vous noterez comment sont ajoutés les couplets indépendamment de la musique. Dans le but de vous montrer plusieurs styles, comparez le code des deux couplets.

```
\paper { tagline = ##f }
SopranoMusic = \relative g' {
 g1 | c2 b | a1 | \bar "||"
  a1 | d2 c | c b | c1 | \bar "||"
}
AltoMusic = \relative c' {
  e1 | g2 g | f1 |
  f1 | f2 e | d d | e1 |
```

```
}
TenorMusic = \relative a {
 c1 | c2 c | c1 |
 d1 | g,2 g | g g | g1 |
}
BassMusic = \relative c {
 c1 | e2 e | f1 |
 d1 | b2 c | g' g | c,1 |
}
global = {
  \time 2/2
}
dot = \markup {
  \raise #0.7 \musicglyph "dots.dot"
}
\text{tick} = \text{markup}\raise #1 \fontsize #-5 \musicglyph "scripts.rvarcomma"
}
% Use markup to center the chant on the page
\markup {
  \fill-line {
    \score { % centered
      <<\new ChoirStaff <<
          \new Staff <<
            \global
            \clef "treble"
            \new Voice = "Soprano" <<
               \voiceOne
               \SopranoMusic
            >>
            \new Voice = "Alto" <<
              \voiceTwo
               \AltoMusic
            \rightarrow\rightarrow\new Staff <<
            \clef "bass"
            \global
            \new Voice = "Tenor" <<
              \voiceOne
              \TenorMusic
            >>
            \new Voice = "Bass" <<
               \voiceTwo
               \BassMusic
```

```
>>
          >>
        \rightarrow\rightarrow\layout {
        \context {
          \Score
          \override SpacingSpanner.base-shortest-duration =
                       \musicLength 2
        }
        \context {
          \Staff
          \remove "Time_signature_engraver"
        }
      }
    } % End score
  }
} % End markup
\markup {
  \fill-line {
    \column {
      \left-align {
        \null \null \null
        \line {
          \fontsize #5 O
          \fontsize #3 come
          let us \bold sing | unto \dot the | Lord : let
        }
        \line {
          us heartily
          \concat { re \bold joice }
          in the | strength of | our
        }
        \line {
          sal | vation.
        }
        \null
        \line {
          \hspace #2.5 8. Today if ye will hear his voice *
        }
        \line {
          \concat { \bold hard en }
          \tick not your \tick hearts : as in the pro-
        }
        \line {
          vocation * and as in the \bold day of tempt- \tick
        }
        \line {
          -ation \tick in the \tick wilderness.
        }
      }
```
} } }

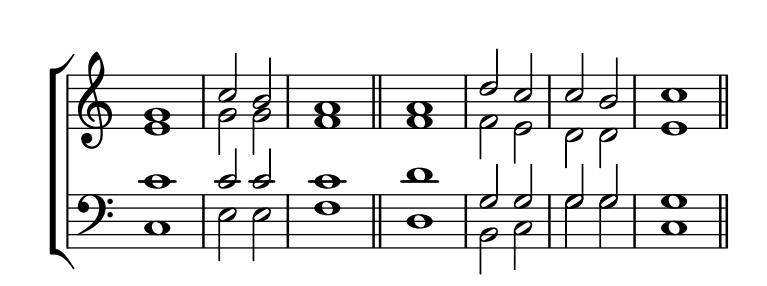

 $\bf{O}$   $\bf{come}$  let us  $\bf{sing} \mid$  unto  $\cdot$  the  $\mid$  Lord : let us heartily re**joice** in the | strength of | our sal | vation.

8. Today if ye will hear his voice \* **hard**en ' not your ' hearts : as in the provocation \* and as in the **day** of tempt- <sup>i</sup> -ation ' in the ' wilderness.

### A.6 Orchestre

### A.6.1 Orchestre, chœur et piano

Ce canevas illustre l'utilisation de contextes StaffGroup pour regrouper les instruments selon leur famille, imbriqués dans un GrandStaff, ainsi que le recours à la fonction \transpose pour les instruments transpositeurs. Dans tous les identificateurs, la musique est stock´ee en ut. Les notes peuvent tout aussi bien être saisies en ut ou dans la tonalité particulière de l'instrument avant d'être transposées puis affectées à une variable.

```
#(set-global-staff-size 17)
\paper {
  indent = 3.0\cm % add space for instrumentName
  short-indent = 1.5\cm % add less space for shortInstrumentName
}
\header { tagline = ##f }
fluteMusic = \relative c' { \key g \major g'1 b }
% Pitches as written on a manuscript for Clarinet in A
% are transposed to concert pitch.
clarinetMusic = \transpose c' a
  \relative c'' { \key bes \major bes1 d }
trumpetMusic = \relative c { \key g \major g''1 b }
```

```
% Key signature is often omitted for horns
hornMusic = \transpose c' f
  \relative c { d'1 fis }
percussionMusic = \text{relative } c \{ \key g \major g1 b \}sopranoMusic = \text{relative } c' \{ \key g \major g'1 b \}sopranoLyrics = \lyricmode { Lyr -- ics }
altoIMusic = \relative c' {\key g \major g'1 b }altoIIMusic = \relative c' {\key g \major g'1 b }altoILyrics = \sopranoLyrics
altoIILyrics = \lvert \text{1}yricmode { Ah -- ah }
tenorMusic = \relative c' { \clef "treble_8" \key g \major g1 b }
tenorLyrics = \sopranoLyrics
pianoRHMusic = \text{relative } c \{ \key g \major g''1 b }pianoLHMusic = \relative c { \clef bass \key g \major g1 b }
violinIMusic = \relative c' {\key g \major g'1 b }violinIIMusic = \relative c' { \key g \major g'1 b }
violaMusic = \text{relative } c \{ \cleft{ \} \text{ } k \neq g \text{ } m \neq g' \}celloMusic = \relax{\text{} \text{} \text{} \clef bass \key g \text{} \text{} b \}bassMusic = \text{relative } c \{ \cleft \} "bass_8" \key g \major g, 1 b \}\score {
  <<\new StaffGroup = "StaffGroup_woodwinds" <<
      \new Staff = "Staff_flute" \with { instrumentName = "Flute" }
      \fluteMusic
      \new Staff = "Staff_clarinet" \with {
        \iota instrumentName = \marknarkup { \lbrace "Clarinet in B" \lbrace } }
      }
      % Declare that written Middle C in the music
      % to follow sounds a concert B flat, for
      % output using sounded pitches such as MIDI.
      %\transposition bes
```

```
% Print music for a B-flat clarinet
  \transpose bes c' \clarinetMusic
\rightarrow\new StaffGroup = "StaffGroup_brass" <<
  \new Staff = "Staff_hornI" \with { instrumentName = "Horn in F" }
   % \transposition f
    \transpose f c' \hornMusic
  \new Staff = "Staff_trumpet" \with { instrumentName = "Trumpet in C" }
  \trumpetMusic
\rightarrow\new RhythmicStaff = "RhythmicStaff_percussion"
\with { instrumentName = "Percussion" }
<<\percussionMusic
\rightarrow\new PianoStaff \with { instrumentName = "Piano" }
<<\new Staff { \pianoRHMusic }
 \new Staff { \pianoLHMusic }
\rightarrow\new ChoirStaff = "ChoirStaff_choir" <<
  \new Staff = "Staff_soprano" \with { instrumentName = "Soprano" }
  \new Voice = "soprano"
  \sopranoMusic
  \new Lyrics \lyricsto "soprano" { \sopranoLyrics }
  \new GrandStaff = "GrandStaff_altos"
  \with { \accepts Lyrics } <<
    \new Staff = "Staff_altoI" \with { instrumentName = "Alto I" }
    \new Voice = "altoI"
    \altoIMusic
    \new Lyrics \lyricsto "altoI" { \altoILyrics }
    \new Staff = "Staff_altoII" \with { instrumentName = "Alto II" }
    \new Voice = "altoII"
    \altoIIMusic
    \new Lyrics \lyricsto "altoII" { \altoIILyrics }
 >>
  \new Staff = "Staff_tenor" \with { instrumentName = "Tenor" }
    \new Voice = "tenor"
    \tenorMusic
 \new Lyrics \lyricsto "tenor" { \tenorLyrics }
>>
\new StaffGroup = "StaffGroup_strings" <<
  \new GrandStaff = "GrandStaff_violins" <<
    \new Staff = "Staff_violinI" \with { instrumentName = "Violin I" }
```

```
\violinIMusic
                      \new Staff = "Staff_violinII" \with { instrumentName = "Violin II" }
                      \violinIIMusic
                \,\new Staff = "Staff_viola" \with { instrumentName = "Viola" }
                \violaMusic
                \new Staff = "Staff_cello" \with { instrumentName = "Cello" }
                \celloMusic
                \new Staff = "Staff_bass" \with { instrumentName = "Double Bass" }
                \bassMusic
          >>
    >>
     \layout { }
}
                                          \mathbf{r}⋕
                                                               º
             Flute
                                               \oint_0^{\pi} . \int_0^{\pi}\overline{\bullet}\frac{1}{2}\frac{1}{4}.<br>H
                                                               \overline{\mathbf{e}}\frac{1}{2} . \frac{1}{2} . \frac{1}{2} . \frac{1}{2} . \frac{1}{2} . \frac{1}{2} . \frac{1}{2} . \frac{1}{2} . \frac{1}{2} . \frac{1}{2} . \frac{1}{2} . \frac{1}{2} . \frac{1}{2} . \frac{1}{2} . \frac{1}{2} . \frac{1}{2} . \frac{1}{2} . \frac{1}{2} . \frac{1Clarinet in B_{\mathbf{b}}.
                                          Ľ
                                          )<br>1
                                               \begin{array}{c} \diamond & e \end{array}Horn in F
                                                                                     \overline{\sharp\mathbf{o}}.
                                                      \frac{1}{4}\overline{\mathbf{e}}Trumpet in C
                                               \oint_0^{\pi} . \int_0^{\pi}\overline{\mathbf{e}}Ľ
       Percussion
                                                               \mathbf{e}\mathbf \Theta∦
                                                               º
                                               \Phi.
                                                                                        \overline{\bullet} Piano
                                               \frac{5}{2}\frac{\Theta}{\Theta}.
                                          ן<br>דו
                                                      \frac{1}{4}\dot{\mathbf{o}}º
                                               \PhiSoprano
                                                      ₫
                                                                    Lyr
                                                                                      ics
                                                               º
                                               \PhiAlto I
                                                                                       \overline{\bullet}\frac{\overline{Q}}{\text{Lyr}}(
                                                      ₿
                                                                                      ics
                                               \begin{array}{c} \bullet \text{Lyr} \\ \bullet \text{C} \end{array}\overline{\mathbf{e}}Alto II
                                                                                        \overline{\bullet}\frac{9}{9} \frac{4}{9} \frac{6}{9}⋕
                                                                                      ah
                                                               º
            Tenor
                                                                                       \overline{\bullet}Ц.
                                                                    Lyr
                                                                                     ics
                                          <u>ן</u><br>ר
                                                                                \overline{a}₿
                                                8
                                               \oint_0^{\pi} . \int_0^{\pi}Violin I
                                                               º
                                                                                       \overline{\bullet}!
                                                      \frac{1}{4}\oint_0^{\pi} . \int_0^{\pi}Violin II
                                                               º
                                                                                       \overline{\bullet}\begin{matrix} \circ \\ \circ \\ \circ \\ \circ \end{matrix} . \begin{matrix} \circ \\ \circ \\ \circ \end{matrix}º
             Viola
                                                                                       \overline{\mathbf{o}}\frac{1}{2}\frac{1}{4}º
             Cello
                                                                                        \overline{\mathbf{e}}\overline{\mathbf{e}}
```
 $\overline{\mathbf{e}}$ 

```
Double Bass
```
 $\mathsf{r}$ 

*8* 5:

º

.

 $\frac{1}{4}$ 

# A.7 Exemples de notation ancienne

## A.7.1 Transcription de musique mensurale

Dans le cadre de la transcription de musique mensurale, un « incipit » en début de pièce permet d'indiquer tonalité et tempo originaux. Si les musiciens sont aujourd'hui habitués aux barres de mesure qui mettent en évidence la structure rythmique, elles n'étaient pas courantes à l'époque – le m`etre variait souvent apr`es quelques notes. Dans une forme de compromis, les barres de mesures sont régulièrement imprimées entre les portées.

*%%%%%%%%%%%%%%%%%%%%%%%%%%%%%%%%%%%%%%%%%%%%%%%%%%%%%%%%%%%%*

```
% A short excerpt from the Jubilate Deo by Orlande de Lassus
%%%%%%%%%%%%%%%%%%%%%%%%%%%%%%%%%%%%%%%%%%%%%%%%%%%%%%%%%%%%
\header { tagline = ##f }
global = {
  \set Score.skipBars = ##t
  \key g \major
  \time 4/4
  % the actual music
  \skip 1*8
  % let finis bar go through all staves
  \override Staff.BarLine.transparent = ##f
  % finis bar
  \bar "|."
}
discantusIncipit = {
  \clef "neomensural-c1"
  \key f \major
  \time 2/2
  c''1.
}
discantusNotes = {
  \transpose c' c'' {
    \clef "treble"
    d'2. d'4 |
    b e' d'2 |
    c'4 e'4.( d'8 c' b |
    a4) b a2 |
    b4.( c'8 d'4) c'4 |
    \once \hide NoteHead
    c'1 |
    b\breve |
 }
}
discantusLyrics = \lyricmode {
```

```
Ju -- bi -- la -- te De -- o,
  om -- nis ter -- ra, __ om-
  ^{\rm m} . . . ^{\rm m}-us.
}
altusIncipit = {
  \clef "neomensural-c3"
  \key
f \major
  \time 2/2
 r1 f'1.
}
altusNotes = {
  \transpose c' c'' {
    \clef "treble"
    r2 g2. e4 fis g |
    a2 g4 e |
    fis g4.
( fis16 e fis4
) |
    g1 |
    \once \hide NoteHead
    g1 |
    g\breve |
  }
}
altusLyrics
= \lyricmode
{
  Ju -- bi -- la -- te
  De -- o, om -- nis ter -- ra,
  ^{\rm H} . . . ^{\rm H}-us.
}
tenorIncipit = {
  \clef "neomensural-c4"
  \key
f \major
  \time 2/2
  r\longa
  r\breve
  r1 c'1.
}
tenorNotes = {
  \transpose c' c' {
    \clef "treble_8"
    R1 |
    R1 |
    R1 |
    % two measures
    r2 d'2. d'4 b e' |
    \once \hide NoteHead
    e'1 |
```

```
d'\breve |
 }
}
tenorLyrics = \lyricmode {
  Ju -- bi -- la -- te
  ^0 . . . ^0-us.
}
bassusIncipit = {
  \clef "mensural-f"
  \key f \major
  \time 2/2
  r\maxima
  f1.
}
bassusNotes = {
  \transpose c' c' {
    \clef "bass"
    R1 |
    R1 |
    R1 |
    R1 |
    g2. e4 |
    \once \hide NoteHead
    e1 |
    g\breve |
  }
}
bassusLyrics = \lyricmode {
  Ju -- bi-
  "..."
  -us.
}
\score {
  <<\,\new StaffGroup = choirStaff <<
      \new Voice = "discantusNotes" <<
        \set Staff.instrumentName = "Discantus"
        \incipit \discantusIncipit
        \global
        \discantusNotes
      >>
      \new Lyrics \lyricsto discantusNotes { \discantusLyrics }
      \new Voice = "altusNotes" <<
        \set Staff.instrumentName = "Altus"
        \global
        \incipit \altusIncipit
```
}

```
\altusNotes
    \rightarrow\new Lyrics \lyricsto altusNotes { \altusLyrics }
    \new Voice = "tenorNotes" <<
      \set Staff.instrumentName = "Tenor"
      \global
      \incipit \tenorIncipit
      \tenorNotes
    \rightarrow\new Lyrics \lyricsto tenorNotes { \tenorLyrics }
    \new Voice = "bassusNotes" <<
      \set Staff.instrumentName = "Bassus"
      \global
      \incipit \bassusIncipit
      \bassusNotes
    >>
    \new Lyrics \lyricsto bassusNotes { \bassusLyrics }
  >>
\rightarrow\layout {
  \context {
    \Score
    %% no bar lines in staves or lyrics
    \hide BarLine
  }
  %% the next two instructions keep the lyrics between the bar lines
  \context {
    \Lyrics
    \consists "Bar_engraver"
    \consists "Separating_line_group_engraver"
  }
  \context {
    \Voice
    %% no slurs
    \hide Slur
    %% Comment in the below "\remove" command to allow line
    %% breaking also at those bar lines where a note overlaps
    %% into the next measure. The command is commented out in this
    %% short example score, but especially for large scores, you
    %% will typically yield better line breaking and thus improve
    %% overall spacing if you comment in the following command.
    %%\remove "Forbid_line_break_engraver"
  }
  \text{indent} = 6\cm\text{incident} = 4\cm}
```
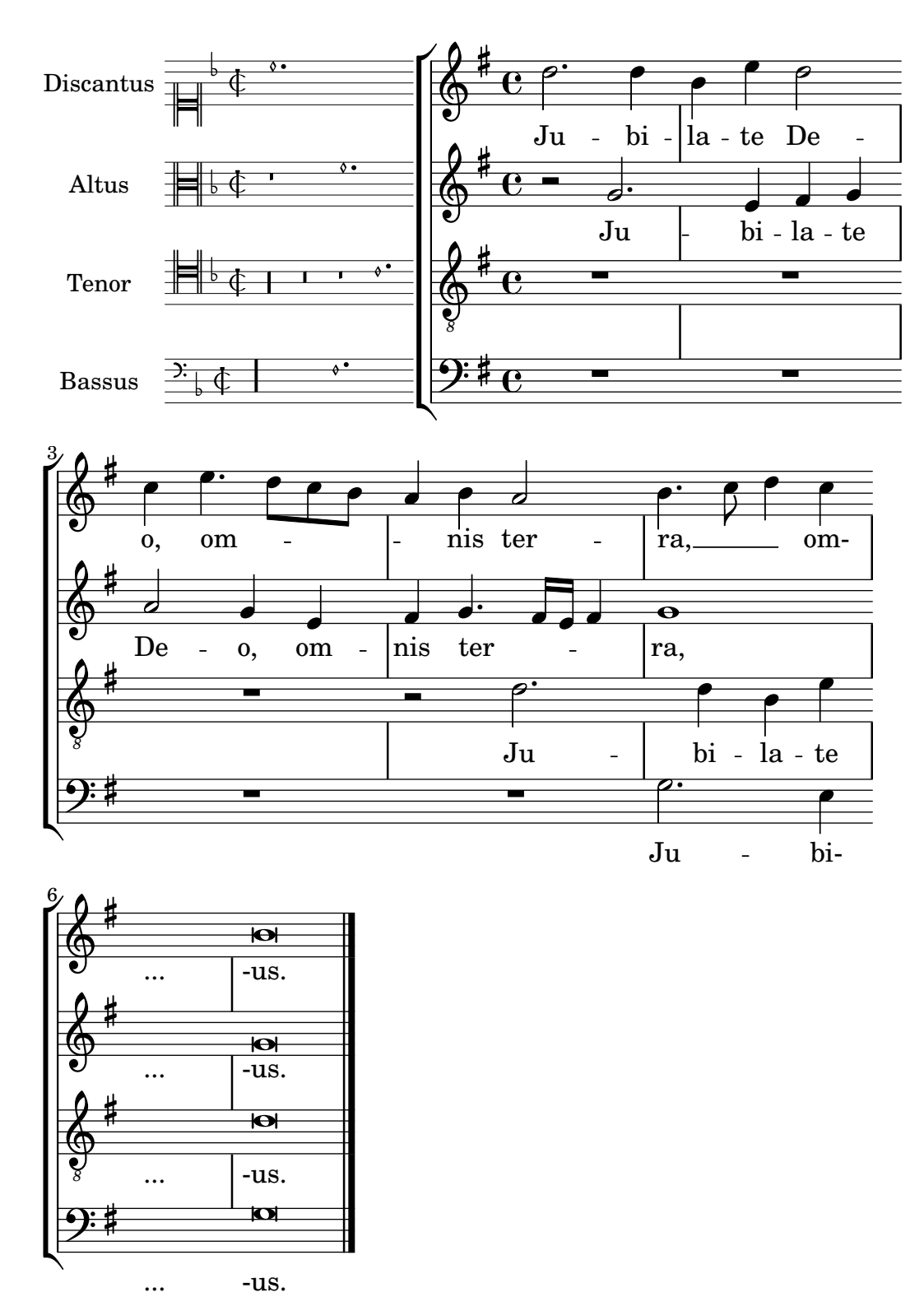

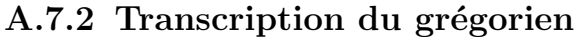

Voici comment vous pourriez transcrire du grégorien. Pour mémoire, il n'y a en grégorien ni découpage en mesure, ni hampe ; seules sont utilisées des têtes de note blanches ou noires, ainsi que des signes spécifiques permettant d'indiquer des silences de différentes durées.

**chant** = **\relative** c' { **\set Score**.**timing** = ##f f4 a2 **\divisioMinima**

```
g4 b a2 f2 \divisioMaior
  g4( f) f( g) a2 \finalis
}
verba = \lyricmode {
  Lo -- rem ip -- sum do -- lor sit a -- met
}
\score {
  \new GregorianTranscriptionStaff <<
    \new GregorianTranscriptionVoice = "melody" \chant
    \new GregorianTranscriptionLyrics = "one" \lyricsto melody \verba
  \rightarrow}
                  \bullet a \bullet \bullet \bulletLorem ipsum dolor sit a-met
               h
  \oint\overline{a}
```
# A.8 Autres modèles

# A.8.1 Symboles de jazz

Bien que compliqué de prime abord, voici un canevas tout à fait indiqué pour les ensembles de jazz. Vous noterez que tous les instruments sont notés en ut ( $\key c \major$ ), la tonalité de concert. Les notes seront automatiquement transposées dès lors qu'elles seront inscrites dans une section \transpose.

```
\header {
  title = "Song"
  subtitle = "(tune)"
  composer = "Me"
  meter = "moderato"
  piece = "Swing"
  tagline = \markmarkup {
    \column {
      "LilyPond example file by Amelie Zapf,"
      "Berlin 07/07/2003"
    }
  }
}
% To make the example display in the documentation
\paper {
  paper-width = 130}
%#(set-global-staff-size 16)
\include "english.ly"
%%%%%%%%%%%% Some macros %%%%%%%%%%%%%%%%%%%
s1 = {\override NoteHead.style = #'slash
  \hide Stem
```

```
}
nsl = {
  \revert NoteHead.style
  \undo \hide Stem
}
crOn = \override NoteHead.style = #'cross
crOff = \revert NoteHead.style
%% insert chord name style stuff here.
jazzChords = { }
%%%%%%%%%%%% Keys'n'thangs %%%%%%%%%%%%%%%%%
global = { \time 4/4 }
Key = \{ \key c \text{major } \}% ############ Horns ############
% ------ Trumpet ------
trpt = \transpose c d \relative c'' {
  \Key
  c1 | c | c |
}
trpHarmony = \transpose c' d {
  \jazzChords
}
trumpet = {
  \global
  \clef treble
  <<\trpt
  >>
}
% ------ Alto Saxophone ------
alto = \transpose c a \relative c' {
  \Key
  c1 | c | c |
}
altoHarmony = \transpose c' a {
  \jazzChords
}
altoSax = {
  \global
  \clef treble
  <<\alto
  >>
}
```

```
% ------ Baritone Saxophone ------
bari = \transpose c a' \relative c {
  \Key
  c1
  c1
  \sl
  d4^"Solo" d d d
  \nsl
}
bariHarmony = \transpose c' a \chordmode {
  \jazzChords s1 s d2:maj e:m7
}
bariSax = {
  \global
  \clef treble
  <<\bari
  >>
}
% ------ Trombone ------
tbone = \text{relative } c \{\Key
  c1 | c | c
}
tboneHarmony = \chordmode {
  \jazzChords
}
trombone = {
  \global
  \clef bass
  <<\tbone
  >>
}
% ############ Rhythm Section #############
% ------ Guitar ------
gtr = \relative c'' {
  \Key
  c1
  \sl
  b4 b b b
  \nsl
  c1
}
gtrHarmony = \chordmode {
  \jazzChords
  s1 c2:min7+ d2:maj9
}
guitar = {
```

```
\global
  \clef treble
  <<\gtr
 >>
}
%% ------ Piano ------
rhUpper
= \relative c'' {
  \voiceOne
  \Key
  c1 | c | c
}
rhLower
= \relative c' {
  \voiceTwo
  \Key
 e1 | e | e
}
lhUpper
= \relative c' {
  \voiceOne
  \Key
  g1 | g | g
}
lhLower
= \relative c {
  \voiceTwo
  \Key
  c1 | c | c
}
PianoRH = {
  \clef treble
  \global
  <<\new Voice = "one" \rhUpper
    \new Voice = "two" \rhLower
  >>
}
PianoLH = {
  \clef bass
  \global
  <<\new Voice = "one" \lhUpper
    \new Voice = "two" \lhLower
  \rightarrow}
piano = {
  <<\,\new Staff = "upper" \PianoRH
   \new Staff = "lower" \PianoLH
  >>
```

```
}
% ------ Bass Guitar ------
Bass = \relative c {
  \Key
  c1 | c | c
}
bass = f\global
  \clef bass
  <<\Bass
  \rightarrow}
% ------ Drums ------
up = \drummode {
  \voiceOne
  hh4 <hh sn> hh <hh sn>
  hh4 <hh sn> hh <hh sn>
  hh4 <hh sn> hh <hh sn>
}
down = \drummode {
  \voiceTwo
  bd4 s bd s
  bd4 s bd s
 bd4 s bd s
}
drumContents = {
  \global
  <<\new DrumVoice \up
    \new DrumVoice \down
 >>
}
%%%%%%%%% It All Goes Together Here %%%%%%%%%%%%%%%%%%%%%%
\score {
  <<\new StaffGroup = "horns" <<
      \new Staff = "trumpet" \with { instrumentName = "Trumpet" }
      \trumpet
      \new Staff = "altosax" \with { instrumentName = "Alto Sax" }
      \altoSax
      \new ChordNames = "barichords" \with { instrumentName = "Trumpet" }
      \bariHarmony
      \new Staff = "barisax" \with { instrumentName = "Bari Sax" }
      \bariSax
      \new Staff = "trombone" \with { instrumentName = "Trombone" }
      \trombone
```

```
>>
    \new StaffGroup = "rhythm" <<
      \new ChordNames = "chords" \gtrHarmony
      \new Staff = "guitar" \with { instrumentName = "Guitar" }
      \guitar
      \new PianoStaff = "piano" \with {
        instrumentName = "Piano"
       midiInstrument = "acoustic grand"
      }
      \piano
      \new Staff = "bass" \with { instrumentName = "Bass" }
      \bass
      \new DrumStaff \with { instrumentName = "Drums" }
      \drumContents
   >>
  >>
  \layout {
    \context { \Staff \RemoveEmptyStaves }
    \context {
      \Score
      \override BarNumber.padding = 3
      \override RehearsalMark.padding = 2
     skipBars = ##t
    }
 }
  \midi { }
}
```
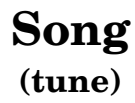

Me

moderato

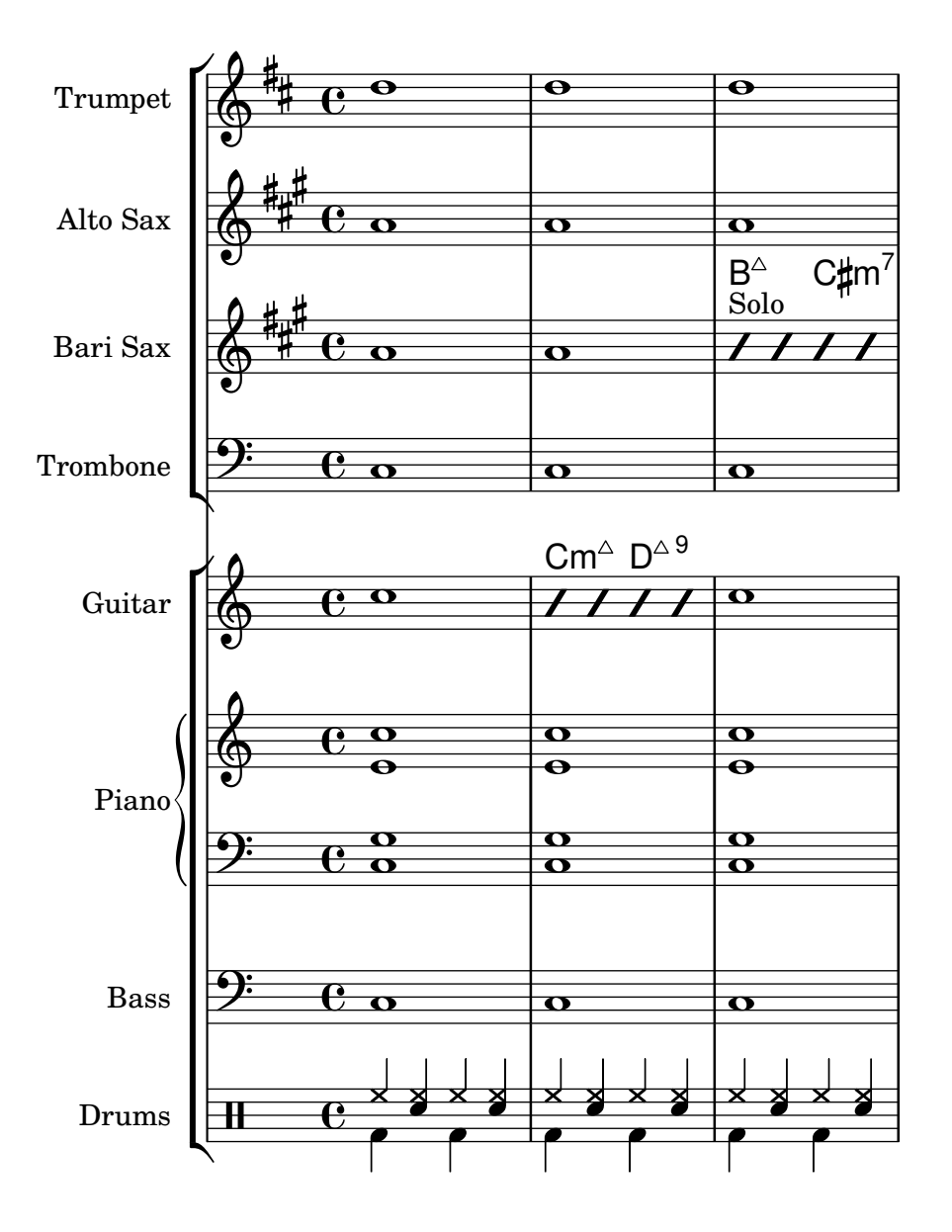

# Annexe B GNU Free Documentation License

Version 1.3, 3 November 2008

Copyright © 2000, 2001, 2002, 2007, 2008 Free Software Foundation, Inc. <https://fsf.org/>

Everyone is permitted to copy and distribute verbatim copies of this license document, but changing it is not allowed.

#### 0. PREAMBLE

The purpose of this License is to make a manual, textbook, or other functional and useful document free in the sense of freedom: to assure everyone the effective freedom to copy and redistribute it, with or without modifying it, either commercially or noncommercially. Secondarily, this License preserves for the author and publisher a way to get credit for their work, while not being considered responsible for modifications made by others.

This License is a kind of "copyleft", which means that derivative works of the document must themselves be free in the same sense. It complements the GNU General Public License, which is a copyleft license designed for free software.

We have designed this License in order to use it for manuals for free software, because free software needs free documentation: a free program should come with manuals providing the same freedoms that the software does. But this License is not limited to software manuals; it can be used for any textual work, regardless of subject matter or whether it is published as a printed book. We recommend this License principally for works whose purpose is instruction or reference.

#### 1. APPLICABILITY AND DEFINITIONS

This License applies to any manual or other work, in any medium, that contains a notice placed by the copyright holder saying it can be distributed under the terms of this License. Such a notice grants a world-wide, royalty-free license, unlimited in duration, to use that work under the conditions stated herein. The "Document", below, refers to any such manual or work. Any member of the public is a licensee, and is addressed as "you". You accept the license if you copy, modify or distribute the work in a way requiring permission under copyright law.

A "Modified Version" of the Document means any work containing the Document or a portion of it, either copied verbatim, or with modifications and/or translated into another language.

A "Secondary Section" is a named appendix or a front-matter section of the Document that deals exclusively with the relationship of the publishers or authors of the Document to the Document's overall subject (or to related matters) and contains nothing that could fall directly within that overall subject. (Thus, if the Document is in part a textbook of mathematics, a Secondary Section may not explain any mathematics.) The relationship could be a matter of historical connection with the subject or with related matters, or of legal, commercial, philosophical, ethical or political position regarding them.

The "Invariant Sections" are certain Secondary Sections whose titles are designated, as being those of Invariant Sections, in the notice that says that the Document is released under this License. If a section does not fit the above definition of Secondary then it is not allowed to be designated as Invariant. The Document may contain zero Invariant Sections. If the Document does not identify any Invariant Sections then there are none.

The "Cover Texts" are certain short passages of text that are listed, as Front-Cover Texts or Back-Cover Texts, in the notice that says that the Document is released under this License. A Front-Cover Text may be at most 5 words, and a Back-Cover Text may be at most 25 words.

A "Transparent" copy of the Document means a machine-readable copy, represented in a format whose specification is available to the general public, that is suitable for revising the document straightforwardly with generic text editors or (for images composed of pixels) generic paint programs or (for drawings) some widely available drawing editor, and that is suitable for input to text formatters or for automatic translation to a variety of formats suitable for input to text formatters. A copy made in an otherwise Transparent file format whose markup, or absence of markup, has been arranged to thwart or discourage subsequent modification by readers is not Transparent. An image format is not Transparent if used for any substantial amount of text. A copy that is not "Transparent" is called "Opaque".

Examples of suitable formats for Transparent copies include plain ASCII without markup, Texinfo input format, LaT<sub>E</sub>X input format, SGML or XML using a publicly available DTD, and standard-conforming simple HTML, PostScript or PDF designed for human modification. Examples of transparent image formats include PNG, XCF and JPG. Opaque formats include proprietary formats that can be read and edited only by proprietary word processors, SGML or XML for which the DTD and/or processing tools are not generally available, and the machine-generated HTML, PostScript or PDF produced by some word processors for output purposes only.

The "Title Page" means, for a printed book, the title page itself, plus such following pages as are needed to hold, legibly, the material this License requires to appear in the title page. For works in formats which do not have any title page as such, "Title Page" means the text near the most prominent appearance of the work's title, preceding the beginning of the body of the text.

The "publisher" means any person or entity that distributes copies of the Document to the public.

A section "Entitled XYZ" means a named subunit of the Document whose title either is precisely XYZ or contains XYZ in parentheses following text that translates XYZ in another language. (Here XYZ stands for a specific section name mentioned below, such as "Acknowledgements", "Dedications", "Endorsements", or "History".) To "Preserve the Title" of such a section when you modify the Document means that it remains a section "Entitled XYZ" according to this definition.

The Document may include Warranty Disclaimers next to the notice which states that this License applies to the Document. These Warranty Disclaimers are considered to be included by reference in this License, but only as regards disclaiming warranties: any other implication that these Warranty Disclaimers may have is void and has no effect on the meaning of this License.

#### 2. VERBATIM COPYING

You may copy and distribute the Document in any medium, either commercially or noncommercially, provided that this License, the copyright notices, and the license notice saying this License applies to the Document are reproduced in all copies, and that you add no other conditions whatsoever to those of this License. You may not use technical measures to obstruct or control the reading or further copying of the copies you make or distribute. However, you may accept compensation in exchange for copies. If you distribute a large enough number of copies you must also follow the conditions in section 3.

You may also lend copies, under the same conditions stated above, and you may publicly display copies.

#### 3. COPYING IN QUANTITY

If you publish printed copies (or copies in media that commonly have printed covers) of the Document, numbering more than 100, and the Document's license notice requires Cover Texts, you must enclose the copies in covers that carry, clearly and legibly, all these Cover Texts: Front-Cover Texts on the front cover, and Back-Cover Texts on the back cover. Both
covers must also clearly and legibly identify you as the publisher of these copies. The front cover must present the full title with all words of the title equally prominent and visible. You may add other material on the covers in addition. Copying with changes limited to the covers, as long as they preserve the title of the Document and satisfy these conditions, can be treated as verbatim copying in other respects.

If the required texts for either cover are too voluminous to fit legibly, you should put the first ones listed (as many as fit reasonably) on the actual cover, and continue the rest onto adjacent pages.

If you publish or distribute Opaque copies of the Document numbering more than 100, you must either include a machine-readable Transparent copy along with each Opaque copy, or state in or with each Opaque copy a computer-network location from which the general network-using public has access to download using public-standard network protocols a complete Transparent copy of the Document, free of added material. If you use the latter option, you must take reasonably prudent steps, when you begin distribution of Opaque copies in quantity, to ensure that this Transparent copy will remain thus accessible at the stated location until at least one year after the last time you distribute an Opaque copy (directly or through your agents or retailers) of that edition to the public.

It is requested, but not required, that you contact the authors of the Document well before redistributing any large number of copies, to give them a chance to provide you with an updated version of the Document.

#### 4. MODIFICATIONS

You may copy and distribute a Modified Version of the Document under the conditions of sections 2 and 3 above, provided that you release the Modified Version under precisely this License, with the Modified Version filling the role of the Document, thus licensing distribution and modification of the Modified Version to whoever possesses a copy of it. In addition, you must do these things in the Modified Version:

- A. Use in the Title Page (and on the covers, if any) a title distinct from that of the Document, and from those of previous versions (which should, if there were any, be listed in the History section of the Document). You may use the same title as a previous version if the original publisher of that version gives permission.
- B. List on the Title Page, as authors, one or more persons or entities responsible for authorship of the modifications in the Modified Version, together with at least five of the principal authors of the Document (all of its principal authors, if it has fewer than five), unless they release you from this requirement.
- C. State on the Title page the name of the publisher of the Modified Version, as the publisher.
- D. Preserve all the copyright notices of the Document.
- E. Add an appropriate copyright notice for your modifications adjacent to the other copyright notices.
- F. Include, immediately after the copyright notices, a license notice giving the public permission to use the Modified Version under the terms of this License, in the form shown in the Addendum below.
- G. Preserve in that license notice the full lists of Invariant Sections and required Cover Texts given in the Document's license notice.
- H. Include an unaltered copy of this License.
- I. Preserve the section Entitled "History", Preserve its Title, and add to it an item stating at least the title, year, new authors, and publisher of the Modified Version as given on the Title Page. If there is no section Entitled "History" in the Document, create one stating the title, year, authors, and publisher of the Document as given on its

Title Page, then add an item describing the Modified Version as stated in the previous sentence.

- J. Preserve the network location, if any, given in the Document for public access to a Transparent copy of the Document, and likewise the network locations given in the Document for previous versions it was based on. These may be placed in the "History" section. You may omit a network location for a work that was published at least four years before the Document itself, or if the original publisher of the version it refers to gives permission.
- K. For any section Entitled "Acknowledgements" or "Dedications", Preserve the Title of the section, and preserve in the section all the substance and tone of each of the contributor acknowledgements and/or dedications given therein.
- L. Preserve all the Invariant Sections of the Document, unaltered in their text and in their titles. Section numbers or the equivalent are not considered part of the section titles.
- M. Delete any section Entitled "Endorsements". Such a section may not be included in the Modified Version.
- N. Do not retitle any existing section to be Entitled "Endorsements" or to conflict in title with any Invariant Section.
- O. Preserve any Warranty Disclaimers.

If the Modified Version includes new front-matter sections or appendices that qualify as Secondary Sections and contain no material copied from the Document, you may at your option designate some or all of these sections as invariant. To do this, add their titles to the list of Invariant Sections in the Modified Version's license notice. These titles must be distinct from any other section titles.

You may add a section Entitled "Endorsements", provided it contains nothing but endorsements of your Modified Version by various parties—for example, statements of peer review or that the text has been approved by an organization as the authoritative definition of a standard.

You may add a passage of up to five words as a Front-Cover Text, and a passage of up to 25 words as a Back-Cover Text, to the end of the list of Cover Texts in the Modified Version. Only one passage of Front-Cover Text and one of Back-Cover Text may be added by (or through arrangements made by) any one entity. If the Document already includes a cover text for the same cover, previously added by you or by arrangement made by the same entity you are acting on behalf of, you may not add another; but you may replace the old one, on explicit permission from the previous publisher that added the old one.

The author(s) and publisher(s) of the Document do not by this License give permission to use their names for publicity for or to assert or imply endorsement of any Modified Version.

#### 5. COMBINING DOCUMENTS

You may combine the Document with other documents released under this License, under the terms defined in section 4 above for modified versions, provided that you include in the combination all of the Invariant Sections of all of the original documents, unmodified, and list them all as Invariant Sections of your combined work in its license notice, and that you preserve all their Warranty Disclaimers.

The combined work need only contain one copy of this License, and multiple identical Invariant Sections may be replaced with a single copy. If there are multiple Invariant Sections with the same name but different contents, make the title of each such section unique by adding at the end of it, in parentheses, the name of the original author or publisher of that section if known, or else a unique number. Make the same adjustment to the section titles in the list of Invariant Sections in the license notice of the combined work.

In the combination, you must combine any sections Entitled "History" in the various original documents, forming one section Entitled "History"; likewise combine any sections Entitled "Acknowledgements", and any sections Entitled "Dedications". You must delete all sections Entitled "Endorsements."

#### 6. COLLECTIONS OF DOCUMENTS

You may make a collection consisting of the Document and other documents released under this License, and replace the individual copies of this License in the various documents with a single copy that is included in the collection, provided that you follow the rules of this License for verbatim copying of each of the documents in all other respects.

You may extract a single document from such a collection, and distribute it individually under this License, provided you insert a copy of this License into the extracted document, and follow this License in all other respects regarding verbatim copying of that document.

#### 7. AGGREGATION WITH INDEPENDENT WORKS

A compilation of the Document or its derivatives with other separate and independent documents or works, in or on a volume of a storage or distribution medium, is called an "aggregate" if the copyright resulting from the compilation is not used to limit the legal rights of the compilation's users beyond what the individual works permit. When the Document is included in an aggregate, this License does not apply to the other works in the aggregate which are not themselves derivative works of the Document.

If the Cover Text requirement of section 3 is applicable to these copies of the Document, then if the Document is less than one half of the entire aggregate, the Document's Cover Texts may be placed on covers that bracket the Document within the aggregate, or the electronic equivalent of covers if the Document is in electronic form. Otherwise they must appear on printed covers that bracket the whole aggregate.

#### 8. TRANSLATION

Translation is considered a kind of modification, so you may distribute translations of the Document under the terms of section 4. Replacing Invariant Sections with translations requires special permission from their copyright holders, but you may include translations of some or all Invariant Sections in addition to the original versions of these Invariant Sections. You may include a translation of this License, and all the license notices in the Document, and any Warranty Disclaimers, provided that you also include the original English version of this License and the original versions of those notices and disclaimers. In case of a disagreement between the translation and the original version of this License or a notice or disclaimer, the original version will prevail.

If a section in the Document is Entitled "Acknowledgements", "Dedications", or "History", the requirement (section 4) to Preserve its Title (section 1) will typically require changing the actual title.

#### 9. TERMINATION

You may not copy, modify, sublicense, or distribute the Document except as expressly provided under this License. Any attempt otherwise to copy, modify, sublicense, or distribute it is void, and will automatically terminate your rights under this License.

However, if you cease all violation of this License, then your license from a particular copyright holder is reinstated (a) provisionally, unless and until the copyright holder explicitly and finally terminates your license, and (b) permanently, if the copyright holder fails to notify you of the violation by some reasonable means prior to 60 days after the cessation.

Moreover, your license from a particular copyright holder is reinstated permanently if the copyright holder notifies you of the violation by some reasonable means, this is the first time you have received notice of violation of this License (for any work) from that copyright holder, and you cure the violation prior to 30 days after your receipt of the notice.

Termination of your rights under this section does not terminate the licenses of parties who have received copies or rights from you under this License. If your rights have been terminated and not permanently reinstated, receipt of a copy of some or all of the same material does not give you any rights to use it.

#### 10. FUTURE REVISIONS OF THIS LICENSE

The Free Software Foundation may publish new, revised versions of the GNU Free Documentation License from time to time. Such new versions will be similar in spirit to the present version, but may differ in detail to address new problems or concerns. See [https://](https://www.gnu.org/licenses/) [www.gnu.org/licenses/](https://www.gnu.org/licenses/).

Each version of the License is given a distinguishing version number. If the Document specifies that a particular numbered version of this License "or any later version" applies to it, you have the option of following the terms and conditions either of that specified version or of any later version that has been published (not as a draft) by the Free Software Foundation. If the Document does not specify a version number of this License, you may choose any version ever published (not as a draft) by the Free Software Foundation. If the Document specifies that a proxy can decide which future versions of this License can be used, that proxy's public statement of acceptance of a version permanently authorizes you to choose that version for the Document.

#### 11. RELICENSING

"Massive Multiauthor Collaboration Site" (or "MMC Site") means any World Wide Web server that publishes copyrightable works and also provides prominent facilities for anybody to edit those works. A public wiki that anybody can edit is an example of such a server. A "Massive Multiauthor Collaboration" (or "MMC") contained in the site means any set of copyrightable works thus published on the MMC site.

"CC-BY-SA" means the Creative Commons Attribution-Share Alike 3.0 license published by Creative Commons Corporation, a not-for-profit corporation with a principal place of business in San Francisco, California, as well as future copyleft versions of that license published by that same organization.

"Incorporate" means to publish or republish a Document, in whole or in part, as part of another Document.

An MMC is "eligible for relicensing" if it is licensed under this License, and if all works that were first published under this License somewhere other than this MMC, and subsequently incorporated in whole or in part into the MMC, (1) had no cover texts or invariant sections, and (2) were thus incorporated prior to November 1, 2008.

The operator of an MMC Site may republish an MMC contained in the site under CC-BY-SA on the same site at any time before August 1, 2009, provided the MMC is eligible for relicensing.

#### ADDENDUM: How to use this License for your documents

To use this License in a document you have written, include a copy of the License in the document and put the following copyright and license notices just after the title page:

Copyright (C) *year your name*. Permission is granted to copy, distribute and/or modify this document under the terms of the GNU Free Documentation License, Version 1.3 or any later version published by the Free Software Foundation; with no Invariant Sections, no Front-Cover Texts, and no Back-Cover Texts. A copy of the license is included in the section entitled ``GNU Free Documentation License''.

If you have Invariant Sections, Front-Cover Texts and Back-Cover Texts, replace the "with. . . Texts." line with this:

> with the Invariant Sections being *list their titles*, with the Front-Cover Texts being *list*, and with the Back-Cover Texts being *list*.

If you have Invariant Sections without Cover Texts, or some other combination of the three, merge those two alternatives to suit the situation.

If your document contains nontrivial examples of program code, we recommend releasing these examples in parallel under your choice of free software license, such as the GNU General Public License, to permit their use in free software.

# Annexe C Index de LilyPond

# #

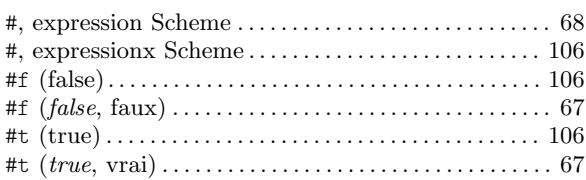

## A

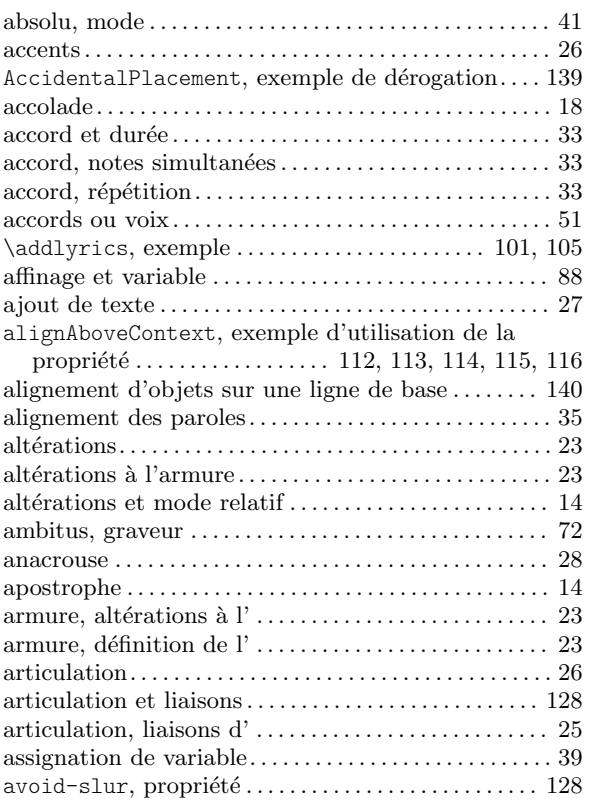

## B

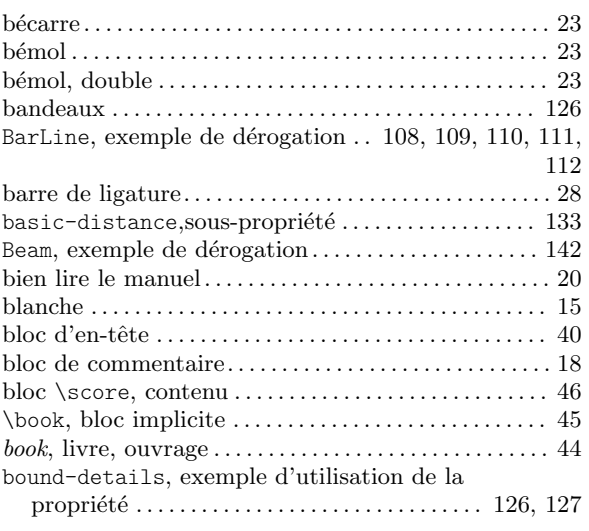

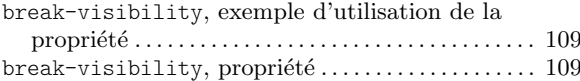

# C

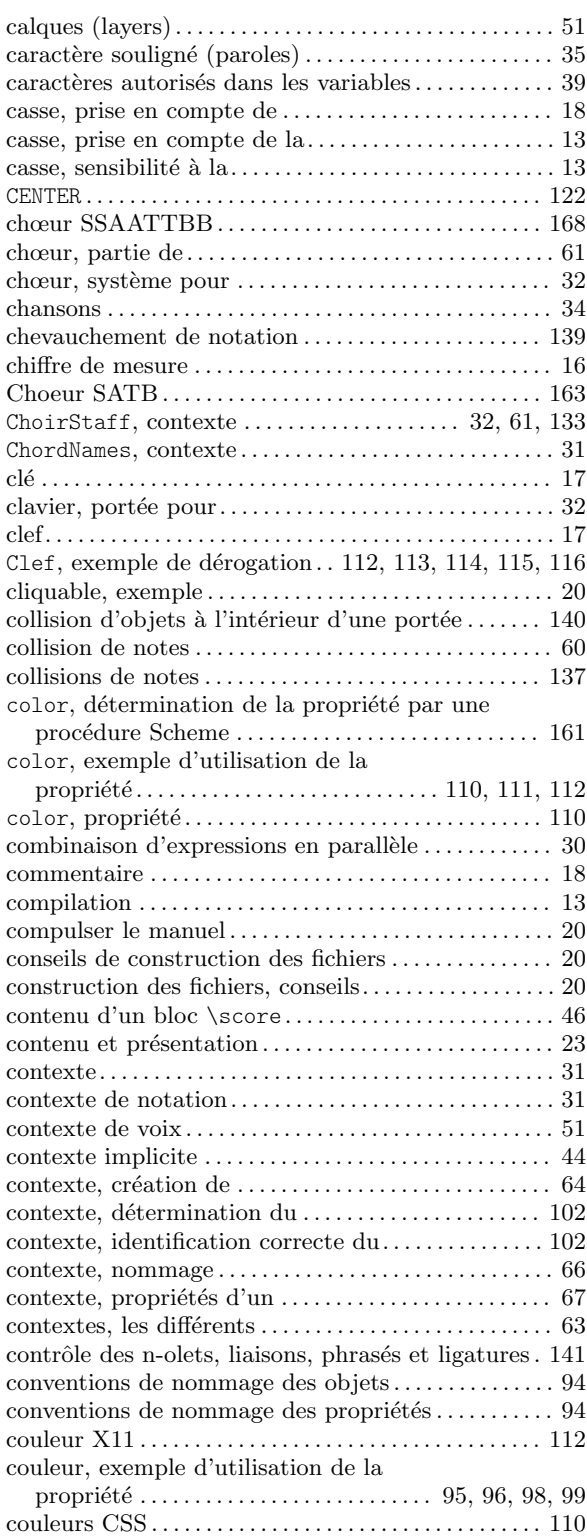

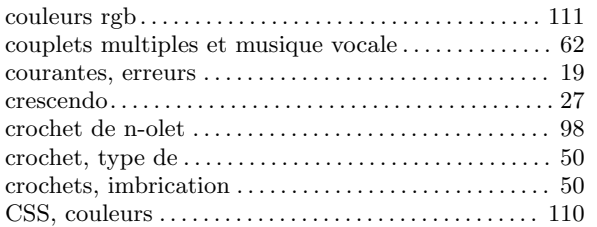

### D

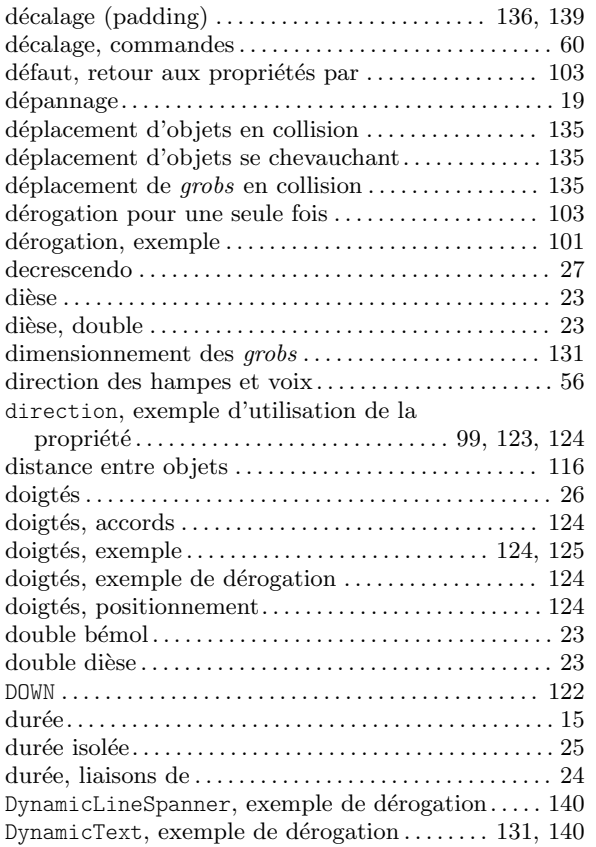

### E

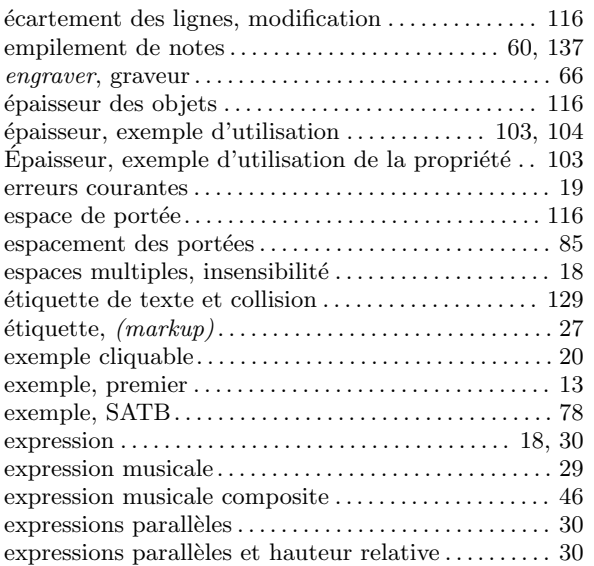

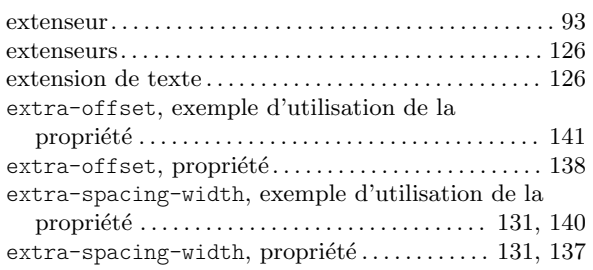

#### F

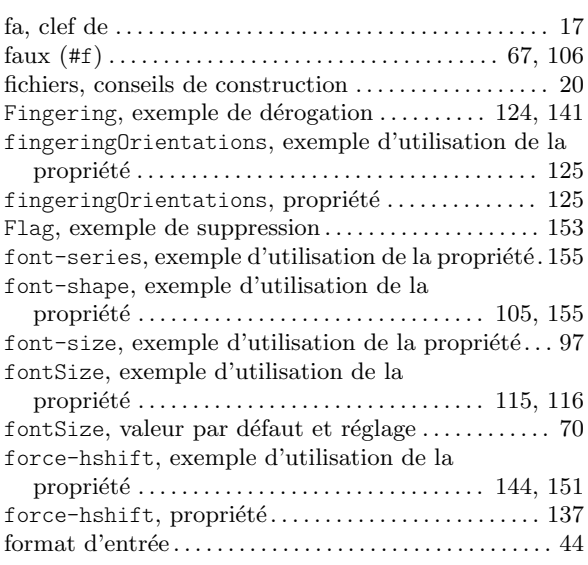

#### G

gestion manuelle des n-olets, liaisons, phrasés et

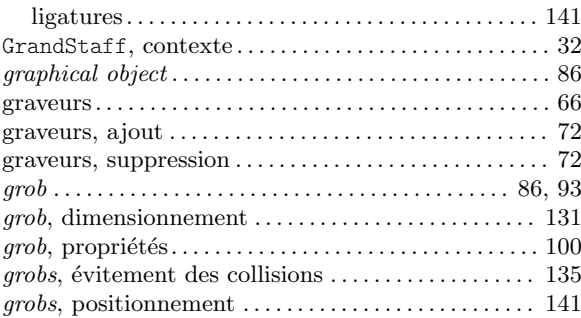

### H

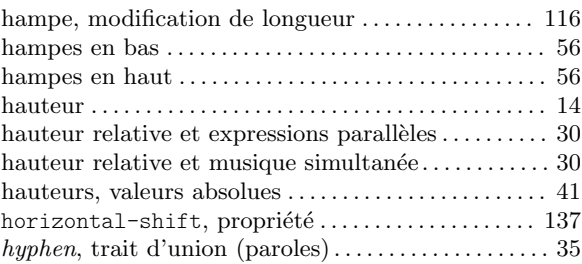

# I

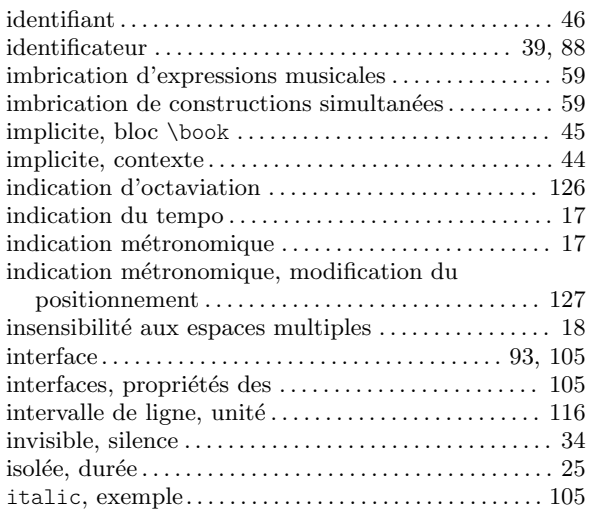

### L

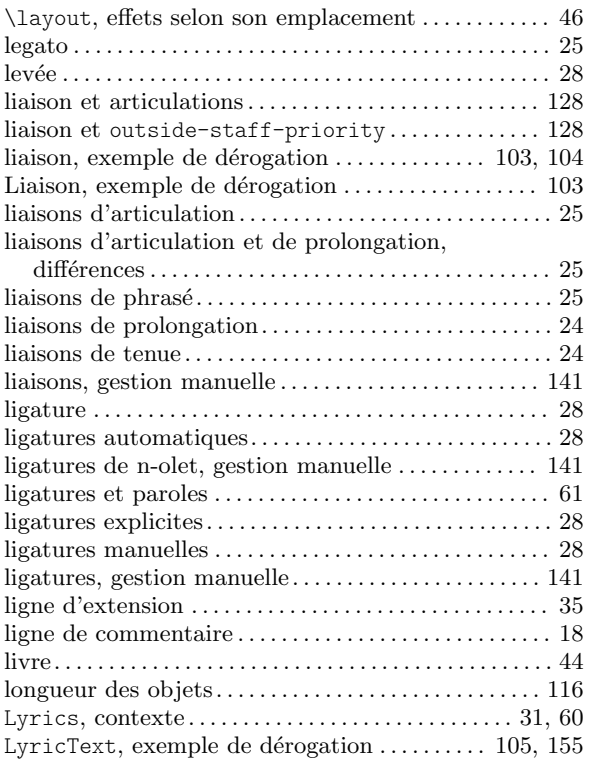

## M

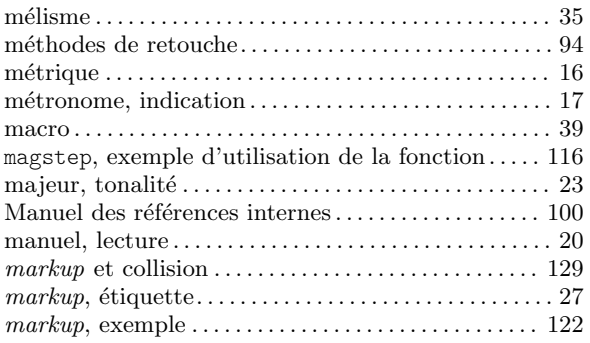

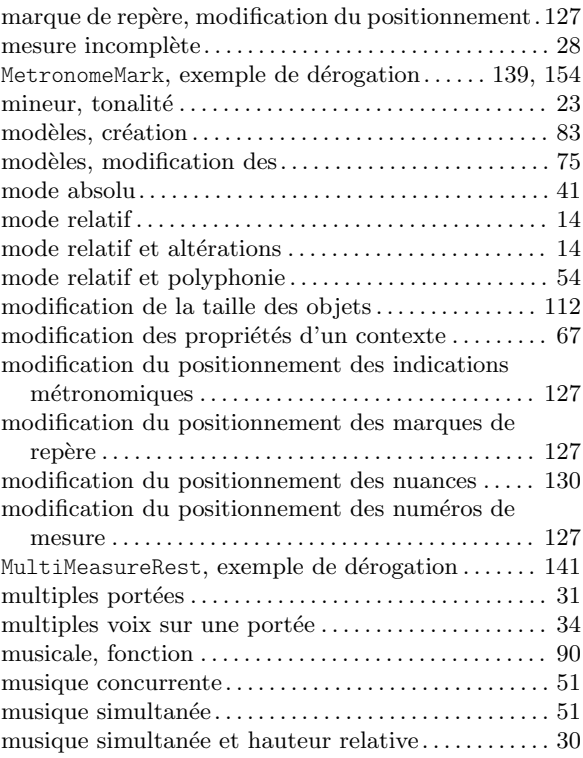

### N

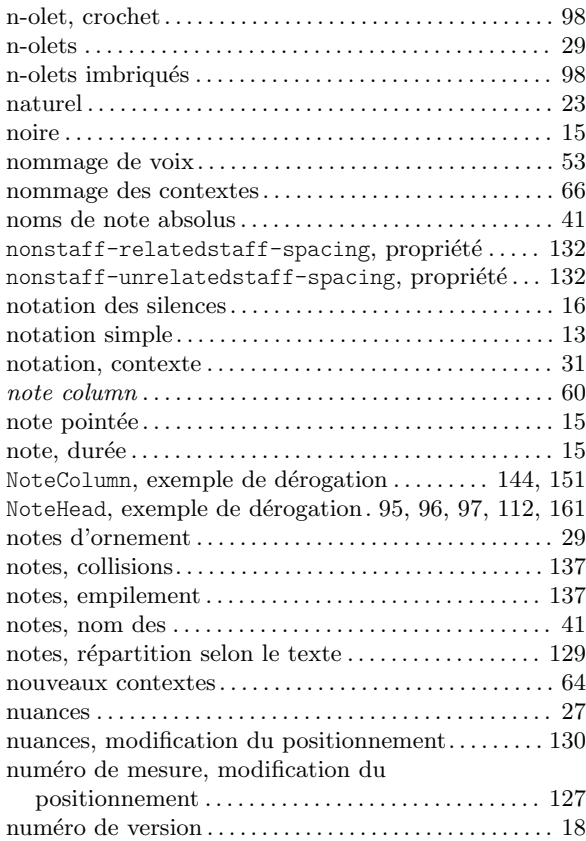

# O

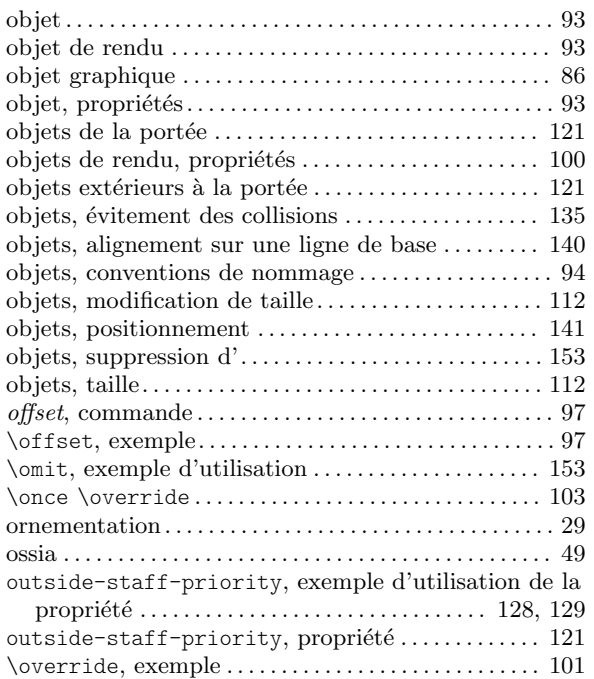

### P

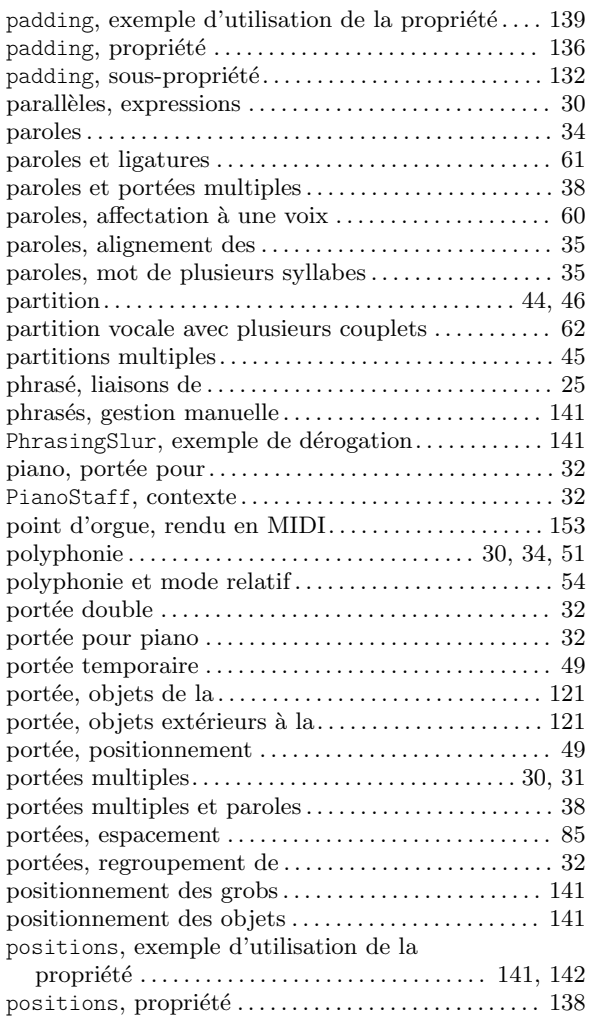

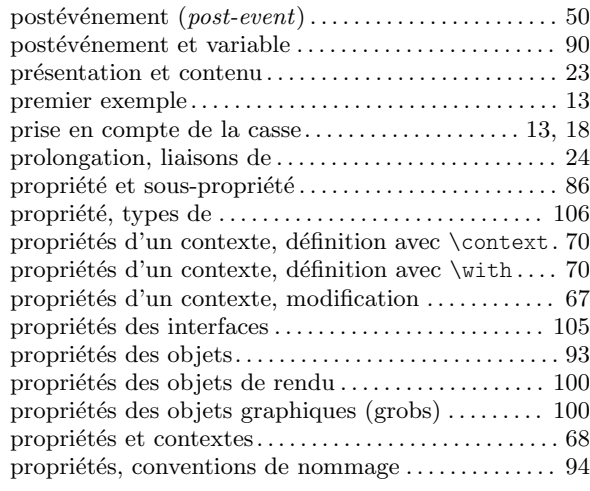

#### R

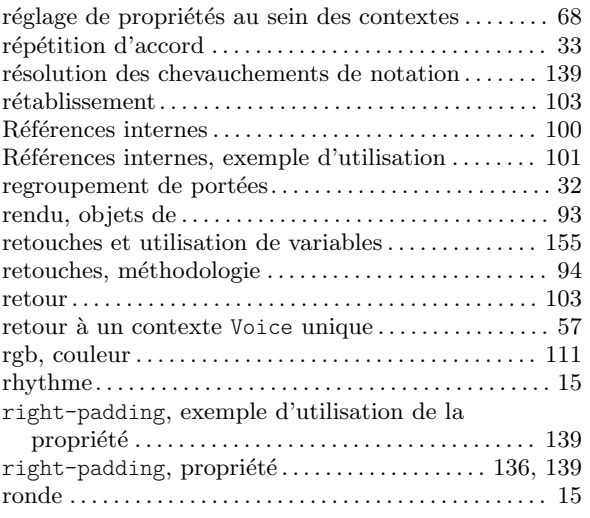

# S

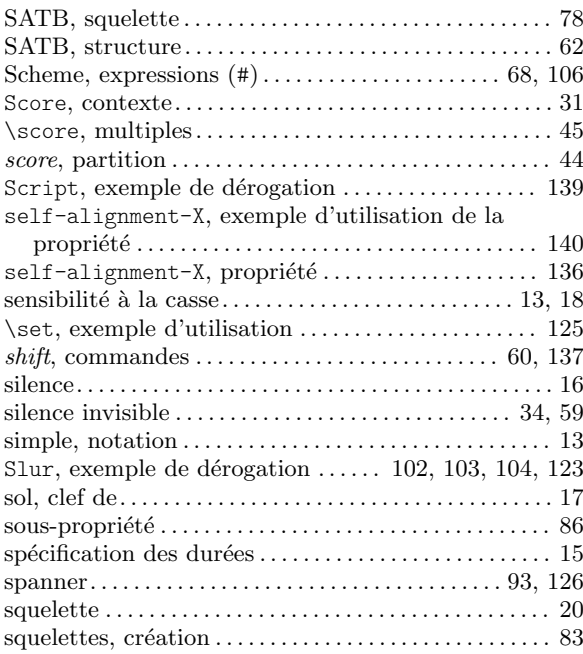

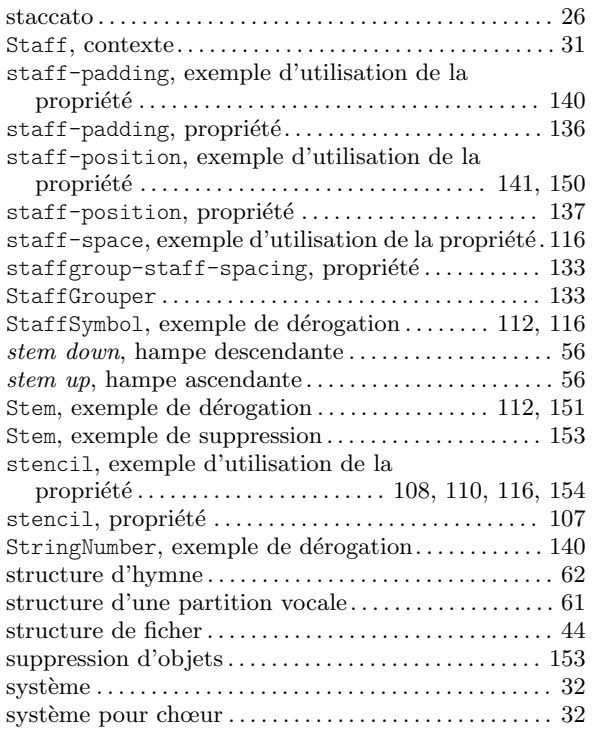

#### T

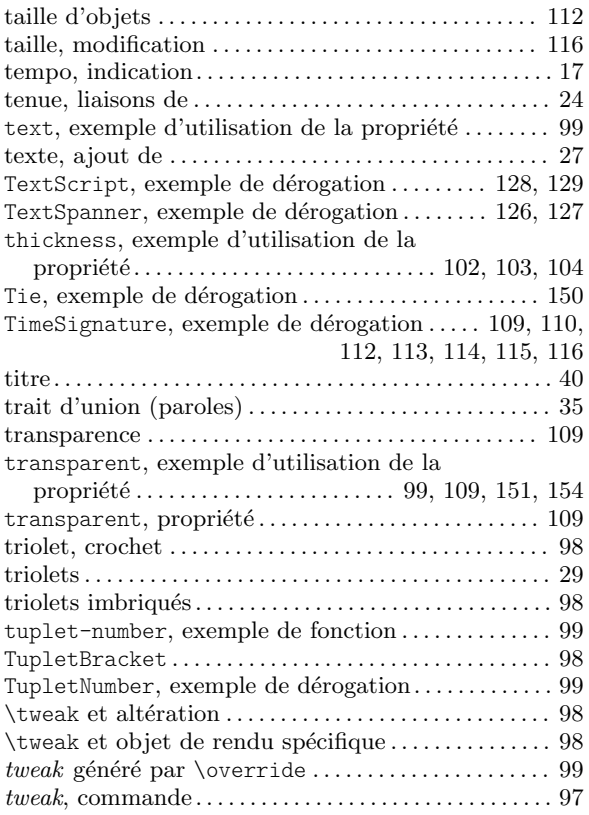

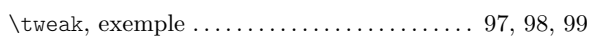

### ${\bf U}$

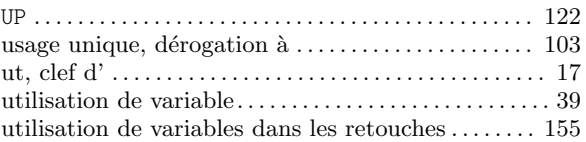

#### V

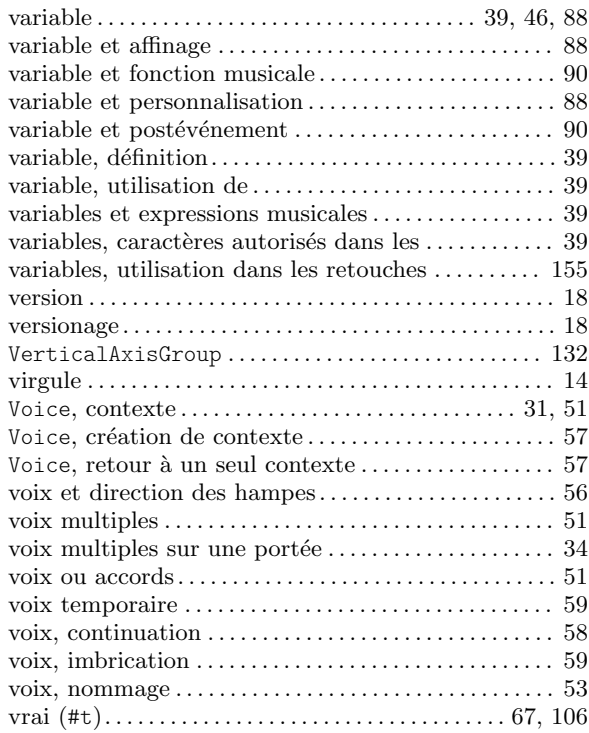

#### W

```
112, 113 114, 115 116
```
### X

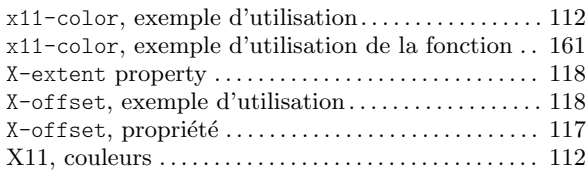

### Y

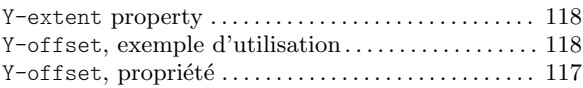